# **SIEMENS**

## Be inspired

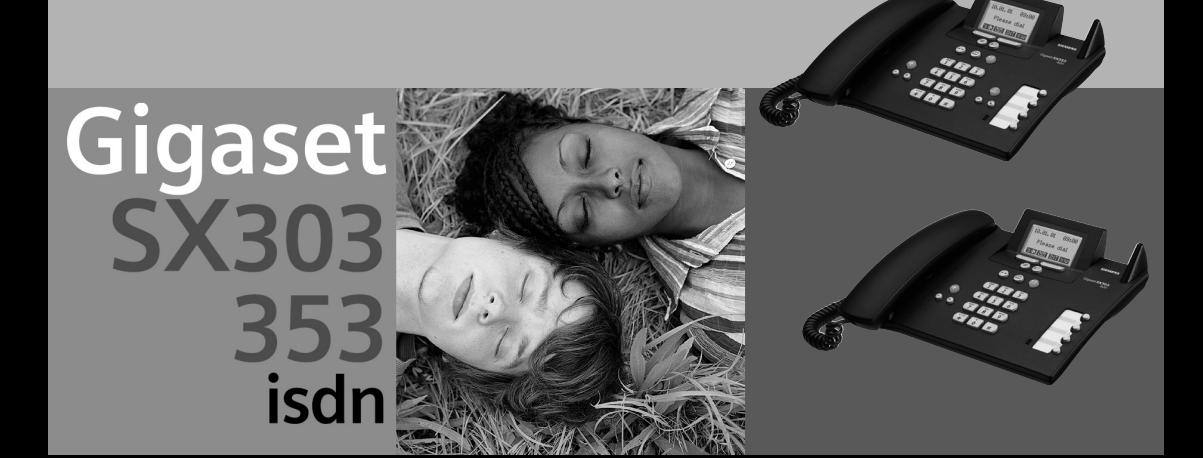

#### **Overzicht van de basistoestel**

## <span id="page-2-0"></span>**Overzicht van de basistoestel**

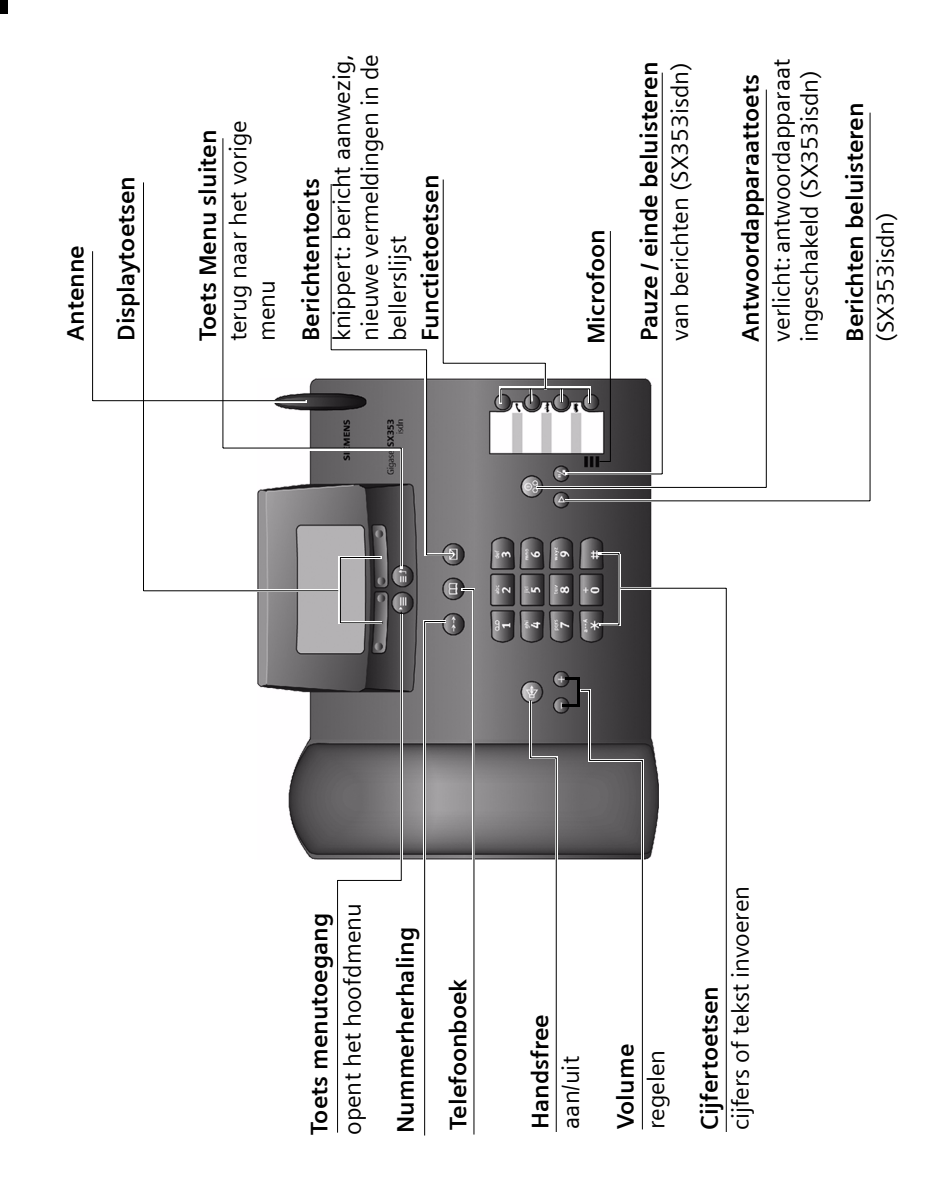

## **Inhoudsopgave**

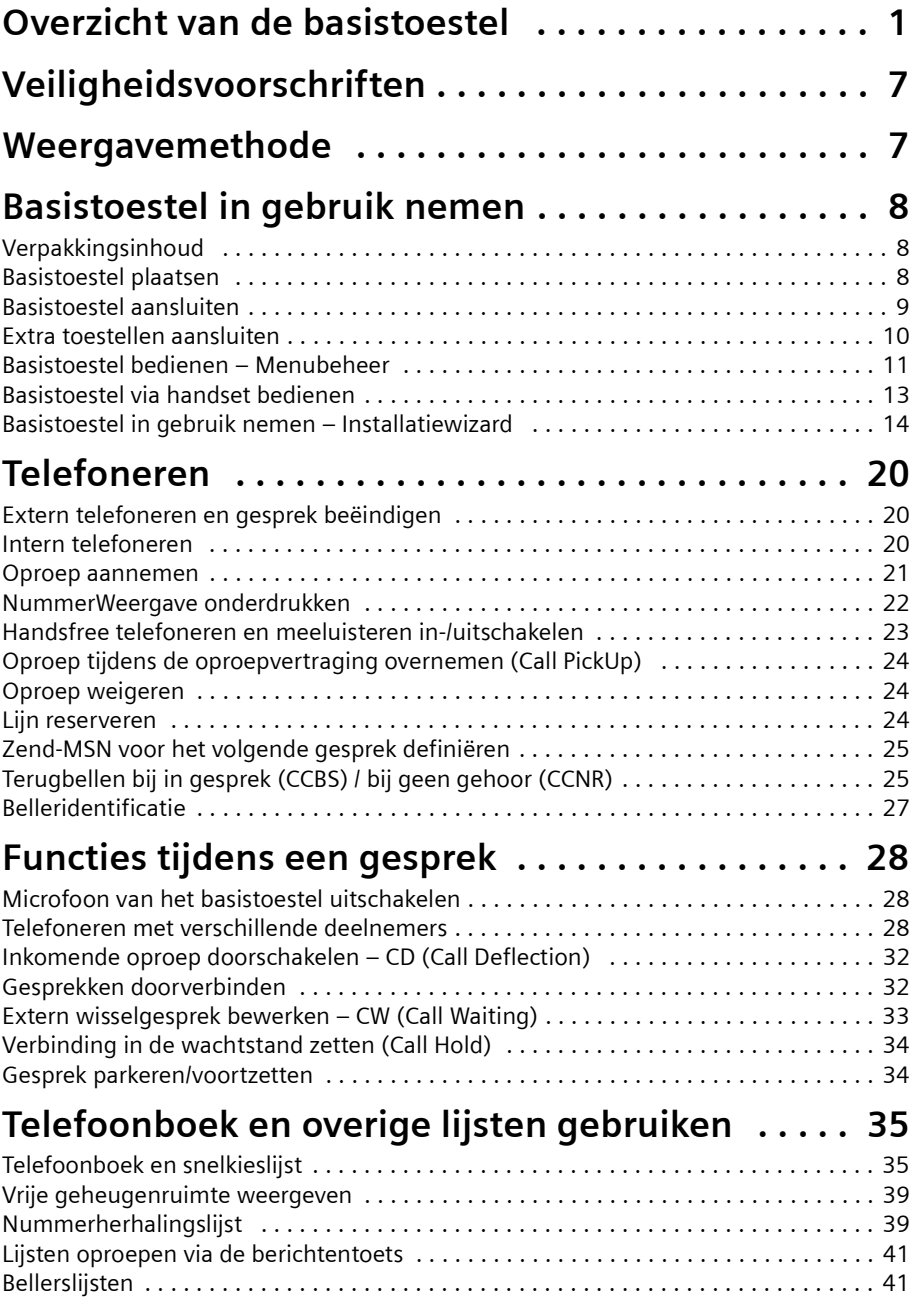

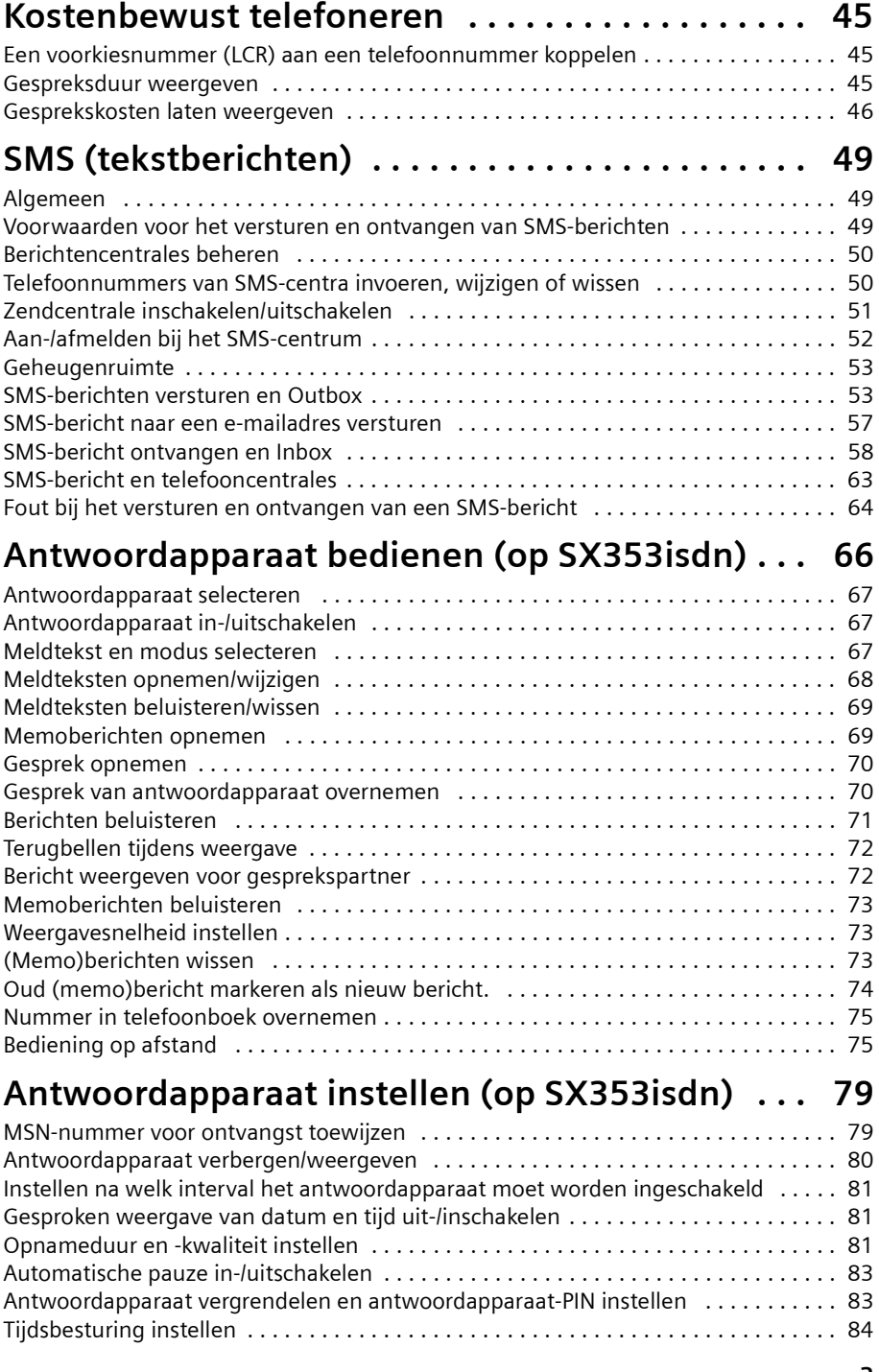

## **Inhoudsopgave**

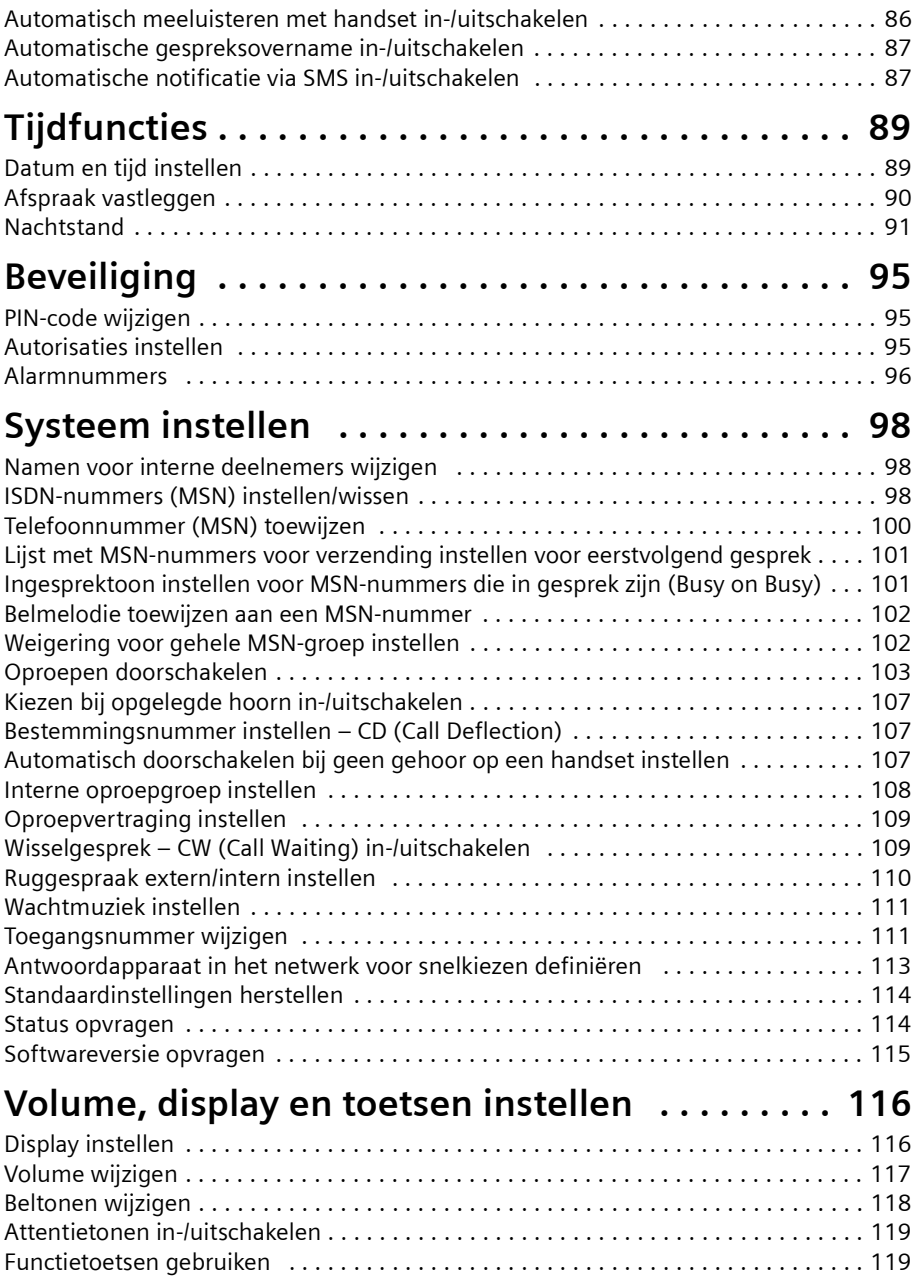

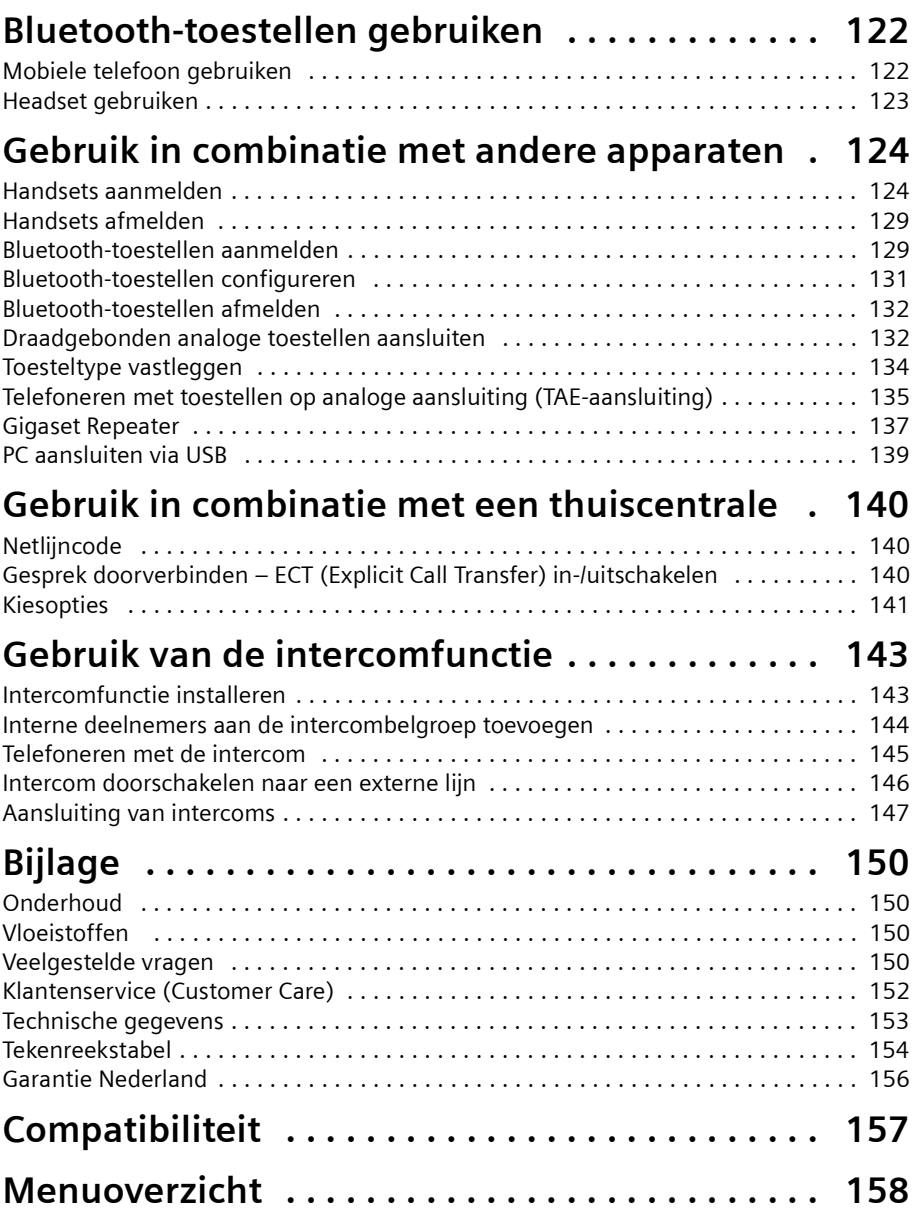

## **Inhoudsopgave**

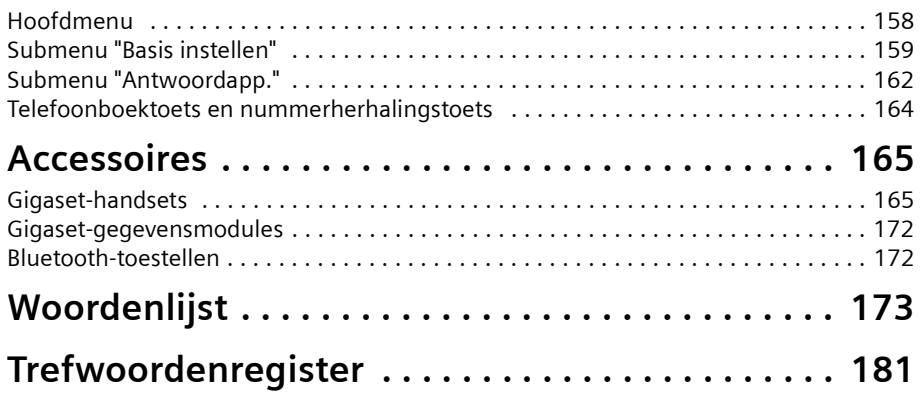

## <span id="page-8-0"></span>**Veiligheidsvoorschriften !**

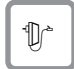

#### Gebruik **uitsluitend de meegeleverde netadapter**.

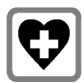

De werking van medische apparatuur kan worden beïnvloed. Let op de technische voorwaarden van de betreffende omgeving (bijvoorbeeld artsenpraktijk).

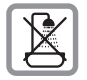

Plaats de telefoon niet in de badkamer of douche (zie [pagina 9](#page-10-1) en [pagina 150\)](#page-151-4). Handset en basistoestel zijn niet spatwaterdicht.

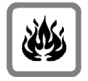

Gebruik de telefoon niet in een omgeving waar ontploffingsgevaar bestaat (bijvoorbeeld spuiterijen).

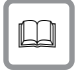

Geef uw Gigaset alleen met de gebruiksaanwijzing aan derden door.

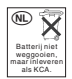

Lever de gebruikte handset en oude en/of defecte batterijen in als klein chemisch afval.

 $\mathbf{i}$  Niet alle in deze gebruiksaanwijzing beschreven functies zijn in alle landen beschikbaar.

## <span id="page-8-1"></span>**Weergavemethode**

Met een tabel onder een opschrift wordt het basistoestel of handset weergegeven die over deze functie beschikt.

Voorbeeld: telefoonboek of snelkieslijst: afzonderlijke vermelding of volledige lijst naar handset versturen

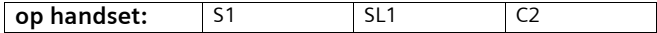

Voorbeeld: Voicemail instellen voor snelkiezen

**op basisstation:** SX303isdn

## <span id="page-9-0"></span>**Basistoestel in gebruik nemen**

## <span id="page-9-1"></span>**Verpakkingsinhoud**

De verpakking bevat:

- ◆ een basistoestel,
- een hoorn met een gedraaid hoornsnoer.
- een netadapter met netsnoer,
- een ISDN-kabel,
- een tekstkaart,
- een gebruiksaanwijzing.

## <span id="page-9-2"></span>**Basistoestel plaatsen**

### **Aanwijzingen voor het plaatsen**

Het basistoestel is bestemd voor het gebruik in gesloten droge ruimtes met een omgevingstemperatuur van +5°C tot +45°C. Stel het basistoestel op een centrale plaats in de woning/het kantoor op, bijvoorbeeld in de gang.

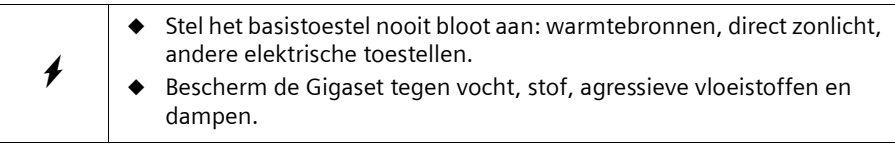

#### **Bereik en ontvangstniveau bij gebruik met handset**

De reikwijdte bedraagt buitenshuis ca. 300 m. In gebouwen wordt een reikwijdte van max. 50 m bereikt. De ontvangstindicatie geeft aan hoe goed het radiocontact tussen basistoestel en handset is:

- **EXX** ontvangstniveau 100 % **i ontvangstniveau 75 %**
- 
- $\mathbf{N}$  ontvangstniveau 50 %  $\mathbf{N}$  laag ontvangstniveau
- $\langle y_0 \rangle$  geen ontvangst (knippert)

### <span id="page-10-1"></span><span id="page-10-0"></span>**Basistoestel aansluiten**

#### Let op de aangegeven volgorde

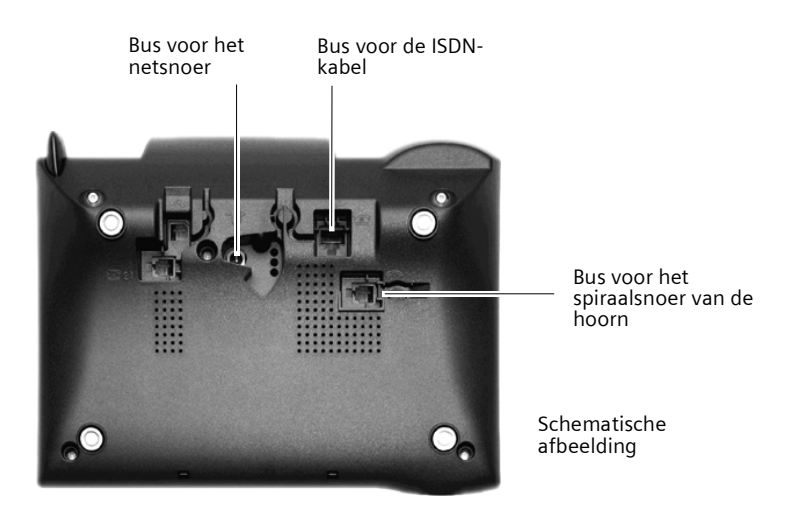

## 1.

- Steek de stekker met het lange eind van het gedraaide hoornsnoer in de bus op het basistoestel,
- Leid de kabel door de snoergeleider,
- Steek het andere eind van het hoornsnoer in de hoorn.

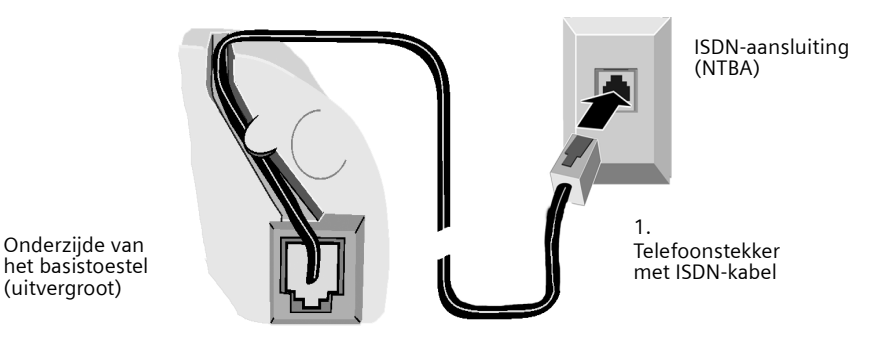

#### 2.

(uitvergroot)

- Steek de stekker van de ISDN-kabel in de bus op het basistoestel (inklikken),
- Leid de kabel door de snoergeleider,
- Steek de tweede stekker van de ISDN-kabel in de NTBA (ISDN-aansluiting).

#### **Basistoestel in gebruik nemen**

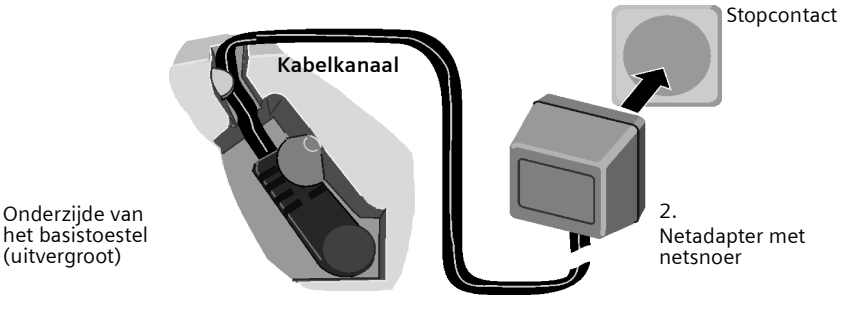

- 3.
- Steek de kleine stekker van het netsnoer in de bus op het basistoestel.
- ◆ Leid de kabel door de snoergeleider,
- let erop, dat de hoorn op het toestel ligt!.

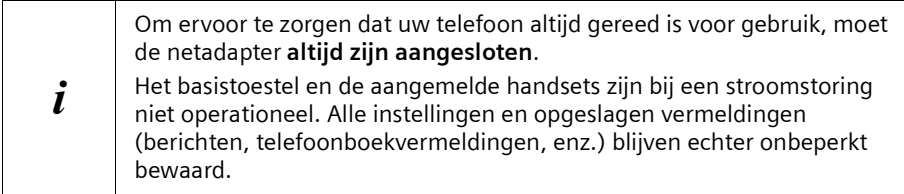

## <span id="page-11-0"></span>**Extra toestellen aansluiten**

Op de Gigaset SX353isdn kunt u een analoog toestel [\(pagina 132\)](#page-133-2) en een PC via de USBaansluiting van het basistoestel [\(pagina 139\)](#page-140-1) gebruiken.

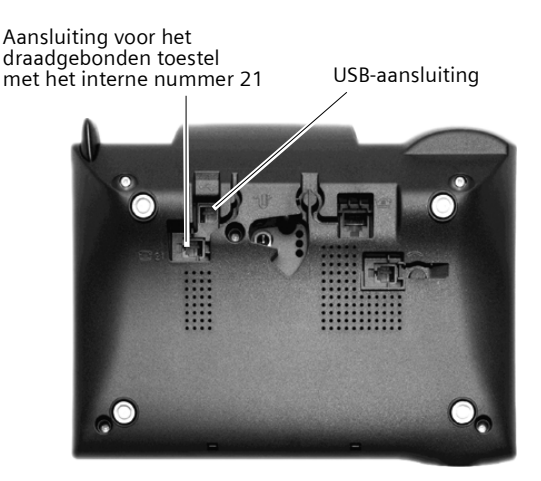

### <span id="page-12-0"></span>**Basistoestel bedienen – Menubeheer**

#### **Displaytoetsen**

Displaytoetsen zijn de **horizontale kanteltoetsen** direct onder het display. De functie van deze toetsen is afhankelijk van de situatie. De huidige functie wordt direct boven de toetsen op het display weergegeven.

Voorbeeld:

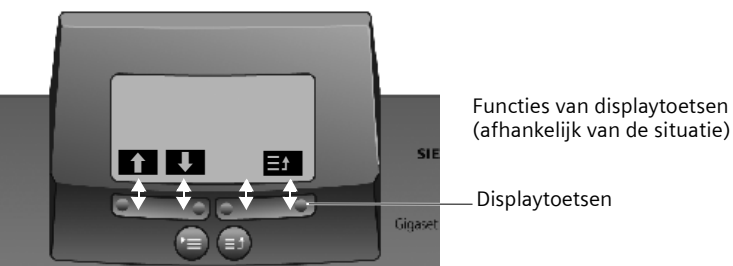

De verschillende **aanduidingen** hebben de volgende betekenis:

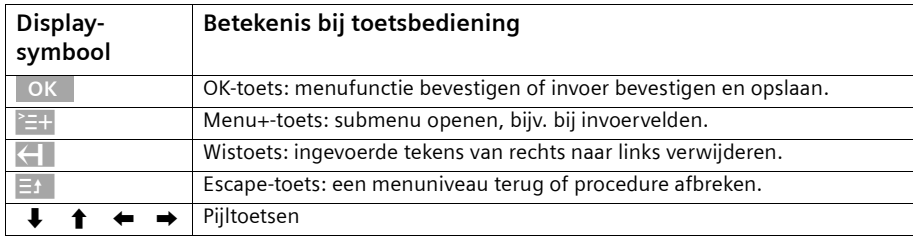

#### **Correctie van onjuiste invoer**

Na een correcte invoer hoort u een bevestigingstoon (oplopende toonreeks), bij een foutieve invoer een fouttoon (dalende toonreeks). U kunt opnieuw invoeren.

Als u **in de tekst** verkeerde tekens heeft ingevoerd, kunt u deze als volgt corrigeren:

#### Teken links van de cursor met **<—I** wissen

Om een telefoonnummer of tekst te corrigeren, plaatst u de cursor met het displaytoetsen achter het verkeerde teken. Druk vervolgens op de displaytoets (  $\blacktriangleleft$  . Het teken wordt gewist. Voer nu het juiste teken in.

#### **Teken links van de cursor invoegen**

Als u een teken bent vergeten, verplaatst u de cursor met de displaytoetsen naar de positie waar het teken ontbreekt en voegt u het gewenste teken alsnog in.

#### **Teken overschrijven**

Bij het invoeren van **Datum/tijd** is het aantal cijfers vooraf gedefinieerd en het veld al ingevuld. Zet de cursor met behulp van de displaytoetsen **op** op het cijfer dat moet worden gewijzigd en overschrijf dit.

### **Basistoestel in gebruik nemen**

#### **Teken overschrijven**

Bij het invoeren van **Eenheden/kosten** is het aantal cijfers vast gedefinieerd en het veld vooraf ingevuld. Zet de cursor met behulp van de displaytoetsen op het onjuist ingevoerde cijfer en overschrijf dit.

#### **Ruststand**

#### **Display in de ruststand (voorbeeld)**

**Gigaset SX353isdn**

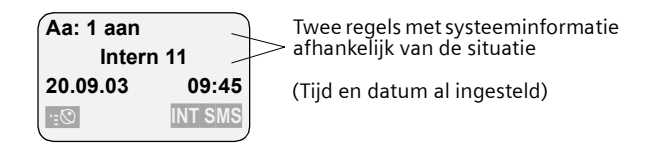

#### **Vanuit een willekeurig punt in het menu terugkeren naar de ruststand:**

- De toets om het menu te sluiten ca. 1 sec. indrukken of
- ◆ geen toets indrukken: Na 1 min. keert het display **automatisch** in de ruststand terug.

 $\blacksquare$ Wijzigingen die u niet door indrukken van  $\lozenge$ K , JA, Opslaan, Zenden of met **Opslaan**  $\lozenge$ K bevestigt of heeft opgeslagen, worden niet doorgevoerd.

#### **Menutoegang aan de hand van het voorbeeld "Volume handsfree" instellen**

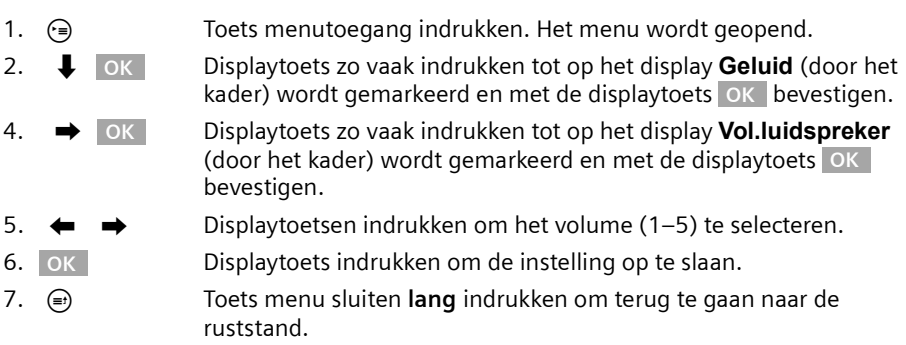

### <span id="page-14-0"></span>**Basistoestel via handset bedienen**

Het basisstations SX353isdn ondersteunt de handsets S1, SL1, C1 en C2. Uw basisstation biedt u samen met een Gigaset-handset een groot aantal functies. Afhankelijk van de handset die u gebruikt, kunt u tot op zekere hoogte deze functies gebruiken. Op [pagina 168](#page-169-0) leest u welke functies u met een handset kunt gebruiken. De gebruiksaanwijzing voor de handsets S1, SL1, C1 en C2 wordt meegeleverd. De meest recente gebruiksaanwijzing vindt u op het internet onder www.my-siemens.com/gigaset.

Voor "Belmelodie toewijzen aan een MSN-nummer" worden hierna voorbeelden gegeven voor de bediening van het basistoestel via de handset S1 of SL1 en via de handset C1 of C2.

#### **Basisstation via de handset S1 of SL1 bedienen**

De handsets S1 en SL1 hebben als centraal bedieningselement een navigatietoets  $\binom{2}{n}$ die van vier zwarte richtingspijlen en de bijbehorende symbolen is voorzien. Afhankelijk van de aanduiding die u indrukt (boven, beneden, rechts of links), wordt een bepaalde functie opgeroepen. In de gebruiksaanwijzing is de toetszijde waarop u moet drukken met een zwarte driehoek gemarkeerd, bijv.: toets  $\binom{2}{k}$  voor rechts = menu openen. Voorbeeld: "Belmelodie toewijzen aan een MSN-nummer"

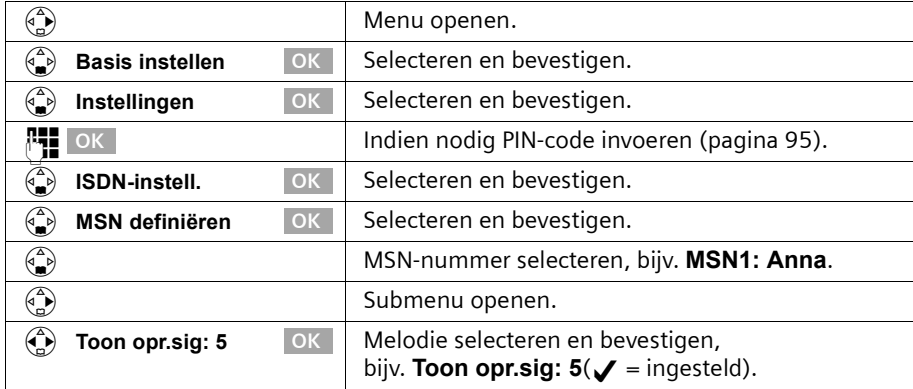

#### **Basisstation via de handset C1 of C2 bedienen**

De handsets C1 en C2 hebben elk een tuimeltoets die twee functies heeft. Voor de Gigaset C1 heeft de bovenhelft van de tuimeltoets de functie van verbindingstoets  $\widehat{\mathcal{C}}$  en de onderhelft die van telefoonboek  $\widehat{\mathfrak{m}}$ . Voor de Gigaset C2 heeft de bovenhelft van de tuimeltoets de functie van verbindingstoets  $\widehat{\mathcal{C}}$  en de onderhelft die van handsfree-toets  $\widehat{\mathcal{C}}$ .

#### **Basistoestel in gebruik nemen**

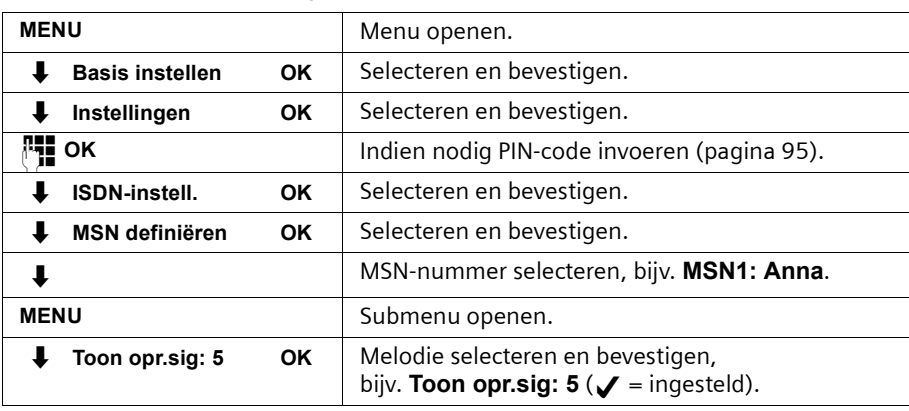

Voorbeeld: "Belmelodie toewijzen aan een MSN-nummer"

### <span id="page-15-0"></span>**Basistoestel in gebruik nemen – Installatiewizard**

Er zijn nog enige instellingen nodig om uw basistoestel te kunnen gebruiken. Hierbij wordt u geholpen door de configuratieassistent. Deze kan altijd via het display van uw basistoestel [\(pagina 16\)](#page-17-0) of via een comfort-handset S1 of SL1 (zie gebruiksaanwijzing van de handset) worden opgeroepen. U kunt achtereenvolgens de volgende instellingen opgeven:

- ◆ datum en tijd
- ◆ antwoordapparaat 1... 3 in-/uitschakelen (op SX353isdn)
- ◆ MSN-nummers van uw aansluiting bepalen/invoeren
- ◆ toesteltype voor de aangesloten toestellen instellen
- ◆ ontvangst-MSN instellen
- ◆ zend-MSN instellen
- ◆ nummer voor buitenlijn (netlijncode bij gebruik van een telefooncentrale)

Als alternatief kunt u uw basistoestel ook via een PC instellen (zie gebruiksaanwijzing van de PC-software).

Een gebruiksaanwijzing voor de handsets S1, SL1, C1 en C2 vindt u op de meegeleverde cd. De meest recente gebruiksaanwijzing van uw Gigaset vindt u op het internet onder www.my-siemens.nl/service.

#### **Wat is een MSN?**

MSN = Multiple Subscriber Number ofwel meerdere telefoonnummers. U kunt voor een ISDN-aansluiting maximaal tien verschillende telefoonnummers aanvragen. Een MSN vertegenwoordigt de aan u toegewezen **telefoonnummers zonder het netnummer**.

U bepaalt zelf hoe uw telefoon het MSN gebruikt. Daarbij wordt onderscheid gemaakt tussen:

**Ontvangst-MSN:** telefoonnummers waarop u kunt worden gebeld. U kunt de MSNnummers voor ontvangst aan bepaalde interne deelnemers (toestellen) toekennen [\(pagina 100\).](#page-101-1) Inkomende oproepen worden alleen naar de toestellen doorgeschakeld waaraan het betreffende ontvangst-MSN is toegekend. Toestellen zijn bijv. handsets of antwoordapparaten.

◆ **Zend-MSN:** telefoonnummers die worden overgedragen aan degene die wordt gebeld. Via de zend-MSN's vindt afrekening bij de netwerkprovider plaats. U kunt aan elke interne deelnemer een zend-MSN vast toekennen [\(pagina 100\).](#page-101-2)

#### **Interne deelnemer:**

Aan uw **basistoestel** is het vaste interne telefoonnummer 10 toegekend.

Mogelijke interne deelnemers zijn:

- ◆ **handsets** waaraan u de interne telefoonnummers 11 tot en met 18 kunt toekennen.
- ◆ **analoge toestellen** zoals analoge telefoon, fax of modem. Voor een analoog toestel is het interne telefoonnummer 21 voorzien.
- ◆ een PC via de USB-aansluiting van het basistoestel, waarvoor het interne telefoonnummer 40 is voorzien.
- ◆ **Bluetooth-apparatuur** zoals mobiele telefoon, headset of PC/PDA. Aan een PC die via Bluetooth wordt aangemeld, wordt automatisch een intern telefoonnummer tussen 51 en 53 toegewezen.
- ◆ datamodules [\(pagina 139\)](#page-140-2) waaraan u de interne telefoonnummers 41 tot en met 46 kunt toekennen.
- ◆ de geïntegreerde **antwoordapparaten** (op SX353isdn)waaraan de interne telefoonnummers 91 tot en met 93 zijn toegekend.

#### **Voorbeeld van de toekenning van MSN-nummers:**

U heeft vier MSN-nummers aangevraagd, twee voor zakelijk gebruik (MSN1 en MSN2) en twee voor privé-gebruik (MSN3 en MSN4). U heeft vier handsets aangesloten op een basistoestel. Twee handsets (Intern 11 en 12) en het antwoordapparaat Intern 91 zijn voor zakelijk gebruik en de overige twee (Intern 13 en 14) en het antwoordapparaat Intern 92 zijn voor privé-gebruik.

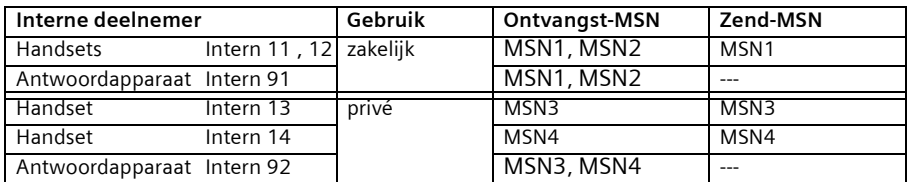

#### **Oproepvertraging**

Bij ingeschakelde oproepvertraging wordt een inkomende oproep vertraagd op het basistoestel aangekondigd (bijv. pas na 5 belsignalen – aantal instelbaar). U kunt de oproepvertraging voor elke interne deelnemer en elk ontvangst-MSN individueel instellen [\(pagina 109\)](#page-110-2).

In het voorbeeld moet een op MSN1 binnenkomende oproep pas op de handset Intern 11 worden geactiveerd als Intern 12 de oproep niet aanneemt. Hiervoor dient u een oproepvertraging voor Intern 11 en MSN1 in te stellen (bijvoorbeeld na 5 belsignalen). De oproep wordt dan direct op Intern 12 aangekondigd en op Intern 11 pas na de vijfde belcyclus.

### <span id="page-17-0"></span>**Installatiewizard starten en basisinstellingen definiëren**

De installatiewizard van uw basistoestel kunt u direct via het basistoestel of via de handset S1 / SL1 bedienen.

#### **Installatiewizard starten:**

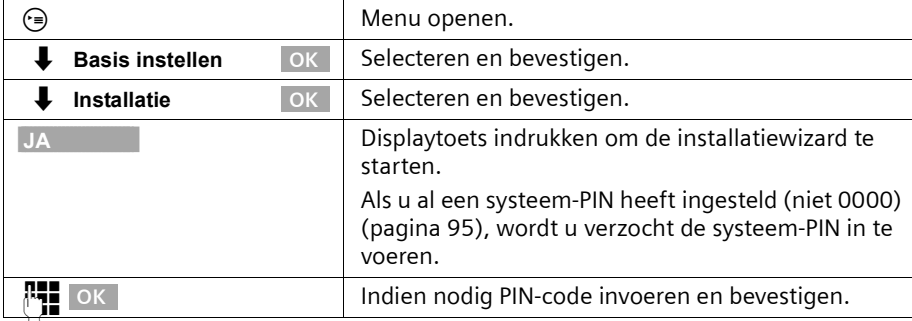

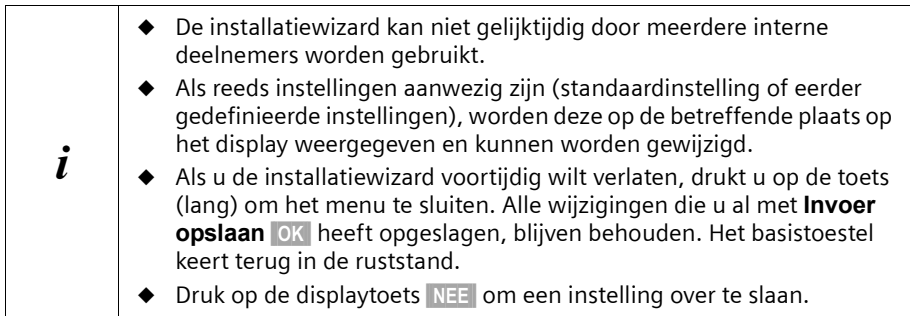

#### **Datum en tijd instellen:**

Datum en tijd worden, afhankelijk van de netwerkprovider, bij de eerste uitgaande oproep automatisch van het telefoonnetwerk overgenomen.

#### Op het display wordt het volgende weergegeven: **Datum en tijd invoeren?**

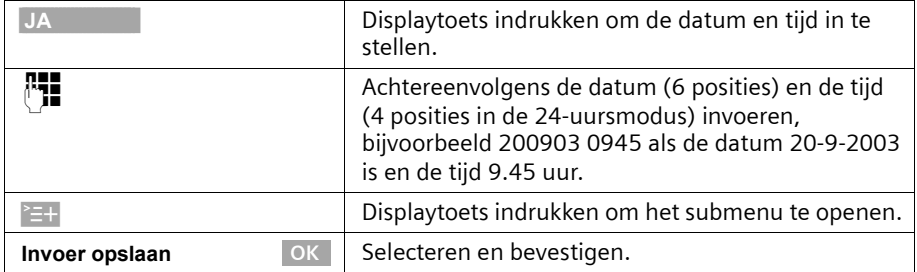

Als de tijd in de 12-uursmodus wordt weergegeven, kunt u deze instelling later wijzigen [\(pagina 89\)](#page-90-2).

#### **Basistoestel in gebruik nemen**

#### **Antwoordapparaat in-/uitschakelen (op SX353isdn):**

De antwoordapparaten: AA1, AA2 en AA3 zijn beschikbaar. U kunt de antwoordapparaten echter alleen gebruiken als ze zijn ingeschakeld. Standaard is alleen AA1 ingeschakeld (alleen AA1 wordt in de menu's weergegeven.

Op het display wordt het volgende weergegeven: **Antwoordapp. 1 onderdrukken?** Beantwoord de vraag met

- ◆ **JA** als u AA1 wilt uitschakelen en
- ◆ met **NEE** als u AA1 wilt gebruiken.

Deze procedure wordt herhaald voor Antwoordapp. 2 en Antwoordapp. 3.

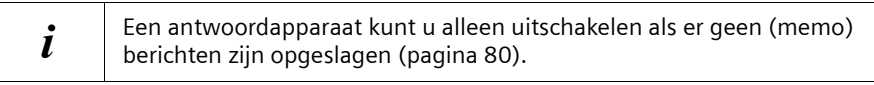

#### **Eigen telefoonnummers (MSN-nummers) invoeren en namen aan MSN's toekennen:**

Vele aansluitingen bieden uw telefoon de mogelijkheid het MSN-nummer na het aansluiten automatisch op te vragen.

**Voorwaarde:** u heeft een aansluiting die deze mogelijkheid ondersteunt.

Op het display wordt het volgende weergegeven: **Eigen nummers (MSN's) zoeken?** Wanneer uw aansluiting deze mogelijkheid niet ondersteunt, dient u de MSN's handmatig in te voeren.

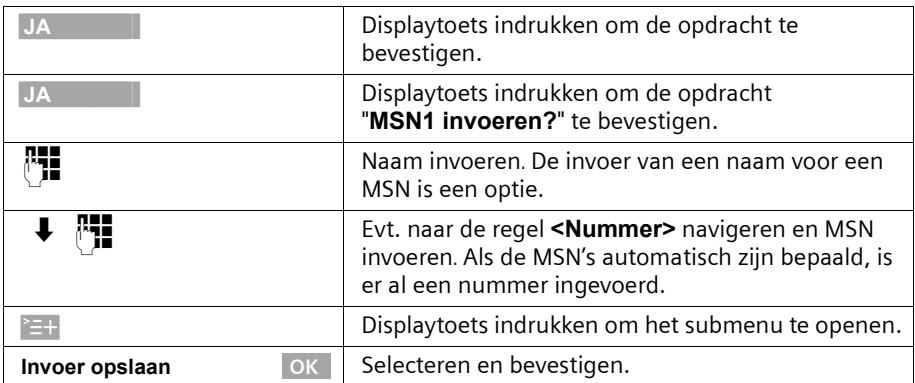

De ingevoerde MSN-nummers worden automatisch aan alle handsets als ontvangst- en zend-MSN's toegewezen.

Deze procedure wordt voor MSN2 tot en met MSN10 herhaald.

#### **Toesteltype instellen:**

Op het display wordt het volgende weergegeven: **Toesteltype instellen?**

Wanneer u een analoog toestel op uw basistoestel heeft aangesloten, kiest u **JA**. Op het display wordt het volgende weergegeven: **Toesteltype voor Intern 21 instellen?**, kies **JA**.

#### **Basistoestel in gebruik nemen**

Kies het betreffende toesteltype en bevestig met OK ( $\blacktriangledown$  = aan). De volgende instellingen zijn mogelijk ([Toesteltype vastleggen, pagina 134\)](#page-135-5).

- **Telefoon** [zie pagina 133,](#page-134-0) [Aansluiting van telefoons](#page-134-0)
- **Fax** [zie pagina 133,](#page-134-1) [Aansluiting van een faxapparaat](#page-134-1)
- **Modem** [zie pagina 133,](#page-134-2) [Aansluiting van een modem](#page-134-2)
- ◆ **Antwoordapp.** [zie pagina 134,](#page-135-1) [Aansluiting van een antwoordapparaat](#page-135-1)
- ◆ **Neutraal** [zie pagina 134,](#page-135-2) [Aansluiting van een faxapparaat](#page-134-1)
- ◆ **Deurtype 1** [zie pagina 143,](#page-144-2) [Intercomfunctie installeren](#page-144-2)
- **Deurtype 2(TDK)** [zie pagina 143,](#page-144-2) [Intercomfunctie installeren](#page-144-2)
- ◆ **Ext. wachtmuz.** [zie pagina 134,](#page-135-3) [Wachtmelodie van een extern toestel invoegen](#page-135-3)
- ◆ Geen functie [zie pagina 134,](#page-135-4) [Geen toestel aangesloten](#page-135-4)

Druk **kort** op de toets menu verlaten (≡) om door te gaan.

#### **Ontvangst-MSN instellen:**

Op het display wordt het volgende weergegeven: **Ontvangst-MSN instellen?**  Via het ontvangst-MSN worden inkomende oproepen aangenomen. U kunt de MSNnummers die aan uw ISDN-aansluiting zijn toegewezen naar wens over de verschillende toestellen verdelen. U kunt aan een toestel meerdere ontvangst-MSN's toekennen.

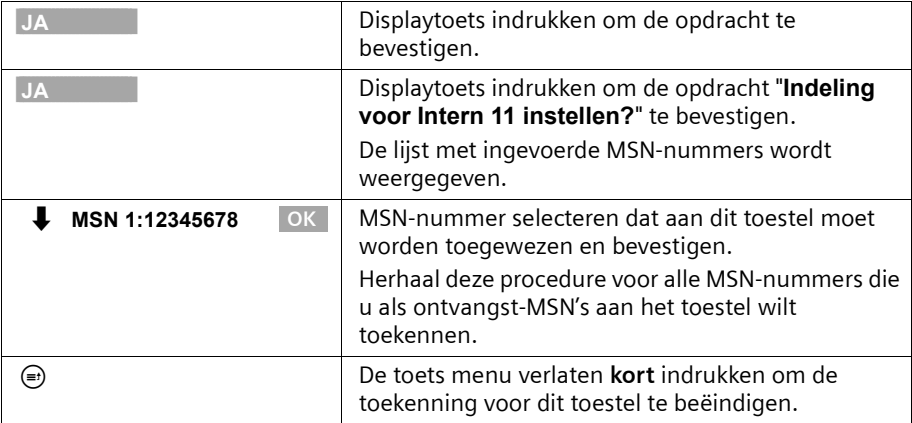

Deze procedure wordt voor alle handsets die op uw telefoon zijn aangesloten en (op SX353isdn) voor de geïntegreerde antwoordapparaten herhaald.

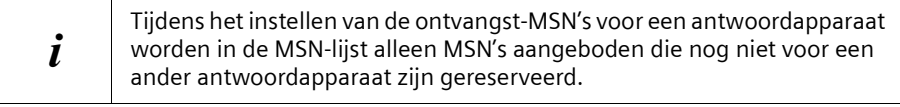

#### **Zend-MSN instellen:**

Op het display wordt het volgende weergegeven: **Zend-MSN instellen?** 

U kunt aan elke interne deelnemer een van de beschikbare zend-MSN's toekennen. Dit wordt naar de gesprekspartner verzonden en de netwerkprovider brengt de gesprekskosten in rekening voor dit MSN. U kunt aan elk toestel een van de beschikbare zend-MSN's toewijzen.

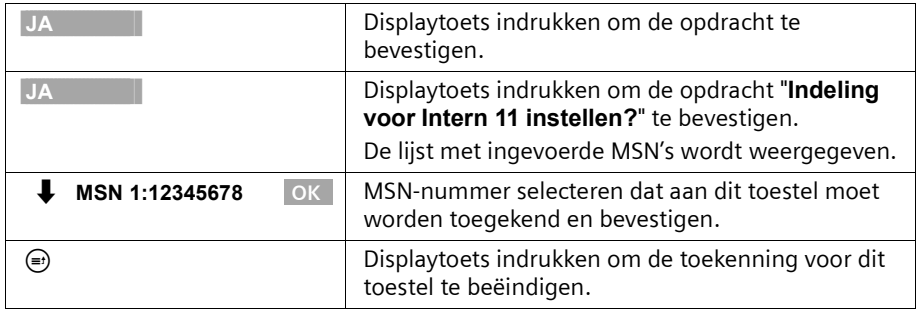

Deze procedure wordt herhaald voor alle handsets die op uw telefoon zijn aangemeld.

#### **Gebruik met een telefooncentrale:**

Voer de volgende stappen alleen uit als u de telefoon op een particuliere telefooncentrale wilt aansluiten (niet rechtstreeks op de NTBA).

Op het display wordt het volgende weergegeven: **Huis- of bedr. centrale?** 

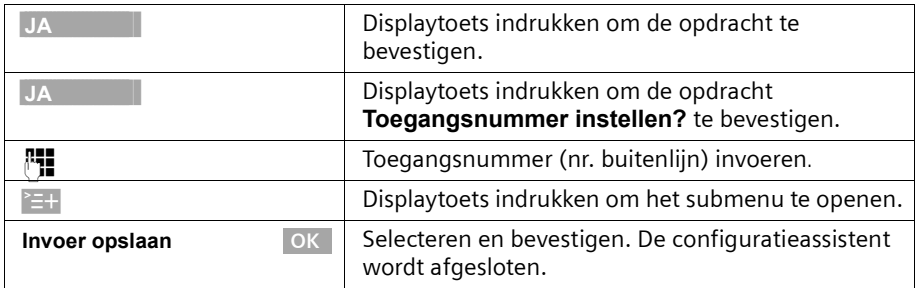

Op het display wordt "**Installatie beëindigd**" weergegeven. Het basistoestel keert terug in de ruststand.

## <span id="page-21-0"></span>**Telefoneren**

## <span id="page-21-1"></span>**Extern telefoneren en gesprek beëindigen**

Externe oproepen zijn oproepen in het openbare telefoonnetwerk. Op uw basistoestel kunnen gelijktijdig twee externe gesprekken plaatsvinden.

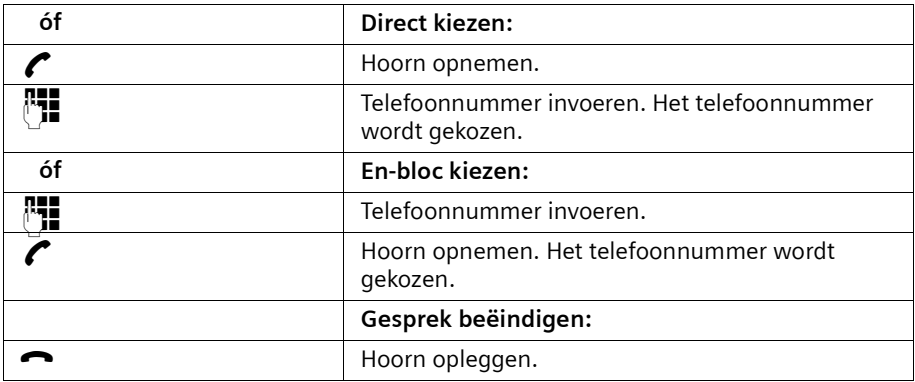

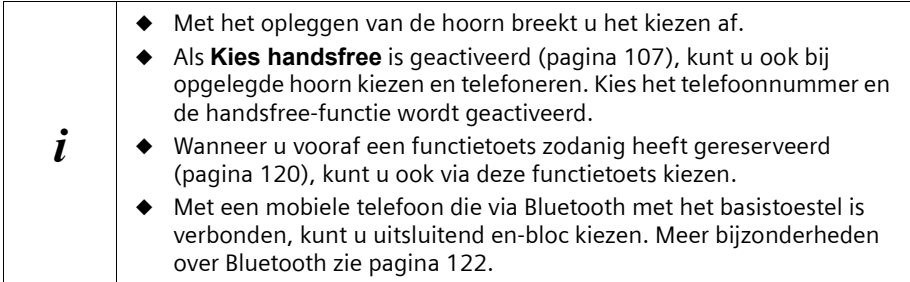

### <span id="page-21-2"></span>**Intern telefoneren**

Interne oproepen zijn gesprekken

- ◆ tussen het basistoestel en een toestel dat op het basistoestel is aangemeld.
- ◆ tussen toestellen die op dezelfhet basistoestel zijn aangemeld.

Ze zijn gratis. Op uw basistoestel kunnen gelijktijdig drie interne gesprekken worden gevoerd.

U kunt een bepaald toestel of alle aangemelde interne deelnemers tegelijk oproepen ("groepsoproep").

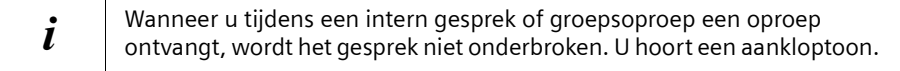

#### **Een bepaalde handset bellen**

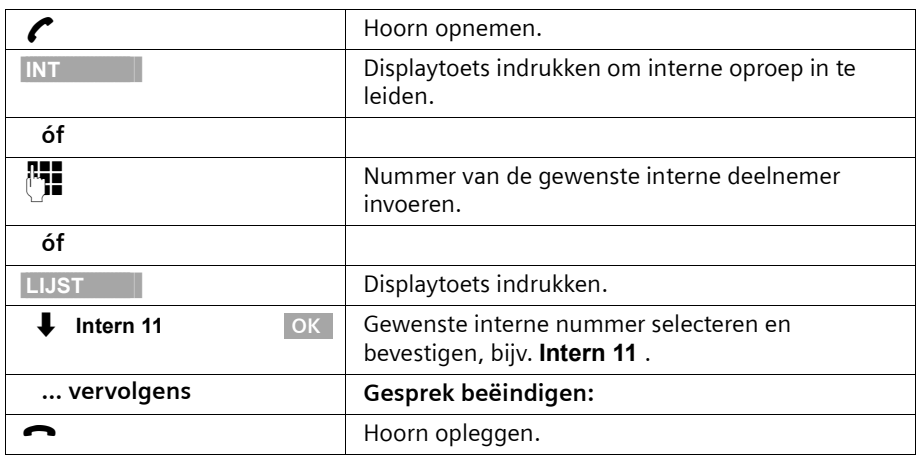

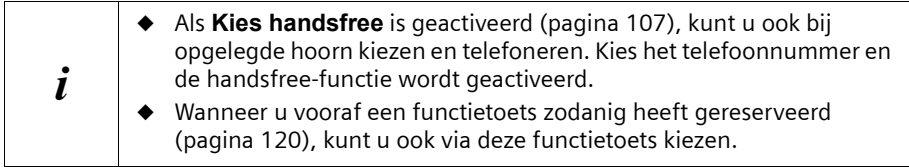

#### **Groepsoproep aan alle interne deelnemers starten**

U kunt vanaf uw basistoestel een groepsoproep sturen aan alle aangemelde interne deelnemers die zijn ingesteld voor groepsoproepen [\(pagina 108\)](#page-109-1). Standaard is deze optie geactiveerd.

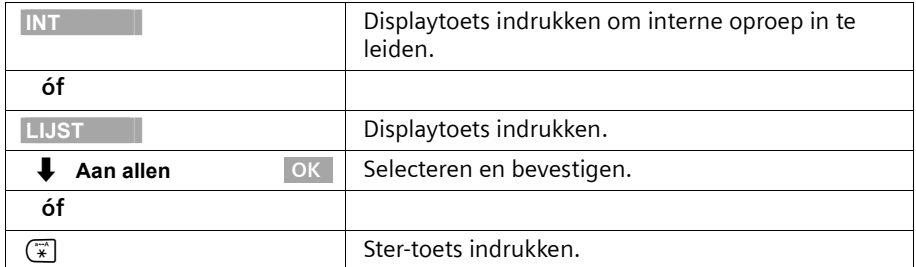

De eerste interne deelnemer die de oproep aanneemt, is met u verbonden.

#### <span id="page-22-0"></span>**Oproep aannemen**

Uw basistoestel gaat over, de oproep wordt op het display weergegeven en de handsfree-toets  $\ddot{\textcircled{\scriptsize{s}}}$  knippert. Neem de hoorn op of druk op de handsfree-toets  $\circled{\scriptsize{s}}$  om de oproep aan te nemen.

## <span id="page-23-0"></span>**NummerWeergave onderdrukken**

**Voorwaarde:** de functie "NummerWeergave onderdrukken" wordt door uw netwerkprovider ondersteund.

In de standaardinstelling wordt uw telefoonnummer weergegeven bij degene die u belt (CLIP – bij uitgaande oproepen) en wordt het telefoonnummer van de beller op uw handset weergegeven (COLP – bij inkomende oproepen).

U kunt deze NummerWeergave onderdrukken (CLIR – bij uitgaande oproepen/COLR – bij inkomende oproepen). CLIP/CLIR is gekoppeld aan COLP/COLR: wanneer u de NummerWeergave onderdrukt, worden beide – CLIR en COLR – geactiveerd.

Zie de verklarende woordenlijst op [pagina 174](#page-175-0) voor meer informatie over de gebruikte afkortingen.

#### **Telefoonnummer van de beller weergeven**

Bij een oproep wordt het telefoonnummer of de naam van de beller op het display weergegeven.

**Voorwaarde:** het telefoonnummer van de beller wordt verzonden.

#### **Display-weergave bij CLIP**

Bij de NummerWeergave wordt het telefoonnummer van de beller op het display weergegeven. Als u voor dit nummer een vermelding in uw telefoonboek heeft opgeslagen, wordt in plaats van het nummer de telefoonboekvermelding weergegeven, bijv. "Anna".

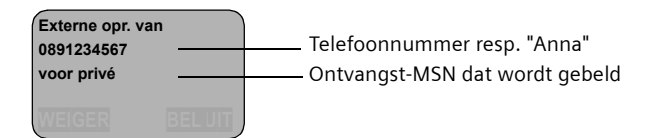

Op het display wordt **Externe opr. van Onbekend** aangegeven als het telefoonnummer van de beller niet wordt verzonden.

#### **NummerWeergave onderdrukken**

U wilt niet dat uw gesprekspartner uw telefoonnummer ziet. U kunt de NummerWeergave verhinderen. De NummerWeergave kunt u voor de eerstvolgende oproep of voortdurend onderdrukken. Bij instelling op voortdurend wordt het telefoonnummer zowel bij uitgaande gesprekken (CLIR) als bij inkomende gesprekken (COLR) onderdrukt.

#### **Nummerweergave alleen bij de volgende oproep onderdrukken**

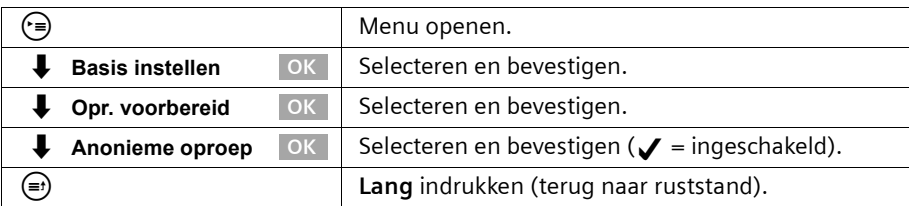

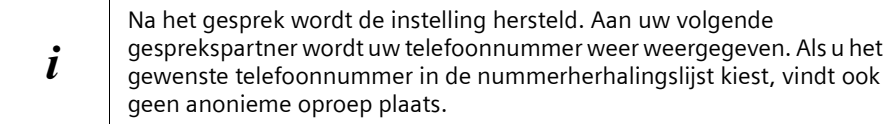

#### **NummerWeergave permanent onderdrukken of toestaan**

Standaard is **Anonieme oproep** niet geactiveerd.

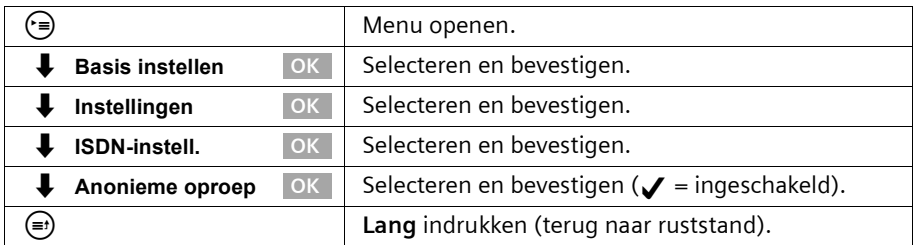

## <span id="page-24-0"></span>**Handsfree telefoneren en meeluisteren in-/uitschakelen**

De functionaliteit van de handsfree-toets  $\circledast$  is afhankelijk van de stand waarin uw basistoestel zich op dat moment bevindt:

#### **Uw basistoestel bevindt zich in de ruststand:**

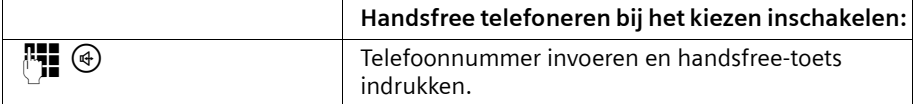

#### **U telefoneert via de hoorn of**

#### **u telefoneert via de hoorn en heeft meeluisteren ingeschakeld:**

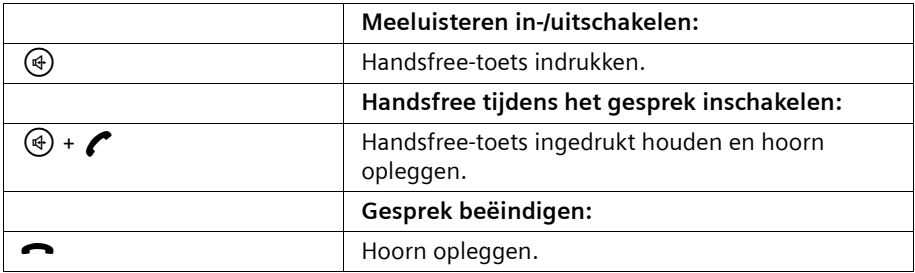

#### **U telefoneert via de functie handsfree:**

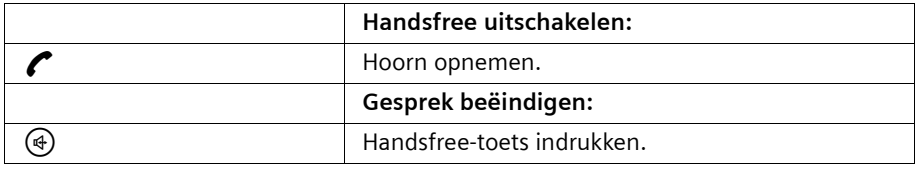

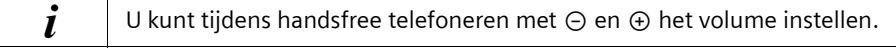

## <span id="page-25-0"></span>**Oproep tijdens de oproepvertraging overnemen (Call PickUp)**

U kunt oproepen ondanks de ingestelde oproepvertraging [\(pagina 109\)](#page-110-2) voortijdig overnemen.

#### **Voorwaarden:**

- ◆ voor de deelnemer die de oproep overneemt moet ten minste **Alleen aannemen** zijn toegestaan [\(pagina 95\)](#page-96-4).
- aan beide deelnemers moet hetzelfde ontvangst-MSN zijn toegekend [\(pagina 100\).](#page-101-1)

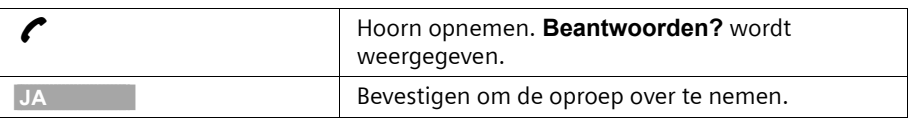

## <span id="page-25-1"></span>**Oproep weigeren**

U ontvangt een externe oproep of u voert een gesprek en ontvangt een externe oproep. De oproep wordt zowel akoestisch als ook op het display van alle telefoons of handsets van deze MSN-groep weergegeven. U kunt deze externe oproep weigeren.

Druk op de displaytoets **WEIGER**.

Afhankelijk van de instelling [\(pagina 102\)](#page-103-2) wordt de oproep alleen door het eigen basistoestel geweigerd (telefoons of handsets met hetzelfde ontvangst-MSN blijven overgaan) of door de gehele MSN-groep (de beller hoort de ingesprektoon).

## <span id="page-25-2"></span>**Lijn reserveren**

Uw ISDN-aansluiting biedt u 2 gelijktijdig bruikbare telefoonlijnen (B-kanalen). **Voorwaarde:** u wilt extern telefoneren maar beide telefoonlijnen van uw aansluiting worden (door andere interne deelnemers) gebruikt.

Druk op de displaytoets **TERUGB.**. De eerste vrije lijn die beschikbaar komt, wordt dan voor u gereserveerd.

Uw basistoestel gaat over zodra een externe lijn vrij is.

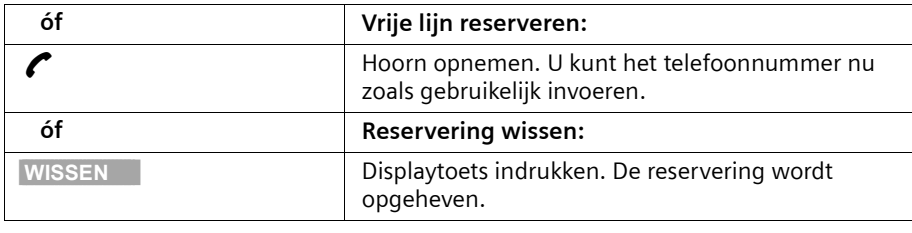

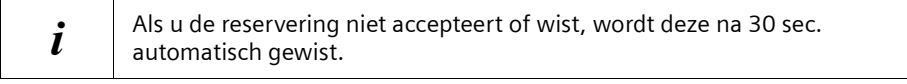

## <span id="page-26-0"></span>**Zend-MSN voor het volgende gesprek definiëren**

Ook als u voor het basistoestel een individueel zend-MSN heeft gedefinieerd [\(pagina 100\),](#page-101-2) kunt u voor elk gesprek een ander MSN-nummer als zend-MSN selecteren, bijvoorbeeld voor gescheiden kostenregistratie.

Zorg ervoor, dat bij SMS-berichten het MSN voor verzending en ontvangst overeenkomt met het telefoonnummer dat is geregistreerd bij uw berichtencentrale [\(pagina 50\).](#page-51-2)

Standaard is **MSN volgend nr.** voor geen van de MSN-nummers geactiveerd.

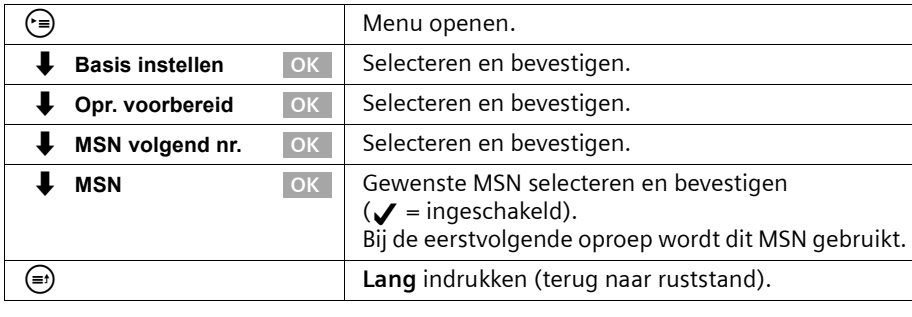

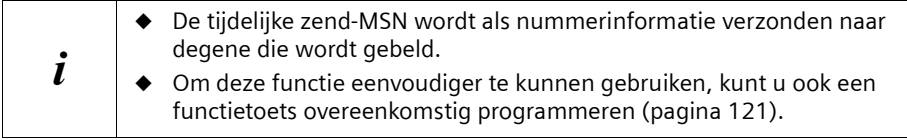

U kunt uw basistoestel ook zodanig instellen dat na het opnemen van de hoorn of indrukken van de handsfree-toets @ een lijst met alle beschikbare zend-MSN's wordt weergegeven [\(pagina 101\).](#page-102-2)

## <span id="page-26-1"></span>**Terugbellen bij in gesprek (CCBS) / bij geen gehoor (CCNR)**

**Voorwaarde:** de telefooncentrale ondersteunt deze functie.

#### **Terugbellen bij in gesprek – CCBS (Completition of calls to busy subscriber)**

De deelnemer die u belt, is juist in gesprek. Met automatisch terugbellen bespaart u zich herhaalde oproeppogingen.

#### **Terugbellen bij geen gehoor – CCNR (Completition of calls no reply)**

Wanneer de door u gebelde deelnemer niet opneemt, kunt u automatisch terug laten bellen: zodra de betreffende deelnemer verbinding heeft gemaakt en weer vrij is, wordt u teruggebeld. De opdracht om terug te bellen wordt na circa 2 uur (afhankelijk van de schakelcentrale) automatisch geannuleerd.

#### **Telefoneren**

#### **Terugbellen activeren**

De deelnemer die door u wordt gebeld, is in gesprek of neemt niet op:

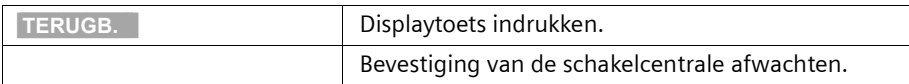

#### **Terugbellen aannemen**

Het basistoestel gaat over met een speciale beltoon en het display toont het nummer van degene die terugbelt.

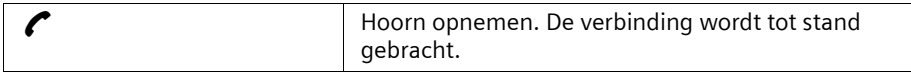

#### **Terugbellen controleren en wissen**

#### **Terugbellen wissen wanneer u wordt teruggebeld**

Het basistoestel gaat over en het display toont het nummer van degene die terugbelt.

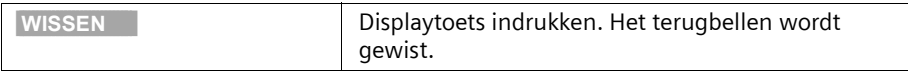

#### **Terugbellen controleren of wissen voordat u wordt teruggebeld**

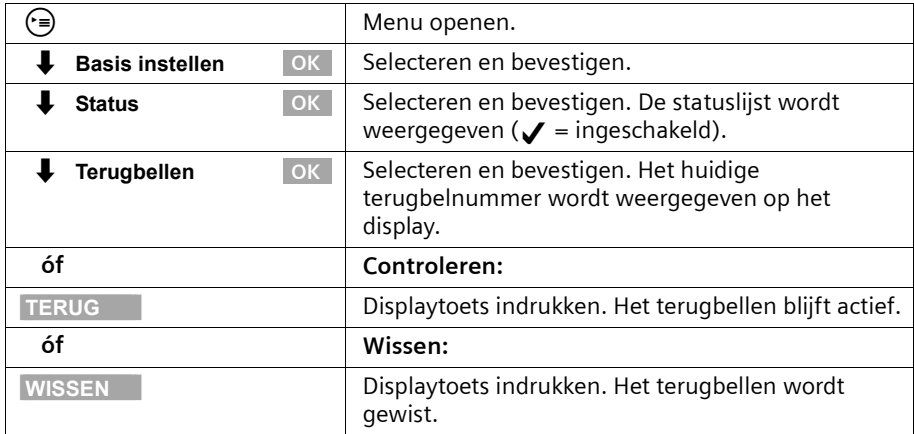

## <span id="page-28-0"></span>**Belleridentificatie**

U kunt de identiteit achterhalen van bellers die u lastigvallen of bedreigen.

**Voorwaarde:** u heeft de belleridentificatie aangevraagd bij uw netwerkprovider.

Activeer deze functie tijdens het gesprek of direct nadat de beller heeft opgelegd. U mag de verbinding niet zelf verbreken.

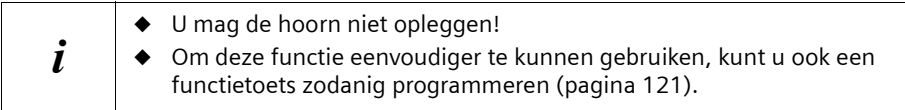

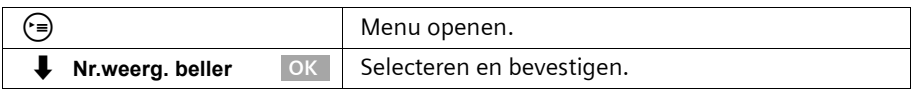

De beller wordt in de telefooncentrale geïdentificeerd. Het telefoonnummer van de beller, de datum en de tijd worden geregistreerd. U ontvangt deze gegevens later van uw netwerkprovider.

## <span id="page-29-0"></span>**Functies tijdens een gesprek**

## <span id="page-29-1"></span>**Microfoon van het basistoestel uitschakelen**

U kunt de microfoon van uw basistoestel uitschakelen tijdens een gesprek om bijvoorbeeld iets discreet te bespreken. Uw gesprekspartner kan dan niet meeluisteren, maar u kunt wel horen wat uw gesprekspartner zegt.

| <b>MIC.UIT</b> | Displaytoets indrukken. Het gesprek wordt<br>"vastgehouden". |
|----------------|--------------------------------------------------------------|
|                | Microfoon inschakelen:                                       |
| <b>MIC.AAN</b> | Displaytoets indrukken.                                      |

i Bij het uitvoeren van andere functies, bijvoorbeeld interne ruggespraak, wordt de microfoon weer ingeschakeld.

## <span id="page-29-2"></span>**Telefoneren met verschillende deelnemers**

Als u met verschillende deelnemers wilt telefoneren, dient u eerst ruggespraak te starten. Vervolgens kunt u schakelen tussen de deelnemers ("Wisselgesprek", [pagina 30\)](#page-31-0) of het gesprek met alle deelnemers tegelijk voortzetten ("Conferentie", [pagina 31\)](#page-32-0).

#### <span id="page-29-3"></span>**Externe ruggespraak**

U wilt tijdens een extern of intern gesprek een andere externe deelnemer bellen.

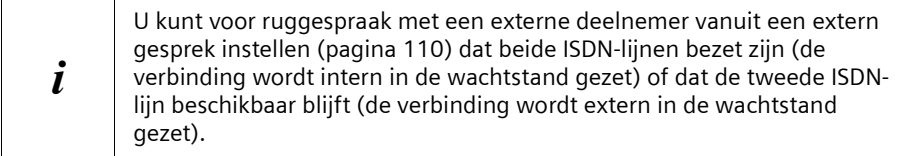

#### **Externe ruggespraak starten:**

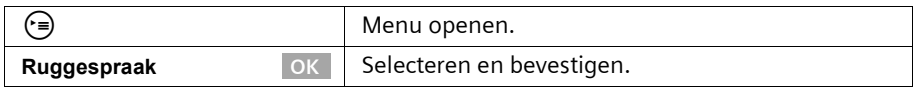

De eerste deelnemer wordt nu in de wachtstand gezet. Als de deelnemer intern in de wachtstand is gezet [\(pagina 110\)](#page-111-1), hoort hij of zij de ingestelde wachtmelodie [\(pagina 111\)](#page-112-2).

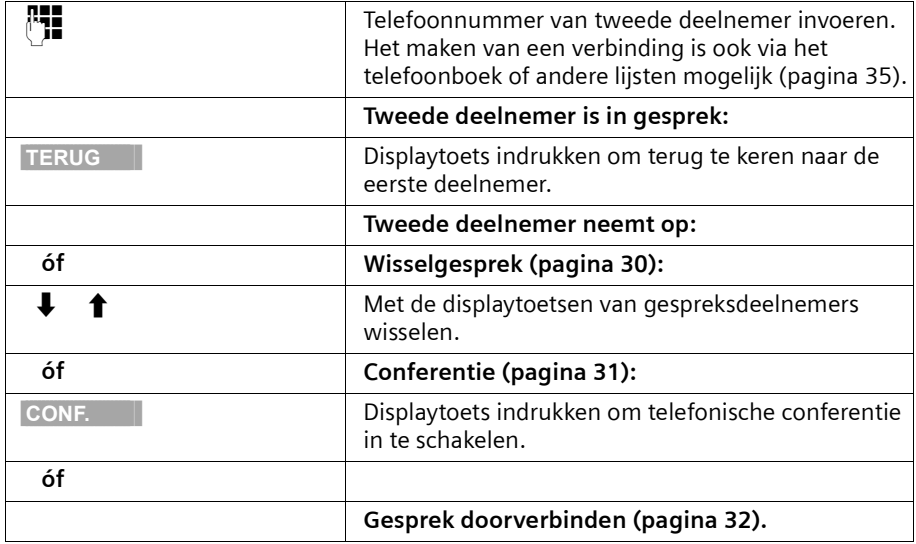

#### **Verbinding met tweede externe deelnemer tot stand brengen:**

#### <span id="page-30-0"></span>**Interne ruggespraak**

U wilt tijdens een extern gesprek een interne deelnemer bellen.

#### **Interne ruggespraak starten:**

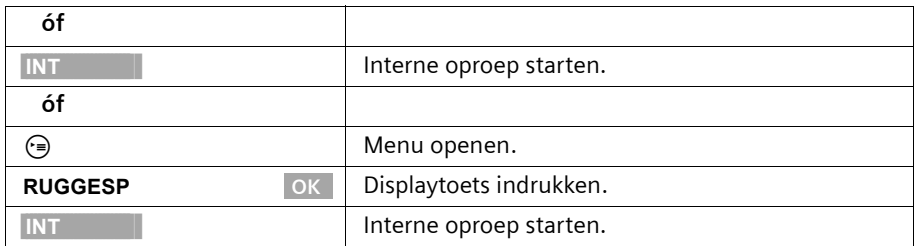

De eerste deelnemer wordt nu in de wachtstand gezet. De eerste (externe) deelnemer hoort de ingestelde wachtmelodie [\(pagina 111\)](#page-112-2) als de verbinding intern in de wachtstand wordt gezet [\(pagina 110\).](#page-111-1)

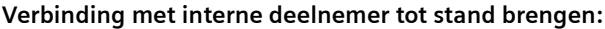

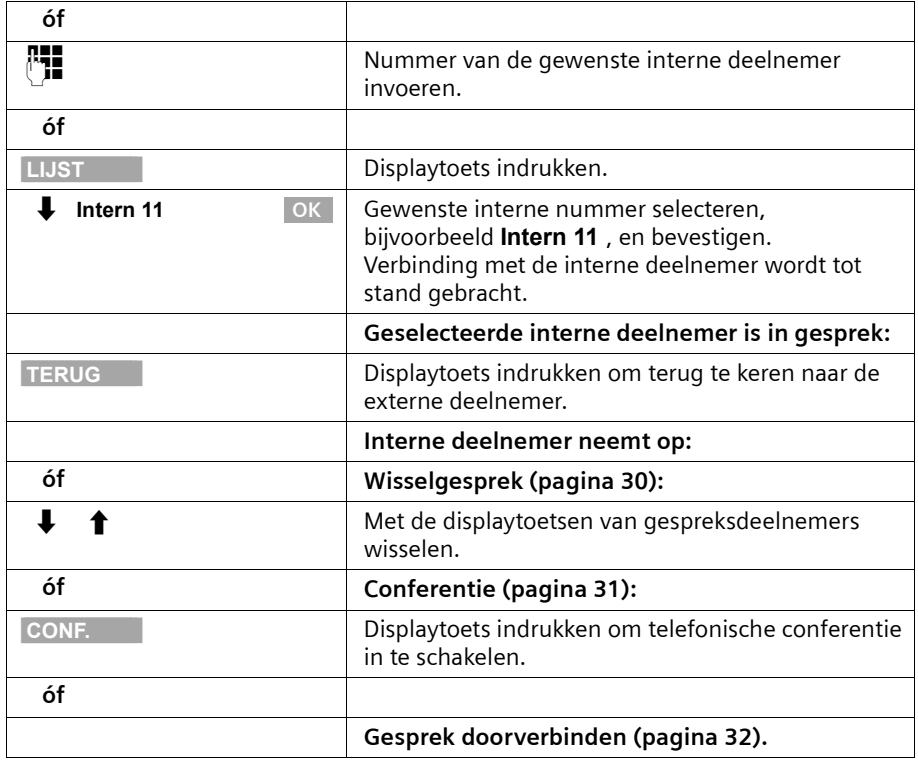

#### <span id="page-31-0"></span>**Wisselgesprek voeren**

**Voorwaarde:** u heeft ruggespraak ingeschakeld [\(pagina 28](#page-29-3) of [pagina 29\)](#page-30-0).

De via ruggespraak tot stand gebrachte verbinding is actief en de eerste verbinding is in de wachtstand gezet. U kunt om en om met beide deelnemers spreken:

Met  $\downarrow \uparrow$  schakelt u tussen de beide gesprekspartners.

Als de verbinding intern in de wachtstand is gezet [\(pagina 110\)](#page-111-1), horen externe deelnemers de ingestelde wachtmelodie [\(pagina 111\).](#page-112-2) Interne deelnemers in de wachtstand horen geen wachtmelodie.

#### **Ruggespraak/wisselgesprek beëindigen**

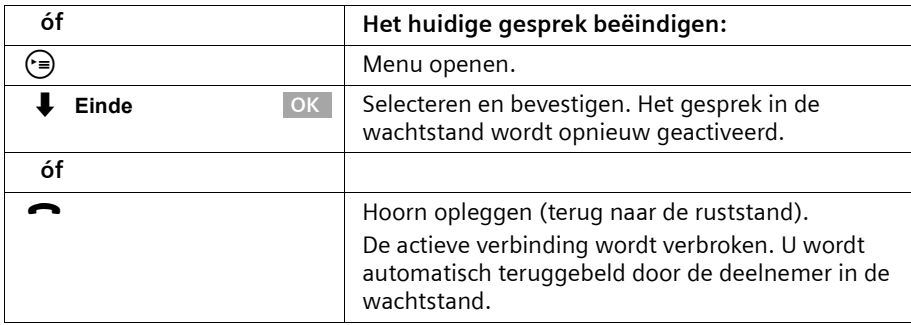

#### <span id="page-32-0"></span>**Conferentie**

**Voorwaarde:** u heeft ruggespraak ingeschakeld ([pagina 28](#page-29-3) of [pagina 29\)](#page-30-0).

De via ruggespraak tot stand gebrachte verbinding is actief en de eerste verbinding is in de wachtstand gezet. Bij een conferentie spreekt u met beide deelnemers tegelijk.

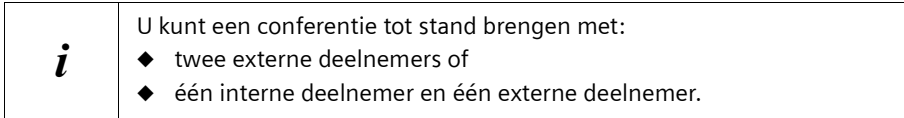

Op uw basisstation kunnen gelijktijdig twee conferenties worden gehouden.

#### **Conferentie starten**

U voert een gesprek met ruggespraak en heeft de eerste deelnemer in de wachtstand gezet.

Druk op de displaytoets **CONF.** om de conferentie tot stand te brengen.

#### **Conferentie beëindigen**

U kunt een conferentie op verschillende manieren beëindigen:

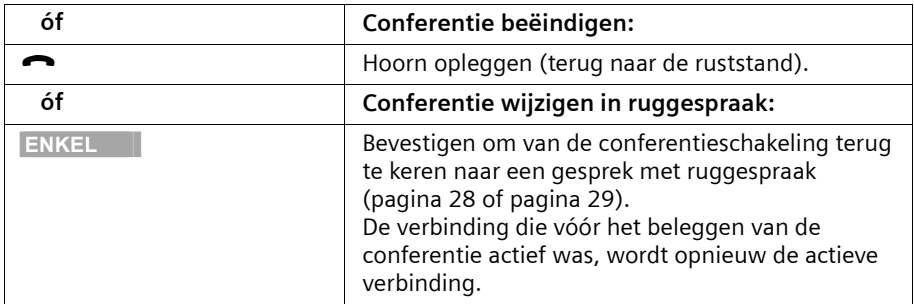

## <span id="page-33-0"></span>**Inkomende oproep doorschakelen – CD (Call Deflection)**

Deze functie maakt het mogelijk een inkomende oproep tijdens het overgaan door te schakelen naar een willekeurig telefoonnummer zonder de oproep aan te nemen. U kunt vooraf een telefoonnummer voor de doorschakeling instellen [\(pagina 107\)](#page-108-4), een nummer in het telefoonboek kiezen of een nieuw nummer invoeren.

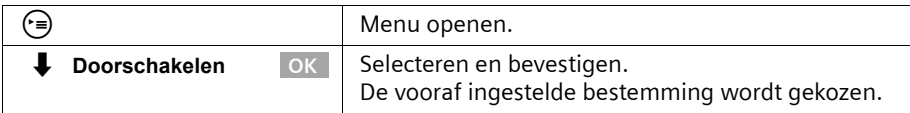

## <span id="page-33-1"></span>**Gesprekken doorverbinden**

### **Gesprek extern doorverbinden – ECT (Explicit Call Transfer)**

#### **Voorwaarden:**

- ◆ De functie wordt ondersteund door uw netwerkprovider.
- ◆ Doorverbinden is alleen mogelijk als de telefooncentrale ECT ondersteunt. Als dat niet het geval is, wordt de externe verbinding verbroken. De verbinding wordt niet opnieuw tot stand gebracht.
- ◆ Om een deelnemer in de wachtstand te kunnen zetten bij ruggespraak vanuit een extern gesprek moet **Ruggespr. ext.** zijn ingesteld [\(pagina 110\).](#page-111-1)

U voert een extern gesprek en wilt de deelnemer doorverbinden met een andere externe deelnemer. Hiertoe dient u externe ruggespraak in te schakelen [\(pagina 28\)](#page-29-3) en vervolgens de hoorn neer te leggen (ook vóór de melding) om het gesprek door te verbinden.

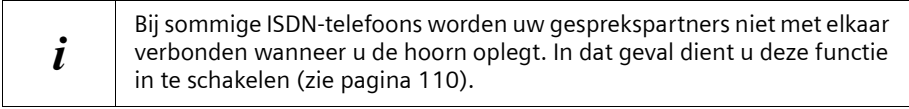

#### **Gesprek doorverbinden met een ander toestel**

U voert een **extern** gesprek en wilt de deelnemer doorverbinden met een ander toestel. Hiertoe dient u externe ruggespraak in te schakelen [\(pagina 29\)](#page-30-0) en vervolgens de hoorn neer te leggen (ook vóór de melding) om het gesprek door te verbinden.

## <span id="page-34-0"></span>**Extern wisselgesprek bewerken – CW (Call Waiting)**

**Voorwaarde:** Wisselgesprek is ingesteld ([zie pagina 109](#page-110-3)).

Als u tijdens een intern of extern gesprek een externe oproep ontvangt, hoort u de wisselgesprektoon (een korte toon). Bij telefoonnummerverzending wordt het nummer of de naam van de beller weergegeven.

U een extern wisselgesprek op vier verschillende manieren afhandelen:

#### **Wisselgesprek aannemen – ruggespraak**:

Druk op de displaytoets **BEANTW.**. U neemt het wisselgesprek aan en het eerste gesprek wordt in de wachtstand gezet. Beide gesprekspartners worden op het display weergegeven, de huidige wordt gemarkeerd.

Voor het voeren van een wisselgesprek met beide gesprekspartners [zie pagina 30,](#page-31-0) voor conferentieschakeling [zie pagina 31.](#page-32-0)

#### **Wisselgesprek weigeren**

Druk op de displaytoets **WEIGER** om een wisselgesprek te weigeren.

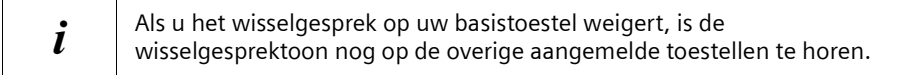

#### **Van gesprekspartner wisselen**

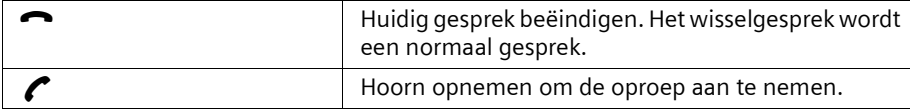

#### **Wisselgesprek intern doorschakelen**

U kunt het wisselgesprek intern doorschakelen zonder de oproep aan te nemen.

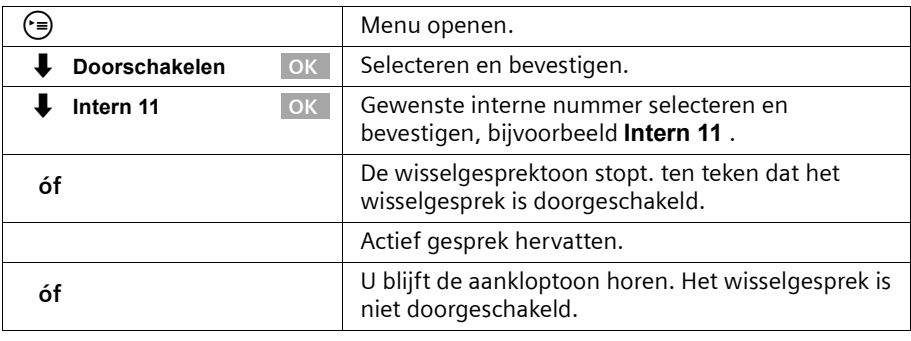

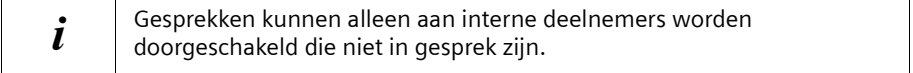

## <span id="page-35-0"></span>**Verbinding in de wachtstand zetten (Call Hold)**

#### **Externe deelnemer in de wachtstand zetten**

U voert een extern gesprek.

Druk op de displaytoets **INT** De externe deelnemer wordt in de wachtstand gezet. De wachtende deelnemer hoort een wachtmelodie [\(pagina 111\)](#page-112-2) als de verbinding intern in de wachtstand wordt gezet [\(pagina 110\)](#page-111-1). U kunt interne ruggespraak starten [\(pagina 29\)](#page-30-0).

#### **Interne deelnemer in de wachtstand zetten**

U voert een intern gesprek.

Druk op de displaytoets **RUGGESP** De interne deelnemer wordt in de wachtstand gezet.

#### <span id="page-35-1"></span>**Gesprek parkeren/voortzetten**

U voert een extern gesprek en wilt dit naar een ander toestel op uw ISDN-aansluiting doorschakelen.

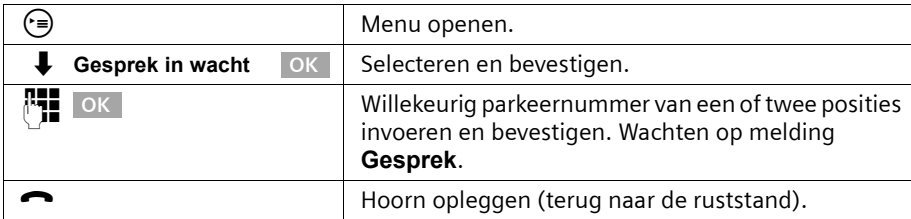

#### **Gesprek uit de parkeerstand halen voordat u de hoorn opneemt**

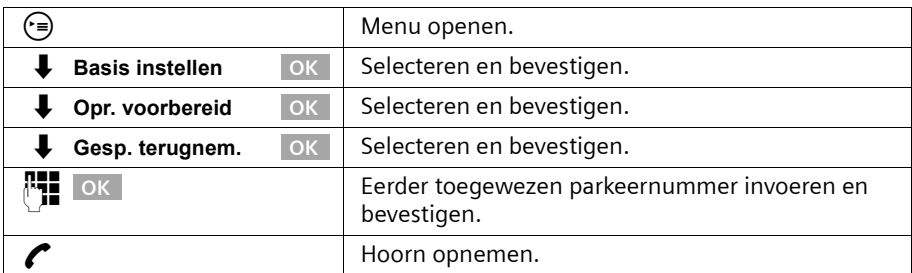

#### **Gesprek uit de parkeerstand halen nadat u de hoorn heeft opgenomen**

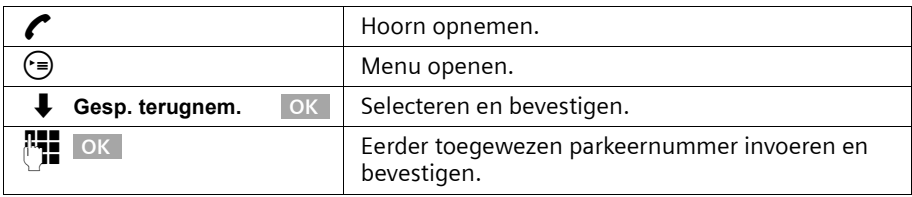
# **Telefoonboek en overige lijsten gebruiken**

# <span id="page-36-2"></span><span id="page-36-1"></span>**Telefoonboek en snelkieslijst**

In het telefoonboek kunt u maximaal 200 telefoonnummers opslaan. U kunt in de snelkieslijst maximaal tien telefoonnummers opslaan.

Het **telefoonboek** vergemakkelijkt het kiezen. U opent het telefoonboek vanuit de ruststand met de toets  $(n)$ .

De **snelkieslijst** is een speciaal telefoonboek waarin u zeer belangrijke telefoonnummers kunt opslaan, bijvoorbeeld privé-telefoonnummers,

toegangsnummers van netwerkproviders (zogenoemde "LCR-nummers") en dergelijke. U opent de snelkieslijst met de toets  $\mathbb{R}$ .

U stelt het telefoonboek en snelkieslijst afzonderlijk samen voor uw basistoestel. Als de lijsten of afzonderlijke vermeldingen ook voor andere handsets beschikbaar moeten zijn, kunt u de lijsten/vermeldingen naar deze andere handsets versturen [\(pagina 38\)](#page-39-0).

De bediening van de snelkieslijst is, afgezien van het opslaan van vermeldingen, identiek aan de bediening van het telefoonboek.

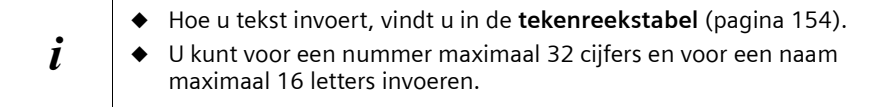

# <span id="page-36-0"></span>**Telefoonnummers in het telefoonboek opslaan**

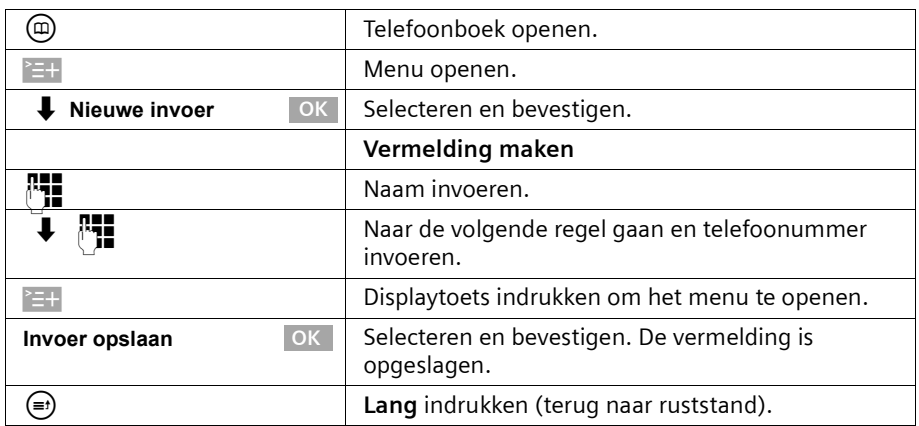

## <span id="page-37-0"></span>**Telefoonnummer in de snelkieslijst opslaan**

Het maximale aantal vermeldingen in de snelkieslijst is afhankelijk van het aantal vermeldingen in het telefoonboek en de e-maillijst.

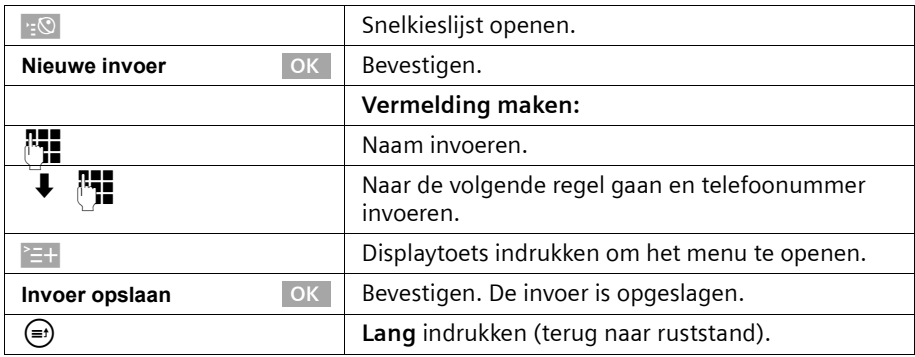

## **Met telefoonboek / snelkieslijst kiezen**

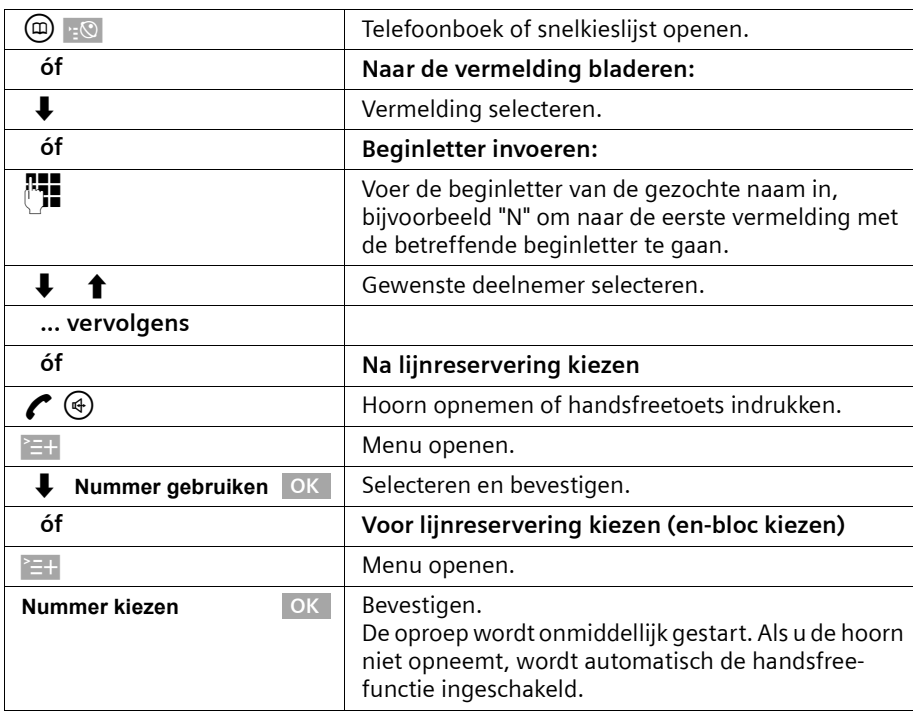

# **Telefoonboek en overige lijsten gebruiken**

## **MSN-nummer voor het volgende gesprek instellen**

Ook als u in het telefoonboek kiest, kunt u een MSN-nummer voor verzending selecteren dat alleen voor dit gesprek geldig is. **Voorwaarde: MSN volgend nr.** moet zijn ingeschakeld [\(pagina 101\).](#page-102-0) Selecteer een vermelding en open met  $\blacksquare$  het submenu.

Via **Nummer kiezen** OK wordt de lijst met MSN-nummers weergegeven.

## **Vermelding in telefoonboek/snelkieslijst weegeven en wijzigen**

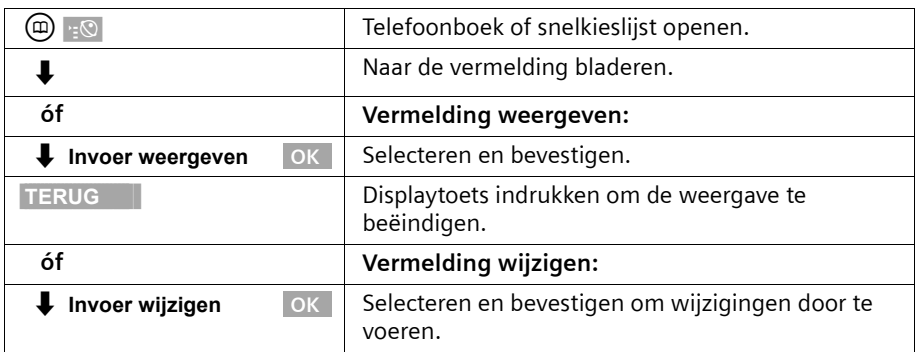

Ga op dezelfde manier te werk als op [pagina 35](#page-36-0) (telefoonboek) of [pagina 36](#page-37-0)  (snelkieslijst) onder "Vermelding maken" is beschreven.

## **Afzonderlijke vermelding of telefoonboek/snelkieslijst wissen**

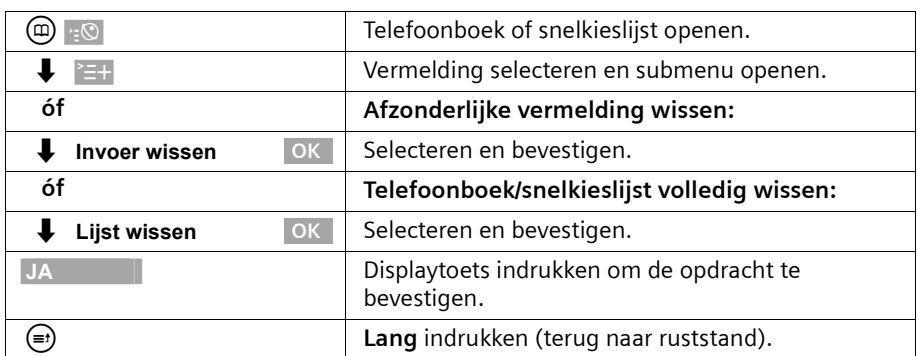

#### <span id="page-38-0"></span>**Weergegeven telefoonnummers in het telefoonboek overnemen**

Wanneer op het display een nummer wordt weergegeven (CLIP), kunt u het nummer in uw telefoonboek overnemen. U kunt dit doen tijdens het kiezen in de nummerherhalingslijst of de bellerslijst/antwoordapparaatlijst(op de SX353isdn) of tijdens een gesprek.

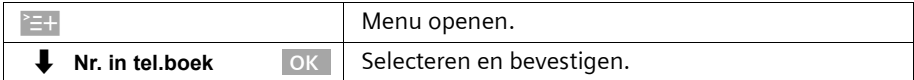

# **Telefoonboek en overige lijsten gebruiken**

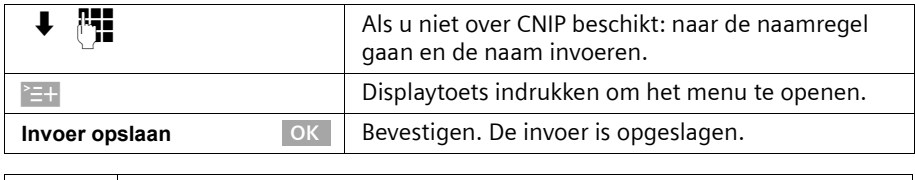

i Wanneer u naast CLIP ook CNIP heeft, wordt ook de bij het telefoonnummer behorende naam (maximaal 16 tekens) meegestuurd.

#### **Telefoonnummer uit het telefoonboek overnemen**

Wanneer u tijdens de bediening van uw toestel wordt gevraagd een extern telefoonnummer in te voeren, kunt u daarvoor het telefoonboek van uw basistoestel gebruiken.

**Voorwaarde:** het invoervak voor externe telefoonnummers wordt weergegeven.

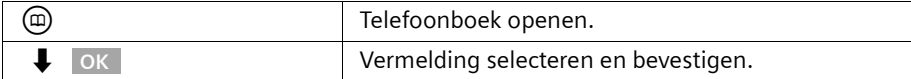

Het telefoonnummer van de vermelding wordt gekopieerd naar het invoervak.

## <span id="page-39-0"></span>**Afzonderlijke vermelding of complete lijst naar een handset versturen**

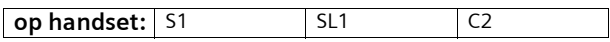

U kunt afzonderlijke vermeldingen of de volledige lijst naar een andere handset versturen die op het basistoestel is aangemeld. Hierdoor hoeft u vermeldingen niet meerdere malen in te voeren.

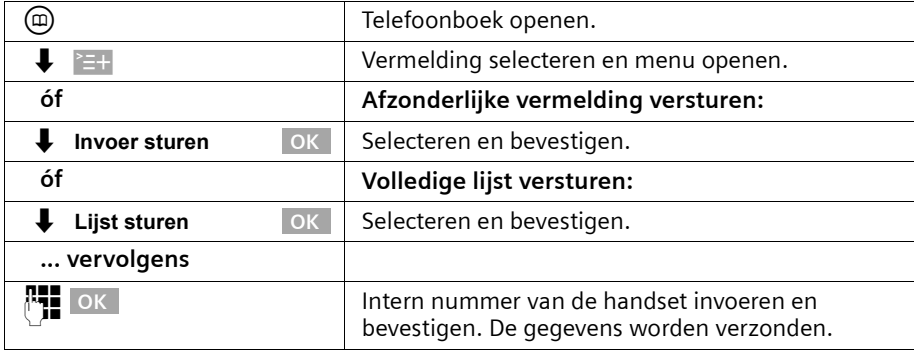

Na het versturen van een vermelding wordt u gevraagd of u nog een andere vermelding wilt versturen. Wanneer u dit met de displaytoets **JA** bevestigt, kunt u andere vermeldingen selecteren. Met de displaytoets **NEE** sluit u het versturen af.

Als het versturen gelukt is, geeft de ontvangende handset een melding en een bevestigingstoon weer. Aanwezige vermeldingen op de ontvangende handset blijven behouden.

Vermeldingen met identieke nummers worden niet overschreven. Hierdoor kan het aantal opgeslagen vermeldingen in de ontvangende handset afwijken van het aantal verzonden vermeldingen.

De verzending wordt afgebroken als de telefoon overgaat of als het geheugen van de ontvangende handset vol is. De als laatste verzonden vermelding wordt op het display weergegeven.

Wanneer een vermelding zonder naam naar een handset wordt verzonden, worden de laatste 16 cijfers van het telefoonnummer als naam ingevoerd.

# **Vrije geheugenruimte weergeven**

De geheugenruimte wordt over het telefoonboek en de snelkieslijst [\(pagina 35\)](#page-36-1)  verdeeld. De beschikbare geheugenruimte voor alle lijsten wordt weergegeven.

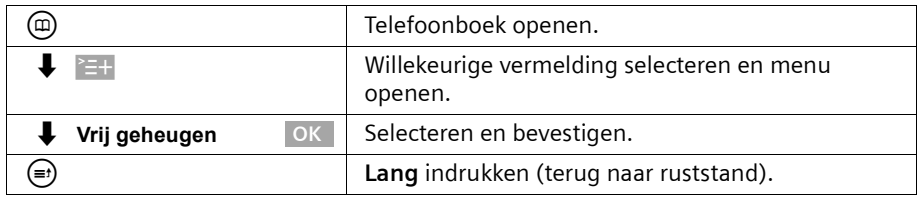

# **Nummerherhalingslijst**

In de nummerherhalingslijst staan de laatste tien gekozen telefoonnummers (op uw basistoestel). Als voor deze nummers ook namen in het telefoonboek zijn opgeslagen, worden ook de namen weergegeven. Als er identieke vermeldingen zijn, wordt alleen de meest recente vermelding weergegeven. Als de nummerherhalingslijst vol raakt, wordt telkens wanneer u een nummer kiest, het oudste nummer uit de lijst verwijderd. Via de nummerherhalingslijst kunt u de telefoonnummers opnieuw kiezen.

## **Handmatige nummerherhaling**

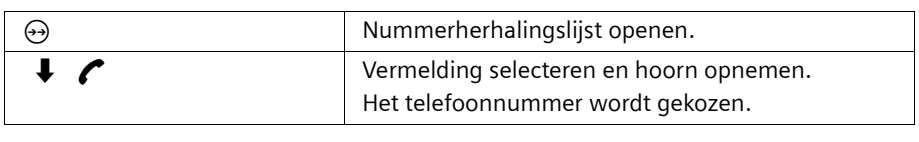

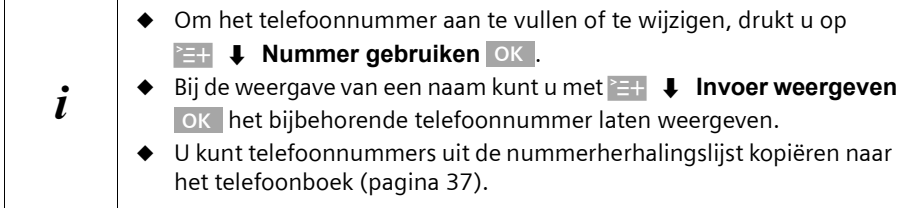

# **Telefoonboek en overige lijsten gebruiken**

## **MSN-nummer voor het volgende gesprek instellen**

Ook als u vanuit de nummerherhalingslijst kiest, kunt u een MSN voor verzending selecteren die alleen voor het eerstvolgende gesprek wordt gebruikt. **Voorwaarde: MSN volgend nr.** moet zijn ingeschakeld [\(pagina 101\).](#page-102-0) Selecteer een vermelding en open

met `=+ het submenu. Via **Nummer kiezen |** OK | wordt de lijst met MSN-nummers weergegeven.

## **Automatische nummerherhaling**

Bij gebruik van deze functie wordt het gekozen telefoonnummer bij geen gehoor automatisch elke twintig seconden gekozen. De handsfreetoets knippert en de functie "Meeluisteren" wordt ingeschakeld. Zodra de deelnemer zich meldt, drukt u op de verbindingstoets  $\curvearrowright$ . "Meeluisteren" blijft ingeschakeld. Als de deelnemer zich na ongeveer dertig seconden niet meldt, wordt de oproep afgebroken. Na twaalf mislukte kiespogingen wordt de functie automatisch uitgeschakeld.

**Voorwaarde:** Voor het basistoestel moet **MSN volgend nr.** uitgeschakeld zijn [\(pagina 101\)](#page-102-0).

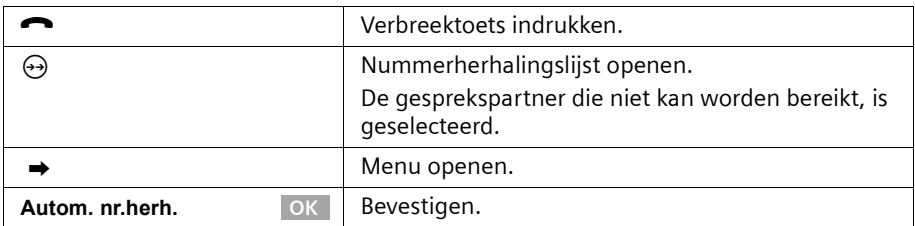

Om de automatische nummerherhaling af te breken, drukt u op displaytoets **ANNUL.** of op een andere willekeurige toets.

als er in de tussentijd een gesprek binnenkomt, wordt de automatische nummerherhaling uitgeschakeld. U dient de functie na beëindiging van het gesprek opnieuw te starten.

## **Afzonderlijk telefoonnummer wissen**

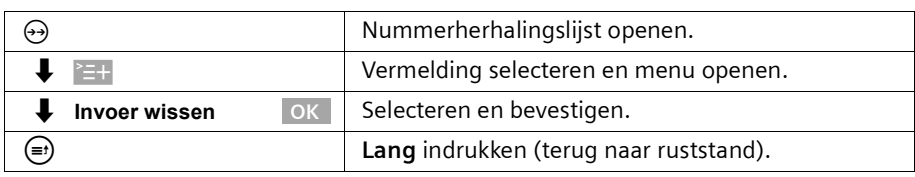

# <span id="page-42-1"></span>**Lijsten oproepen via de berichtentoets**

Met de berichtentoets  $\circledcirc$  kunt u de volgende lijsten oproepen, mits in de desbetreffende lijsten nieuwe vermeldingen aanwezig zijn:

- 1. SMS-Inbox **Tekstber. (SMS)** [\(pagina 58\).](#page-59-0)
- 2. Lijst met gemiste oproepen **Gemiste oproepen** [\(pagina 41\)](#page-42-0).
- 3. Antwoordapparaatlijsten **Antwoordapp. 1** , **Antwoordapp. 2** , **Antwoordapp. 3** (op het basistoestel SX353isdn, [pagina 71\)](#page-72-0)

In de lijsten worden oproepen, berichten en SMS-berichten weergegeven die tot de MSN-nummers voor ontvangst behoren die aan het basistoestel zijn toegekend.

Zodra een **nieuwe vermelding** (oproep, ingesproken bericht en/of SMS-bericht) in een of meer lijsten wordt opgenomen, gaat de toets  $\circledcirc$  knipperen en hoort u een signaaltoon.

## **Als u op de knipperende toets** f **drukt, wordt het volgende weergegeven:**

◆ Als één lijst een of meer nieuwe vermeldingen bevat, wordt de eerste nieuwe vermelding van deze lijst weergegeven.

Vermelding openen:  $\downarrow$  (vermelding selecteren) **OK** 

◆ Als meerdere lijsten nieuwe vermeldingen bevatten, worden de betreffende lijsten ter selectie aangeboden.

Vermelding openen:  $\downarrow$  (lijst selecteren) **OK,**  $\downarrow$  (vermelding selecteren) **OK** 

#### Als u op de toets  $\circledcirc$  drukt wanneer deze niet knippert, wordt het volgende **weergegeven:**

De melding **Geen nieuwe berichten** wordt kort weergegeven. Vervolgens wordt de lijst met gemiste oproepen weergegeven.

# <span id="page-42-0"></span>**Bellerslijsten**

Er zijn twee bellerslijsten:

- ◆ De lijst met **gemiste** oproepen. Deze bevat alle niet aangenomen en geweigerde oproepen en alle door een antwoordapparaat aangenomen oproepen waavoor geen bericht is achtergelaten.
- ◆ De lijst met **aangenomen** oproepen.

Deze bevat alle oproepen die door een van de interne deelnemers of een van de antwoordapparaten zijn aangenomen.

In deze lijsten worden de oproepen van de MSN-nummers voor ontvangst weergegeven die aan het basistoestel zijn toegewezen. De nummers van de laatste twintig oproepen worden opgeslagen. Als een bellerslijst vol is, wordt voor elke nieuwe oproep de oudste vermelding uit de lijst verwijderd. Boven aan de lijst staat de meest recente vermelding en onder aan het oudste.

Oproepen worden na afloop van de oproep aan de desbetreffende bellerslijst toegevoegd. Als het nummer wordt verzonden en er een telefoonboekvermelding voor het nummer is ingevoerd, wordt de naam weergegeven. Als er identieke vermeldingen zijn, wordt in beide lijsten alleen het meest recente weergegeven. Als u een nummer belt dat voorkomt in de lijst met gemiste oproepen, wordt het nummer in de nummerherhalingslijst geplaatst en uit de lijst met gemiste oproepen verwijderd.

# **Telefoonboek en overige lijsten gebruiken**

Voor elke vermelding wordt het volgende weergegeven:

- ◆ het aantal oproepen van de beller;
- ◆ het nummer of de naam van de beller (als het nummer in het telefoonboek voorkomt) of **Onbekend** als het nummer niet is verzonden;
- ◆ het MSN-nummer voor ontvangst:
- ◆ de datum en tijd van de laatste oproep.

## <span id="page-43-0"></span>**Bellerslijsten openen**

U kunt beide bellerslijsten via het menu openen. De lijst met gemiste oproepen kan ook via de toets  $\circledR$  worden geopend, mits de lijst een nieuwe vermelding bevat [\(pagina 41\)](#page-42-1). Als de lijst met gemiste oproepen nieuwe vermeldingen bevat, knippert de toets  $\circledast$ .

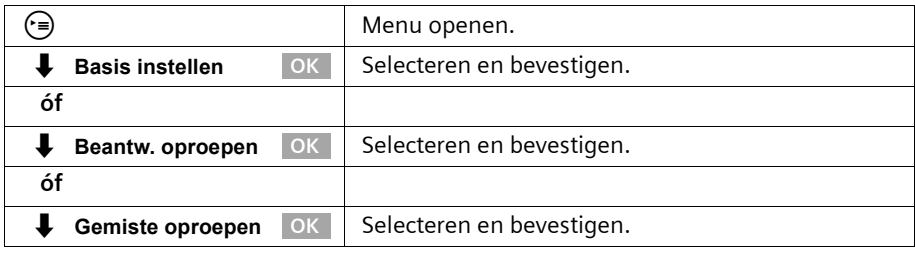

 $\cdot$  U kunt de bellerslijst niet openen als een andere interne deelnemer de lijst in gebruik heeft.

## **Beller terugbellen**

**Voorwaarde:** het telefoonnummer van de beller is verzonden [\(pagina 22\)](#page-23-0).

Open de lijst met gemiste of aangenomen oproepen [\(pagina 42\)](#page-43-0). **Vervolgens**:

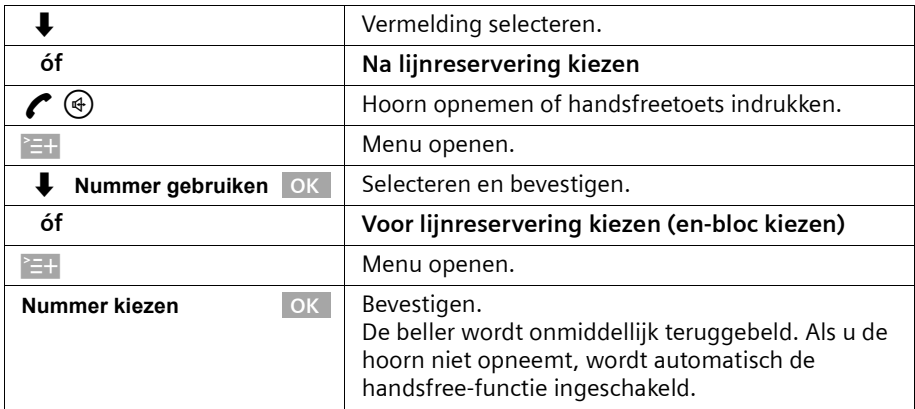

Het telefoonnummer wordt uit de bellerslijst verwijderd en in de nummerherhalingslijst geplaatst.

 $\mathbf{i}$  Bij thuiscentrales: de netlijncode wordt automatisch aan de telefoonnummers toegevoegd [\(pagina 140\).](#page-141-0)

#### **Terugbellen met voorkiesnummer van netwerkprovider**

Bij het terugbellen kunt u het telefoonnummer vooraf laten gaan door het voorkiesnummer van een netwerkprovider [\(pagina 45\).](#page-46-0) Selecteer een vermelding en open

met ≧÷+ het submenu. Via ↓ **Snelkieslijst** OK wordt de snelkieslijst met de telefoonnummers van de netwerkprovider weergegeven.

#### **MSN-nummer voor het volgende gesprek instellen**

Ook bij het terugbellen uit de bellerslijst kunt u een MSN-nummer voor verzending selecteren dat alleen voor dit gesprek geldig is. **Voorwaarde: MSN volgend nr.** moet zijn ingeschakeld [\(pagina 101\).](#page-102-0) Selecteer een vermelding en open met  $\geq +$  het submenu.

Via **Nummer kiezen** OK wordt de lijst met MSN-nummers weergegeven.

## **Vermelding weergeven**

Open de lijst met gemiste of aangenomen oproepen [\(pagina 42\)](#page-43-0). **Vervolgens**:

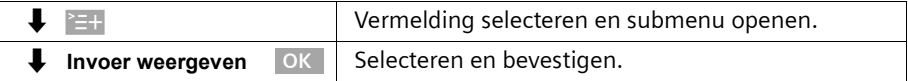

## **Telefoonnummer van beller wijzigen**

Open de lijst met gemiste of aangenomen oproepen [\(pagina 42\)](#page-43-0). **Vervolgens**:

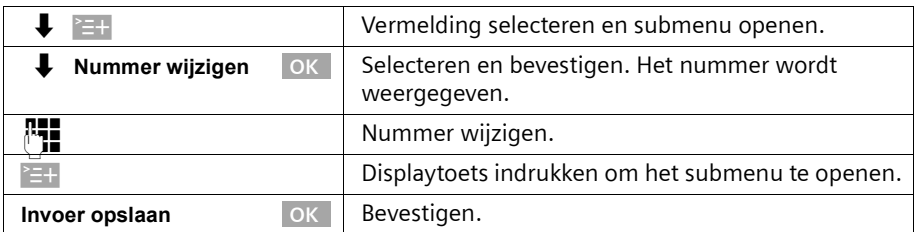

# **Telefoonboek en overige lijsten gebruiken**

# **Vermelding uit de bellerslijst kopiëren naar het telefoonboek**

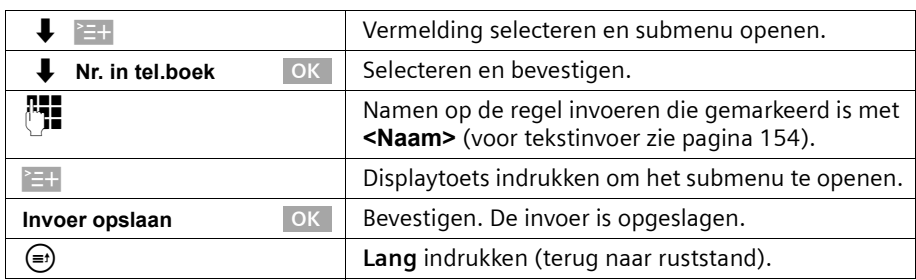

Open de lijst met gemiste of aangenomen oproepen [\(pagina 42\)](#page-43-0). **Vervolgens**:

# **Vermelding uit bellerslijst wissen**

Open de lijst met gemiste of aangenomen oproepen [\(pagina 42\)](#page-43-0). **Vervolgens**:

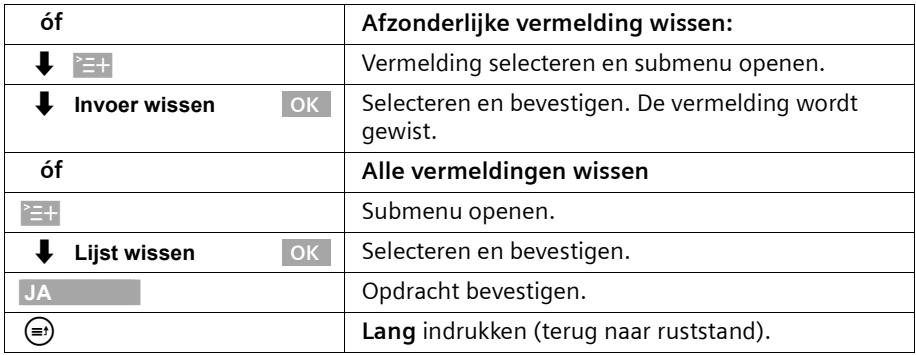

# **Kostenbewust telefoneren**

U kunt via een netwerkprovider die bijzonder gunstige tarieven hanteert zogenoemde voorkiesnummers (LCR-nummers = Least Cost Routing) gebruiken of de gesprekskosten op het basistoestel laten weergeven. De snelkieslijst biedt u de mogelijkheid om de LCRnummers op te slaan en eenvoudig te gebruiken.

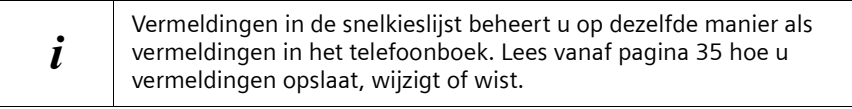

# <span id="page-46-0"></span>**Een voorkiesnummer (LCR) aan een telefoonnummer koppelen**

Met deze functie kan het voorkiesnummer van een netwerkaanbieder vóór het telefoonnummer worden geplaatst ("koppelen").

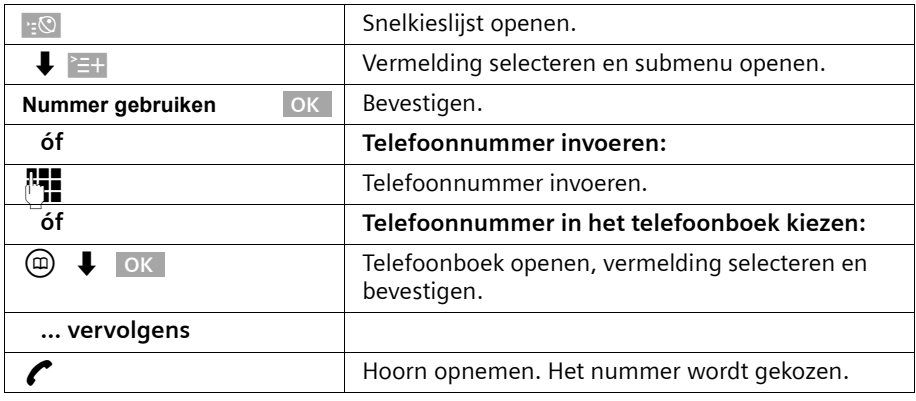

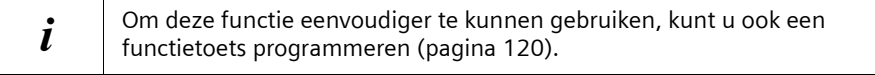

## **Gespreksduur weergeven**

Wanneer u wordt gebeld, wordt de gespreksduur automatisch weergegeven op het display.

Wanneer u zelf iemand belt, wordt de gespreksduur weergegeven tot de gesprekskosten zijn berekend.

Na afloop van het gesprek wordt de registratie van de gespreksduur gestopt. De gespreksduur wordt nog ongeveer 3 seconden weergegeven. Vervolgens wordt de handset in de ruststand gezet.

# **Gesprekskosten\* laten weergeven**

U kunt de kosten laten weergeven als u deze service bij uw netwerkprovider heeft aangevraagd.

U kunt op elk toestel de eenheden/totale kosten en de kosten van het laatste gesprek opvragen (afhankelijk van de instelling, [zie pagina 48\)](#page-49-0). De totale kosten zijn de kosten die met dit toestel zijn gemaakt. Als de netwerkprovider geen tariefinformatie verzendt, wordt de gespreksduur weergegeven.

# **Kostenregistratie instellen**

Vraag bij uw netwerkprovider of de gesprekskosten als tariefeenheid of als bedrag worden verzonden. Vervolgens kunt u de kostenregistratie instellen op **Gesprekseenheid** of **Gesprekskosten**.

Als u **Gesprekskosten** selecteert, terwijl alleen de gesprekseenheden door de netwerkprovider worden verzonden, wordt de instelling na het eerste gesprek automatisch gewijzigd in **Gesprekseenheid**.

Standaard is **Gesprekseenheid** ingeschakeld**.**

#### **Registratietype instellen**

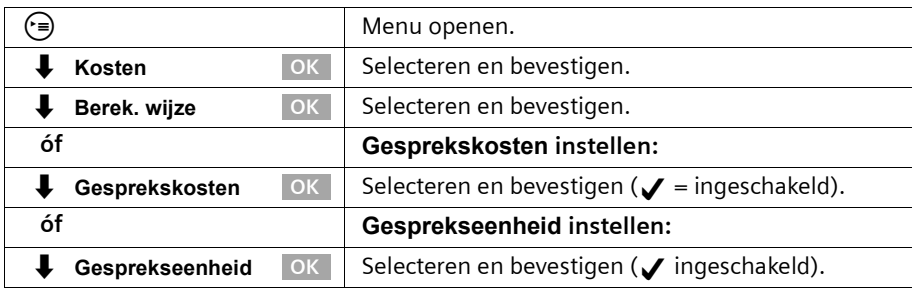

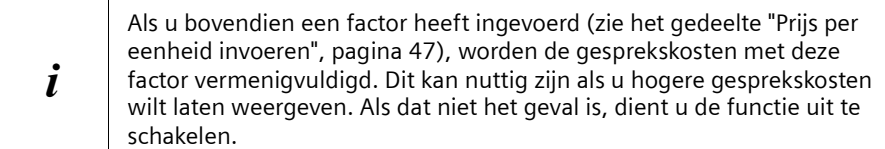

Bij de standaardinstelling, **Geen factor**, worden eenheden weergegeven.

#### <span id="page-48-0"></span>**Prijs per eenheid invoeren**

Om de kosten te kunnen berekenen bij het registratietype **Gesprekseenheid**, dient u de valuta en de prijs per eenheid te definiëren (standaard: **Geen factor**). Voor dit type kostenregistratie moet **Gesprekseenheid** zijn ingesteld (dit is het geval standaard).

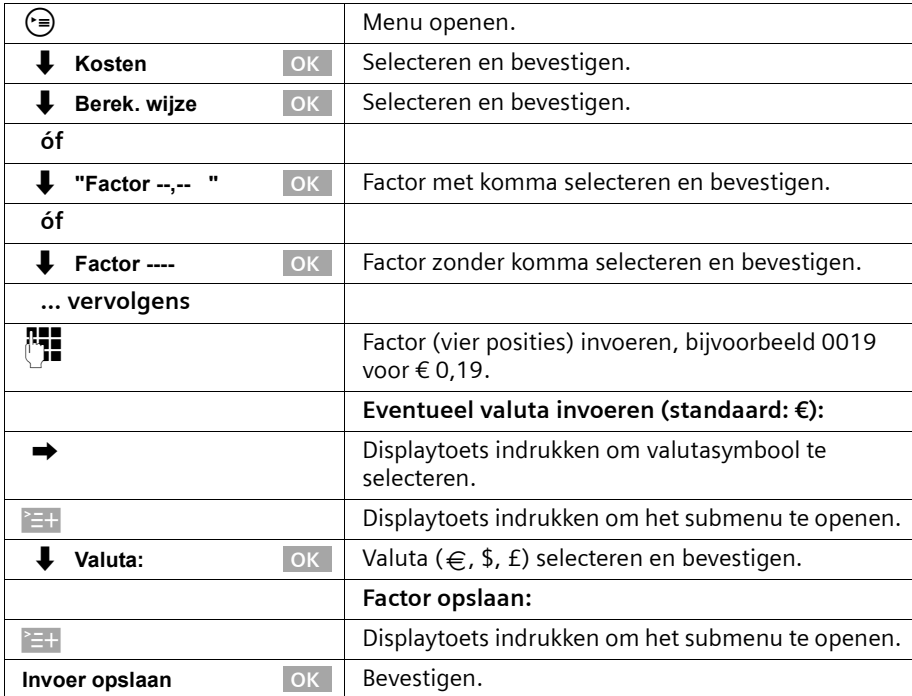

#### **Kostenoverzicht weergeven en wissen**

Afhankelijk van de instellingen worden de gespreks- of tariefeenheden voor elke interne deelnemer, voor elke gedefinieerde MSN en voor het volledige systeem weergegeven.

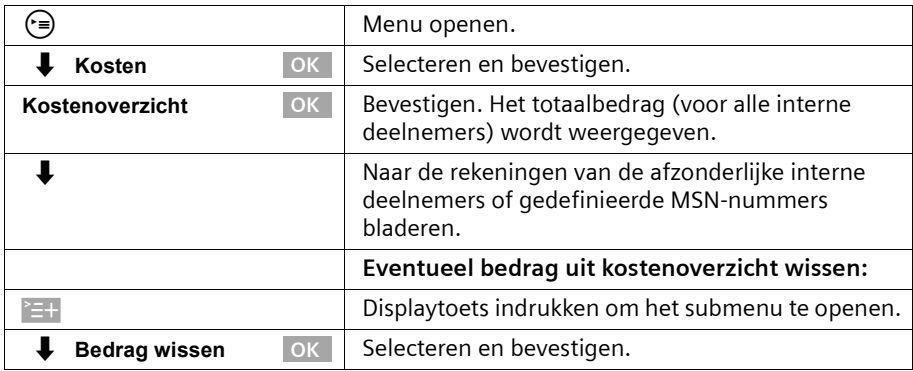

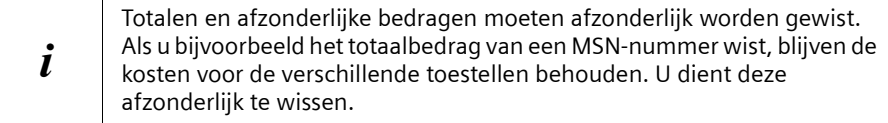

## <span id="page-49-0"></span>**Kostenweergave voor laatste gesprek in-/uitschakelen**

U kunt op elk toestel de totale kosten en de kosten van het laatste gesprek voor dit toestel laten weergeven.

Standaard is **Laatste kosten** uitgeschakeld.

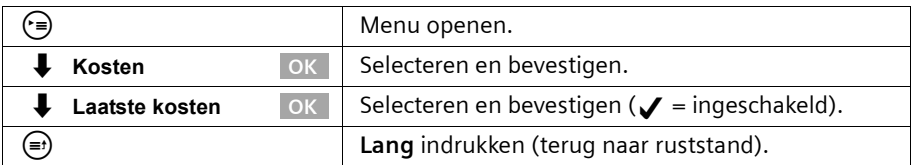

Nadat u de functie heeft ingeschakeld, worden de gesprekskosten op het toestel weergegeven als u de hoorn opneemt. Als er geen verbinding tot stand kan worden gebracht, worden de kosten weergegeven nadat u heeft opgehangen.

# **SMS (tekstberichten)**

U kunt met uw basistoestel tekstberichten, zgn. SMS-berichten (**S**hort **M**essage **S**ervice) versturen en ontvangen. U kunt SMS-berichten naar elke aansluiting in het vaste of mobiele netwerk versturen. Op toestellen die geschikt zijn voor SMS (mobiele telefoon, PC, andere telefoon) wordt uw SMS als tekstbericht ontvangen. Als de ontvanger een telefoon heeft die niet geschikt is voor SMS, wordt uw SMS voorgelezen.

# **Algemeen**

SMS-berichten worden verzonden via de berichtencentrales van service-providers. U dient de telefoonnummers van de berichtencentrales die u wilt gebruiken om SMSberichten te versturen en ontvangen in uw toestel in te voeren [\(pagina 50\).](#page-51-0) In totaal kunt u tien berichtencentrales definiëren. U kunt de ingestelde nummers wijzigen.

U kunt SMS-berichten ontvangen via **elke** van de ingevoerde berichtencentrales. Voorwaarde is dat u bij de desbetreffende berichtencentrale bent geregistreerd voor de ontvangst van SMS-berichten [\(pagina 52\)](#page-53-0).

SMS-berichten worden verzonden via de berichtencentrale die als zendcentrale **is ingesteld**.

# **Voorwaarden voor het versturen en ontvangen van SMS-berichten**

- ◆ Voor het gebruikte MSN-nummer mag NummerWeergave niet zijn uitgeschakeld [\(pagina 23\).](#page-24-0)
- ◆ Voor de ontvangst dient u zich bij uw serviceprovider te laten registreren [\(pagina 52\).](#page-53-0)
- ◆ U mag de ingevoerde telefoonnummers van de SMS-centra niet door de netwerkprovider laten blokkeren.

Als het toestel van een ontvanger in het vaste netwerk geen SMS-berichten kan verwerken, wordt het bericht automatisch weergegeven als voice-bericht. Deze SMSberichten worden tussen 7.00 en 22.00 verzonden als normale oproep. SMS-berichten die na 22.00 uur worden verzonden, worden de volgende dag bezorgd.

Als u een Preselection-contract met een service-provider heeft afgesloten, wordt u aangeraden bij de provider te controleren of de service "SMS naar vast netwerk" wordt ondersteund. (Preselection is een contractuele verplichting om een bepaalde netwerkprovider te gebruiken.).

## **Informeer bij uw service-provider**

- ◆ welk tarief geldt voor het versturen en eventueel voor het ontvangen van SMSberichten;
- ◆ naar welke GSM-service-providers u SMS-berichten kunt versturen en van welke providers u SMS-berichten kunt ontvangen;
- ◆ welke functies de SMS-service biedt;
- op welke manier u bij de eventueel voorgeprogrammeerde berichtencentrales wordt geregistreerd: automatisch door het versturen van een SMS of via een speciale aanmeldprocedure (zie www.kpn.com).

# **Berichtencentrales beheren**

SMS-berichten worden verzonden via berichtencentrales. Om SMS-berichten te kunnen versturen en ontvangen, dient u het nummer van de berichtencentrale van uw netwerkprovider in te voeren. Dit telefoonnummer moet u opslaan in het toestel. U kunt in het toestel maximaal tien berichtencentrales invoeren.

#### **SMS-berichten versturen – zendcentrale**

U dient het telefoonnummer in te voeren van de berichtencentrale die u wilt gebruiken voor het versturen van SMS-berichten. Vervolgens definieert u het nummer als "zendcentrale" [\(pagina 50](#page-51-0) en [pagina 51](#page-52-0)). Dit telefoonnummer wordt gebruikt voor het versturen van alle SMS-berichten.

U kunt een andere berichtencentrale instellen als zendcentrale. De eerder ingestelde zendcentrale wordt daarmee automatisch uitgeschakeld.

#### **SMS-berichten ontvangen**

U kunt SMS-berichten ontvangen via elke ingevoerde berichtencentrale, mits u zich bij deze berichtencentrales als ontvanger heeft laten registreren ([zie pagina 52](#page-53-0) voor informatie over aanmelding).

# <span id="page-51-0"></span>**Telefoonnummers van SMS-centra invoeren, wijzigen of wissen**

U kunt maximaal tien SMS-centra invoeren.

Voordat u deze gegevens invoert of wijzigt, is het verstandig informatie in te winnen over de voorwaarden en mogelijkheden van uw SMS-serviceprovider.

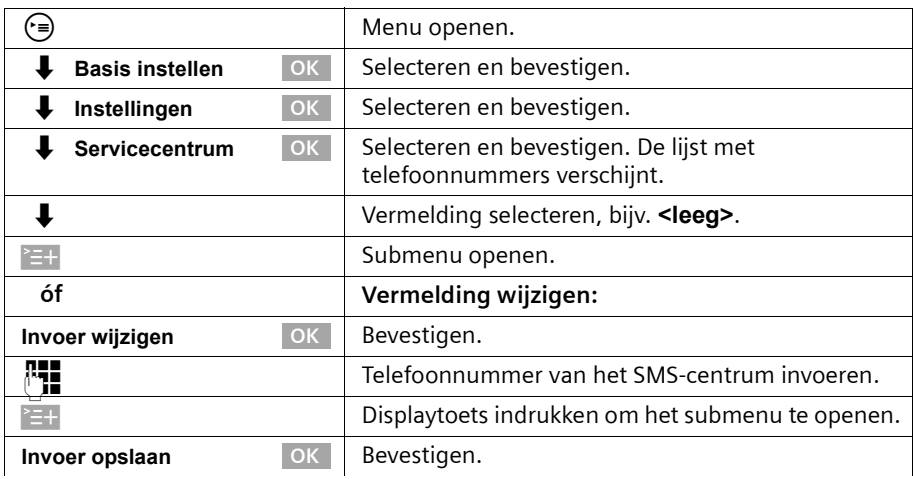

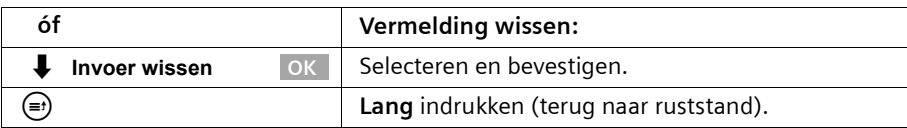

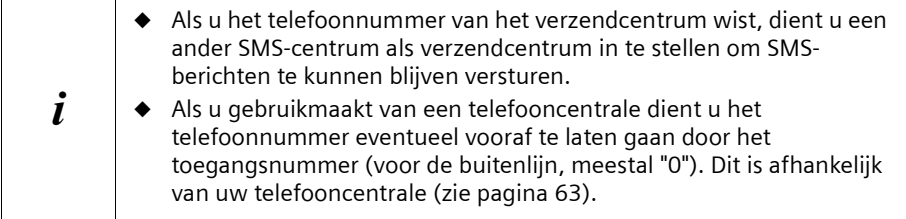

# <span id="page-52-0"></span>**Zendcentrale inschakelen/uitschakelen**

Om SMS-berichten te kunnen versturen, dient u het telefoonnummer van de gewenste berichtencentrale in te stellen als zendcentrale. Hiermee bepaalt u via welke berichtencentrale uw SMS-berichten worden verzonden. U kunt SMS-berichten ontvangen via alle ingevoerde berichtencentrales, mits u zich bij deze berichtencentrales heeft aangemeld (zie het volgende hoofdstuk).

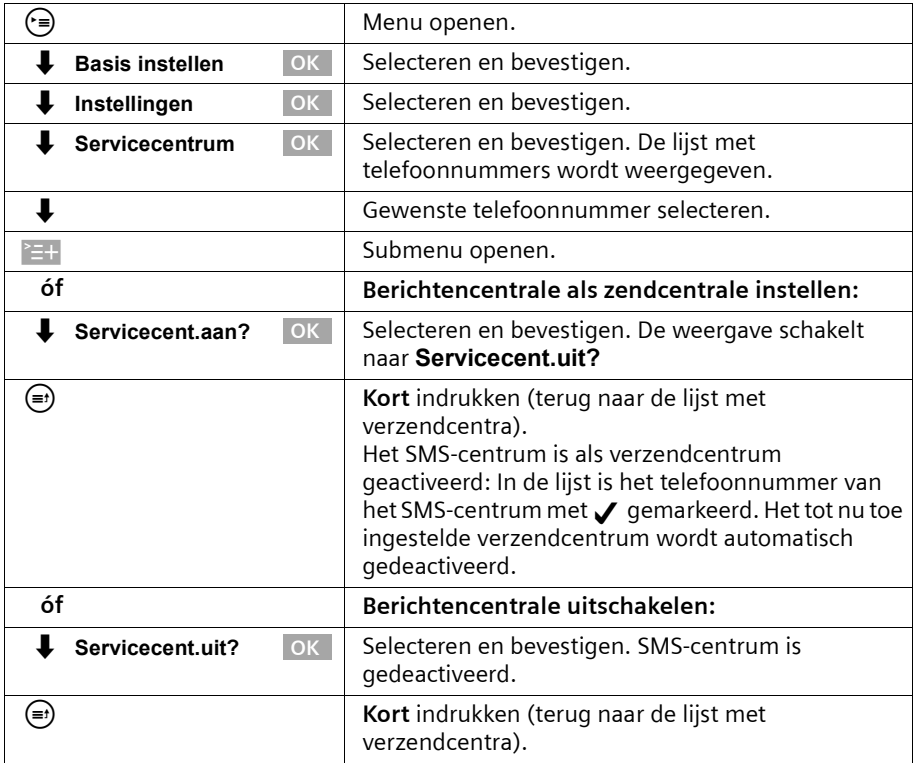

# **SMS (tekstberichten)**

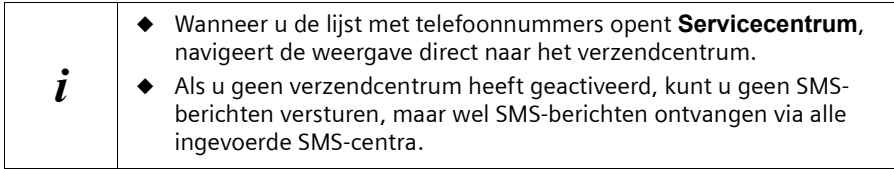

# <span id="page-53-0"></span>**Aan-/afmelden bij het SMS-centrum**

Om met uw telefoon SMS-berichten te kunnen ontvangen, dient u uw telefoonnummer eerst te laten registeren bij de SMS-serviceprovider (aanmelden). Vraag de betreffende serviceprovider welke informatie u voor het aan- en afmelden naar het SMS-centrum moet versturen.

Om u aan te melden middels een SMS-bericht, dient u eerst het telefoonnummer van het SMS-centrum in te voeren en als verzendcentrum te activeren.

Vergeet niet na het aanmelden het SMS-centrum waarmee u SMS-berichten wilt versturen als verzendcentrum in te stellen.

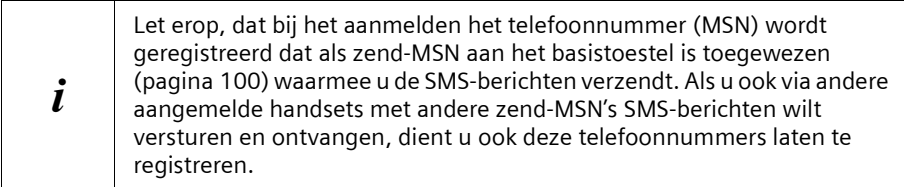

# <span id="page-54-0"></span>**Geheugenruimte**

Het aantal SMS-berichten dat in het basisstation kan worden opgeslagen, is afhankelijk van de grootte van de opgeslagen SMS-berichten. Ongeveer 11 SMS-berichten met elk 160 tekens worden opgeslagen. Het geheugen wordt zowel voor de in- als Outbox gebruikt. Als het geheugen vol is, wordt de melding **SMS-lijst vol! Invoer wissen a.u.b.** weergegeven. Wis overbodige SMS-berichten uit de in- en Outbox.

U kunt de hoeveelheid beschikbare geheugenruimte (in procenten) opvragen.

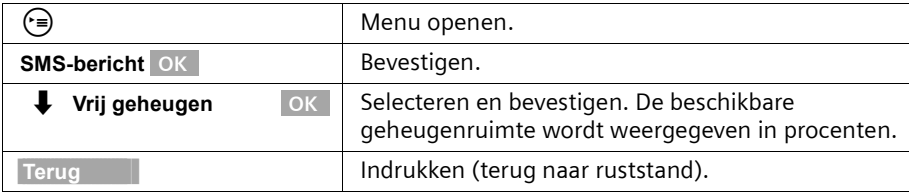

## **SMS-berichten versturen en Outbox**

## **Tips voor het schrijven en versturen van SMS-berichten**

Als het schrijven van een SMS-bericht wordt onderbroken door een oproep, een inkomend SMS-bericht of als de handset in de ruststand wordt gezet omdat u gedurende lange tijd geen tekens heeft ingevoerd, wordt het SMS-bericht automatisch opgeslagen in de **Outbox**. U kunt het SMS-bericht later voltooien [\(pagina 55\).](#page-56-0) SMS-berichten die **niet** verzonden kunnen worden, krijgen een foutstatus [\(pagina 64\)](#page-65-0)  en worden in de **Inbox** opgeslagen.

SMS-berichten worden alleen automatisch opgeslagen als de verzendprocedure wordt onderbroken. Als u een SMS-bericht wilt opslaan, dient u dit doen **voordat u het bericht verzendt**.

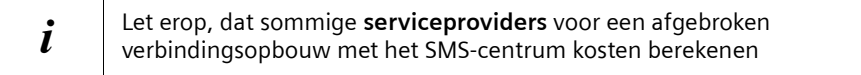

# <span id="page-55-1"></span>**SMS-bericht schrijven**

Eén SMS-bericht mag maximaal 160 tekens lang zijn.

**Let erop,** dat SMS-berichten met Griekse of cyrillische tekens door de serviceprovider niet kunnen worden verzonden.

## **Ga als volgt te werk om een SMS-bericht te schrijven:**

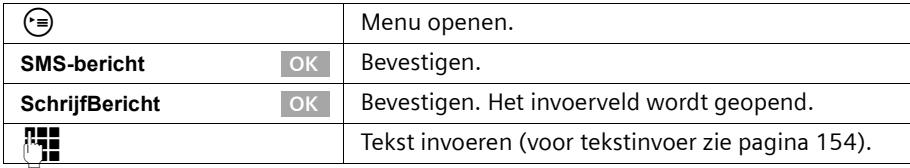

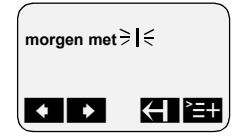

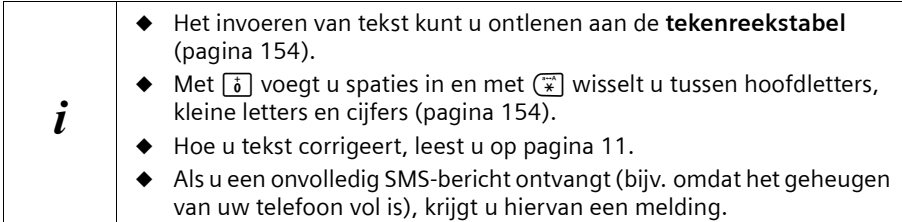

## <span id="page-55-2"></span>**SMS-berichten opslaan**

**Voorwaarde:** u heeft een SMS-bericht geschreven [\(pagina 54\)](#page-55-1) en het invoerveld is open.

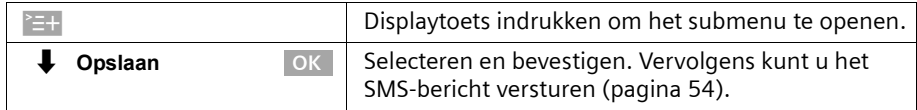

Het SMS-bericht wordt opgeslagen in de **Outbox**. U kunt het op een later tijdstip opvragen en versturen [\(pagina 55\).](#page-56-0)

## <span id="page-55-0"></span>**SMS-bericht versturen zonder op te slaan**

**Voorwaarde:** u heeft een SMS-bericht geschreven [\(pagina 54\)](#page-55-1) en het invoerveld is open.

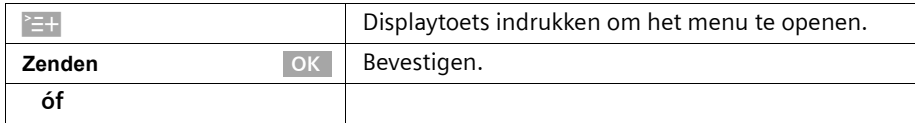

# **SMS (tekstberichten)**

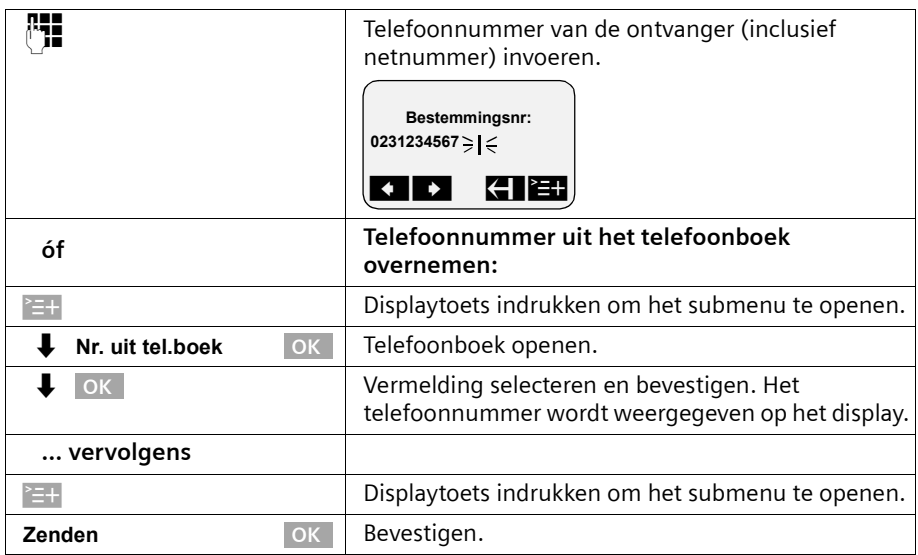

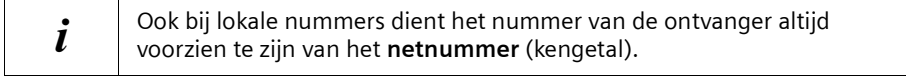

#### **Voorbeelden van het invoeren van een telefoonnummer:**

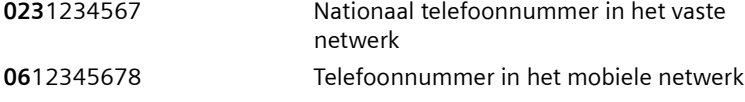

## <span id="page-56-0"></span>**Outbox openen**

In de **Outbox** worden weergegeven:

- ◆ SMS-berichten die u **vóór het versturen** heeft opgeslagen [\(pagina 54\)](#page-55-2),
- ◆ SMS-berichten die niet verzonden konden worden omdat u bij het schrijven bijv. door een inkomende oproep werd onderbroken.

Alleen de SMS-berichten worden weergegeven die aan hetzelfde zend-MSN zijn toegekend als het basistoestel.

Deze SMS-berichten blijven opgeslagen totdat u ze wist.

 $\left( \begin{array}{ccc} \overline{a} & \overline{b} & \overline{c} \\ \overline{c} & \overline{d} & \overline{d} \end{array} \right)$  Menu openen.

## **SMS (tekstberichten)**

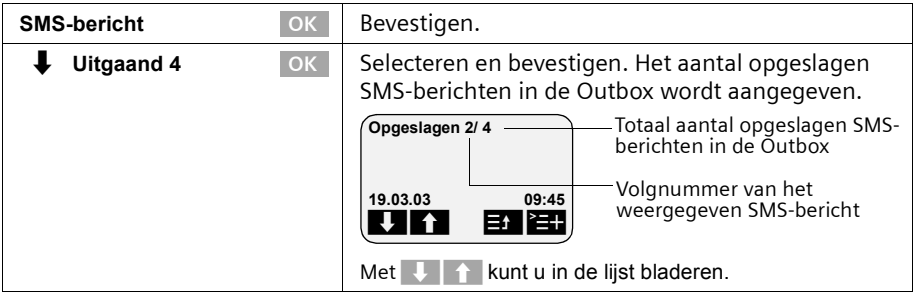

**i** Als het geheugen vol is, wordt u gevraagd SMS-berichten te wissen [\(pagina 53\).](#page-54-0)

## <span id="page-57-0"></span>**SMS-berichten in de Outbox lezen en wissen**

**Voorwaarde:** u heeft de Outbox geopend [\(pagina 55\).](#page-56-0)

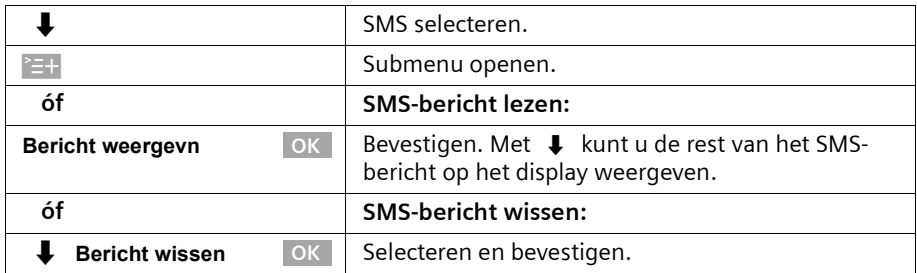

# **Outbox volledig wissen**

Met deze functie wist u alle SMS-berichten in de Outbox.

**Voorwaarde:** u heeft de Outbox geopend [\(pagina 55\).](#page-56-0)

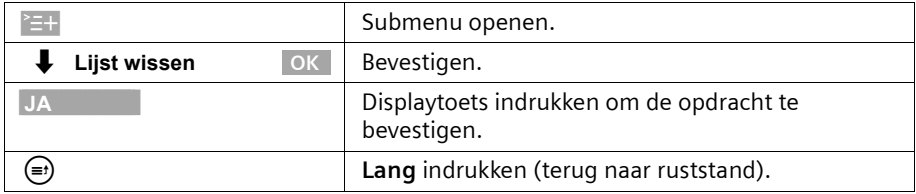

## **SMS-berichten in de Outbox versturen of wijzigen**

**Voorwaarde:** u heeft een SMS-bericht in de Outbox geopend om te lezen [\(pagina 56\).](#page-57-0)

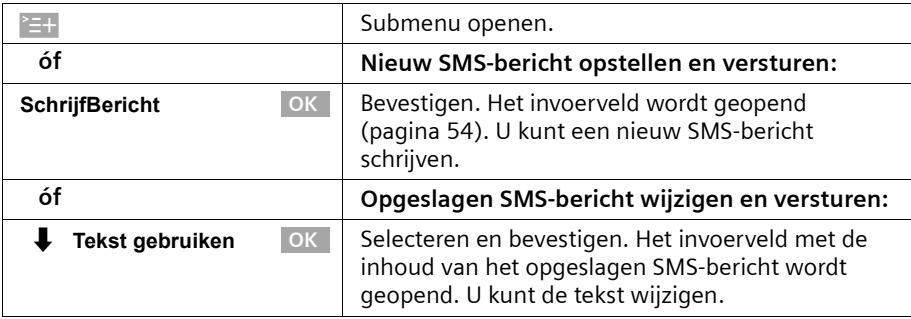

Daarna kunt u het SMS-bericht versturen zoals is beschreven op [pagina 54.](#page-55-0)

# **SMS-bericht naar een e-mailadres\* versturen**

U kunt een SMS-bericht naar een e-mailadres versturen Hiertoe dient u het e-mailadres van de geadresseerde aan het begin van het SMS-bericht in te voegen en het bericht naar het telefoonnummer van de e-mailservice van uw verzendcentrum te sturen.

## **E-mailadres aan het begin van het SMS-bericht invoeren**

Voeg aan het begin van de SMS-tekst het e-mailadres van de geadresseerde in. Scheid het e-mailadres en de berichttekst door een spatie of door een dubbele punt van elkaar (afhankelijk van de provider).

Het teken "@" voert u in met de hektoets  $\mathbf{F}$  (2 x drukken), de dubbele punt met de toets  $\lceil \frac{1}{6} \rceil$  (8 x drukken) en het spatieteken met  $\binom{26}{1}$  (1 x drukken).

**Met >=+,**  $\phantom{1}$  **Opslaan** OK kunt u tussentijds opslaan.

**Voorwaarde:** u schrijft een SMS-bericht [\(pagina 54\)](#page-55-1) en het invoerveld is open.

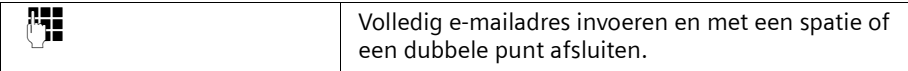

#### **SMS-tekst invoeren**

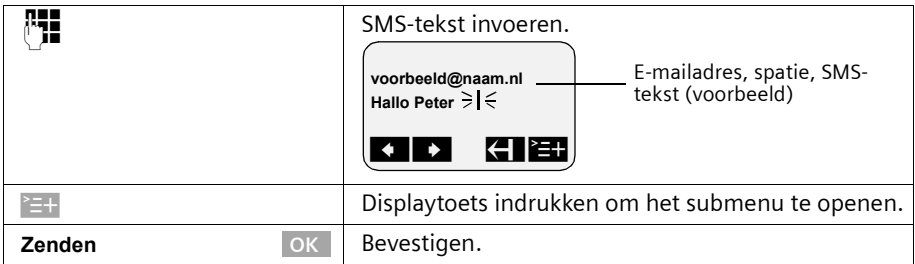

\*indien ondersteund door uw netwerkprovider

# **SMS (tekstberichten)**

# **SMS-bericht als e-mail versturen**

Het SMS-bericht dient u naar het **telefoonnummer van de e-mailservice van uw verzendcentrum** te versturen. Het telefoonnummer voor de berichtencentrale van "Anny Way" is 6245 en voor Deutsche Telekom is het nummer 8000.

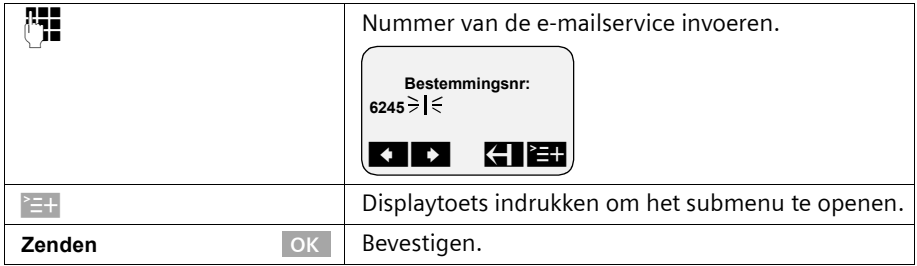

## <span id="page-59-0"></span>**SMS-bericht ontvangen en Inbox**

## **Tips voor het ontvangen van een SMS-bericht**

Nieuwe SMS-berichten worden door een melding op het display, door het knipperen van de berichtentoets @ en door een bevestigingstoon aangekondigd. Voor elk ontvangen SMS-bericht wordt de datum en de tijd weergegeven waarop het bericht door het SMS-centrum is verzonden.

In de Inbox worden ongelezen SMS-berichten vóór de oude berichten weergegeven. Zowel de nieuwe als de oude SMS-berichten zijn op het tijdstip van ontvangst gerangschikt: oudste nieuwe SMS-berichten, ..., nieuwste SMS-berichten, oudste oude SMS-berichten, ..., nieuwste oude SMS-berichten.

Samengevoegde SMS-berichten worden weergegeven als **één** SMS-bericht. Als een ontvangen samengevoegd SMS-bericht te lang is of niet volledig is verzonden, worden de delen als afzonderlijke berichten in de Inbox opgeslagen.

#### <span id="page-59-1"></span>**Inbox openen**

In de **Inbox** worden weergegeven:

- ◆ alle ontvangen SMS-berichten;
- ◆ SMS-berichten die ondanks diverse pogingen niet konden worden verzonden. Deze SMS-berichten zijn altijd met een foutstatus [\(pagina 64\)](#page-65-1) opgeslagen.

De SMS-lijst wordt bijv. als volgt weergegeven

Ontvangen 2/ 5 Aantal nieuwe SMS-berichten in de lijst Aantal oude, gelezen SMS-berichten in de lijst

#### **Openen met de berichtentoets**

**Voorwaarde:** de lijst bevat ten minste één **nieuw** SMS-bericht.

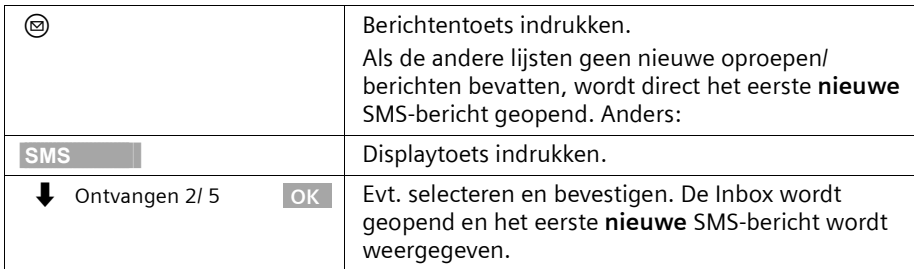

#### **Openen via het menu**

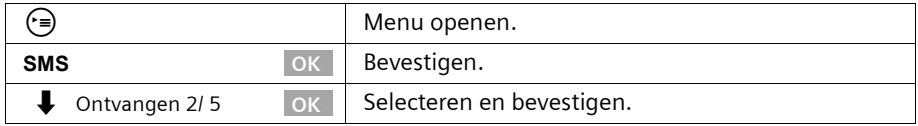

Een SMS-bericht wordt bijv. als volgt aangegeven:

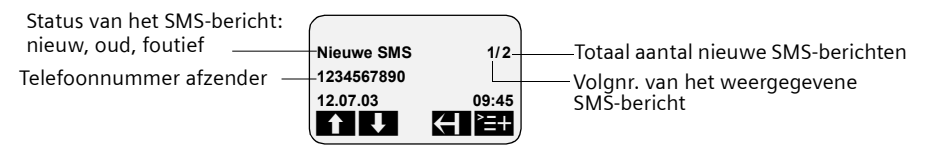

Als het SMS-geheugen vol is en het SMS-centrum geen SMS-berichten meer kan versturen, wordt een melding weergegeven. Bevestig met **OK** en verwijder SMSberichten die u niet meer nodig heeft uit de in- en Outbox (zie ook [pagina 56](#page-57-0) en [pagina 59\)](#page-60-0). Het SMS-centrum verzendt de SMS-berichten alsnog.

## <span id="page-60-0"></span>**SMS-berichten in de Inbox lezen en wissen**

**Voorwaarde:** u heeft de Inbox geopend [\(pagina 58\)](#page-59-1).

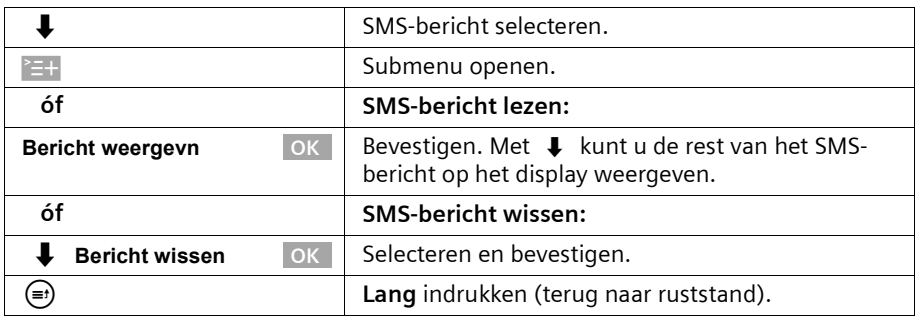

Nadat u een nieuw SMS-bericht heeft geopend, krijgt dit de status **Oude SMS**.

# **Inbox volledig wissen**

Met deze functie wist u **alle nieuwe en oude** SMS-berichten in de Inbox. **Voorwaarde:** u heeft de Inbox geopend [\(pagina 58\).](#page-59-1)

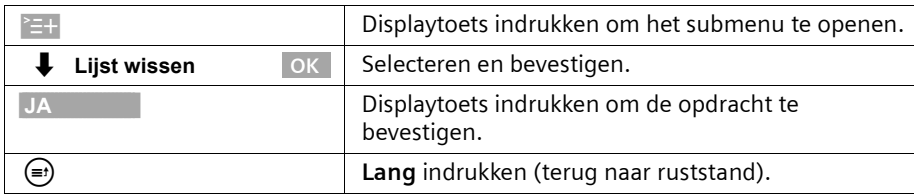

# **SMS-bericht beantwoorden of doorsturen**

Terwijl u een SMS leest, kunt u de volgende functies gebruiken:

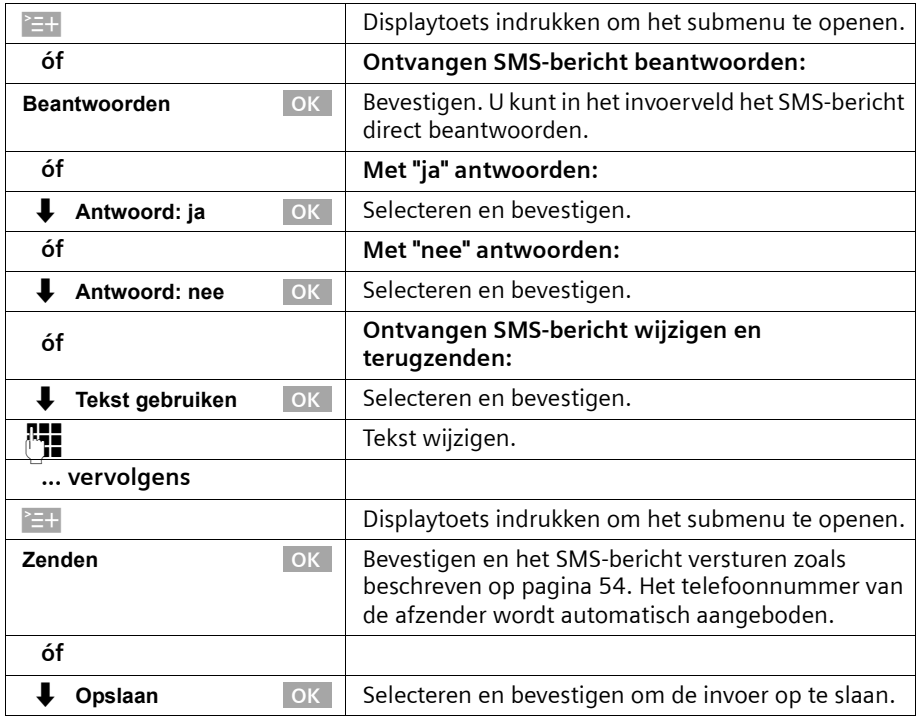

Om een SMS-bericht door te sturen, opent u het menu met  $\equiv +$  en kiest u het record **Zenden**. Verzend het SMS-bericht zoals beschreven op [pagina 54](#page-55-0).

# **SMS-afzender terugbellen**

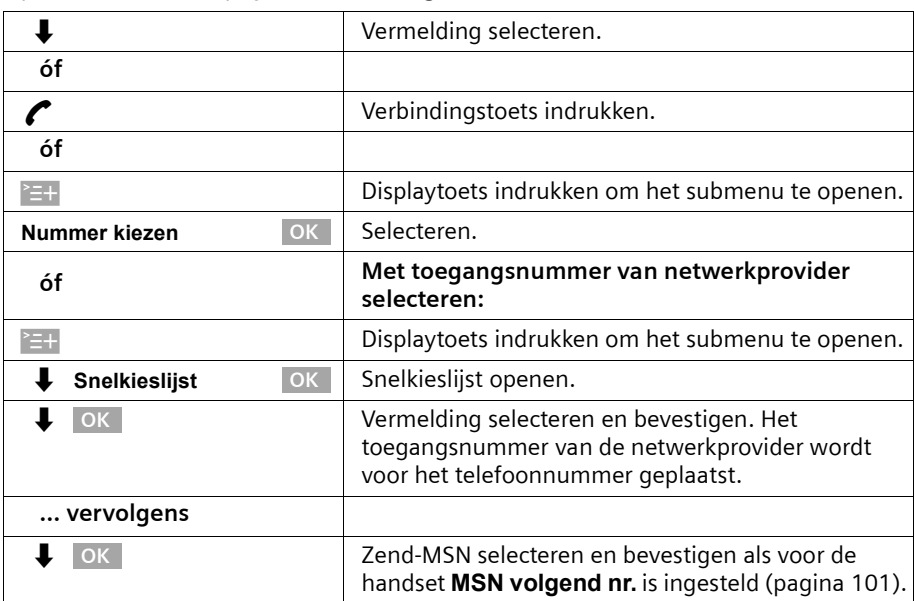

Open de SMS-Inbox [\(pagina 58\)](#page-59-1). **Vervolgens**:

De beller wordt onmiddellijk teruggebeld. Het telefoonnummer wordt uit de bellerslijst verwijderd en in de nummerherhalingslijst geplaatst.

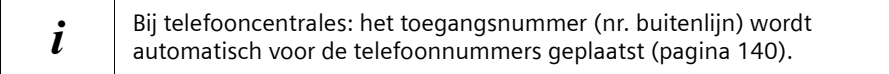

## **Telefoonnummer uit de SMS-tekst in het telefoonboek overnemen.**

Uw telefoon "herkent" telefoonnummers in ontvangen SMS-berichten. Het telefoonnummer wordt weergegeven en gemarkeerd (max. 32 tekens). Als een SMSbericht meerdere cijferreeksen bevat, wordt eerst de eerste cijferreeks gemarkeerd. Bij het bladeren door de SMS-tekst met  $\bigoplus$  wordt automatisch de volgende cijferreeks herkend, enz.

**Voorwaarde:** u heeft een SMS-bericht om te lezen in de Inbox geopend [\(pagina 59\)](#page-60-0).

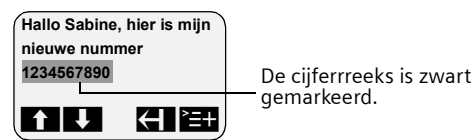

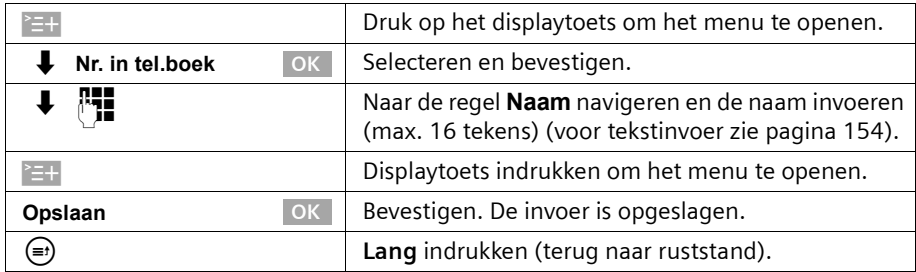

Sla het netnummer (toegangsnummer) op in het telefoonboek om het telefoonboek om het telefoonnummer ook voor het versturen van SMS-berichten te kunnen gebruiken.

## **Telefoonnummer van de afzender van een SMS-bericht in het telefoonboek overnemen**

**Voorwaarde:** u heeft de Inbox geopend en een SMS-bericht geselecteerd [\(pagina 58\)](#page-59-1).

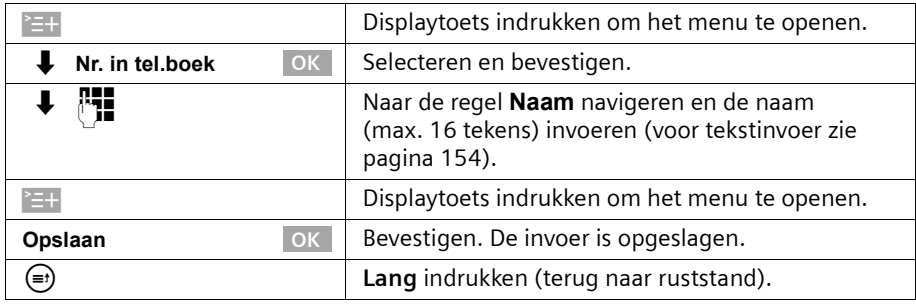

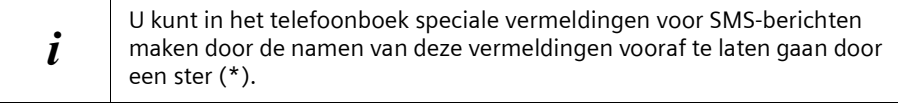

# <span id="page-64-0"></span>**SMS-bericht en telefooncentrales**

**Voor het ontvangen van SMS-berichten moet de NummerWeergave naar de aansluiting van de telefooncentrale zijn doorgeschakeld (CLIP).** 

De analyse van het telefoonnummer van het SMS-centrum vindt plaats in uw telefoon. Als uw toestel op een telefooncentrale is aangesloten, dient u het telefoonnummer van het SMS-centrum evt. vooraf te laten gaan door het toegangsnummer (afhankelijk van uw telefooncentrale). Het toegangsnummer kan in uw basisstation worden opgeslagen [\(pagina 140\).](#page-141-0)

Voer bij twijfel een test uit met de telefooncentrale door bijv. een SMS-bericht naar uw eigen telefoonnummer te versturen met vóór het telefoonnummer van het SMScentrum het toegangsnummer. Als u dit SMS-bericht niet ontvangt, stuurt u opnieuw een bericht, maar dan zonder het toegangsnummer.

Bij het versturen van SMS-berichten kan het nummer van de afzender evt. zonder telefoonnummer van de nevenaansluiting worden verzonden. In dit geval is een direct antwoord van de ontvanger niet mogelijk.

# <span id="page-65-1"></span>**Fout bij het versturen en ontvangen van een SMS-bericht**

## <span id="page-65-0"></span>**Fout bij het versturen van een SMS-bericht**

SMS-berichten die **niet** verzonden kunnen worden, krijgen een foutstatus bijv. **Fout FD:** en worden in de **Inbox** opgeslagen.

De volgende foutcodes worden weergegeven:

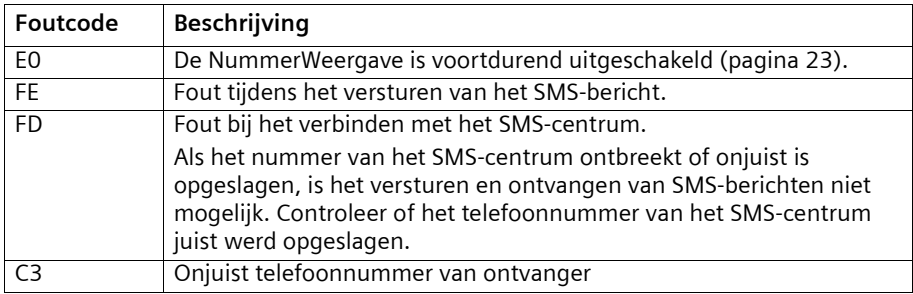

U kunt informatie over de oorzaak van de fout op het display weergeven.

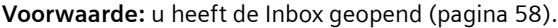

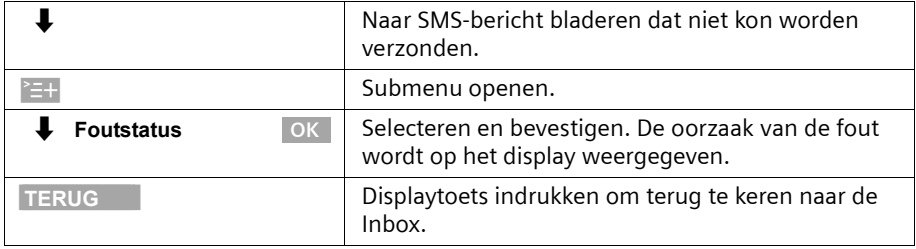

## **Fout bij het ontvangen van een SMS-bericht**

Als uw toestel geen SMS-berichten kan ontvangen, wordt een melding weergegeven op het display.

Onder de volgende omstandigheden kunt u **geen** SMS-berichten ontvangen:

- ◆ de doorschakeling is met **Direct** ingeschakeld,
- ◆ het geheugen (Inbox en Outbox) is vol.

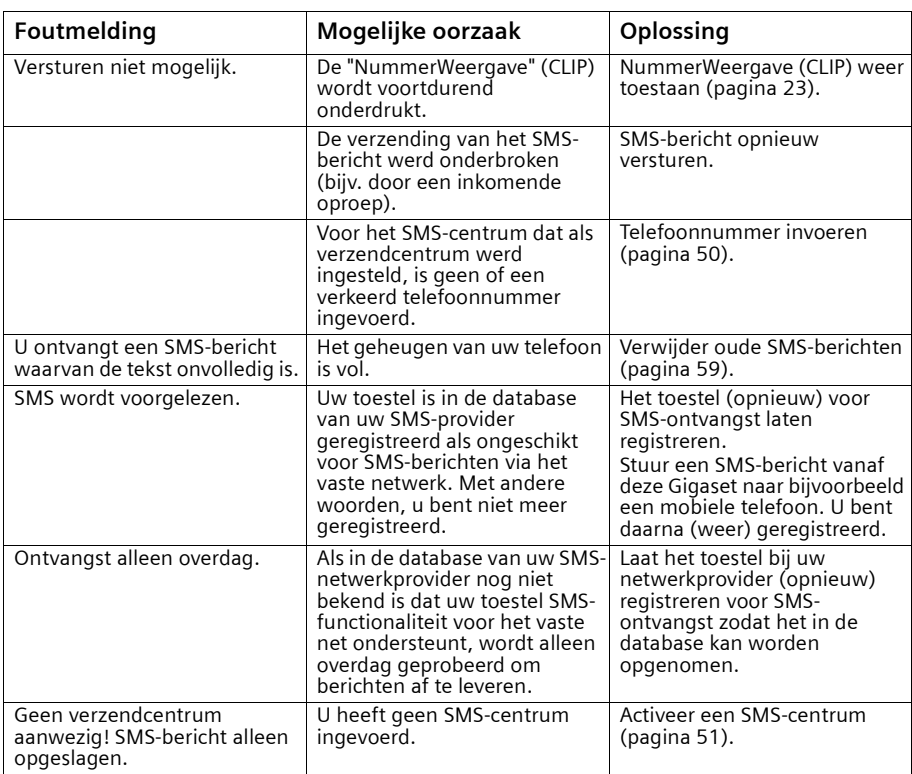

Als u een SMS-centrum heeft ingesteld maar nog niet bent aangemeld, verschijnt op het display **Tekstmededeling wordt verzonden**. Het SMS-bericht wordt in de Inbox met **Fout FD:** opgeslagen.

# **Antwoordapparaat bedienen (op SX353isdn)**

De Gigaset SX353isdn beschikt over drie antwoordapparaten (Aa1, Aa2 en Aa3) die u onafhankelijk van elkaar kunt gebruiken. Het antwoordapparaat kunt u direct via het basistoestel, een aangemelde handset of per afstandsbediening (interne of externe oproep bij het antwoordapparaat, [zie pagina 75\)](#page-76-0) bedienen.

Er zijn geen MSN-nummers aan de antwoordapparaten toegewezen (standaardinstelling).

- ◆ Alle oproepen worden aangenomen door Aa1.
- ◆ Alle antwoordapparaten kunnen vanaf alle handsets/toestellen worden geconfigureerd, bediend en afgeluisterd.

#### **Er zijn één of meer MSN-nummers aan de antwoordapparaten toegewezen:**

Elk antwoordapparaat kan uitsluitend door handsets/randapparatuur met dezelfde ontvangst-MSN worden ingesteld en beluisterd.

Uitzondering: als een MSN-nummer voor ontvangst alleen aan een antwoordapparaat is toegewezen, kan het antwoordapparaat door alle interne deelnemers worden bediend.

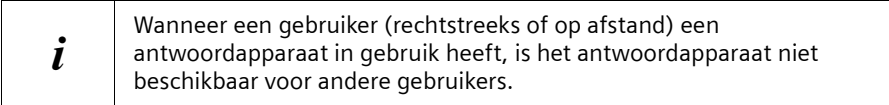

Voor elk bericht worden datum en tijd van ontvangst opgeslagen, mits u deze vooraf heeft ingesteld [\(pagina 89\).](#page-90-0)

<span id="page-67-0"></span>De antwoordapparaten die u niet wilt gebruiken kunt u uitschakelen ([zie pagina 80](#page-81-0)). In dit gedeelte worden de volgende begrippen gebruikt:

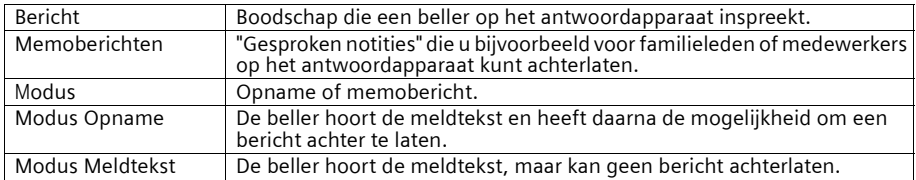

# <span id="page-68-0"></span>**Antwoordapparaat selecteren**

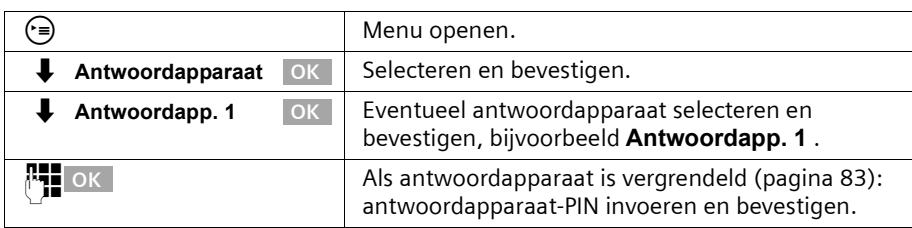

De lijst bevat alleen de weergegeven antwoordapparaten. De lijst wordt overgeslagen als slechts één antwoordapparaat wordt weergegeven.

# **Antwoordapparaat in-/uitschakelen**

U kunt een antwoordapparaat alleen in- en uitschakelen als de tijdbesturing niet actief is [\(pagina 84\).](#page-85-0)

**Voorwaarde:** u heeft een antwoordapparaat geselecteerd [\(pagina 67\).](#page-68-0)

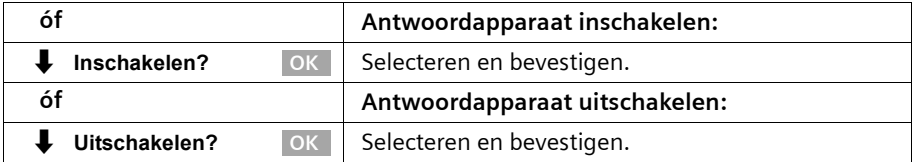

Wanneer u het antwoordapparaat inschakelt, wordt de **resterende opnametijd** (in procenten) op het display weergegeven.

Welke modus (Opname of Meldtekst) actief is nadat u het antwoordapparaat heeft ingeschakeld, is afhankelijk van de geselecteerde meldtekst [\(pagina 67\).](#page-68-1)

U kunt de modus Opname alleen inschakelen als er opnametijd beschikbaar is. Als de resterende opnametijd korter is dan zestig seconden, wordt u gevraagd oude berichten te verwijderen. Als de resterende opnametijd korter is dan tien seconden, wordt het antwoordapparaat gestart in de modus Meldtekst.

Als het antwoordapparaat is ingeschakeld, wordt de toets  $\circledast$  verlicht

# <span id="page-68-1"></span>**Meldtekst en modus selecteren**

U kunt voor elk antwoordapparaat **Meldtekst 1** , **Meldtekst 2** of **Afwezigh.melding** inschakelen. Standaard zijn hiervoor standaardmeldteksten ingesteld. U kunt de standaardmeldteksten wissen en uw eigen meldteksten opnemen.

Door een meldtekst te selecteren, bepaalt u ook in welke modus het antwoordapparaat wordt uitgevoerd [\(pagina 66\).](#page-67-0)

- ◆ **Meldtekst 1** , **Meldtekst 2:** opnamemodus
- ◆ **Afwezigh.melding:** modus Meldtekst

In de modus Opname wordt de opname automatisch gevolgd door een **Afsl. meldtekst**, mits u deze heeft opgenomen [\(pagina 68\).](#page-69-0)

Standaard is **Meldtekst 1** geselecteerd. Er is geen **Afsl. meldtekst.**

# **Antwoordapparaat bedienen (op SX353isdn)**

**Voorwaarde:** u heeft een antwoordapparaat geselecteerd [\(pagina 67\).](#page-68-0)

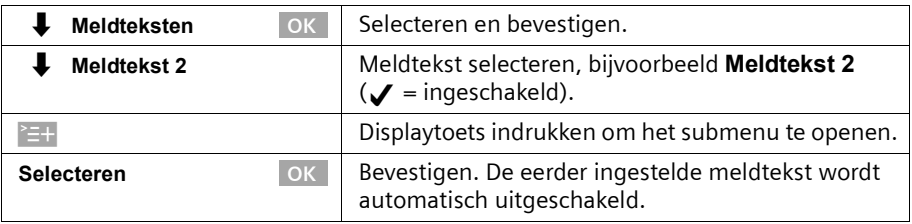

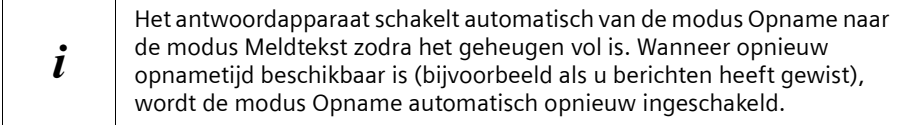

# <span id="page-69-0"></span>**Meldteksten opnemen/wijzigen**

U kunt de volgende meldteksten opnemen: **Meldtekst 1 , Meldtekst 2, Afwezigh.melding** en **Afsl. meldtekst**.

**Voorwaarde:** u heeft een antwoordapparaat geselecteerd [\(pagina 67\).](#page-68-0)

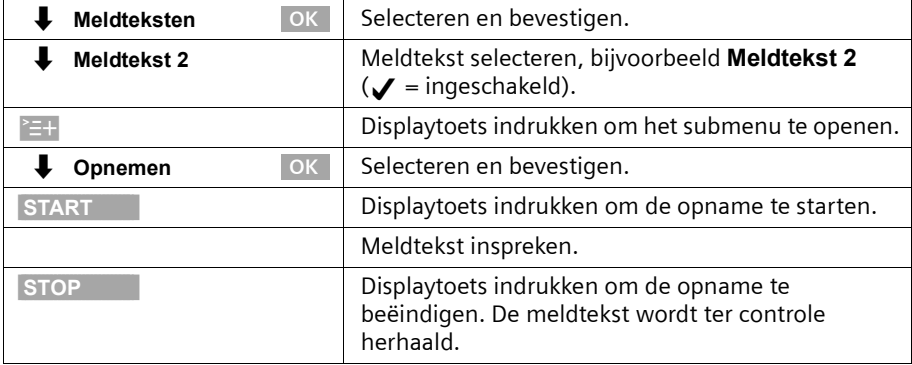

De opname wordt automatisch afgebroken als:

- ◆ u langer dan acht seconden pauzeert;
- ◆ het geheugen vol is. Wis oude berichten of meldteksten die u niet meer gebruikt.

De meldtekst wordt niet opgeslagen als u tijdens het opnemen of controleren op de verbreektoets drukt.

# **Meldteksten beluisteren/wissen**

**Voorwaarde:** u heeft een antwoordapparaat geselecteerd [\(pagina 67\).](#page-68-0) Alleen opgenomen meldingen kunnen worden gewist. De standaardmeldtekst kan niet worden gewist.

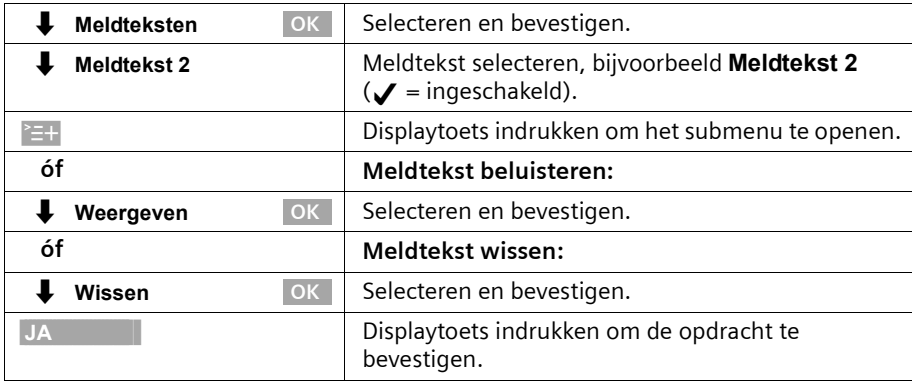

# **Memoberichten opnemen**

Memoberichten zijn "gesproken notities" die u bijvoorbeeld voor familieleden kunt achterlaten. U kunt memoberichten op dezelfde manier beluisteren, opslaan en wissen als normale berichten. Als een nieuw memobericht is opgeslagen, knippert op alle aan het antwoordapparaat toegewezen handsets de berichtentoets  $\textcircled{a}$ .

U kunt memoberichten ook inspreken als het antwoordapparaat is uitgeschakeld.

De opname van een memobericht wordt automatisch afgebroken als het geheugen vol raakt of als u langer dan acht seconden pauzeert.

**Voorwaarde:** u heeft een antwoordapparaat geselecteerd [\(pagina 67\).](#page-68-0)

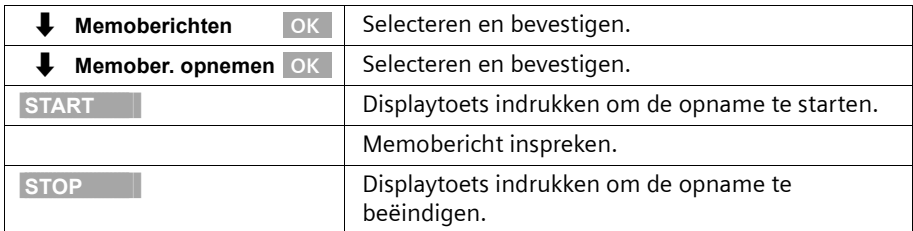

Als u de opname wilt annuleren, drukt u op de displaytoets **TERUG**.

## **Gesprek opnemen**

U kunt een gesprek opnemen. U kunt de opname vervolgens als een normaal voicebericht beluisteren of wissen.

Tijdens een gesprek:

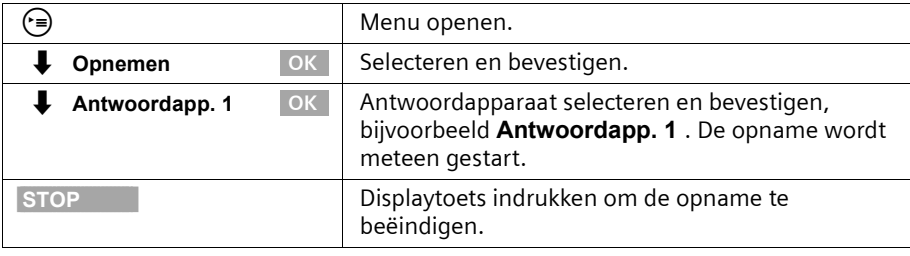

De opname wordt ook gestopt als het gesprek wordt beëindigd of het gesprekspartner weten dat u het gesprek gaat opnemen.

## **Gesprek van antwoordapparaat overnemen**

U kunt het gesprek ook overnemen als het antwoordapparaat al is ingeschakeld (de toets ö knippert), uw meldtekst wordt afgespeeld, of de beller een bericht inspreekt. Met de gespreksovername wordt de opname afgebroken.

**Voorwaarde:**Voor overname van een gesprek op het antwoordapparaat wordt ten minste de machtiging "Alleen opname" vereist [\(pagina 95\).](#page-96-0)

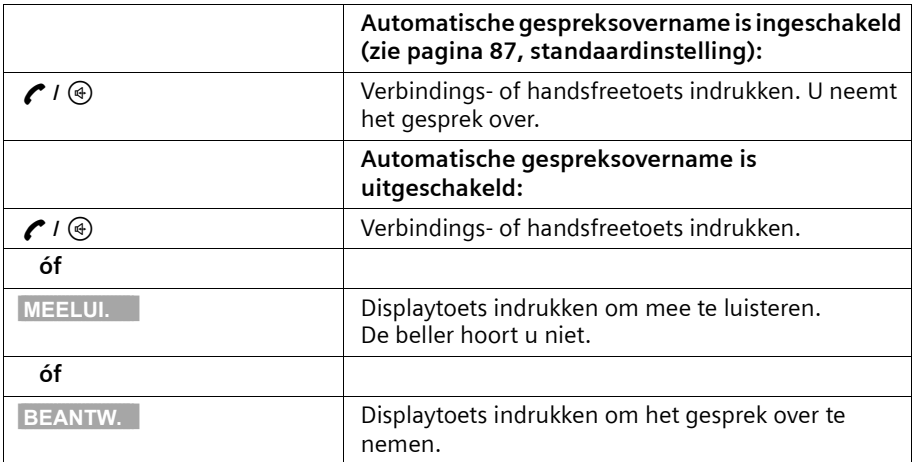

Om een extern gesprek te kunnen voeren terwijl een bericht op het antwoordapparaat wordt ingesproken, dient u automatische gespreksovername uit te schakelen [\(pagina 87\)](#page-88-0).
# **Berichten beluisteren**

Wanneer er nieuwe berichten zijn ingesproken, gaat de berichtentoets  $\circledR$  knipperen. U kunt de nieuwe berichten direct beluisteren door op de berichtentoets  $\circledR$  te drukken. U kunt de lijsten met berichten ook via het menu openen.

**Voorwaarde:** u heeft een antwoordapparaat geselecteerd [\(pagina 67\).](#page-68-0)

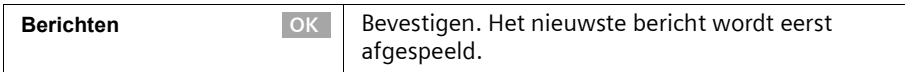

Nadat u alle berichten heeft beluisterd, wordt u gevraagd of u de berichten wilt wissen. Voor elk bericht wordt het volgende op het display weergegeven:

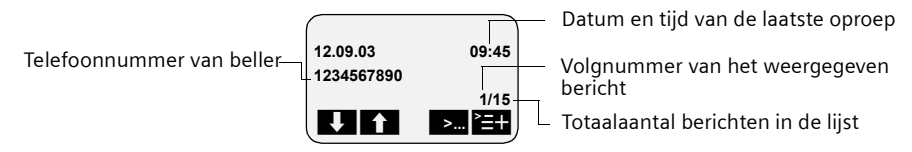

Als automatische pauze is ingeschakeld, wordt het antwoordapparaat na de weergave van een bericht in de pauzestand gezet. Druk op de displaytoets >... of de toets  $\odot$  om de weergave te hervatten.

#### **Tijdens de weergave naar het volgende of vorige bericht gaan**

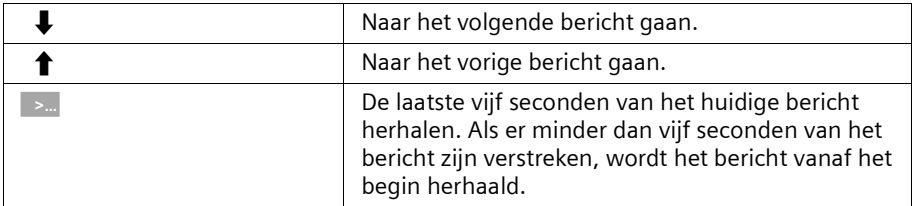

#### **De weergave onderbreken en hervatten**

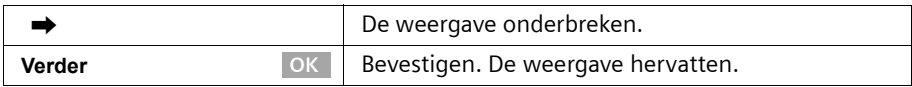

# **Terugbellen tijdens weergave**

U kunt de beller terugbellen tijdens de weergave van een bericht. **Voorwaarde**: het telefoonnummer van de beller is verzonden.

### **Tijdens de weergave:**

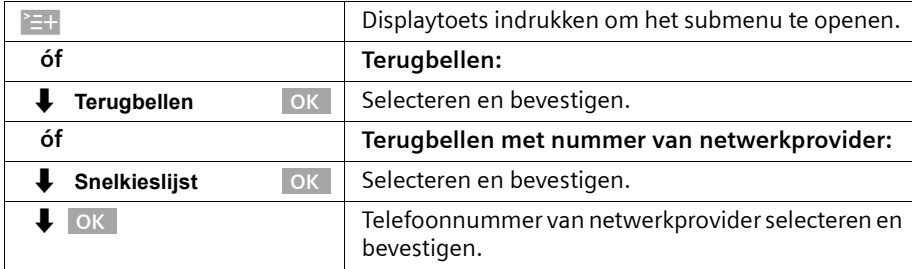

## **Bericht weergeven voor gesprekspartner**

U kunt uw gesprekspartner tijdens een extern gesprek berichten op het antwoordapparaat laten horen.

**Voorwaarde:** aan de handset is dezelfde MSN voor ontvangst toegewezen als aan het antwoordapparaat.

#### **Tijdens het gesprek:**

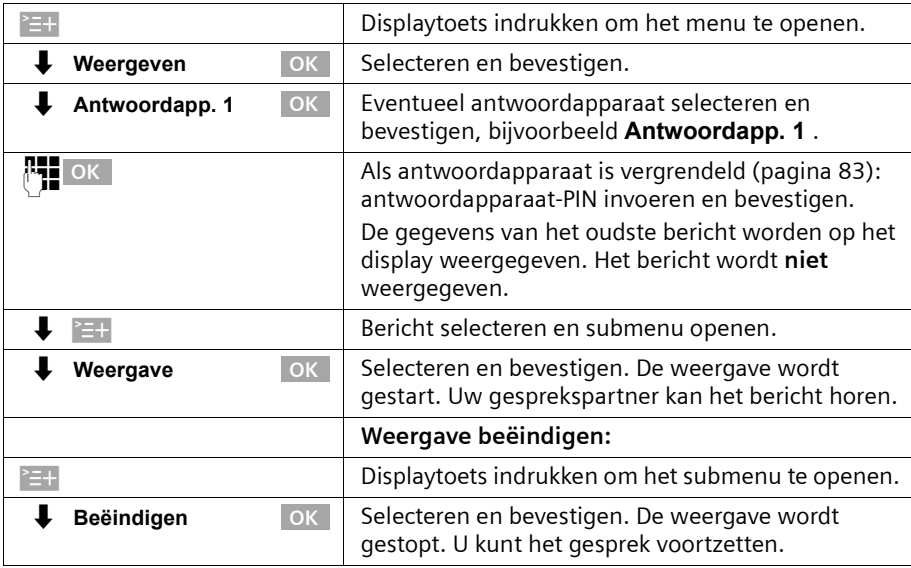

# **Memoberichten beluisteren**

**Voorwaarde:** u heeft een antwoordapparaat geselecteerd [\(pagina 67\).](#page-68-0)

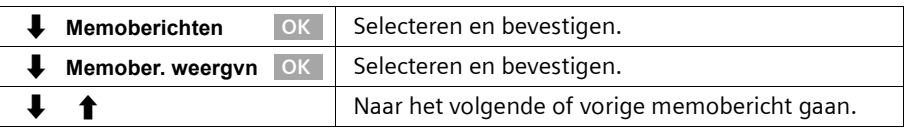

## **Weergavesnelheid instellen**

U kunt de weergavesnelheid van (memo)berichten in vier stappen instellen: **Langzaam**, **Normaal tempo**, **Snel** of **Zeer snel**. Standaard is voor alle antwoordapparaten **Normaal tempo** ingesteld.

**Tijdens de weergave:**

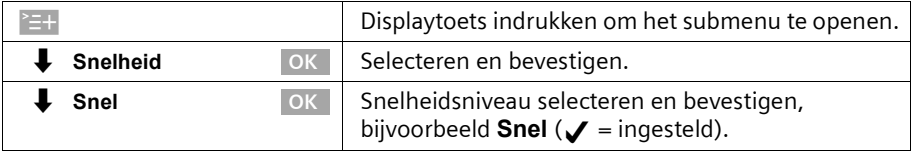

De weergave wordt hervat met de nieuwe snelheid. Alle volgende (memo)berichten worden met deze snelheid weergegeven.

# **(Memo)berichten wissen**

U kunt een afzonderlijk (memo)bericht of alle (memo)berichten wissen. U kunt alleen (memo)berichten wissen waarvan u ten minste de eerste drie seconden heeft beluisterd. Deze opnamen worden dan als "oud"gemarkeerd.

## **Afzonderlijke (memo)berichten wissen**

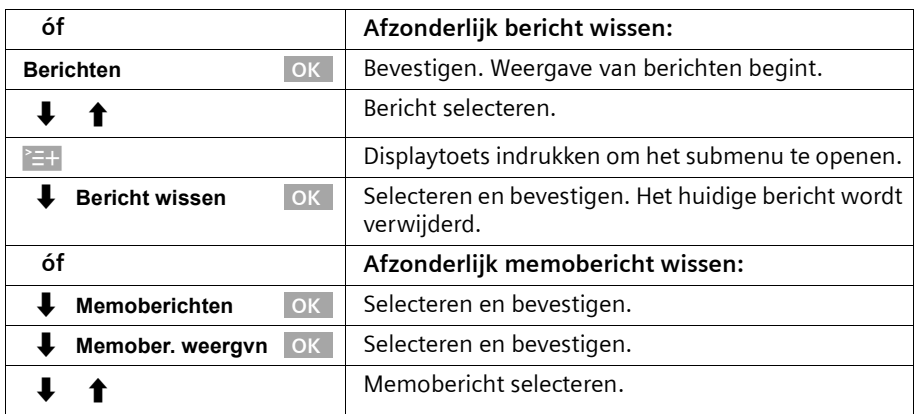

# **Antwoordapparaat bedienen (op SX353isdn)**

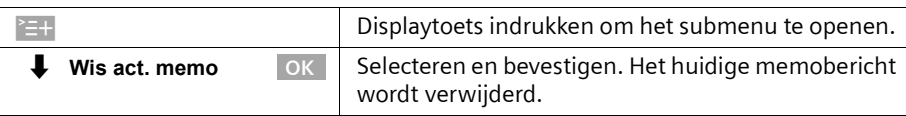

## **Alle oude (memo)berichten wissen**

**Voorwaarde:** u heeft een antwoordapparaat geselecteerd [\(pagina 67\).](#page-68-0)

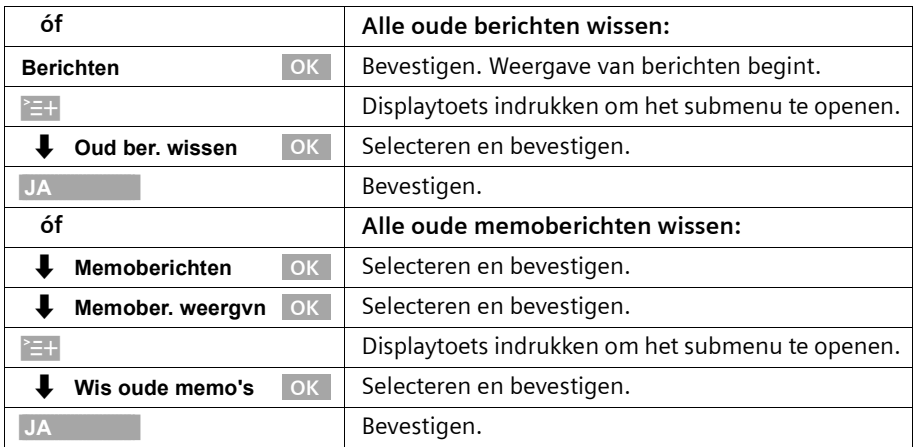

# **Oud (memo)bericht markeren als nieuw bericht.**

U kunt reeds beluisterde (memo)berichten instellen als nieuw bericht. Als gevolg hiervan gaat de berichtentoets  $\circledcirc$  op de handset knipperen en wordt een melding op het display weergegeven.

U kunt het bericht vervolgens meteen beluisteren door op de berichtentoets  $\circledR$  te drukken.

#### **Tijdens de weergave:**

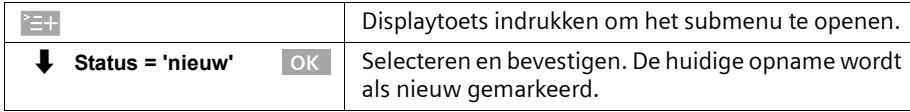

De weergave wordt hervat als er andere opnames beschikbaar zijn.

## **Nummer in telefoonboek overnemen**

U kunt tijdens de weergave van een bericht het telefoonnummer van de beller weergeven en in het telefoonboek opslaan.

**Voorwaarde:** het telefoonnummer van de beller is verzonden.

#### **Tijdens de weergave:**

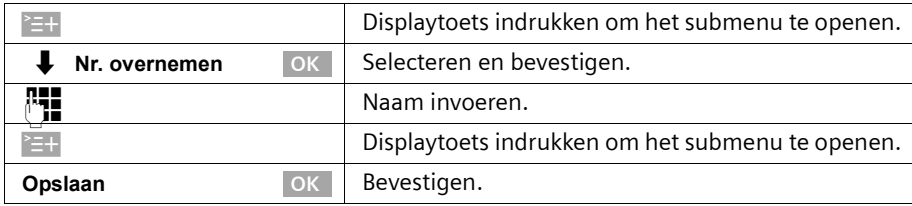

## <span id="page-76-1"></span>**Bediening op afstand**

U kunt het antwoordapparaat op afstand bedienen vanaf een aangemelde handset of een willekeurige externe aansluiting of mobiele telefoon. U kunt bijvoorbeeld berichten beluisteren en wissen. De bediening is hetzelfde voor beide soorten bediening op afstand, met uitzondering van de toegangsprocedure.

#### **Voorwaarde:**

- ◆ De afstandsbediening vanaf een externe aansluiting is alleen mogelijk als u een antwoordapparaat-PIN heeft gedefinieerd [\(pagina 83\).](#page-84-0) U dient de antwoordapparaat-PIN bij bediening op afstand altijd in te voeren.
- ◆ Om een antwoordapparaat volledig op afstand te kunnen bedienen (instellingen wijzigen, berichten wissen), dient u bediening op afstand **en** wissen op afstand vrij te geven (zie verderop).

## <span id="page-76-0"></span>**Tips voor bediening op afstand**

Als u voor een functie op twee toetsen moet drukken, dient u dit binnen vier seconden te doen, anders wordt de invoer geannuleerd of alleen de functie van de tweede toets uitgevoerd. Als de eerste toets die u indrukt de verkeerde is, kunt u dit corrigeren  $met \, 5$ .

U kunt voor sommige functies gesproken informatie opvragen:

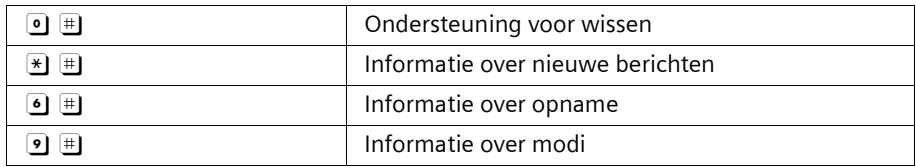

# **Bediening op afstand en wissen op afstand vrijgeven**

Standaard zijn bediening op afstand en wissen op afstand uitgeschakeld. U dient deze functies voor elk van de antwoordapparaten in te stellen die u op afstand wilt bedienen.

#### **Voorwaarden:**

- ◆ u heeft een antwoordapparaat geselecteerd [\(pagina 67\).](#page-68-0)
- ◆ voor het inschakelen van **Op afst. bed.**: u heeft aan het geselecteerde antwoordapparaat een PIN-code toegewezen [\(pagina 83\).](#page-84-1)

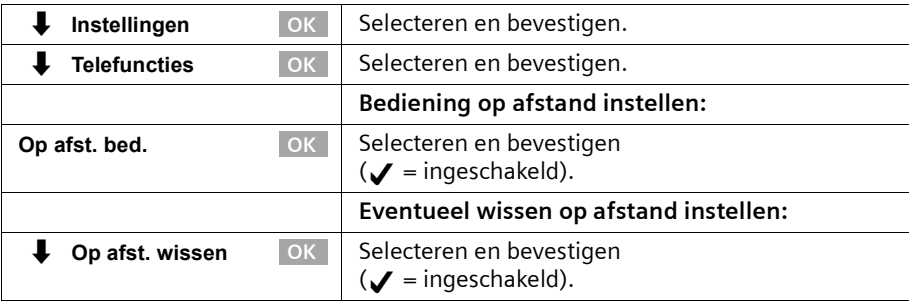

## **Toegangsprocedure voor bediening op afstand vanaf een externe aansluiting**

Bediening op afstand is alleen mogelijk als u beschikt over een telefoon met toonkeuze (MFV-tekens). Het is belangrijk dat u de antwoordapparaat-PIN meteen invoert wanneer de meldtekst wordt weergegeven. Verder moet **Op afst. bed.** en evt. **Op afst. wissen** zijn geactiveerd.

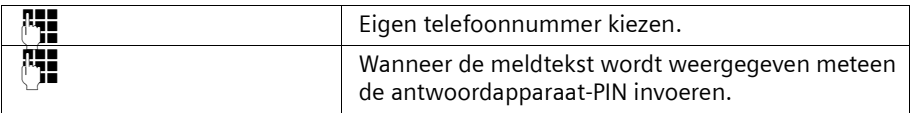

Als u de antwoordapparaat-PIN **driemaal** achter elkaar onjuist invoert, wordt de verbinding verbroken.

Daarna kunt u het antwoordapparaat met de toetscommando's [\(pagina 77\)](#page-78-0) bedienen.

## **Toegangsprocedure voor bediening op afstand vanaf een handset (intern)**

#### **Comfort- en standaardhandset**

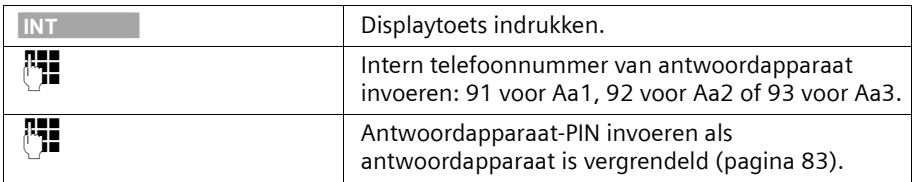

## **Handset van andere fabrikant (GAP-modus)**

Hoorn van de haak nemen en eventueel op de toets voor een intern gesprek drukken.

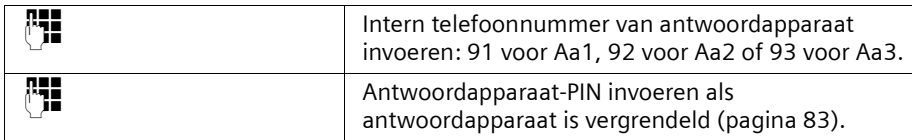

### **Draadloze of normale telefoon**

De automatische lijntoewijzing moet zijn uitgeschakeld. Houd er rekening mee dat standaard de automatische lijntoewijzing is ingeschakeld.

Hoorn van de haak nemen en vervolgens:

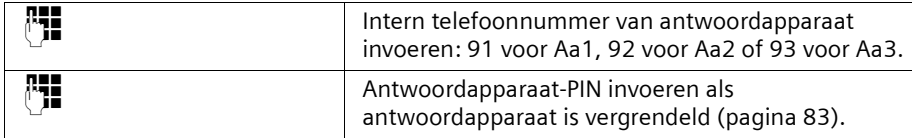

## <span id="page-78-0"></span>**Toetstoewijzing voor bediening op afstand**

Na de toegangsprocedure voor de bediening op afstand zijn de toetsfuncties voor alle telefoons hetzelfde.

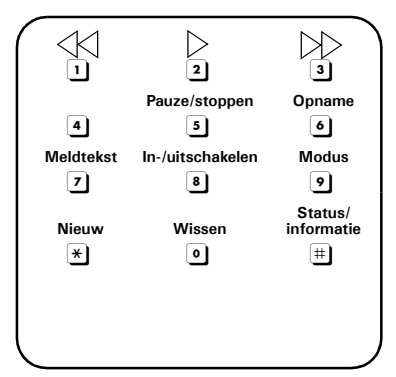

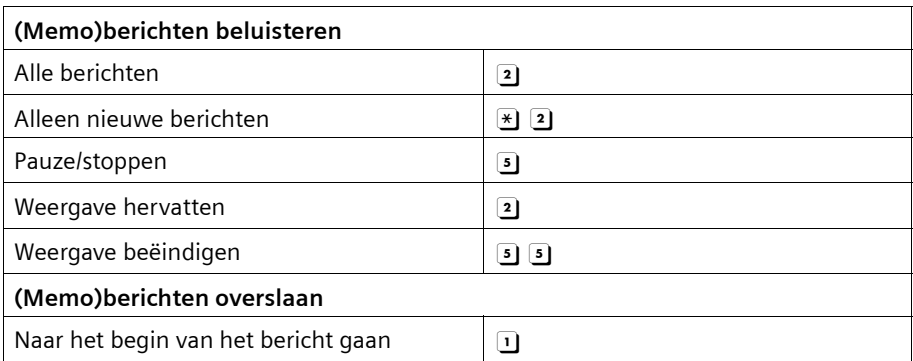

# **Antwoordapparaat bedienen (op SX353isdn)**

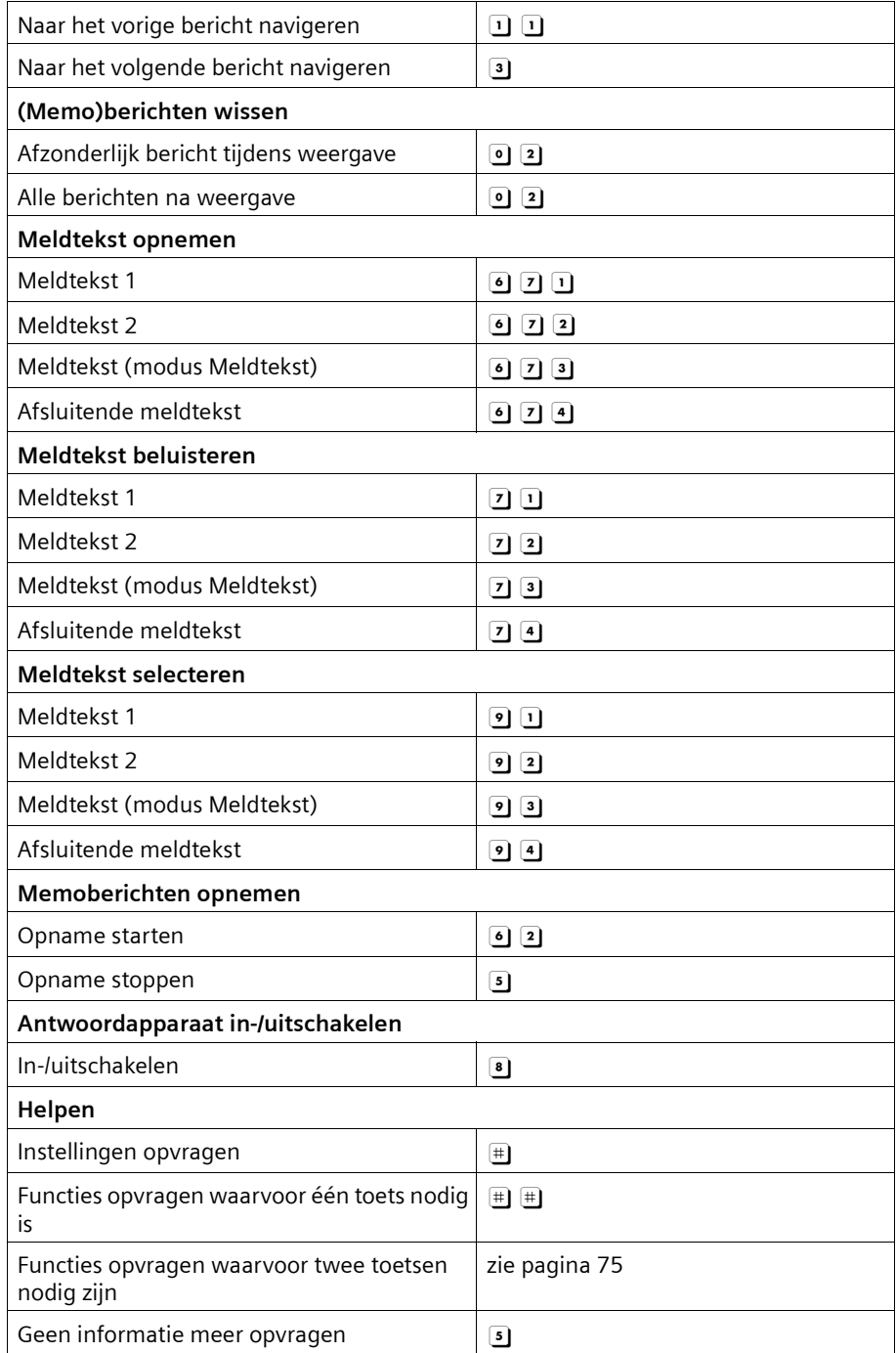

# **Antwoordapparaat instellen (op SX353isdn)**

Het antwoordapparaat is gereed voor gebruik zodra u de telefoon aansluit.

Antwoordapparaat Aa1 wordt weergegeven en is ingeschakeld. Alle berichten (voor alle MSN-nummers voor ontvangst) worden op dit antwoordapparaat opgenomen. Aa1 kan via alle handsets worden afgeluisterd en ingesteld (standaard).

Aa2 en Aa3 zijn standaard verborgen [\(pagina 80\)](#page-81-0) en uitgeschakeld. Om deze antwoordapparaten te kunnen gebruiken, dient u ze te laten weergeven en er MSNnummers voor ontvangst aan toe te wijzen.

U kunt Aa1, Aa2 en Aa3 onafhankelijk van elkaar configureren.

## **MSN-nummer voor ontvangst toewijzen**

U kunt aan elk (weergegeven) antwoordapparaat een of meer MSN-nummers voor ontvangst toewijzen. Andersom geldt dat u een MSN-nummer voor ontvangst slechts aan één antwoordapparaat kunt toewijzen (want er kan maar één opname tegelijkertijd plaatsvinden).

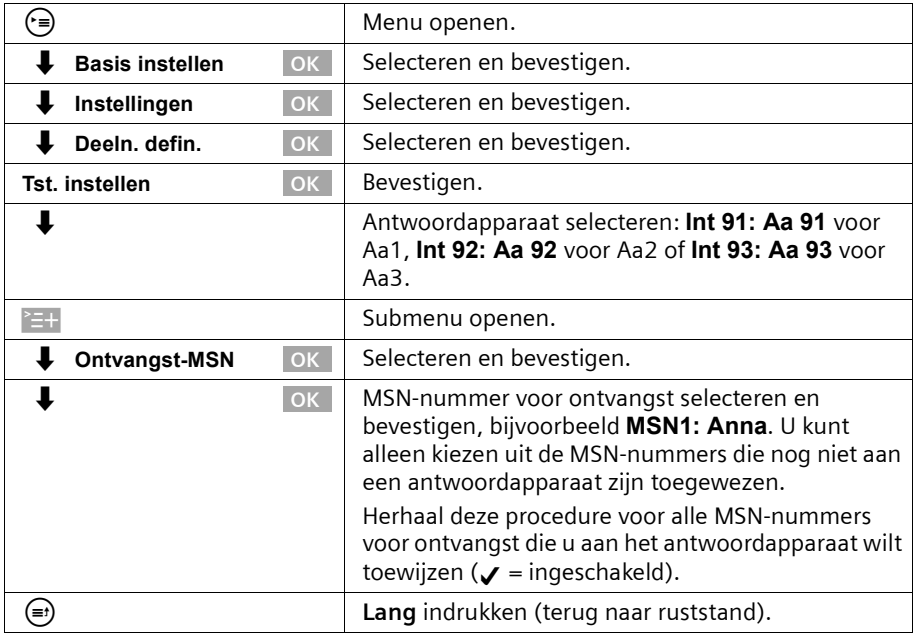

U kunt antwoordapparaten waaraan u een of meer MSN-nummers voor ontvangst heeft toegewezen alleen instellen en bedienen vanaf handsets of toestellen met hetzelfde nummer of dezelfde nummers.

# <span id="page-81-0"></span>**Antwoordapparaat verbergen/weergeven**

Als u slechts een of twee van de antwoordapparaten wilt gebruiken, kunt u het overige antwoordapparaat of de overige antwoordapparaten deactiveren, zodat ze niet meer worden weergegeven. Standaard wordt Aa1 weergegeven en zijn Aa2 en Aa3 verborgen.

Om een antwoordapparaat te kunnen verbergen, mogen er geen (memo)berichten meer op staan:

- ◆ Als er nieuwe, nog niet beluisterde (memo)berichten op het antwoordapparaat staan, wordt u hiervan op de hoogte gebracht wanneer u het antwoordapparaat probeert te verbergen. Het antwoordapparaat wordt nog steeds **weergegeven**.
- ◆ Als bij het verbergen oude, reeds beluisterde (memo)berichten worden aangetroffen, wordt u gevraagd of u deze wilt wissen. Het antwoordapparaat wordt alleen verborgen als u met **JA** bevestigt.

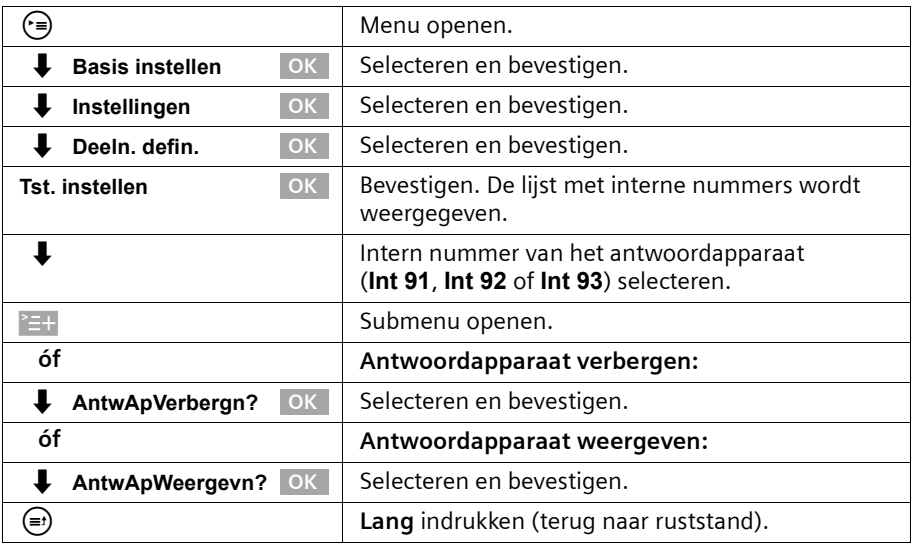

Ingeschakelde antwoordapparaten worden uitgeschakeld wanneer ze worden verborgen. Wanneer u deze antwoordapparaten opnieuw weergeeft, worden ze automatisch ingeschakeld.

## <span id="page-82-0"></span>**Instellen na welk interval het antwoordapparaat moet worden ingeschakeld**

U kunt instellen na welk interval (na een bepaald aantal beltonen) het antwoordapparaat moet worden ingeschakeld. U kunt kiezen uit de volgende mogelijkheden: **1 Opr. signaal**, **2 Opr. signaal**, ..., **9 Opr. signaal**. U kunt in plaats hiervan ook de **kostenbesparende** instelling **Automatisch 2/4** kiezen (standaardinstelling). Het antwoordapparaat wordt dan **automatisch** ingeschakeld:

- nadat de telefoon tweemaal is overgegaan als er nieuwe berichten zijn;
- ◆ nadat de telefoon viermaal is overgegaan als er geen nieuwe berichten zijn.

Als u het antwoordapparaat op afstand wilt beluisteren [\(pagina 75\)](#page-76-1), weet u na drie belsignalen dat er geen nieuwe berichten zijn (anders was het antwoordapparaat al ingeschakeld). U kunt de verbinding verbreken zonder dat er gesprekskosten worden berekend.

**Voorwaarde:** u heeft een antwoordapparaat geselecteerd [\(pagina 67\).](#page-68-1)

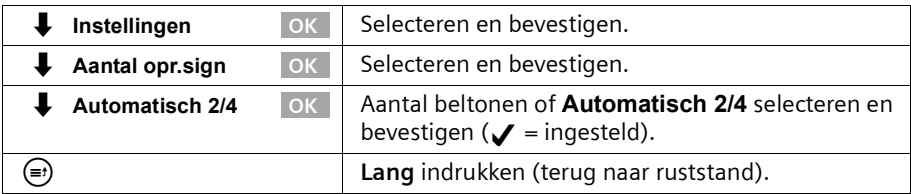

## **Gesproken weergave van datum en tijd uit-/inschakelen**

U kunt bij het beluisteren voor elk (memo)bericht de opnamedatum en -tijd laten weergeven (standaard ingeschakeld).

**Voorwaarde:** u heeft een antwoordapparaat geselecteerd [\(pagina 67\).](#page-68-1)

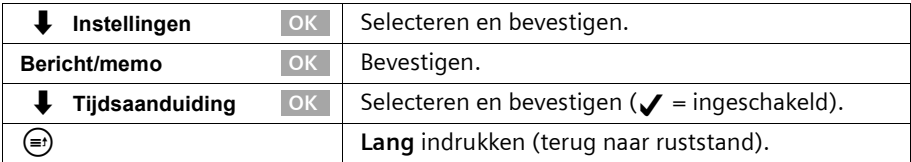

# **Opnameduur en -kwaliteit instellen**

U kunt de maximale duur van een bericht en de opnamekwaliteit instellen. De opnamekwaliteit is van invloed op de totale opnamecapaciteit van het antwoordapparaat.

Bij de instelling **Hoge kwaliteit** is de opnamecapaciteit maximaal twaalf minuten, bij **Opnameduur** (de standaardinstelling, die in de meeste gevallen toereikend is) maximaal 25 minuten. Standaard is als opnamekwaliteit **Opnameduur** en als opnameduur **Maximaal** ingesteld.

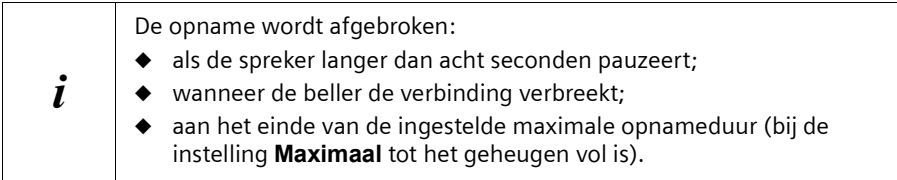

## **Opnameduur instellen**

U kunt de maximale duur van een bericht beperken tot **1 minuut**, **2 minuten** of **3 minuten**. Stelt u voor de opnamelengte **Maximaal** (standaard) in, dan is deze "onbeperkt" (tot het geheugen vol is).

**Voorwaarde:** u heeft een antwoordapparaat geselecteerd [\(pagina 67\).](#page-68-1)

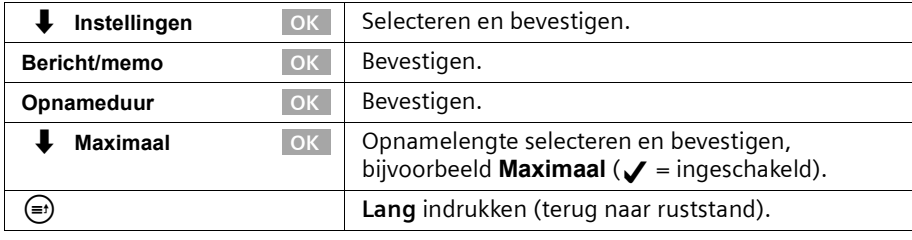

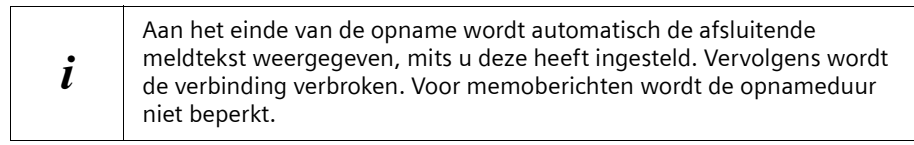

## **Opnamekwaliteit instellen**

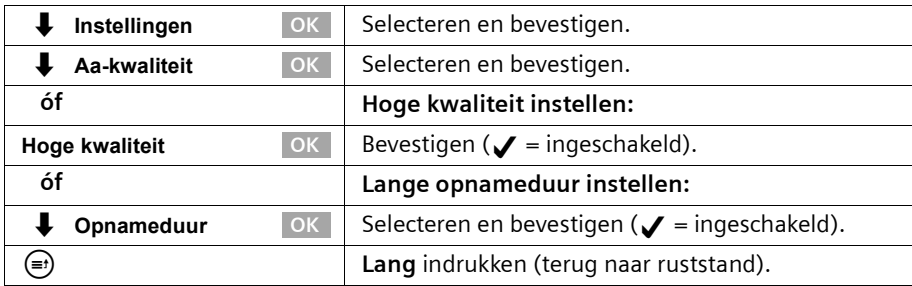

# **Automatische pauze in-/uitschakelen**

Als de automatische pauze is ingeschakeld, wordt het antwoordapparaat na de weergave van een (memo)bericht in de pauzestand gezet. De weergave van het volgende bericht volgt dan pas als u de displaytoets  $\triangleright$  of de toets  $\odot$  indrukt. Standaard is de automatische pauze uitgeschakeld.

**Voorwaarde:** u heeft een antwoordapparaat geselecteerd [\(pagina 67\).](#page-68-1)

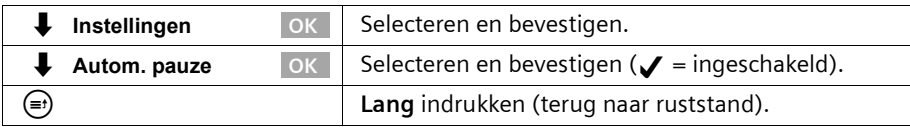

## <span id="page-84-0"></span>**Antwoordapparaat vergrendelen en antwoordapparaat-PIN instellen**

U kunt het antwoordapparaat beveiligen tegen ongewenst gebruik. Definieer hiervoor een antwoordapparaat-PIN (persoonlijk identificatienummer) en schakel antwoordapparaatvergrendeling in. Het wijzigen van de instellingen en het beluisteren van berichten is dan alleen nog mogelijk door invoer van de PIN.

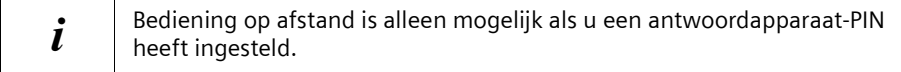

## <span id="page-84-1"></span>**Antwoordapparaat-PIN invoeren, wijzigen**

Standaard is de antwoordapparaat-PIN "0000".

**Voorwaarde:** u heeft een antwoordapparaat geselecteerd [\(pagina 67\).](#page-68-1)

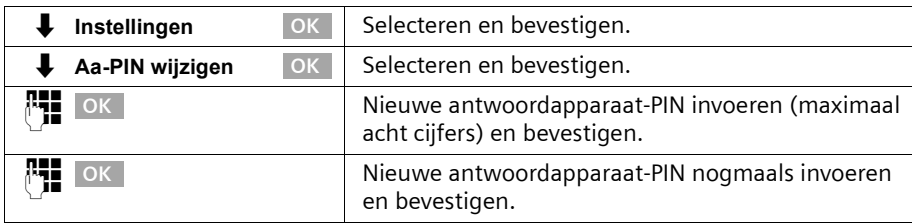

Wanneer u zich bij het invoeren van de antwoordapparaat-PIN heeft vergist, kunt u de ingevoerde code met de toets  $\leftarrow$  wissen en opnieuw invoeren.

## **Vergrendeling in-/uitschakelen**

Standaard is de vergrendeling van het antwoordapparaat uitgeschakeld.

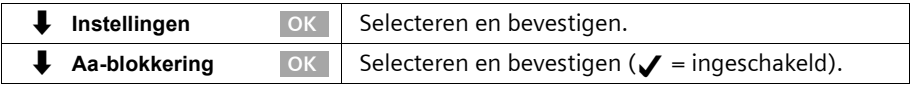

# **Antwoordapparaat instellen (op SX353isdn)**

# **Tijdsbesturing instellen**

U kunt het antwoordapparaat op bepaalde tijden automatisch laten in- en uitschakelen en verschillende meldteksten laten weergeven.

U kunt binnen een dag van 24 uur vier verschillende periodes definiëren, elk met verschillende instellingen. U dient voor elke periode een begintijd te definiëren. De begintijd van de tweede periode is de eindtijd van de eerste periode, enzovoort. De begintijd van de eerste periode is de eindtijd van de laatste gedefinieerde periode. U kunt voor elke periode instellen of het antwoordapparaat moet zijn ingeschakeld of niet en welke meldtekst (afzonderlijk in te stellen voor de twee modi) moet worden gebruikt.

De tijdbesturing geldt in eerste instantie voor werkdagen (maandag tot en met vrijdag). Voor het weekend (zaterdag en/of zondag) kunt u de tijdsbesturing van de werkdagen overnemen of instellen dat een bepaalde meldtekst de hele dag wordt gebruikt of dat het antwoordapparaat de hele dag is in- of uitgeschakeld.

#### **Voorbeeld:**

Het antwoordapparaat van de kantoorruimte moet worden uitgeschakeld tijdens kantooruren (8.00 tot 17.00 uur). Alleen tijdens de middagpauze (12.00 tot 13.00 uur) moet het antwoordapparaat worden ingeschakeld, met meldtekst 1. Buiten de kantooruren (17.00 tot 8.00 uur) moet de meldtekst voor de modus Meldtekst worden afgespeeld. U dient de volgende periodes te definiëren:

- 1. Begintijd 08:00 uur, antwoordapparaat uit
- 2. Begintijd 12:00 uur, meldtekst 1
- 3. Begintijd 13:00 uur, antwoordapparaat uit
- 4. Begintijd 17:00 uur, meldtekst voor modus Meldtekst

## <span id="page-85-0"></span>**Begintijden en meldteksten voor werkdagen instellen**

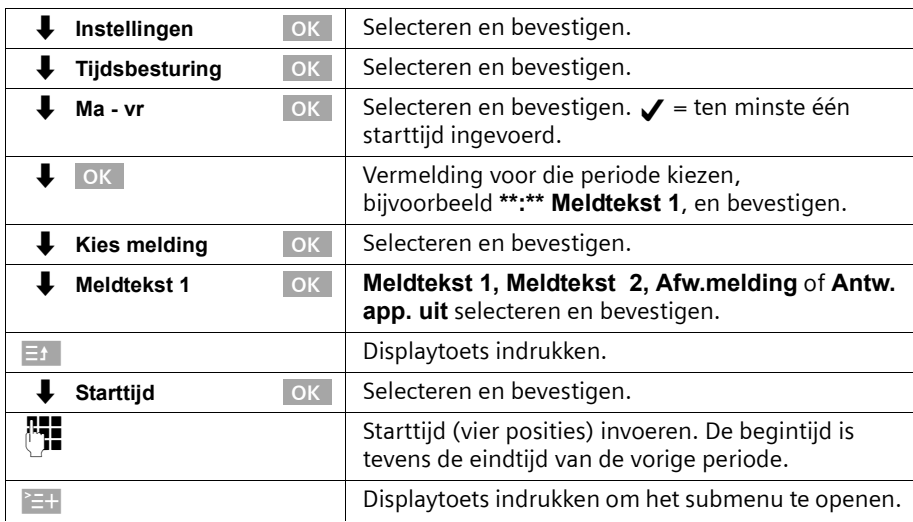

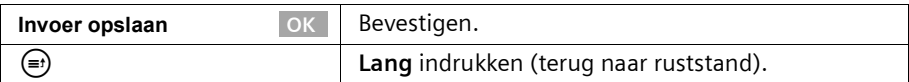

### **Tijdbesturing voor zaterdag/zondag instellen**

Standaard is de tijdsbesturing van de werkdagen ingesteld. **Als ma-vr**. **Voorwaarde:** u heeft een antwoordapparaat geselecteerd [\(pagina 67\).](#page-68-1)

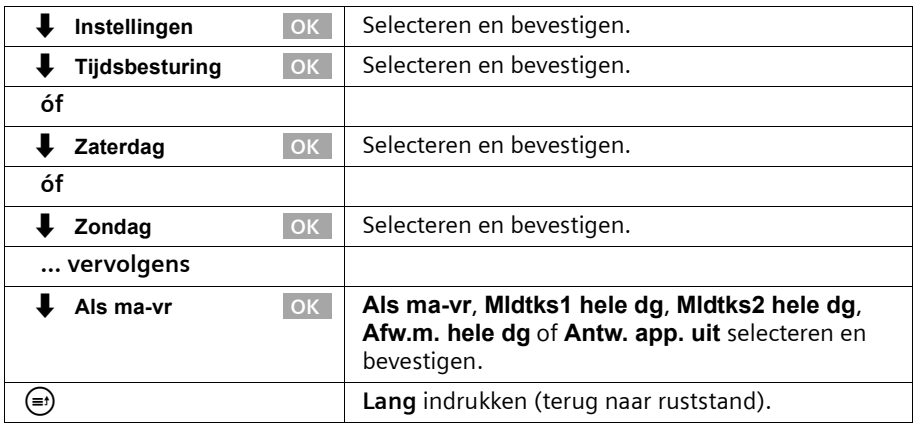

## **Tijdsbesturing in-/uitschakelen**

Standaard is de tijdbesturing uitgeschakeld.

**Voorwaarde:** u heeft ten minste één begintijd ingesteld [\(pagina 84\)](#page-85-0) en een antwoordapparaat geselecteerd [\(pagina 67\).](#page-68-1)

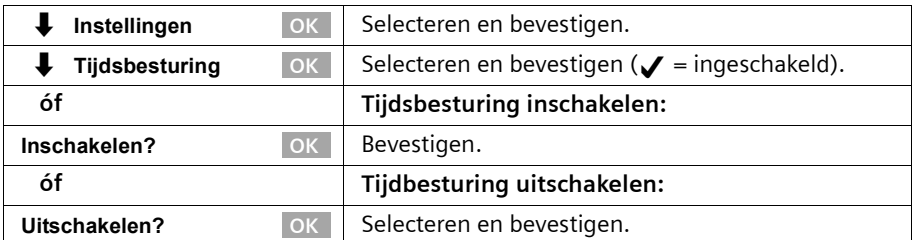

# **Antwoordapparaat instellen (op SX353isdn)**

# <span id="page-87-0"></span>**Automatisch meeluisteren met handset in-/uitschakelen**

U kunt instellen dat op een handset die aan het antwoordapparaat is toegewezen tijdens de opname van een bericht de functie Meeluisteren automatisch wordt ingeschakeld.

Standaard is automatisch meeluisteren uitgeschakeld.

## **Handset toewijzen**

Er kan slechts één handset aan het antwoordapparaat worden toegewezen. U kunt een handset selecteren waaraan een MSN-nummer voor ontvangst van het antwoordapparaat is toegewezen. Alleen de toestellen met een handsfreefunctie worden weergegeven. Automatisch opnemen [\(pagina 87\)](#page-88-0) moet zijn ingeschakeld.

**Voorwaarde:** u heeft een antwoordapparaat geselecteerd [\(pagina 67\).](#page-68-1)

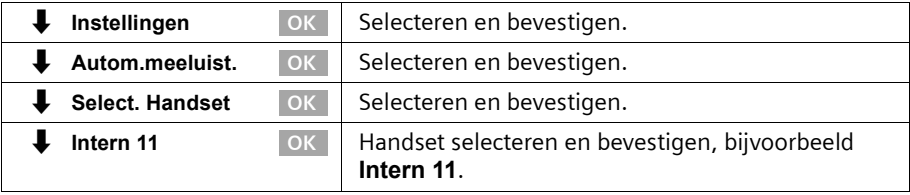

#### **Meeluisteren in-/uitschakelen**

U kunt meeluisteren alleen inschakelen als aan het antwoordapparaat een handset is toegewezen.

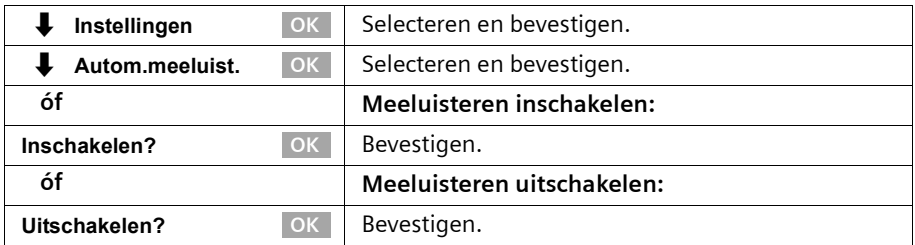

# <span id="page-88-0"></span>**Automatische gespreksovername in-/uitschakelen**

Met automatische gespreksovername kunt u het gesprek direct van het antwoordapparaat overnemen terwijl de meldtekst wordt weergegeven of een bericht wordt ingesproken. U kunt het gesprek alleen overnemen met een handset waaraan hetzelfde MSN-nummer voor ontvangst is toegewezen als aan het antwoordapparaat. U hoeft op de handset slechts op de verbindingstoets  $\curvearrowleft$  te drukken. De opname van het bericht wordt afgebroken.

Standaard is automatische gespreksovername ingeschakeld.

#### **Voorwaarden:**

- ◆ Voor overname van een gesprek moet voor de handset ten minste de machtiging **Alleen aannemen** zijn ingesteld [\(pagina 95\).](#page-96-0)
- ◆ Aan het antwoordapparaat en de handset moeten dezelfde MSN voor ontvangst zijn toegewezen.

 $i$  Als u automatisch meeluisteren op een handset heeft ingeschakeld<br> $i$  (pagina 86) kunt u het gesprek alleen met die bandset overnemen [\(pagina 86\),](#page-87-0) kunt u het gesprek alleen met die handset overnemen.

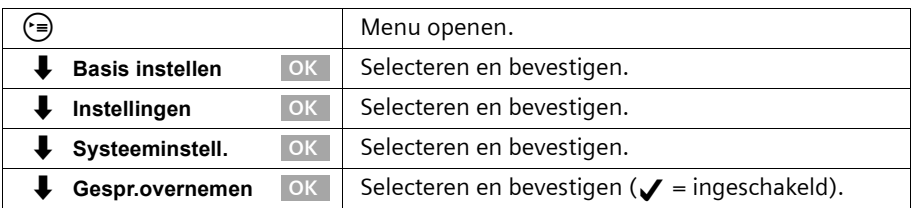

# **Automatische notificatie via SMS in-/uitschakelen**

U kunt instellen dat automatisch een SMS-bericht naar een extern telefoonnummer (bijvoorbeeld een mobiele telefoon) wordt verzonden wanneer er een nieuw bericht op het antwoordapparaat is ingesproken. Het SMS-bericht kan bijvoorbeeld de volgende tekst bevatten:

#### **Nieuw bericht: 01712205625 voor kantoor om 18:27 uur op donderdag 19-7. U heeft 1 nieuw(e) bericht(en).**

Automatische notificatie via SMS is niet in alle landen beschikbaar.

 $\mathbf{i}$  Voor het versturen van SMS-berichten moet een zendcentrale zijn ingesteld [\(pagina 51\)](#page-52-0).

## **Bestemmingsnummer voor de SMS-berichten invoeren**

Er is geen bestemmingsnummer ingesteld.

**Voorwaarde:** u heeft een antwoordapparaat geselecteerd [\(pagina 67\).](#page-68-1)

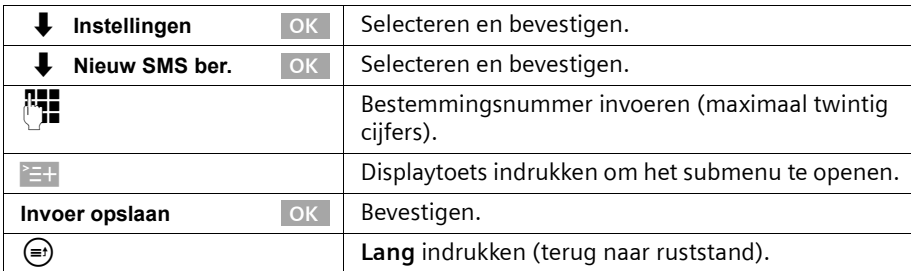

## **Bestemmingsnummer voor de SMS-berichten wijzigen of wissen**

**Voorwaarde:** u heeft een antwoordapparaat geselecteerd [\(pagina 67\).](#page-68-1)

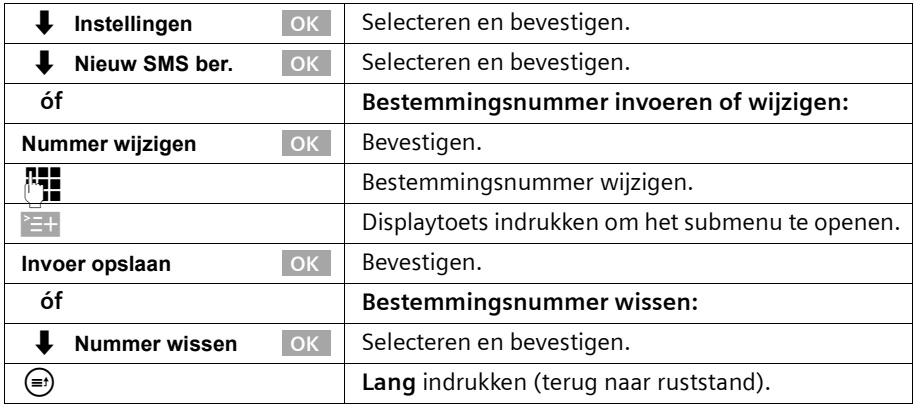

## **SMS-notificatie in-/uitschakelen**

U kunt de notificatie via SMS-berichten alleen inschakelen als u een bestemmingsnummer heeft ingesteld.

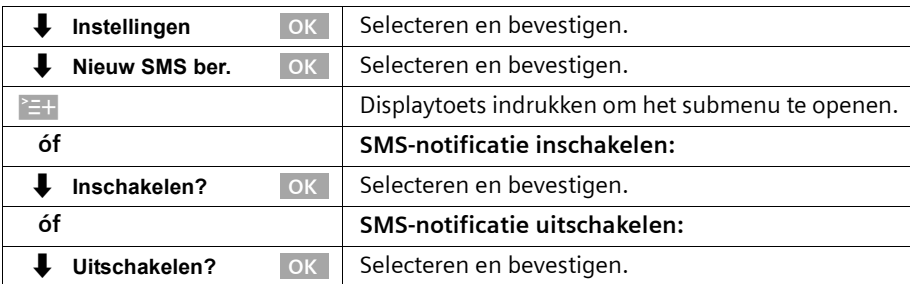

# **Tijdfuncties**

# <span id="page-90-0"></span>**Datum en tijd instellen**

De datum en de tijd worden tijdens de eerste oproep met uw toestel door de schakelcentrale verzonden.

Voor de tijd kunt u tussen 12-uurs- of 24-uursweergave (standaard) kiezen (am = 1e daghelft; pm is 2e daghelft).

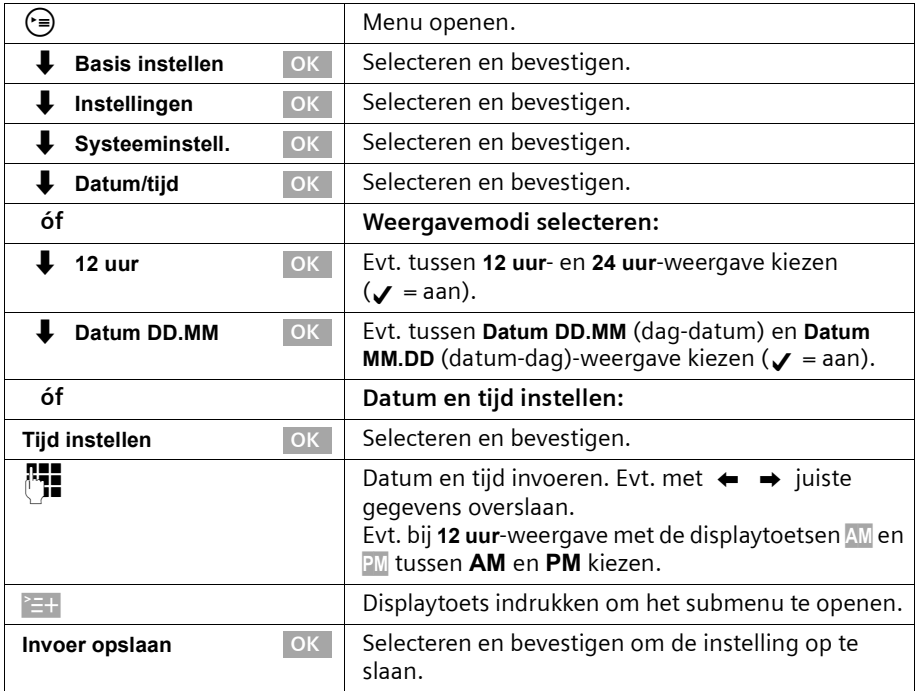

## **Tijdsweergave in-/uitschakelen**

In de ruststand van het basistoestel kunt u de weergave van datum en tijd op het display in- en uitschakelen.

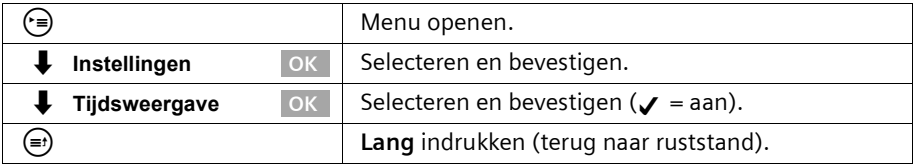

# **Tijdfuncties**

# <span id="page-91-0"></span>**Afspraak vastleggen**

Uw basistoestel kan u aan een afspraak herinneren. Hiervoor dient u het gewenste tijdstip opte slaan.

# **Afspraak vastleggen**

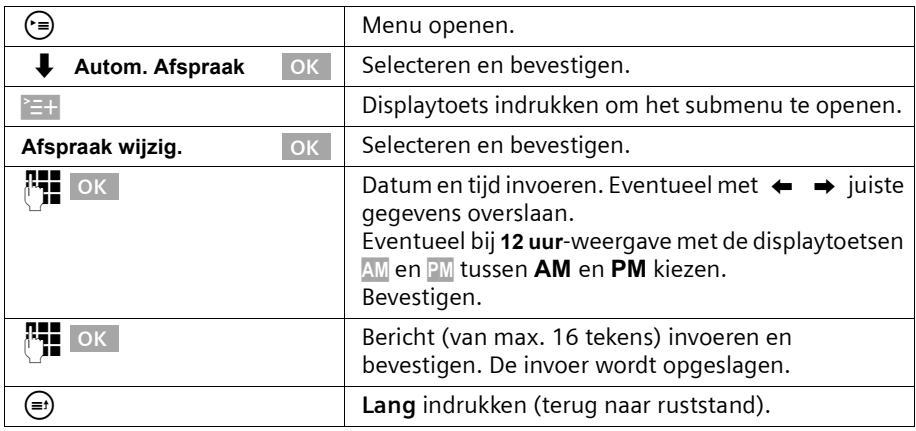

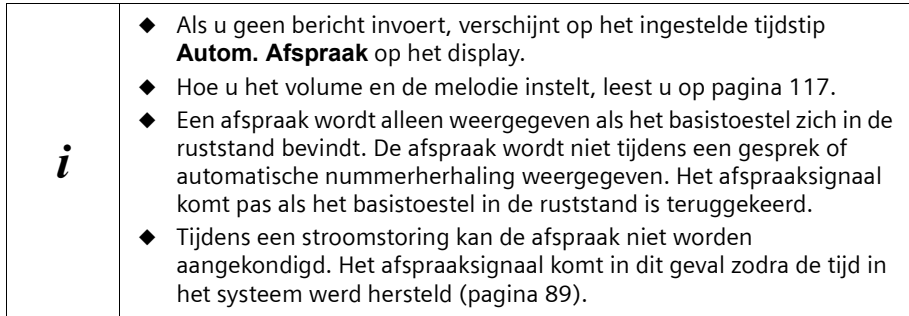

# **Afspraak voortijdig uitschakelen**

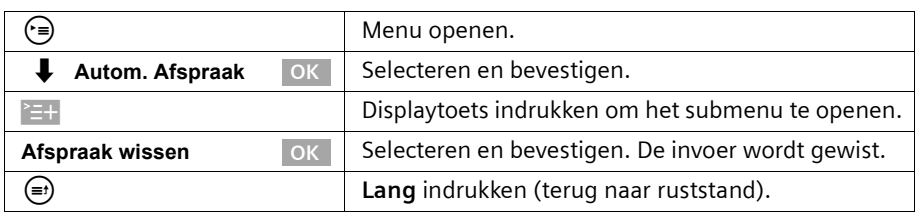

# **Afspraaksignaal uitschakelen of beantwoorden**

Een afspraaksignaal wordt met de geselecteerde belmelodie [\(pagina 118\)](#page-119-0)  aangekondigd. Op het display wordt het opgeslagen bericht [\(pagina 90\)](#page-91-0) of de **Autom. Afspraak** weergegeven. Druk op de displaytoets **Uit** om het afspraaksignaal uit te schakelen. Het afspraaksignaal klinkt 30 sec. als het niet wordt aangenomen. Verlopen afspraken blijven opgeslagen. Om een nieuwe afspraak te kunnen instellen, dient u eerst de verlopen afspraak te wissen.

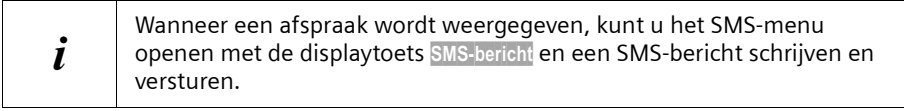

# <span id="page-92-0"></span>**Nachtstand**

U kunt voor elke ontvangst-MSN een doorschakeling instellen. Daarbij worden dagelijks in een bepaalde periode (**Starttijd tot Eindtijd**) en evt. in het weekend (**Za/zo hele dag**) automatisch alle inkomende oproepen doorgeschakeld naar een extern telefoonnummer, een andere interne deelnemer of bij de SX353isdn naar een antwoordapparaat omgeleid. U kunt bijv. buiten kantoortijd (van 18:00 tot 8:00) alle oproepen van kantoor naar uwprivé-nummer laten doorschakelen.

Bij de externe doorschakeling kan vanaf het basistoestel alleen het MSN worden omgeleid dat als ontvangst-MSN aan het basistoestel is toegewezen.

De nachtstand is standaard uitgeschakeld. Om de nachtstand te kunnen inschakelen, dient u eerst een bestemming te definiëren.

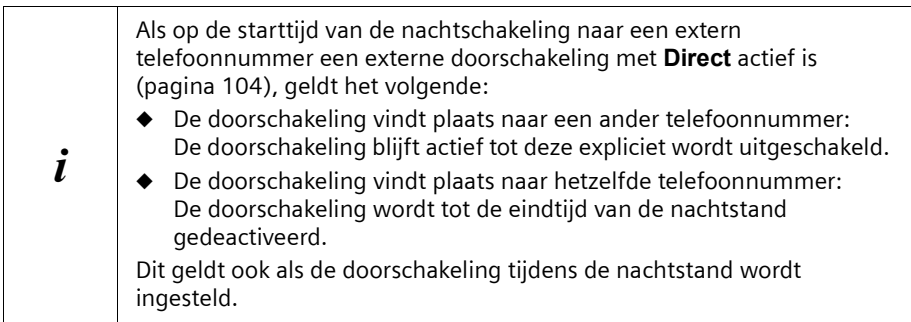

# **Bestemming voor omleiding instellen**

**Voorwaarde:** de nachtstand **is uitgeschakeld** [\(pagina 94\).](#page-95-0)

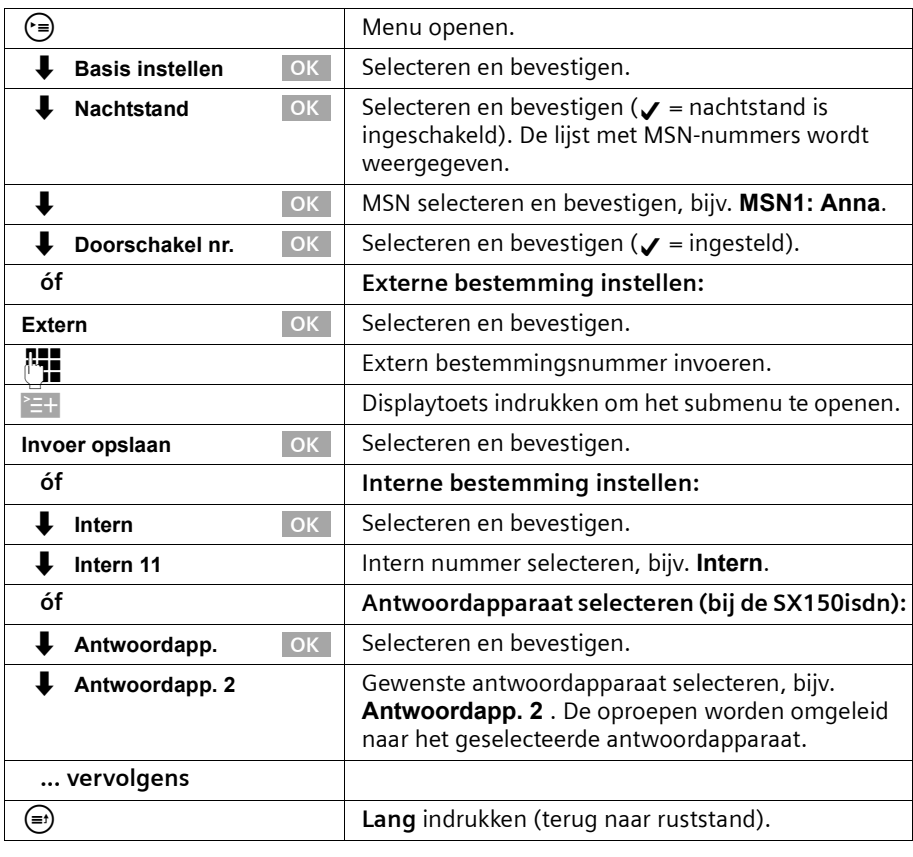

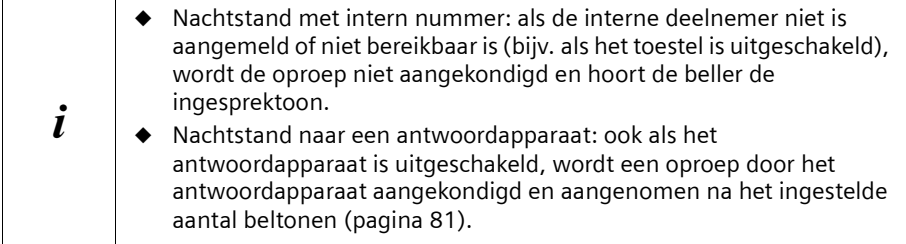

## **Start- of eindtijd voor de nachtstand invoeren**

Standaard is voor de **Starttijd** 20:00 uur of 8:00 pm ingesteld en voor de **Eindtijd** 08:00 of 8:00 am.**.** 

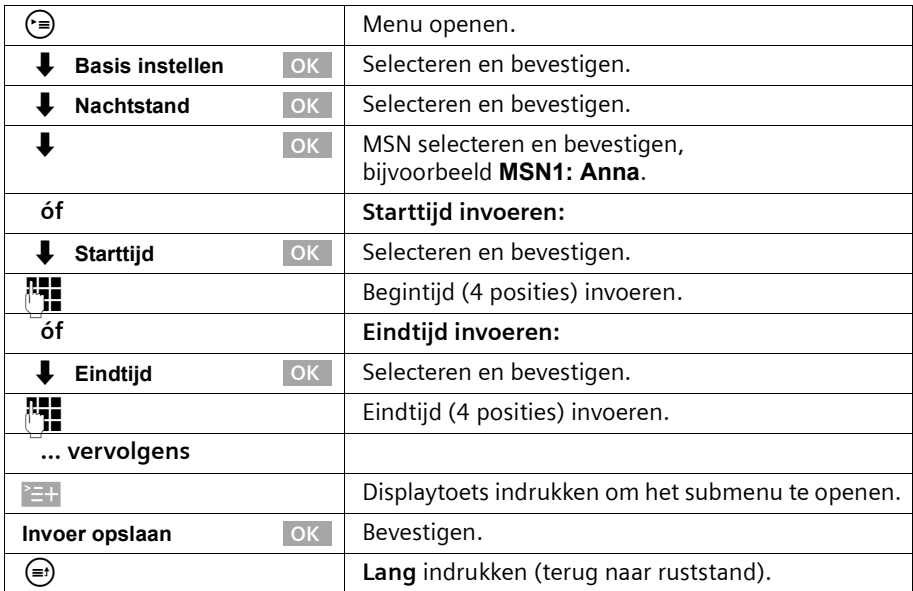

## **Nachtstand voor de hele dag op zaterdag/zondag in- en uitschakelen**

Als u **Za/zo hele dag** instelt, geldt de nachtstand voor werkdagen tussen de opgegeven start- en eindtijd in het weekend de hele dag. Als u **Za/zo hele dag** uitschakelt, geldt de doorschakeling in het weekend ook tussen de ingestelde start- en eindtijd. Standaard is **Za/zo hele dag** ingeschakeld.

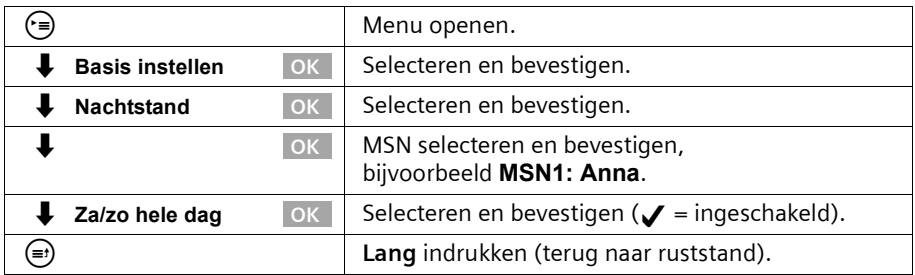

# **Tijdfuncties**

# <span id="page-95-0"></span>**Nachtstand in-/uitschakelen**

U kunt de nachtstand alleen inschakelen als u een bestemmingsnummer heeft ingevoerd voor het MSN-nummer voor ontvangst en als momenteel geen andere doorschakeling actief is.

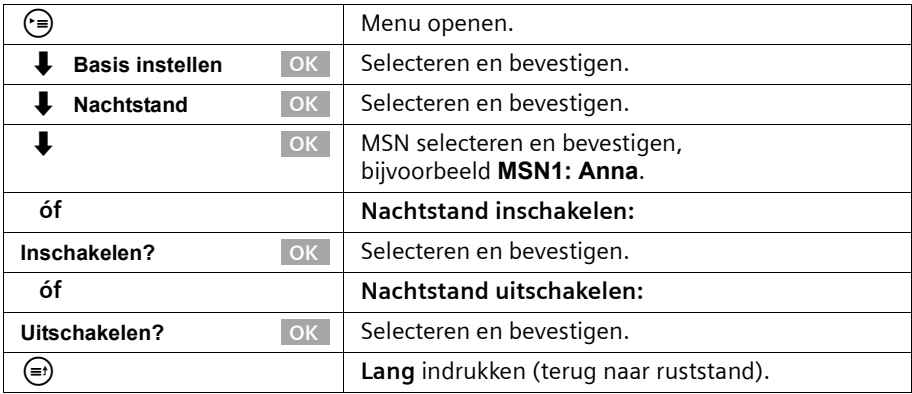

Als de nachtstand voor een MSN-nummer is ingeschakeld, wordt **Nachtstand** gemarkeerd met J.

# **Beveiliging**

# <span id="page-96-3"></span><span id="page-96-1"></span>**PIN-code wijzigen**

Met de PIN-code (persoonlijk identificatienummer) beveiligt u de volgende instellingen tegen onbevoegd gebruik:

- ◆ Instellingen voor de gesprekskosten ((=) / **Kosten)**
- ◆ Interne en externe doorschakelingen (i**Basis instellen** / **Extern doorsch.** resp. **Intern doorsch.**)
- ◆ SMS-servicecentra, configuratie van deelnemers, beveiligings-, ISDN- en systeeminstellingen (·) / Basis instellen / Instellingen)
- ◆ Configuratieassistent ((=) / **Basis instellen / Installatie**)

De systeem-PIN is bovendien voor de aanmelding van Bluetooth-apparatuur vereist, bijvoorbeeld voor mobiele telefoons [\(pagina 130\)](#page-131-0) en PC's [\(pagina 130\).](#page-131-1)

De PIN-code is alleen effectief als deze een andere code heeft dan "0000". Standaard is de PIN-code "0000".

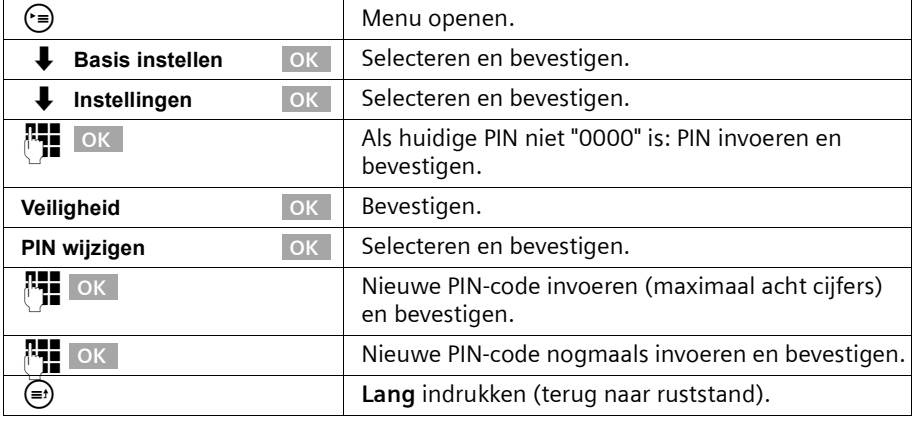

! Zorg dat u de nieuwe PIN-code onthoudt! Als u de PIN vergeet, moet het toestel worden aangepast. Neem in dat geval contact op met Siemens.

# <span id="page-96-2"></span><span id="page-96-0"></span>**Autorisaties instellen**

U kunt voor alle aangemelde toestellen verschillende autorisaties instellen:

◆ **Onbegrensd** (standaardinstelling)

Alle toestellen zijn geschikt voor alle inkomende en uitgaande externe en interne gesprekken.

## ◆ **Alleen aannemen**

De toestellen zijn alleen geschikt voor inkomende oproepen. Externe gesprekken zijn niet mogelijk. U kunt wel interne gesprekken voeren. U kunt ook alarmnummers kiezen.

# **Beveiliging**

## ◆ **Alleen intern**

De toestellen zijn alleen geschikt voor inkomende en uitgaande interne oproepen. U kunt ook alarmnummers kiezen.

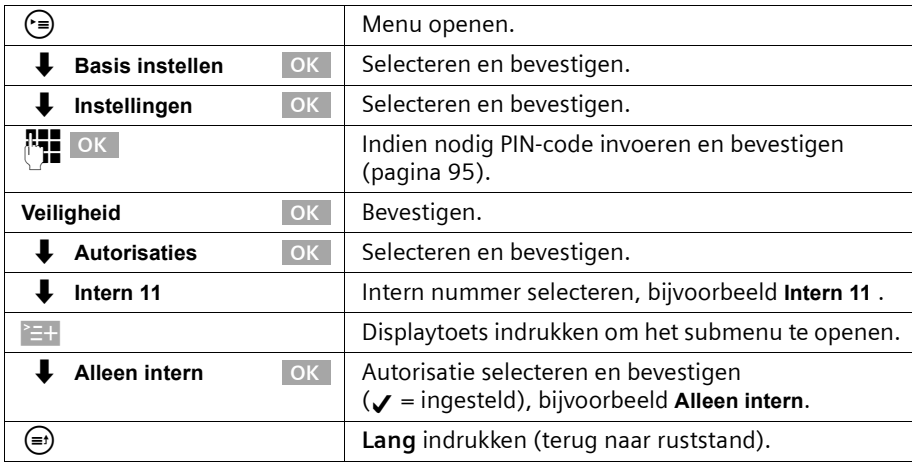

# **Alarmnummers**

Standaard zijn landspecifieke alarmnummers ingesteld. U kunt deze niet wijzigen of wissen. U kunt vijf eigen alarmnummers definiëren.

 $\mathbf{i}$  U kunt alarmnummers ook kiezen op handsets met een beperkte autorisatie (bijvoorbeeld **Alleen intern**).

# **Eigen alarmnummers instellen, wijzigen, weergeven en wissen**

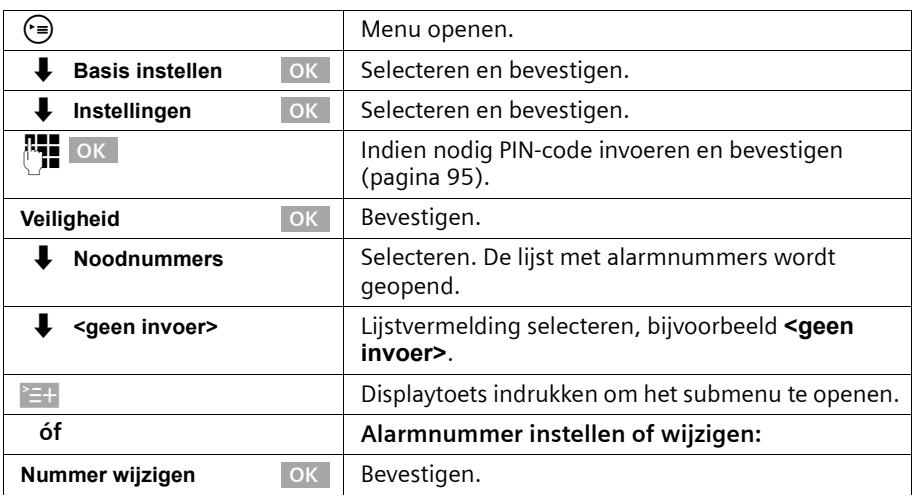

# **Beveiliging**

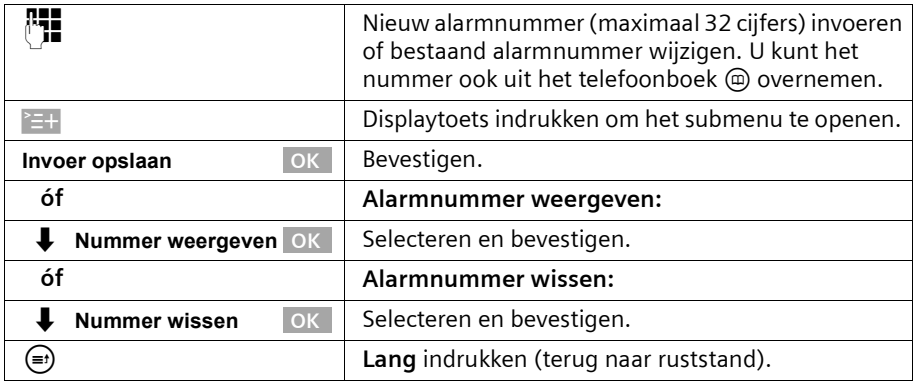

Als uw telefoon op een thuiscentrale is aangesloten, dient u voor het alarmnummer het juiste netnummer te plaatsen (de netlijncode, bijvoorbeeld 0, [zie pagina 140\)](#page-141-0). Dat geldt ook voor de vooraf ingestelde alarmnummers, waarvoor u ter vervanging bijvoorbeeld "0110" en "0112" moet definiëren.

#### **Alarmnummer kiezen**

i

**Voorwaarde:** het basistoestel is voor extern kiezen geblokkeerd [\(pagina 95\).](#page-96-2)

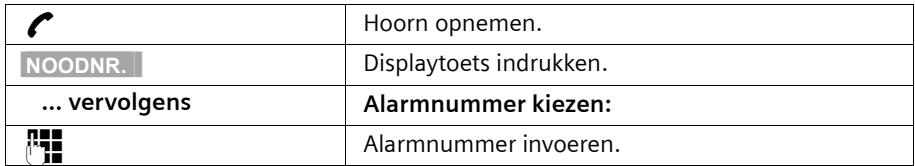

Als het gekozen nummer niet overeenkomt met een van de ingestelde nummers, wordt de oproep afgewezen en de melding "**Nummer is geen noodnummer**" weergegeven.

## **Systeem instellen**

# **Systeem instellen**

De afkortingen tussen haakjes achter de titels verwijzen naar de verschillende ISDNservices. U kunt een aantal functies pas gebruiken nadat de netwerkprovider deze beschikbaar heeft gesteld (evtentueel tegen een extra vergoeding).

## **Namen voor interne deelnemers wijzigen**

Standaard zijn volgens de nummering aan alle interne nummers de namen **Intern 11** , **Intern 12** enzovoort toegekend. U kunt deze namen naar wens aanpassen.

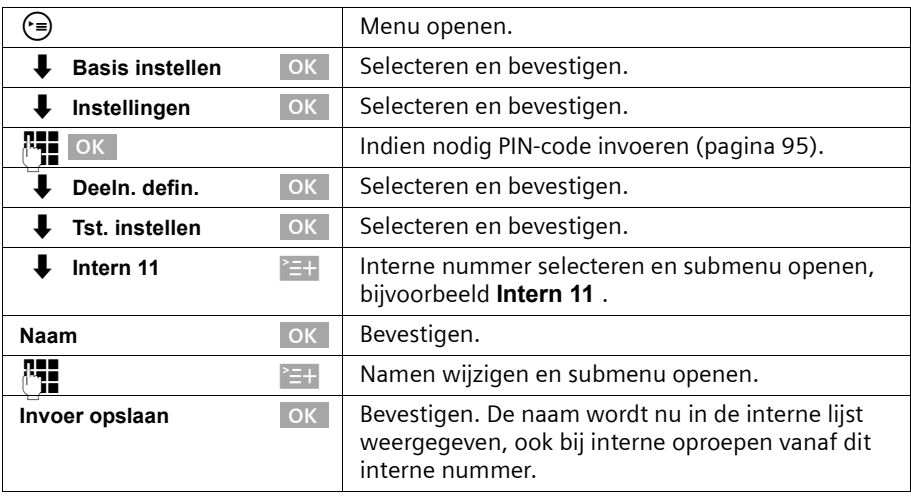

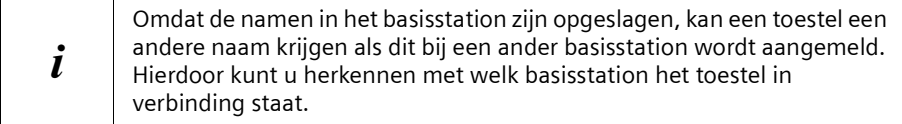

# **ISDN-nummers (MSN) instellen/wissen**

Met ISDN beschikt u over twee afzonderlijke telefoonlijnen (B-kanalen) die u tegelijkertijd kunt gebruiken. Op uw basistoestel kunt u maximaal tien eigen telefoonnummers (MSN-nummers) instellen.

## **ISDN-nummers (MSN) instellen en namen wijzigen**

Als u met de configuratieassistent [\(pagina 16\)](#page-17-0) nog niet alle telefoonnummers heeft opgeslagen, kunt u dat nu alsnog doen. **Alle achteraf opgeslagen telefoonnummers worden automatisch aan alle aangemelde toestellen toegewezen.**

Elk ingesteld telefoonnummer krijgt automatisch een eigen belmelodie, die u kunt wijzigen [\(pagina 102\).](#page-103-0)

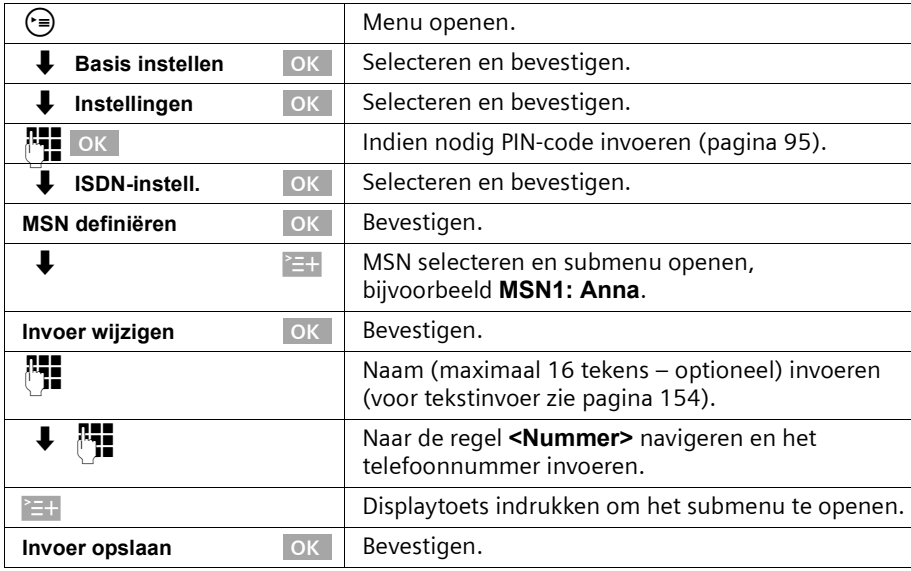

# **ISDN-nummers (MSN) wissen**

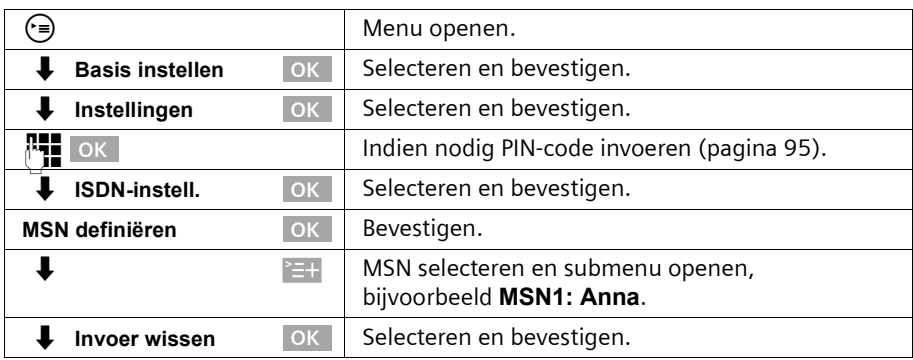

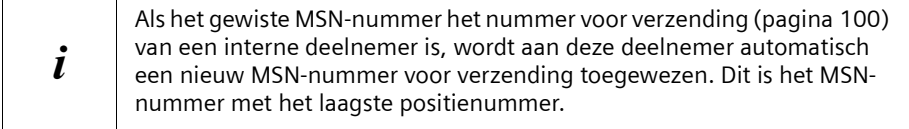

# **Telefoonnummer (MSN) toewijzen**

U kunt aan de aangemelde toestellen bepaalde eigen telefoonnummers (MSNnummers) toewijzen. Daarbij bepaalt u:

- ◆ welk telefoonnummer voor een aangemeld toestel wordt gebruikt voor inkomende oproepen (MSN-nummer voor ontvangst);
- ◆ welk telefoonnummer wordt gebruikt voor uitgaande oproepen (MSN-nummer voor verzending).

### **MSN-nummer voor ontvangst toewijzen**

Standaard worden bij elke nieuwe handset alle nummers gebruikt.

Als u aan een toestel alleen bepaalde MSN-nummers voor ontvangst wilt toewijzen:

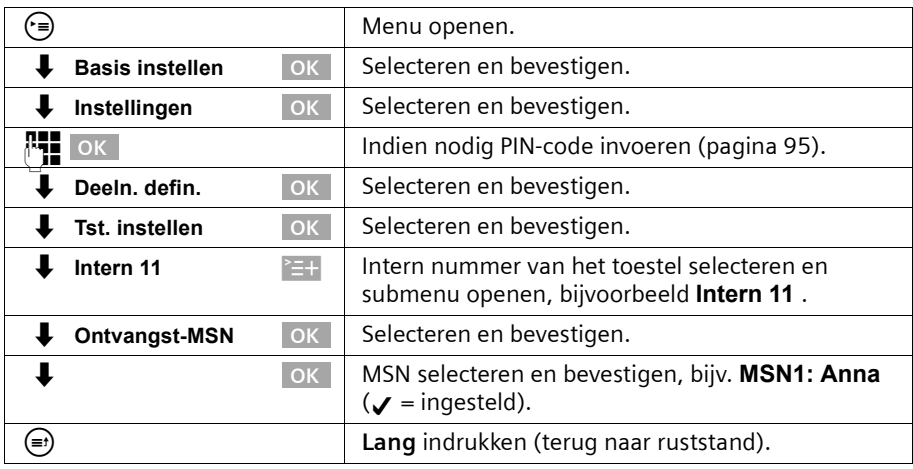

## <span id="page-101-0"></span>**MSN-nummer voor verzending toewijzen**

Standaard zijn geen MSN-nummers voor verzending ingesteld. De MSN-nummers voor verzending worden aangevuld door de telefooncentrale.

U kunt aan elke interne deelnemer een MSN-nummer voor verzending toewijzen. Dit MSN-nummer wordt weergegeven op de telefoon van de personen die u belt en de gesprekskosten worden gefactureerd op dit nummer.

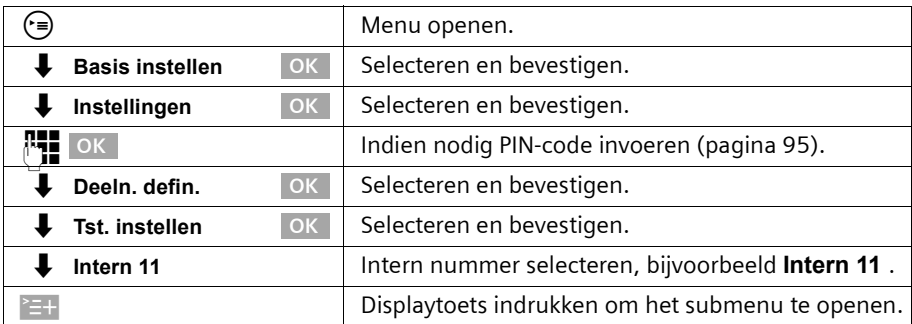

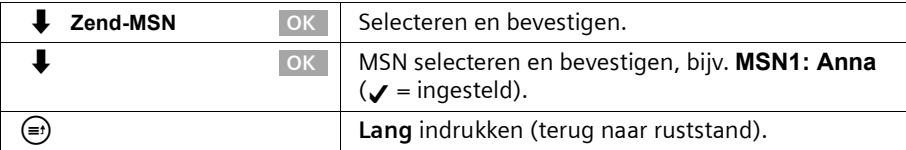

## **Lijst met MSN-nummers voor verzending instellen voor eerstvolgend gesprek**

U kunt uw basistoestel zodanig instellen dat na het opnemen van de hoorn of indrukken van de handsfreetoets @ een lijst met alle beschikbare MSN-nummers voor verzending wordt weergegeven.

Standaard is **MSN volgend nr.** niet ingeschakeld.

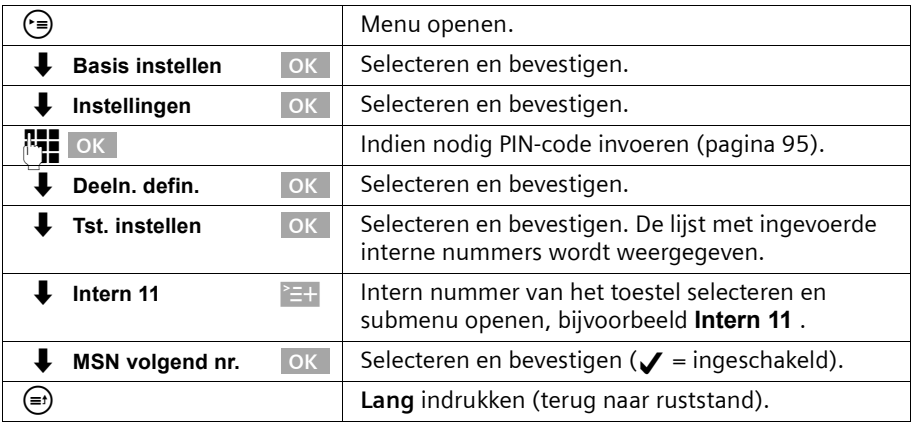

## **Ingesprektoon instellen voor MSN-nummers die in gesprek zijn (Busy on Busy)**

Met deze functie stelt u in dat bellers een ingesprektoon te horen krijgen als op dit MSNnummer al een gesprek wordt gevoerd, ongeacht of **Wisselgesprek** is ingesteld. **Voorwaarde:** De analoge aansluiting moet op **Geen functie** zijn ingesteld [\(pagina 132\).](#page-133-0)

Deze functie is standaard niet ingesteld.

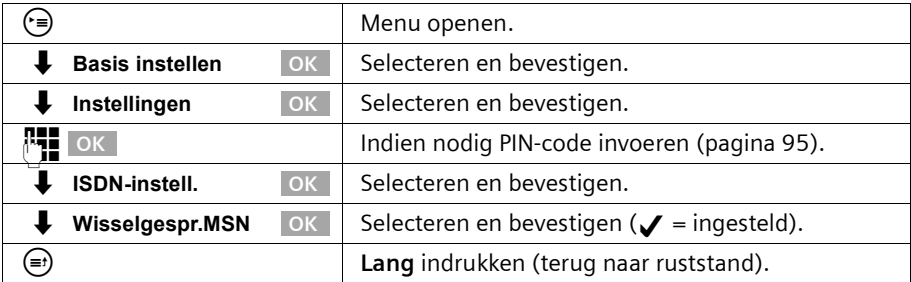

# <span id="page-103-0"></span>**Belmelodie toewijzen aan een MSN-nummer**

Bij het instellen van de telefoon krijgt elk MSN-nummer voor ontvangst automatisch een eigen belmelodie toegewezen. U kunt deze toewijzing voor elk MSN-nummer voor ontvangst wijzigen. Op alle toestellen wordt een inkomende oproep op het desbetreffende MSN-nummer voor ontvangst aangekondigd met deze belmelodie.

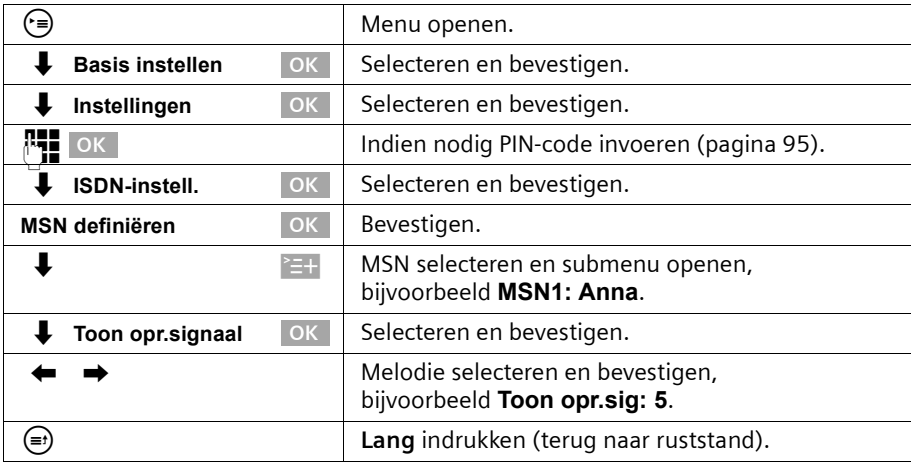

# **Weigering voor gehele MSN-groep instellen**

U kunt instellen dat een externe oproep niet alleen door uw basistoestel maar door alle leden van een MSN-groep wordt geweigerd. Als u op **WEIGER** drukt, hoort de beller de ingesprektoon in plaats van het belsignaal. Het belsignaal wordt niet meer naar de andere leden van de groep verzonden. Een wisselgesprek kan ook tijdens een gesprek worden geweigerd. De oproep wordt in de bellerslijst geplaatst.

**Voorwaarde:** De analoge aansluiting moet op **Geen functie** zijn ingesteld [\(pagina 132\)](#page-133-0).

Deze functie is standaard niet ingeschakeld.

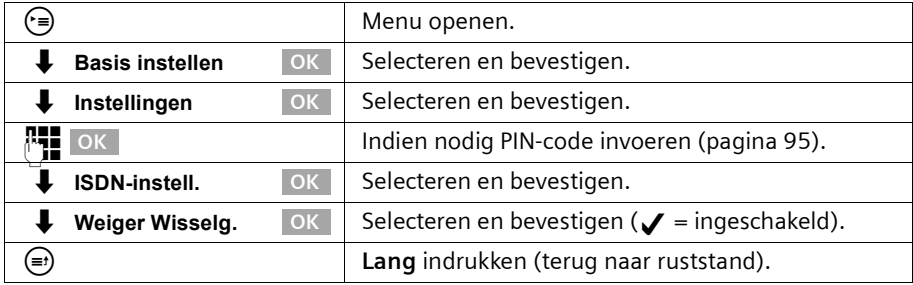

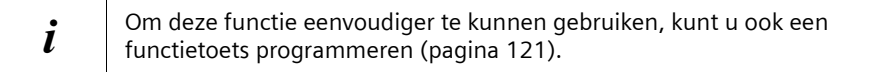

# **Oproepen intern doorschakelen**

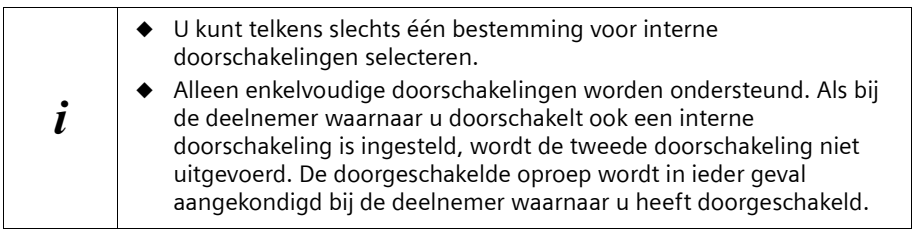

Standaard is geen interne doorschakeling ingesteld.

#### **Bestemming instellen**

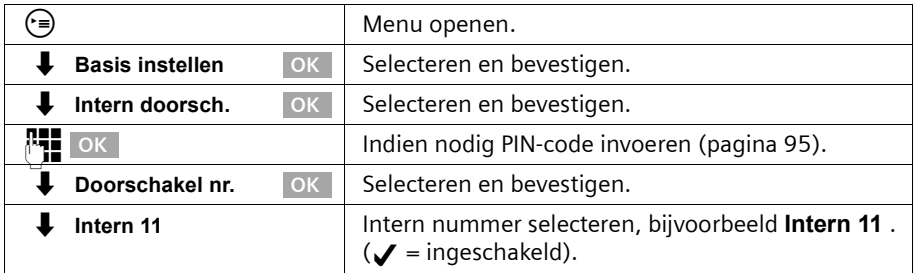

#### **Interne doorschakeling in-/uitschakelen**

**Voorwaarde:** u kunt een interne doorschakeling alleen inschakelen als u een bestemming heeft ingesteld.

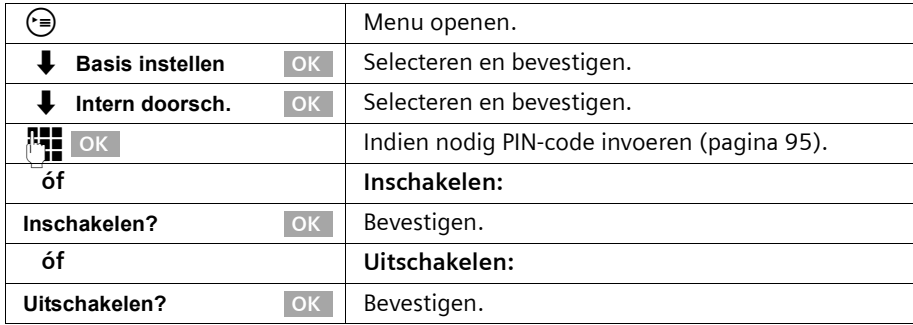

## **Systeem instellen**

#### **Aantal belsignalen instellen**

Met oproepvertraging stelt u in na hoeveel belsignalen de doorschakeling wordt geactiveerd. U kunt 0 (directe doorschakeling) tot 9 belsignalen instellen. Een belcyclus duurt ongeveer vijf seconden.

Standaard is de instelling 0 belsignalen (directe doorschakeling).

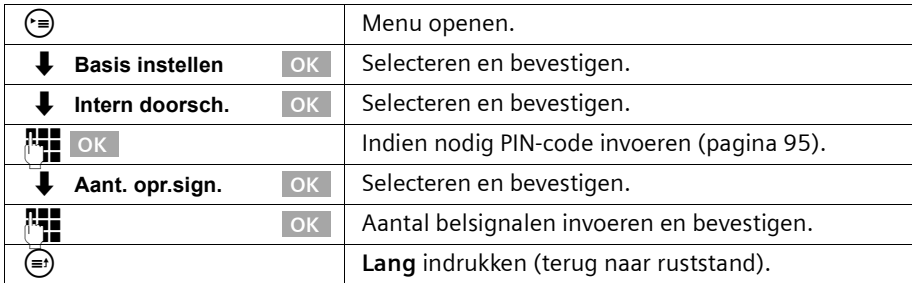

# <span id="page-105-0"></span>**Oproepen extern doorschakelen – CF (Call Forwarding)**

U kunt voor elk MSN-nummer voor ontvangst een bestemmingsnummer opslaan onder elke van de volgende voorwaarden:

#### **Direct** – **Bij bezet** – **Bij geen gehoor**

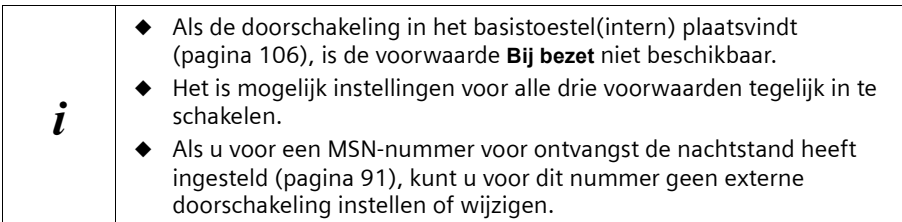

Ingestelde externe doorschakelingen worden in een lijst opgeslagen. Actieve doorschakelingen worden in deze lijst gemarkeerd.

Standaard is geen externe doorschakeling ingesteld.

#### **Bestemming instellen**

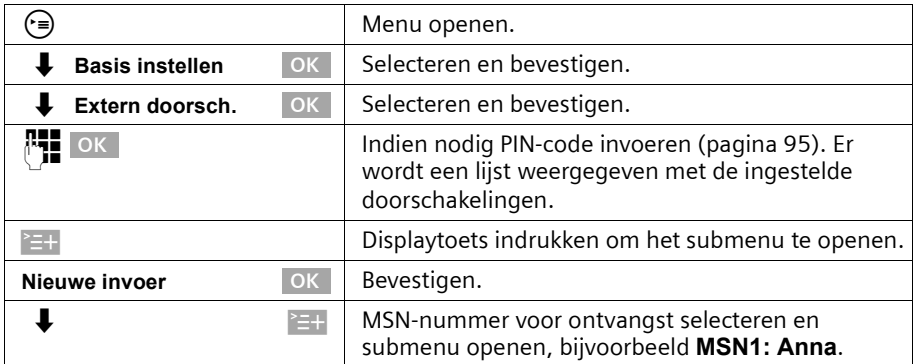

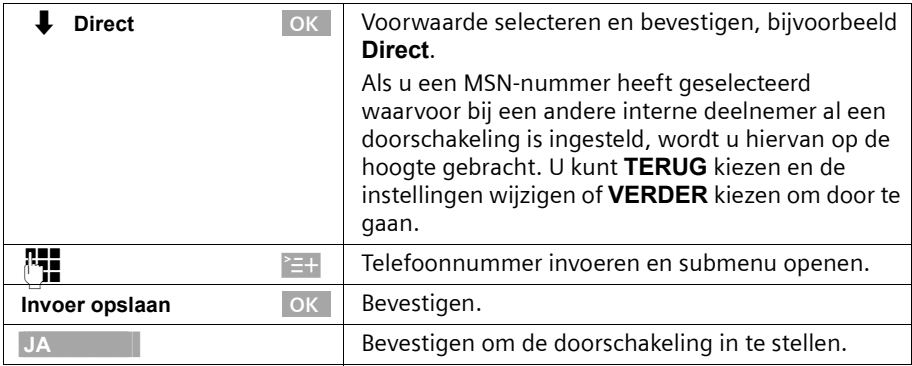

# **Externe doorschakeling in-/uitschakelen**

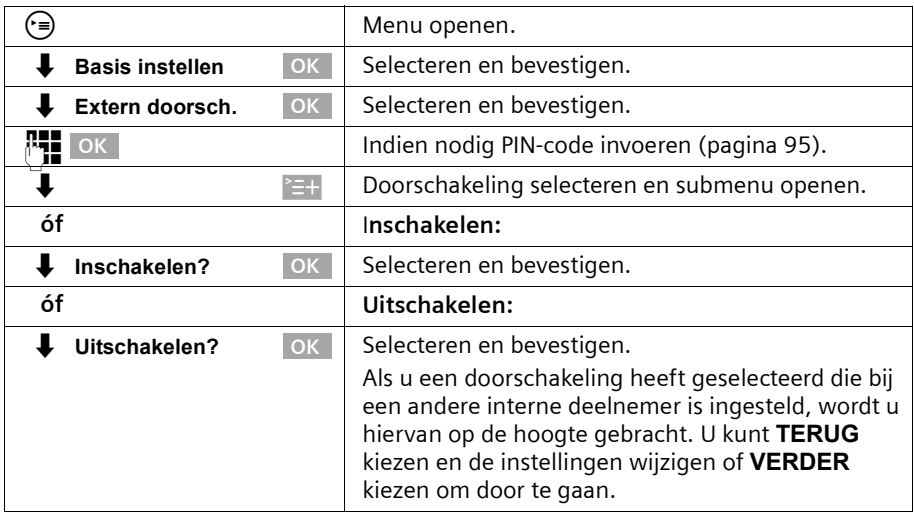

# **Vermelding wijzigen**

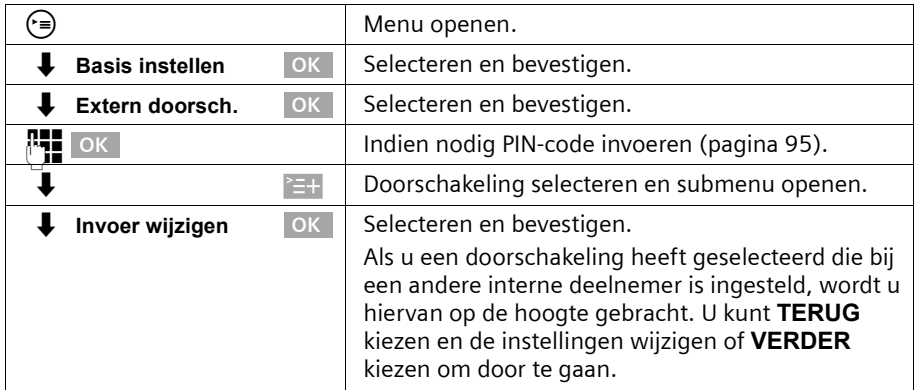

## **Systeem instellen**

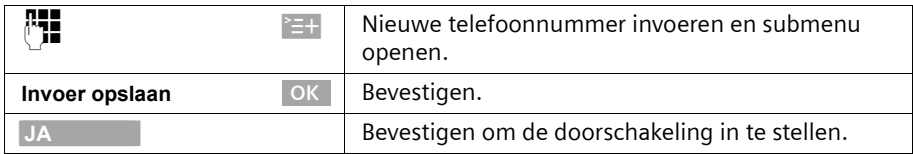

### **Externe doorschakeling wissen**

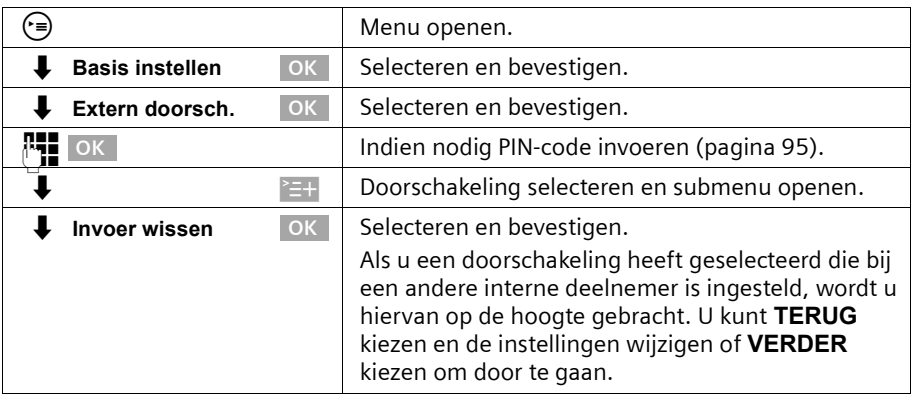

## <span id="page-107-0"></span>**Externe doorschakeling intern/extern uitvoeren**

Met ISDN beschikt u over twee afzonderlijke telefoonlijnen (B-kanalen) die u tegelijkertijd kunt gebruiken.

U kunt uw basistoestel zo instellen:

- ◆ dat de doorschakeling in de telefooncentrale wordt uitgevoerd (extern), zodat de tweede ISDN-lijn beschikbaar blijft;
- ◆ dat de doorschakeling in het basistoestel plaatsvindt (intern) zodat beide ISDNlijnen bezet zijn. Evtentueel extra verbindingskosten zijn voor u.

Standaard is **Extern doorsch.** ingesteld.

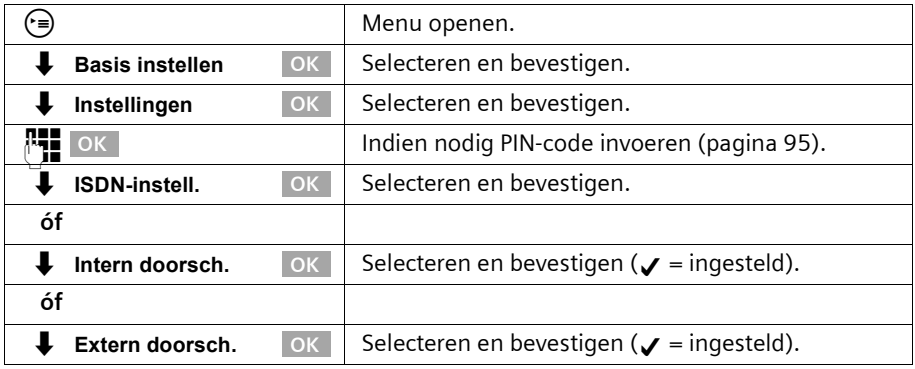
# **Kiezen bij opgelegde hoorn in-/uitschakelen**

Wanneer u **Kies handsfree** heeft ingeschakeld, kunt u bij opgelegde hoorn kiezen. Zodra u het eerste cijfer heeft ingegeven, wordt de lijn gereserveerd en wordt handsfree telefoneren automatisch ingeschakeld.

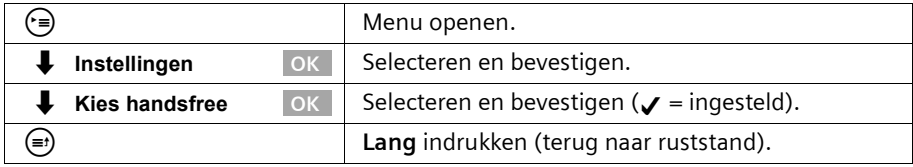

## **Bestemmingsnummer instellen – CD (Call Deflection)**

U kunt een vast bestemmingsnummer voor inkomende oproepen instellen. Dit nummer wordt standaard aangeboden bij handmatig doorschakelen [\(pagina 32\).](#page-33-0)

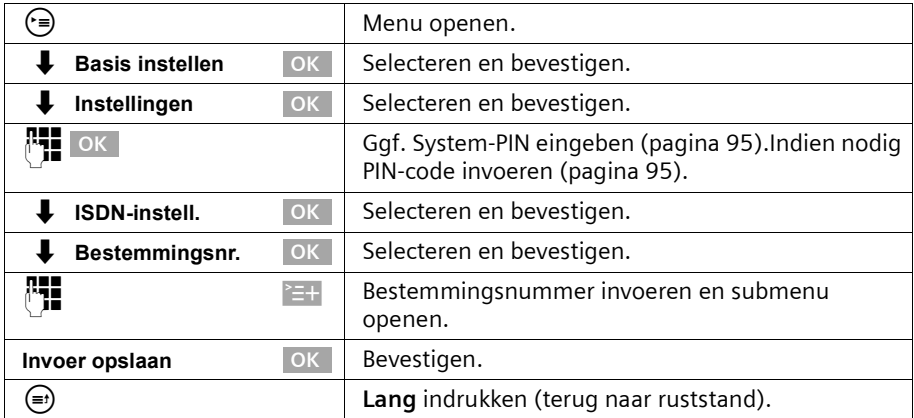

## **Automatisch doorschakelen bij geen gehoor op een handset instellen**

Als u zich bijv. met een handset buiten het zendbereik van het basisstation bevindt, de batterijen leeg zijn of de handset is uitgeschakeld, worden oproepen naar een door u ingesteld extern nummer doorgeschakeld.

#### **Voorwaarden:**

- ◆ U heeft aan het toestel exclusief een eigen ontvangst-MSN toegekend [\(pagina 100\).](#page-101-0) Dit MSN mag als ontvangst-MSN niet aan een ander toestel – ook niet aan de ISDN-bus- zijn toegekend!
- ◆ U kunt de doorschakeling op het basisstation slechts voor één ontvangst-MSN instellen.

Standaard is geen automatische doorschakeling ingesteld.

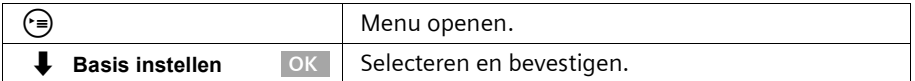

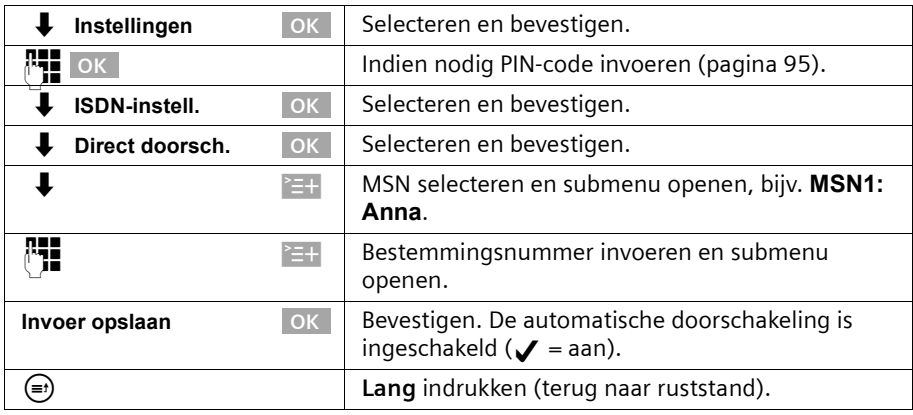

De automatische doorschakeling wordt gemarkeerd in de lijst met ingestelde doorschakelingen.

## <span id="page-109-0"></span>**Interne oproepgroep instellen**

U kunt met elke telefoon die op het basisstation is aangemeld een groepsoproep naar alle andere aangemelde interne deelnemers versturen [\(pagina 21\)](#page-22-0).

Bij de basisinstelling worden alle aangemelde deelnemers met het toesteltype **Telefoon** of **Neutraal** in de oproepgroep geplaatst.

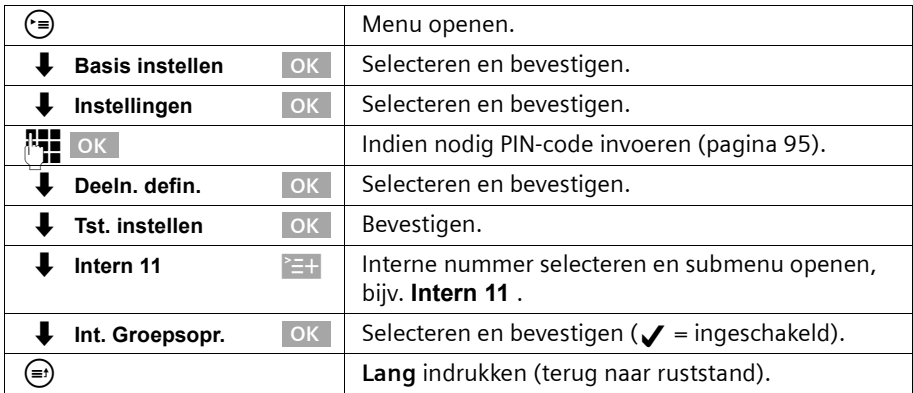

# **Oproepvertraging instellen**

Met de oproepvertraging kunt u voor een deelnemer per ontvangst-MSN instellen dat de telefoon later overgaat. Tijdens de oproepvertraging kan het toestel echter de oproep met de functie "**Beantwoorden?**" aannemen zonder dat het oproepsignaal actief is. De oproepvertraging wordt in belsignalen aangegeven. Een belcyclus duurt vijf sec. Standaard is de instelling 0 belsignalen (= niet geactiveerd).

Houd bij deze instelling rekening met de instelling van het antwoordapparaat (standaard: **Automatisch 2/4**). Als u een grotere oproepvertraging instelt dan de periode waarna de oproep door het actieve antwoordapparaat wordt aangenomen, gaat de telefoon niet over.

Voor elk geprogrammeerd MSN-nummer moet minstens één deelnemer direct oproepbaar zijn. Daarom wordt de deelnemer waarvoor een oproepvertraging is ingesteld toch direct gebeld als alleen aan deze deelnemer het ontvangst-MSN is toegekend of als geen van de andere deelnemers bereikbaar is.

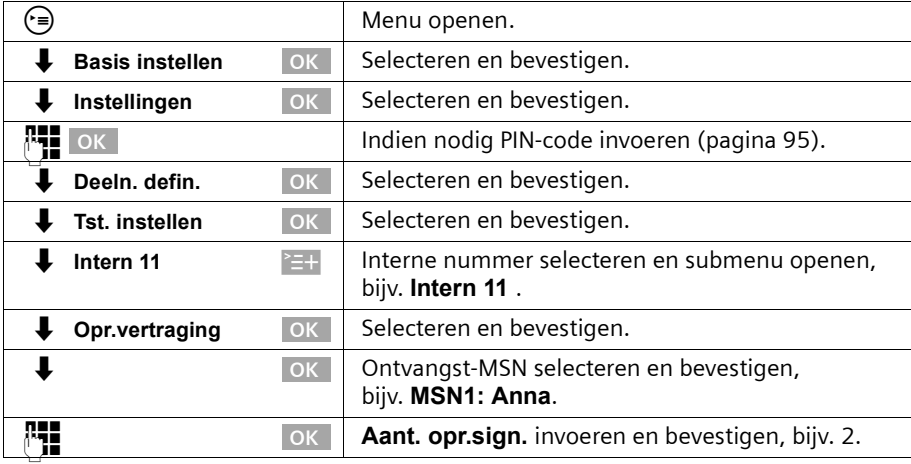

Oproep overnemen tijdens oproepvertraging [zie pagina 24.](#page-25-0)

# **Wisselgesprek – CW (Call Waiting) in-/uitschakelen**

U kunt deze functie voor elke deelnemer afzonderlijk instellen. Als wisselgesprek is ingeschakeld, hoort de beller het belsignaal als u al een telefoongesprek voert. Deze oproep wordt zowel akoestisch als op het display van uw basistoestel gemeld. Wanneer wisselgesprek is uitgeschakeld, hoort de beller het belsignaal als u al een telefoongesprek voert **en** meer toestellen aan dit MSN zijn toegekend.

Wanneer wisselgesprek is uitgeschakeld, hoort de beller de ingesprektoon als u al een telefoongesprek voert **en** u als enige deelnemer aan dit MSN-nummer bent toegekend. Deze functie is standaard ingeschakeld. Extern wisselgesprek bewerken [zie pagina 33](#page-34-0).

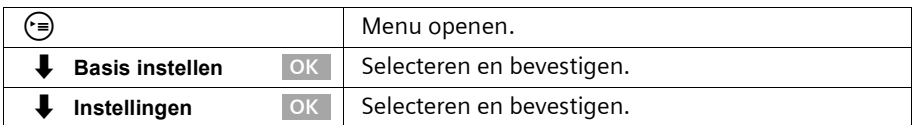

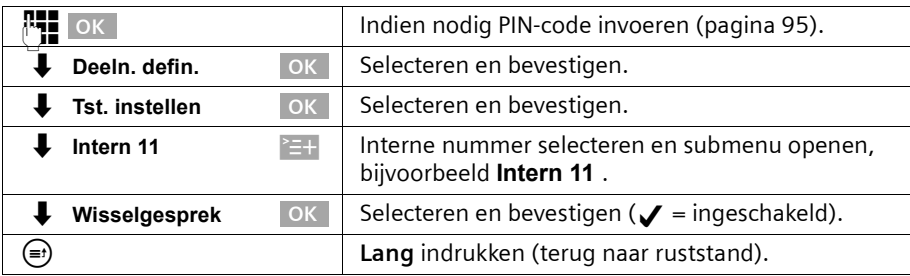

# <span id="page-111-0"></span>**Ruggespraak extern/intern instellen**

Met ISDN beschikt u over twee afzonderlijke telefoonlijnen (B-kanalen) die u tegelijkertijd kunt gebruiken.

U kunt uw basistoestel zo instellen:

- ◆ dat bij ruggespraak in een extern gesprek de andere externe deelnemer in de telefooncentrale in de wachtstand wordt gezet, zodat de tweede ISDN-lijn beschikbaar blijft;
- ◆ dat bij ruggespraak in een extern gesprek de andere externe deelnemer op uw basistoestel in de wachtstand wordt gezet, zodat beide ISDN-lijnen bezet zijn.

Standaard is **Ruggespr. ext.** ingesteld.

 $\mathbf{i}$  Als **Ruggespr. int.** is ingesteld maar het tweede B-kanaal is al in gebruik, wordt de wachtstand automatisch in de schakelcentrale gerealiseerd.

Ruggespraak starten [\(zie pagina 28](#page-29-0) resp. [pagina 29\)](#page-30-0).

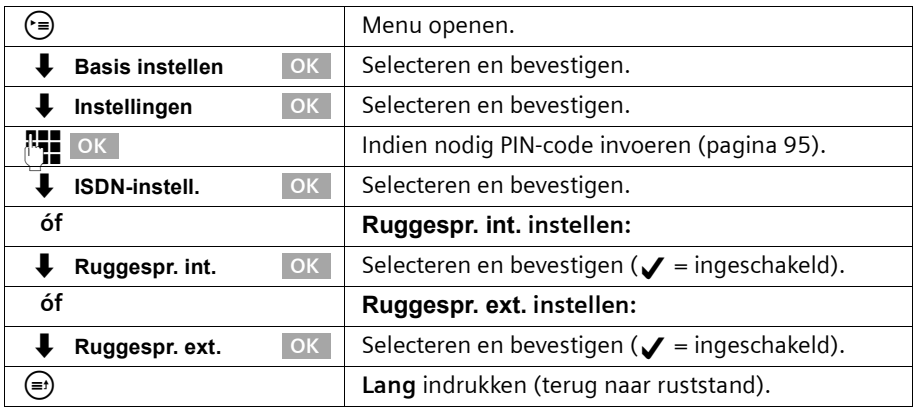

## <span id="page-112-0"></span>**Wachtmuziek instellen**

Externe deelnemers horen de ingestelde wachtmuziek als de verbinding in het basistoestel (intern) in de wachtstand wordt gezet [\(pagina 110\).](#page-111-0) Een externe deelnemer die in de schakelcentrale (extern) in de wachtstand wordt gezet en een interne deelnemer in de wachtstand horen geen wachtmuziek.

De volgende instellingen kunnen worden gekozen:

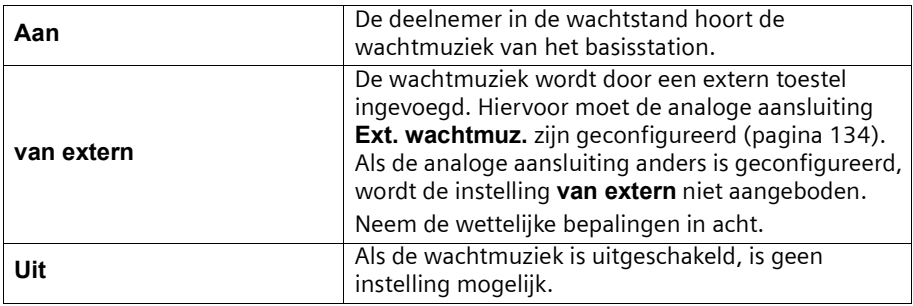

Standaard is **Aan** ingesteld.

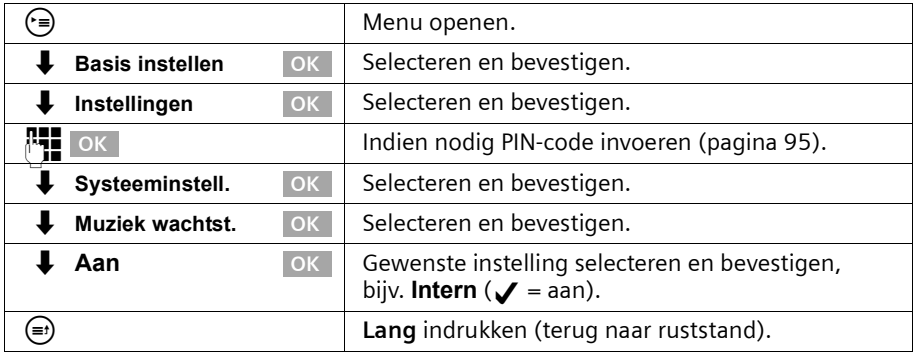

## **Toegangsnummer wijzigen**

De toegangsnummers zijn de eerste cijfers van het netnummer van een andere plaats (nationaal) of de toegangscode van een ander land (internationaal). Voor Nederland zijn de toegangsnummers standaard als volgt ingesteld:

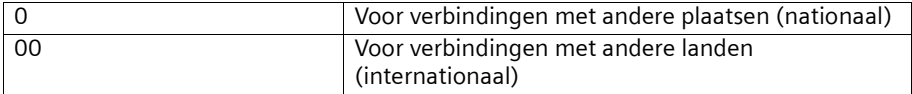

In andere landen kunnen andere toegangsnummers gelden. In dit geval dient u de instellingen te wijzigen.

## **Systeem instellen**

Anders kunt u bijv. niet altijd meer terugbellen vanuit de bellerslijsten.

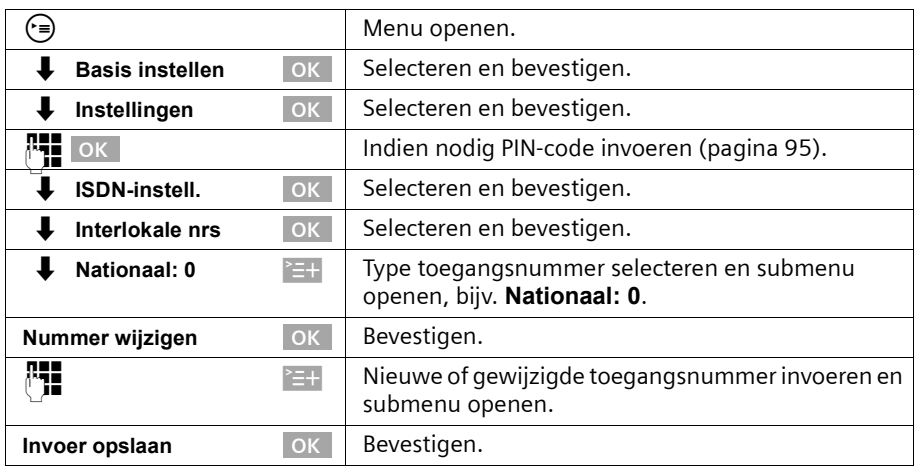

### <span id="page-113-0"></span>**Landcode invoeren of wijzigen**

Vanuit het mobiele netwerk verzonden telefoonnummers bevatten altijd de internationale landcode. Ook als binnen een land wordt getelefoneerd (bijvoorbeeld +49 voor Duitsland, +33 voor Frankrijk, +39 voor Italië of +43 voor Oostenrijk).

Daarom is een speciale instelling voor de landcode nodig als u een oproep via het mobiele netwerk heeft ontvangen, deze oproep in het telefoonboek of de bellerslijst werd overgenomen en u vervolgens uit het telefoonboek of de bellerslijst via het ISDNnetwerk wilt terugbellen.

Standaardinstelling: Landcode van het betreffende land (bijv. +49 in Duitsland).

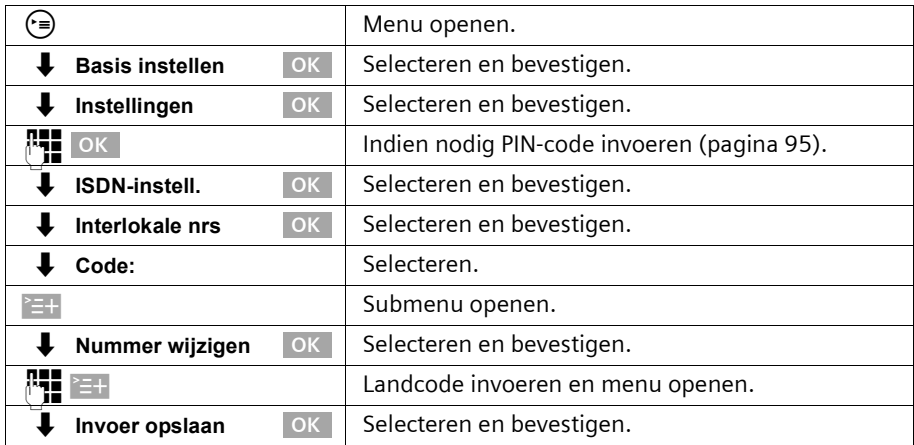

## **Antwoordapparaat in het netwerk voor snelkiezen definiëren**

#### **op basisstation:** SX303isdn

**Voorwaarde:** U kunt het antwoordapparaat van uw netwerkprovider in het netwerk alleen gebruiken als u dit bij uw netwerkprovider heeft **aangevraagd**.

Zodra het telefoonnummer van het antwoordapparaat in het netwerk is ingevoerd, is de mogelijkheid van snelkiezen beschikbaar. U kunt het antwoordapparaat in het netwerk direct selecteren door de toets ( $\frac{10}{11}$  lang in te drukken.

#### **Telefoonnummer van het antwoordapparaat in het netwerk invoeren/wissen**

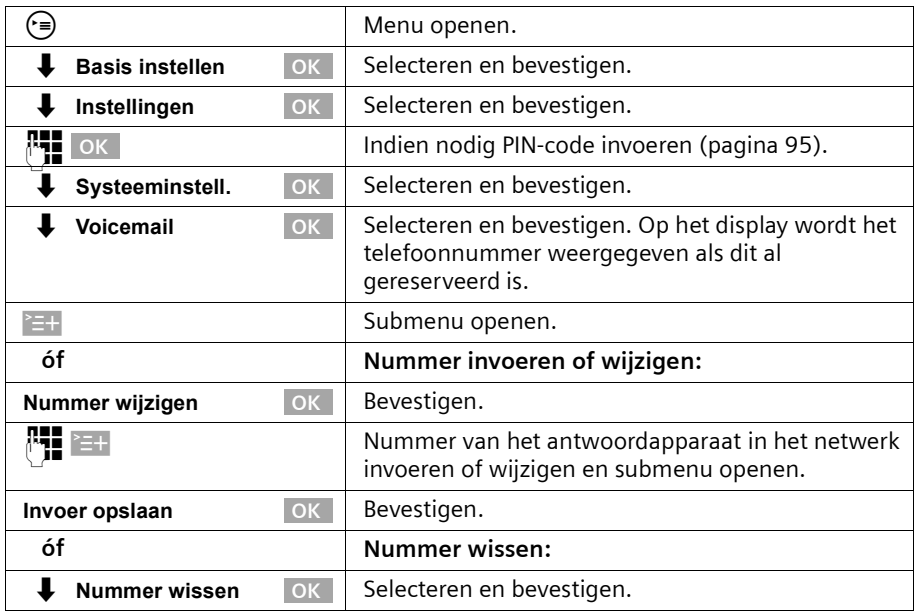

De instelling geldt voor alle aangemelde handsets en het basisstation.

# **Standaardinstellingen herstellen**

U kunt bepalen welke gegevens u wilt herstellen:

**Gereed** – Alle MSN-nummers en toegangsnummers (nr. buitenlijn) worden gewist en de AA-PIN (alleen bij Gigaset SX150isdn) wordt op "0000" gezet. De machtigingen worden op "Kiezen en aannemen" gereset.

**Reset alles** – Alle functies worden in de standaardinstelling gereset. De systeem-PIN wordt op "0000" gereset. Alle vermeldingen (bellerslijst, kosten) worden gewist.

 $\mathbf{i}$  Voor beide functies geldt: dat u eerst alle actieve doorschakelingen moet uitschakelen! De toestellen blijven aangemeld.

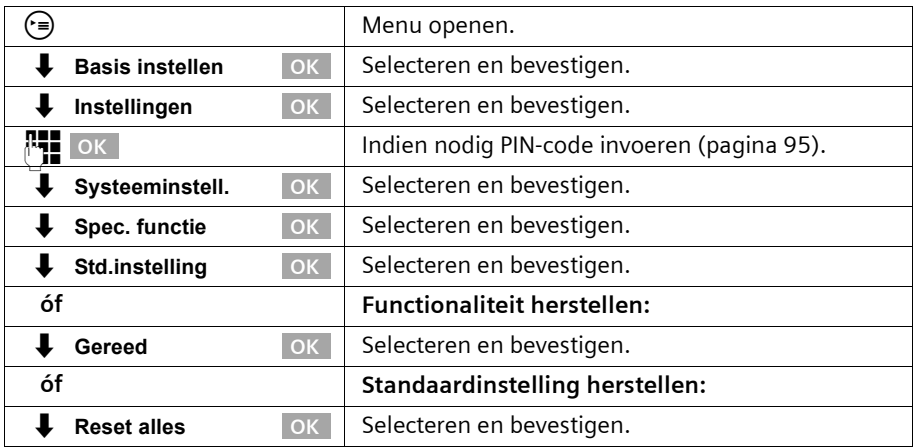

## **Status opvragen**

U kunt de status van de volgende instellingen opvragen:

- ◆ Terugbellen
- ◆ Oproep anoniem
- ◆ Doorschakeling
- ◆ Externe reserveringen
- ◆ AA1, AA2, AA3

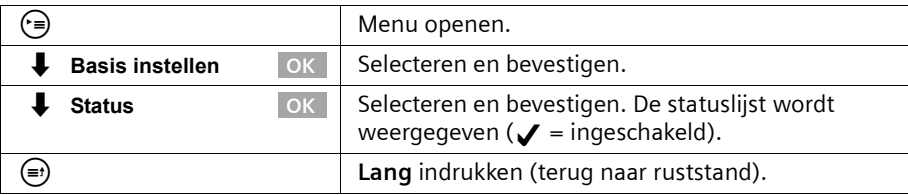

# **Softwareversie opvragen**

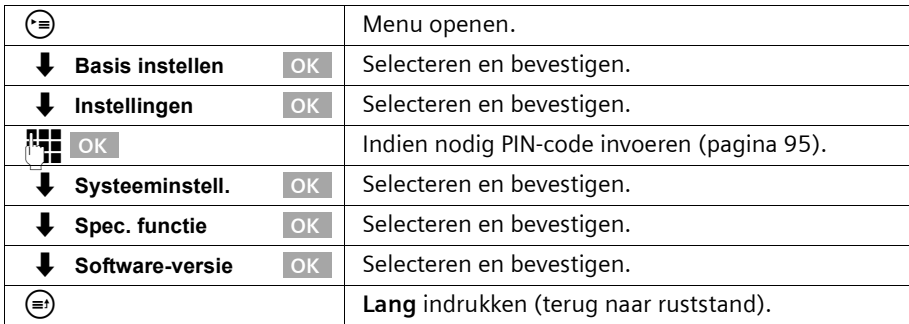

U kunt de versie van de software van het basistoestel opvragen:

# **Volume, display en toetsen instellen**

Uw basistoestel is vooraf ingesteld. U kunt de instellingen individueel wijzigen.

# **Display instellen**

## **Display-taal wijzigen**

U kunt de display-teksten in diverse talen laten weergeven.

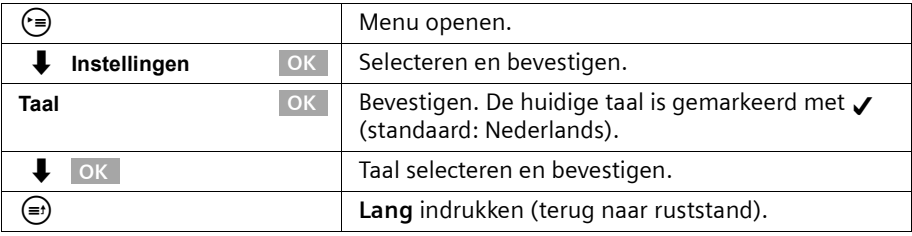

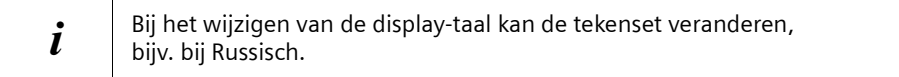

## **Display-verlichting in-/uitschakelen**

U kunt de verlichting van het display in- en uitschakelen. Wanneer u de displayverlichting heeft ingeschakeld, brandt het display van uw basistoestel als

- u op het basistoestel wordt opgeroepen.
- ◆ u met het basistoestel telefoneert.
- ◆ u toetsen op het basistoestel bedient.
- u juist heeft opgelegd. Gedurende 3 sec. worden de kosten van het laatste geprek verlicht.
- ◆ het basistoestel in de ruststand terugkeert. Na ca. 30 sec. gaat de verlichting uit.

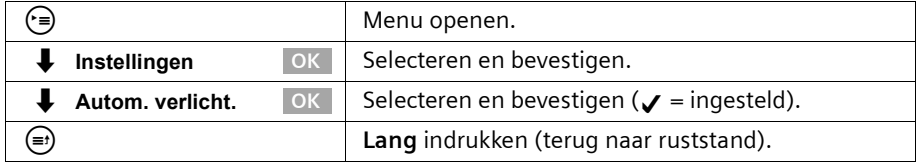

#### **Display-contrast instellen**

U kunt het contrast van het display instellen.

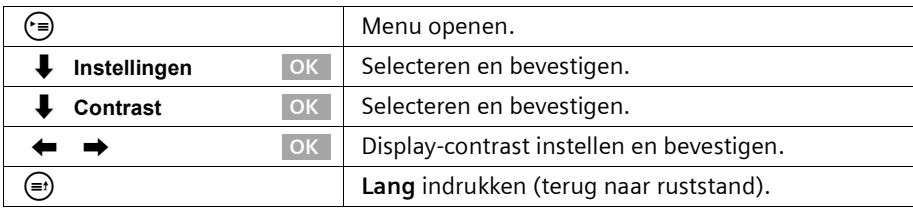

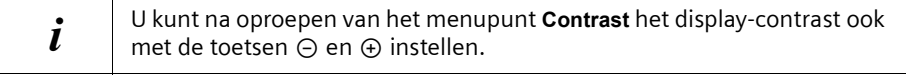

#### **Tijdsweergave in-/uitschakelen:**

U kunt de weergave van de tijd op het display van uw basistoestel instellen. De tijdsweergave is standaard ingesteld.

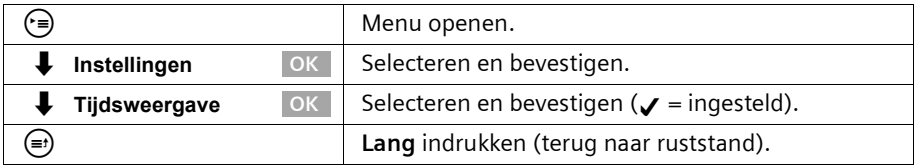

## **Volume wijzigen**

U kunt het hoornvolume op drie niveaus en het volume voor handsfree telefoneren op vijf niveaus instellen – ook tijdens een extern gesprek.

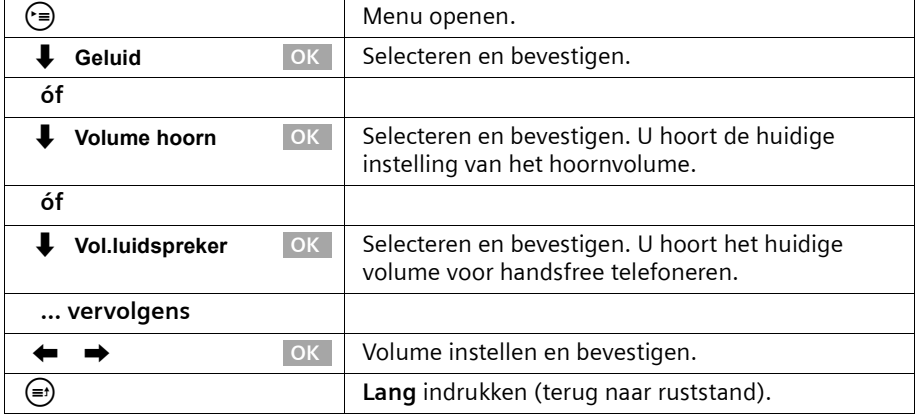

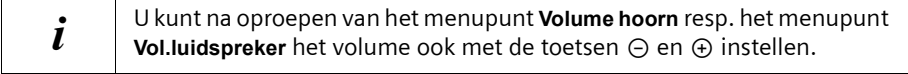

# **Beltonen wijzigen**

#### **U kunt kiezen uit een aantal mogelijkheden:**

- ◆ Zes volumeniveaus:
	- vijf volumeniveaus (1-5; bijv. volume 2 =  $\Box$
	- "Crescendo"-oproep (6; volume wordt elke beltoon luider =  $\Box$ ).
- ◆ Tien melodieën (1-10; melodieën 1-3 zijn de "klassieke beltonen").

## **Beltoonvolume instellen**

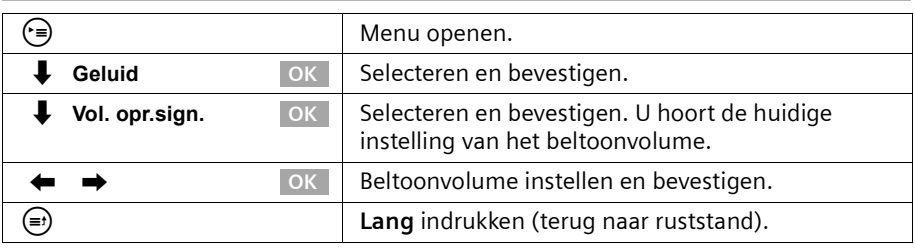

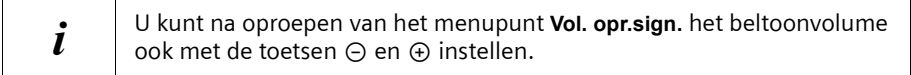

## **Belmelodie instellen**

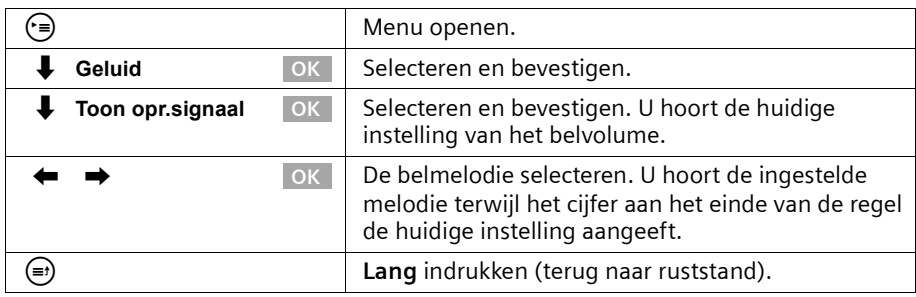

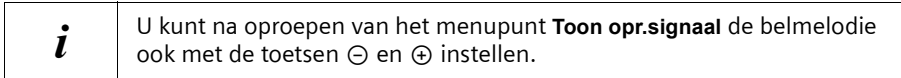

## **Attentietonen in-/uitschakelen**

Uw handset wijst u akoestisch op diverse activiteiten en situaties. U kunt de volgende attentietonen onafhankelijk van elkaar in- of uitschakelen (standaard: aan).

- ◆ **Toetsbediening:** het indrukken van een toets wordt bevestigd.
- ◆ **Bevestigingstoon** (oplopende toonreeks): aan het einde van de invoer/instelling en bij het binnenkomen van een SMS-bericht.

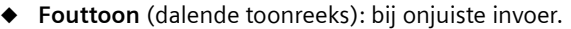

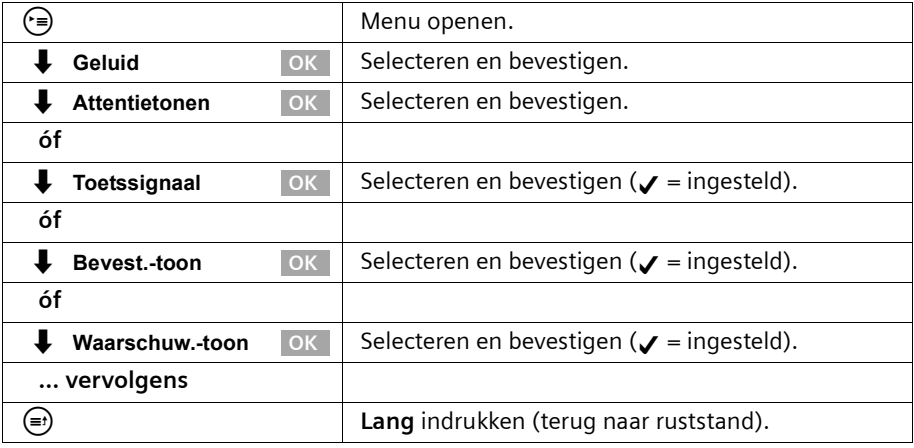

## **Functietoetsen gebruiken**

Uw basistoestel heeft vier functietoetsen waarvoor u functies of telefoonnummers kunt reserveren. Na het indrukken van een functietoets worden de functies weergegeven resp. de opgeslagen telefoonnummers gekozen.

#### <span id="page-120-0"></span>**Reserveren van een functietoets inleiden**

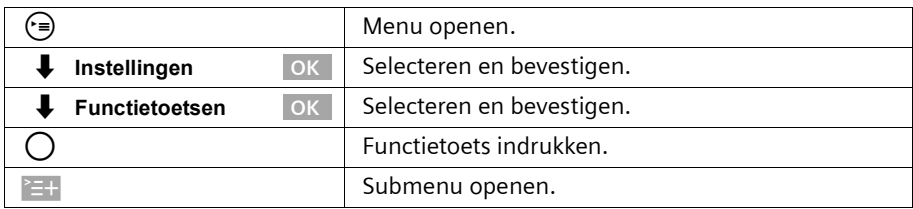

#### **Functietoets voor telefoonnummer reserveren**

Een functietoets die voor een telefoonnummer is gereserveerd, kunt u gebruiken om direct een gesprekspartner te kiezen.

**Voorwaarde:** u heeft het reserveren van een functietoets ingeleid [\(pagina 119\).](#page-120-0)

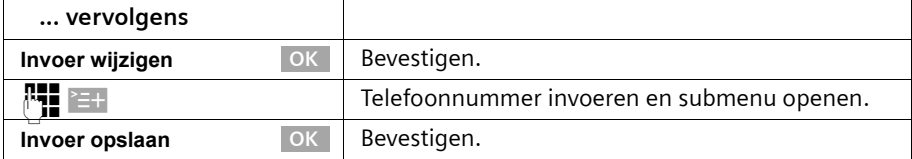

#### **Functietoets voor een telefoonnummer uit het telefoonboek reserveren**

Een functietoets die voor een telefoonnummer is gereserveerd, kunt u gebruiken om direct een gesprekspartner te kiezen.

**Voorwaarde:** u heeft het reserveren van een functietoets ingeleid [\(pagina 119\).](#page-120-0)

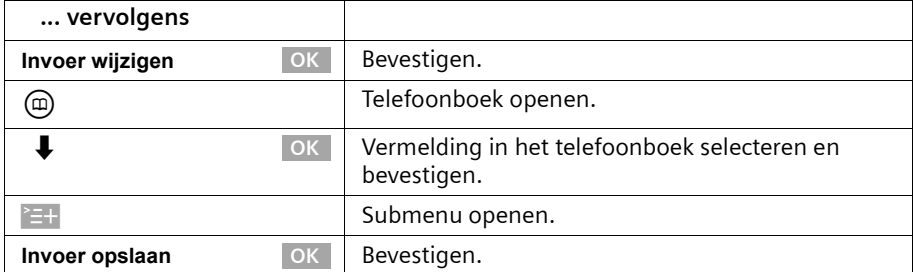

#### **Functietoets voor telefoonnummer van een netwerkprovider reserveren**

Een functietoets die is gereserveerd voor het telefoonnummer van een netwerkprovider kunt u eenvoudig gebruiken voor het koppelen van telefoonnummers [\(pagina 45\).](#page-46-0)

**Voorwaarde:** u heeft het reserveren van een functietoets ingeleid [\(pagina 119\).](#page-120-0)

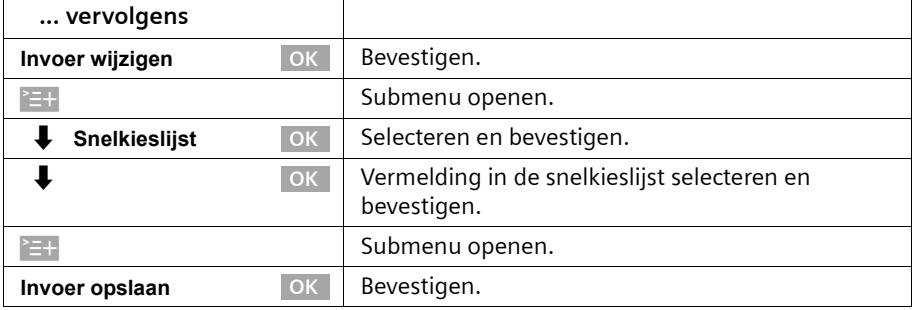

#### **Functietoets voor doorschakeling reserveren**

U kunt voor een functietoets een onmiddellijke doorschakeling reserveren, waarbij de algemeen ingestelde omleiding voor de doorschakeling geldt [\(pagina 106\).](#page-107-0)

**Voorwaarde:** u heeft het reserveren van een functietoets ingeleid [\(pagina 119\)](#page-120-0).

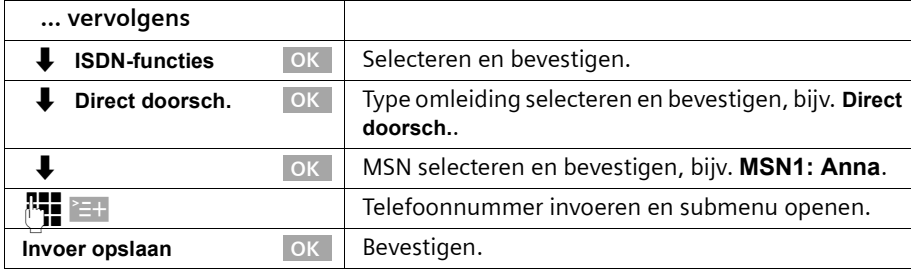

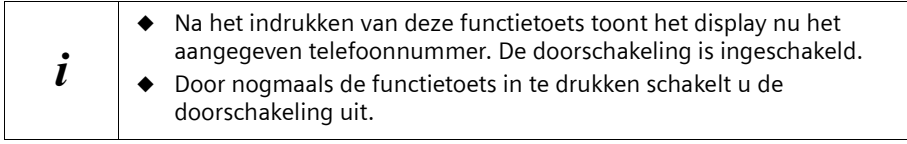

#### **Functietoets voor zend-MSN reserveren**

Met het zend-MSN legt u vast via welk telefoonnummer u het volgende gesprek voert. De keuze van dit zend-MSN met de functietoets geldt alleen voor het eerstvolgende uitgaande gesprek.

**Voorwaarde:** u heeft het reserveren van een functietoets ingeleid [\(pagina 119\)](#page-120-0).

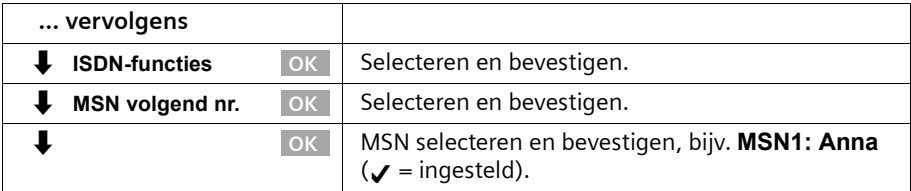

#### **Functietoets voor belleridentificatie (MCID) reserveren**

De belleridentificatie [\(pagina 27\)](#page-28-0) is voor het bepalen van de identiteit van bellers die u lastigvallen of bedreigen.

**Voorwaarde:** u heeft de belleridentificatie aangevraagd bij uw netwerkprovider.

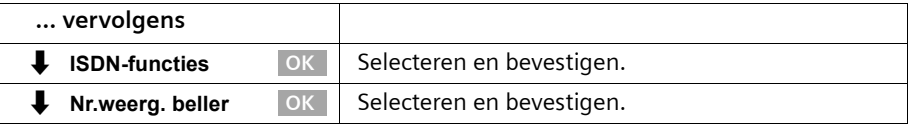

Activeer deze functie tijdens het gesprek of direct nadat de beller heeft opgelegd. U mag de verbinding niet zelf verbreken.

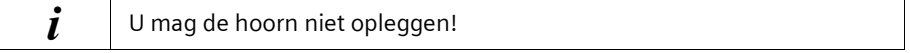

# **Bluetooth-toestellen gebruiken**

Uw basistoestel SX353isdn kan door middel van BluetoothTM draadloos met andere toestellen communiceren die eveneens deze techniek gebruiken. Daarmee kunt u op uw basistoestel een mobiel toestel (mobiele telefoon) en een handsfreeset voor het telefoneren gebruiken of met PC's/PDA's via het basistoestel op internet surfen.

Als u een mobiele telefoon met Bluetooth-poort gebruikt, kunt u uw gesprekken via het mobiele netwerk (inkomende en uitgaande gesprekken) eenvoudig met het basistoestel of een handset voeren.

Met een Bluetooth-headset is een "draadloze hoorn" op uw basistoestel beschikbaar. De Bluetooth-headset kunt u in plaats van de hoorn op uw basistoestel gebruiken. Voordat u uw Bluetooth-toestellen kunt gebruiken, moeten ze op het basistoestel worden aangemeld [\(pagina 129\).](#page-130-0) Een uitvoerige beschrijving van de functies van uw Bluetooth-toestellen vindt u in de gebruiksaanwijzingen van deze toestellen.

# **Mobiele telefoon gebruiken**

#### **Voorwaarden:**

- De mobiele telefoon is aangemeld (QV) en bevindt zich binnen de reikwijdte van het basistoestel.
- ◆ De mobiele telefoon heeft verbinding met het mobiele netwerk.
- De Bluetooth-headset heeft geen spraakverbinding via Bluetooth. Er is gelijktijdig slechts één spraakverbinding mogelijk: op de Bluetooth-headset of op de mobiele telefoon.

Bovendien gelden in de volgende gevallen de aangegeven voorwaarden: voor uitgaande gesprekken:

◆ Het MSN-nummer voor verzending is **GSM:** (QV) of **MSN volgend nr.** is ingeschakeld (QV).

Voor inkomende gesprekken:

Het MSN-nummer voor ontvangst is eveneens **GSM:**.

## **Via het mobiele netwerk bellen**

U kunt alleen via de kiesinleiding extern bellen, hetgeen betekent dat u eerst het telefoonnummer op het basistoestel of op een aangemelde handset volledig invoert en daarna de hoorn opneemt. Voor de kiesinleiding heeft u de volgende mogelijkheden:

- ◆ En-bloc kiezen (telefoonnummer met de hand invoeren) [zie pagina 20](#page-21-0)
- ◆ Telefoonboekvermelding gebruiken [zie pagina 35](#page-36-0)
- ◆ Vermelding uit de nummerherhalingslijst gebruiken [zie pagina 39](#page-40-0)
- ◆ Vermelding uit de bellerslijst gebruiken [zie pagina 41](#page-42-0)

Wanneer u **MSN volgend nr.** heeft ingeschakeld ([zie pagina 101](#page-102-0)), wordeb na het indrukken van de verbindingstoets het MSN-nummer voor verzending "GSM" en een lijst met de beschikbare MSN-nummers weergegeven.

## **Oproep uit het mobiele netwerk aannemen**

Een oproep uit het mobiele netwerk wordt zowel door uw mobiele toestel als door uw basistoestel of handset gesignaleerd.

U kunt de oproep met uw mobiele toestel, het basistoestel of een handset aannemen.

## **Headset gebruiken**

#### **Voorwaarden:**

- ◆ De headset is aangemeld en bevindt zich binnen de reikwijdte van het basistoestel.
- ◆ De mobiele telefoon heeft geen spraakverbinding via Bluetooth. Er is gelijktijdig slechts één spraakverbinding mogelijk: op de Bluetooth-headset of op de mobiele telefoon.

#### **Oproep aannemen**

Een oproep wordt door een aangemelde headset gesignaleerd en door indrukken van de verbindingstoets op de Bluetooth-headset beantwoord. Zie voor meer bijzonderheden van uw headset de bijbehorende gebruiksaanwijzing.

#### **Gesprek van basistoestel naar headset doorgeven**

Met de Bluetooth-headset kunt u een lopend gesprek van het basistoestel overnemen: Druk op de Bluetooth-headset de verbindingstoets in.

#### **Gesprek van basistoestel naar headset doorgeven**

**Voorwaarde:** U telefoneert met het basistoestel.

Een lopend gesprek kan van uw basistoestel aan de Bluetooth-headset worden doorgegeven.

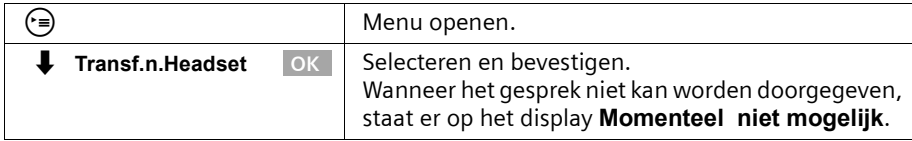

Als tijdens het gesprek het bereik van de Bluetooth-verbinding wordt overschreden, hoort de externe deelnemer een wachtmelodie. Om het gesprek weer over te nemen, begeeft u zich binnen 20 sec. binnen het bereik van de Bluetooth-verbinding en drukt u opnieuw op de verbindingstoets van de Bluetooth-headset. Na 20 sec. wordt het gesprek automatisch aan het basistoestel doorgegeven en wordt de handsfreemodus van het basistoestel geactiveerd.

## **Op het basistoestel het gesprek van de Bluetooth-headset overnemen**

**Voorwaarde:** U telefoneert via de headset.

Om het gesprek op het basistoestel over te nemen, drukt u op de handsfreetoets  $\circledast$  of neemt u de hoorn op.

U kunt op uw basistoestel maximaal acht draadloze toestellen aanmelden (inclusief Gigaset datamodule [\(pagina 139\)](#page-140-0) en Gigaset Repeater [\(pagina 137\)\)](#page-138-0).

De aanmelding van een draadloos toestel dient u op het basistoestel en op het draadloze toestel voor te bereiden. Voor de draadloze toestellen zijn de interne telefoonnummers 11 tot en met 18 gereserveerd. Als op de telefoon de interne nummers al zijn toegewezen, dient u eerst een aangemelde handset af te melden die u niet meer wilt gebruiken [\(pagina 129\).](#page-130-1)

Op de Gigaset SX353isdn kunt u bovendien een analoog toestel [\(pagina 10,](#page-11-0) [pagina 132\)](#page-133-0), een PC via de USB-aansluiting van het basistoestel ([pagina 10](#page-11-0) [pagina 139\)](#page-140-1) en een Bluetooth-toestel [\(pagina 129\)](#page-130-2) gebruiken.

## **Handsets aanmelden**

Wanneer u het basistoestel voor de aanmelding heeft voorbereid, blijft deze gedurende circa 30 sec. gereed voor aanmelding. Maak daarom eerst de handset gereed voor aanmelding voordat u met de voorbereiding van het basistoestel begint.

#### <span id="page-125-0"></span>**1. Op basistoestel**

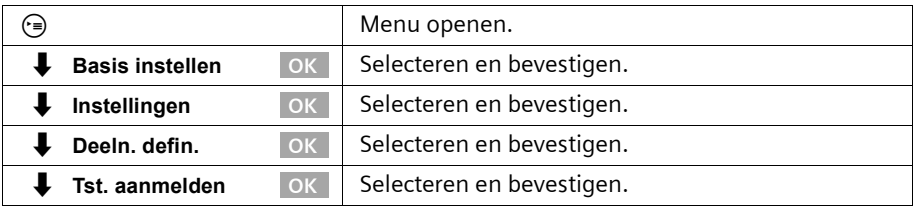

Het basistoestel is slechts gereed voor aanmelding gedurende de period die in het display **Aanmelden gestart** wordt weergegeven (circa 30 sec.).

#### **2. Op handset (binnen 30 sec.)**

Meld de handset volgens de betreffende gebruiksaanwijzing aan.

Nadat de aanmelding is voltooid, keert de handset terug in de ruststand. Het interne nummer van de handset wordt op het display weergegeven.

De handset krijgt bij de aanmelding automatisch het laagste beschikbare interne nummer (**Intern 11** – **Intern 18**) toegewezen.

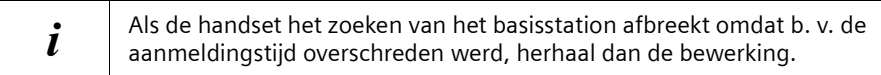

## **Handset Gigaset S1 / SL1 handmatig aanmelden**

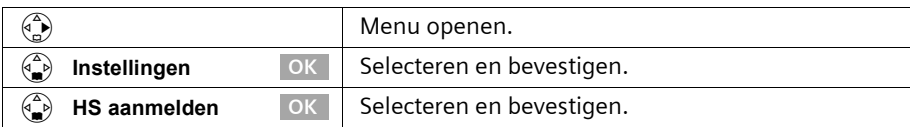

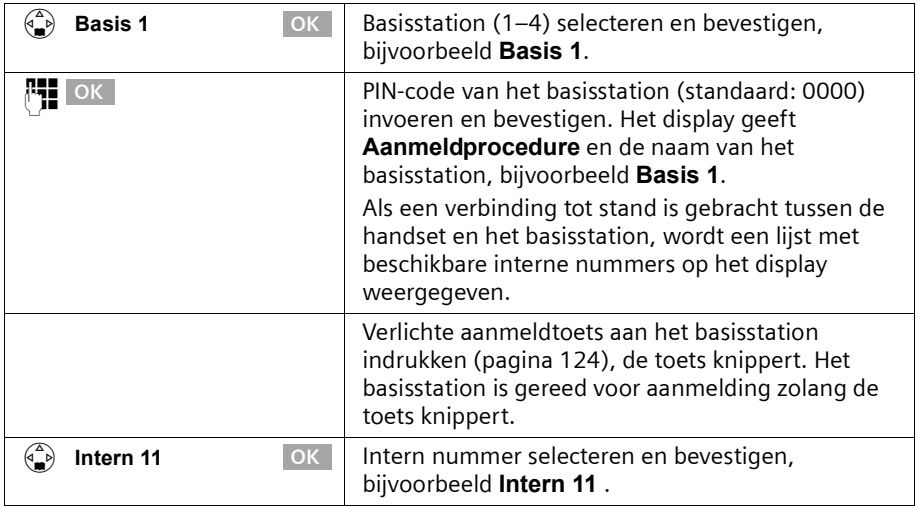

Nadat de aanmelding is voltooid, keert de handset terug in de ruststand. Het interne nummer van de handset wordt op het display weergegeven.

#### **Handset Gigaset C1 / C2 handmatig aanmelden**

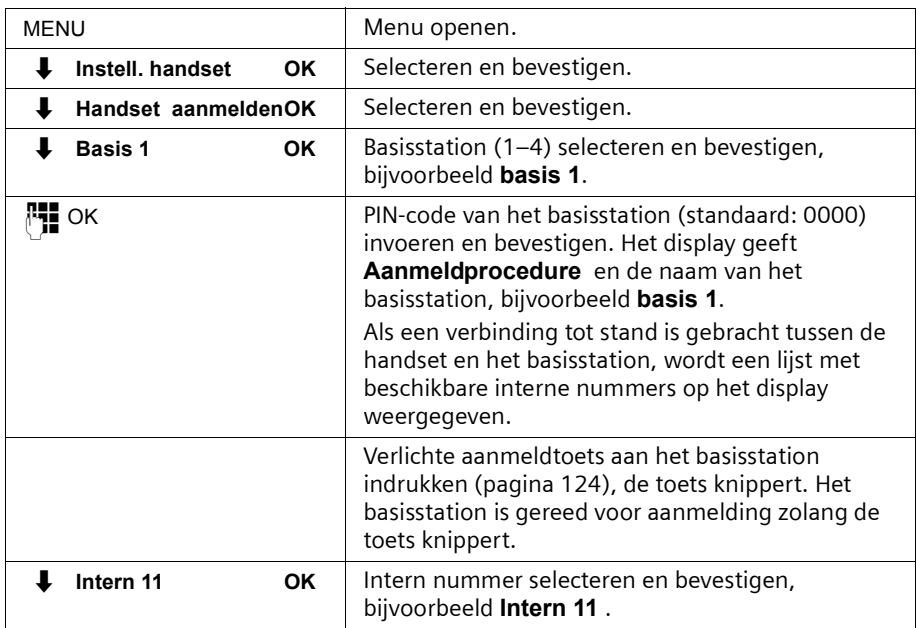

Nadat de aanmelding is voltooid, keert de handset terug in de ruststand. Het interne nummer van de handset wordt op het display weergegeven.

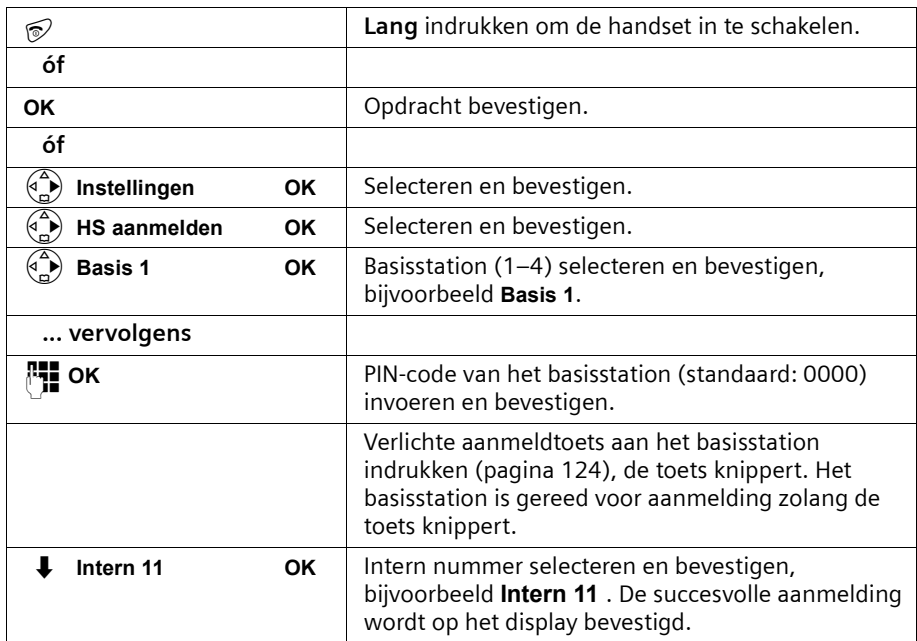

# **Handset Gigaset 4000 Comfort/Micro aanmelden**

## **Handset Gigaset 4000 Classic aanmelden**

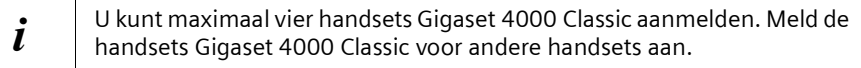

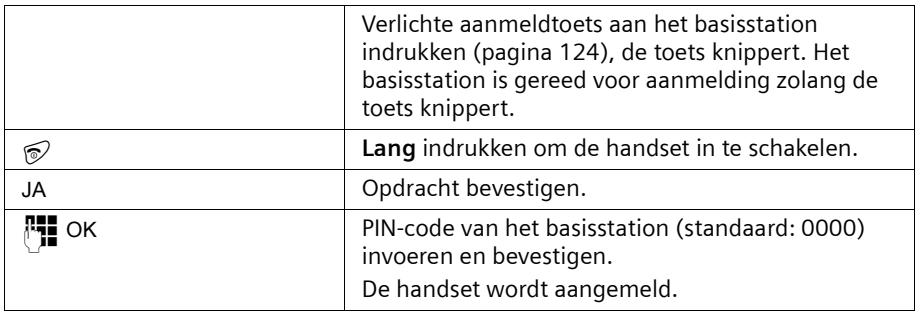

De handset krijgt bij de aanmelding automatisch het laagste beschikbare interne nummer (**Intern 11** – **Intern 18**) toegewezen.

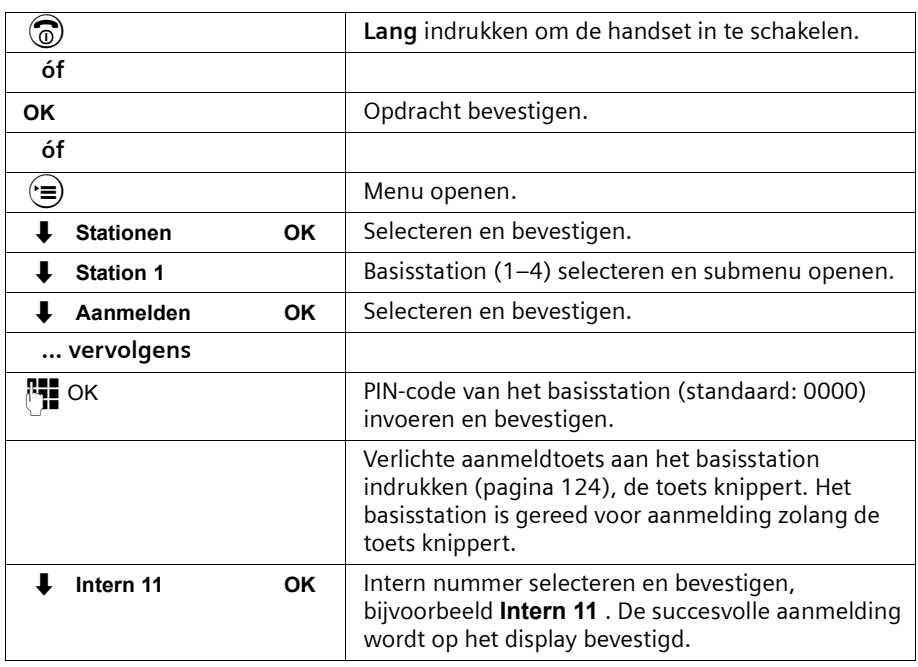

# **Handset Gigaset 3000 Comfort/Micro aanmelden**

De handset krijgt bij de aanmelding automatisch het laagste beschikbare interne nummer (**Intern 11** – **Intern 18**) toegewezen.

## **Handset Gigaset 3000 Classic aanmelden**

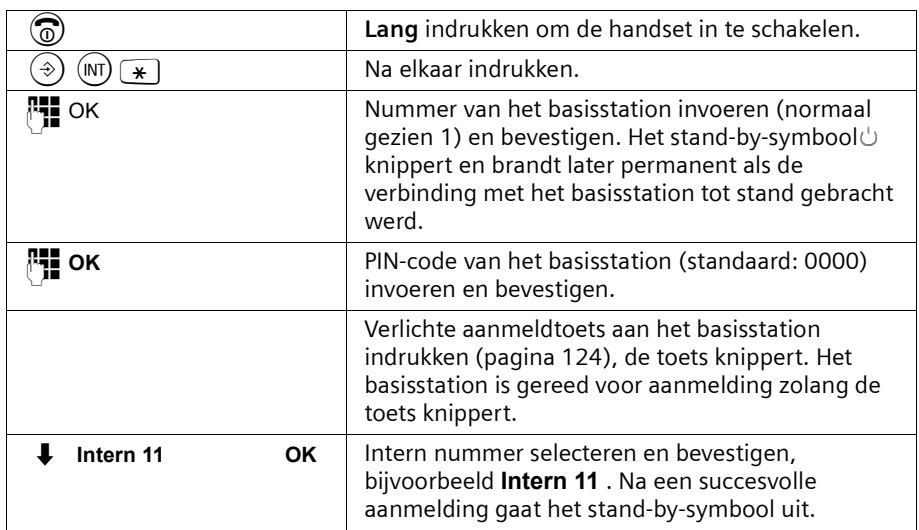

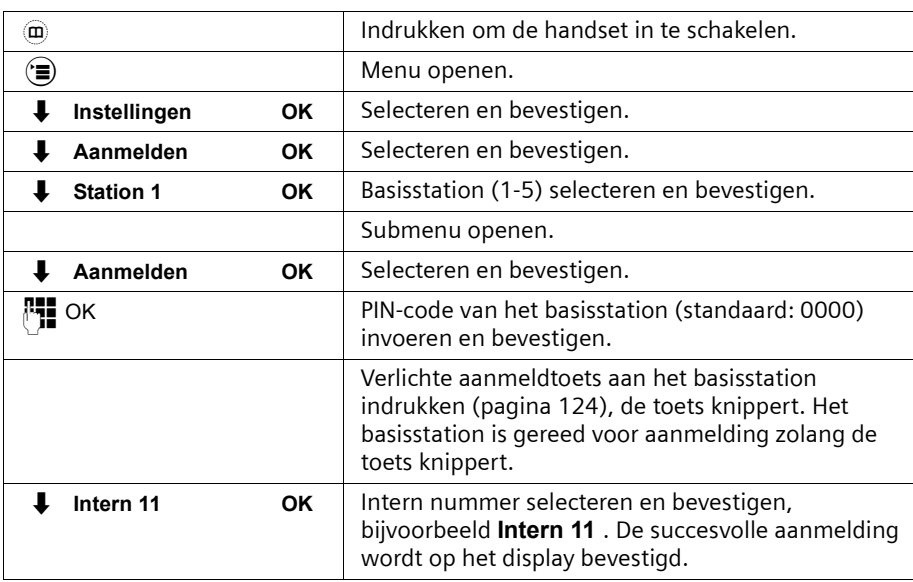

#### **Handset Gigaset 2000 C aanmelden**

## **Handset Gigaset 2000S / Gigaset 1000 C/S aanmelden**

Voor de hierna beschreven aanmeldingsprocedures geldt:

U kunt maximaal vier andere handsets (bijvoorbeeld Gigaset 2000S, GAP-handsets) of draadloze toestellen (bijvoorbeeld Gigaset 1000 TAE, STA) aanmelden. Meld deze toestellen eerst aan.

#### **Handset Gigaset 2000S aanmelden**

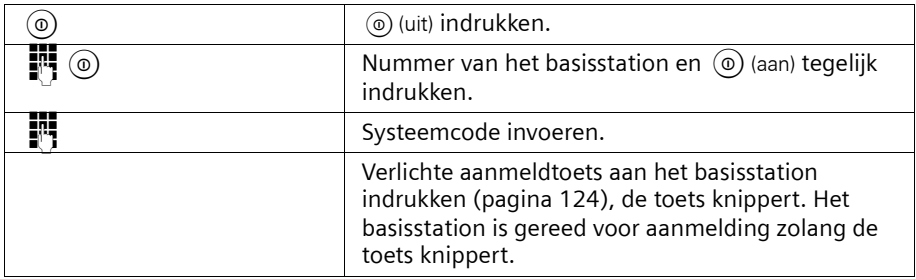

Het laagste vrije interne nummer wordt toegewezen. Het kiezen van een vrij intern nummer is niet mogelijk.

#### **Handset Gigaset 1000 C/S aanmelden**

De procedures voor het aanmelden vindt u in de bijbehorende gebruiksaanwijzingen.

## <span id="page-130-1"></span>**Handsets afmelden**

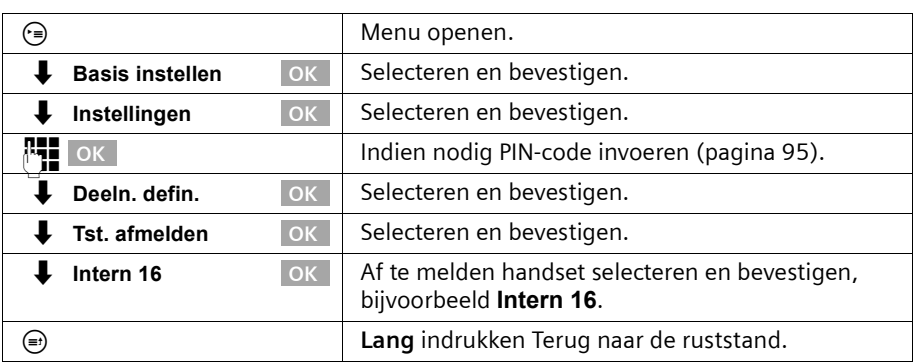

## <span id="page-130-2"></span><span id="page-130-0"></span>**Bluetooth-toestellen aanmelden**

De volgende Bluetooth-toestellen kunnen worden aangemeld:

- ◆ een mobiel toestel
- een Bluetooth-headset
- ◆ drie PC's/PDA's

Voor het aanmelden van een mobiel toestel en PC's/PDA's zijn handelingen op het basistoestel en de Bluetooth-toestellen noodzakelijk. Noteer de PIN-code van het basistoestel en maak de Bluetooth-toestellen gereed voor aanmelding (bijvoorbeeld PC starten en software voor het installeren van de Bluetooth-verbinding starten).

#### <span id="page-130-3"></span>**Basistoestel in de stand voor aanmelding brengen (voor mobiele toestellen en PC's/PDA's)**

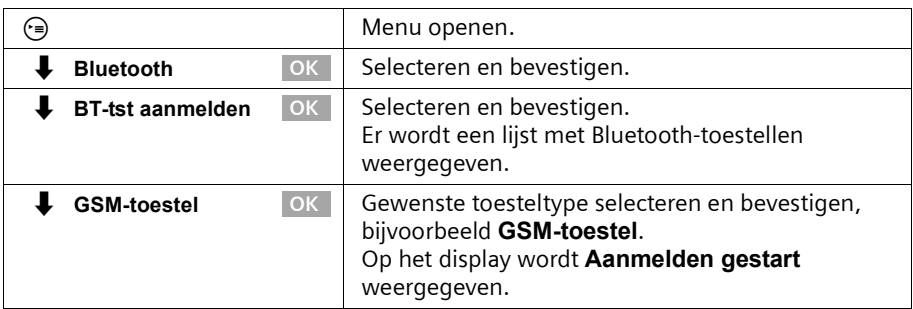

Vervolgens is het basistoestel **een minuut** lang gereed voor aanmelding. Meld nu het toestel aan. Wanneer u het toestel niet binnen deze tijd aanmeldt, wordt de aanmeldprocedure afgebroken en dient u het basistoestel opnieuw in de stand voor aanmelding te brengen.

## **Mobiele telefoons op het basistoestel aanmelden**

Voer de volgende stappen op de mobiele telefoon uit:

- 1. Start de aanmelding op de mobiele telefoon als "gekoppelde verbinding". Lees voor meer informatie over de mobiele telefoon de bijbehorende gebruiksaanwijzing.
- 2. Voer op de mobiele telefoon op verzoek de PIN-code van het basistoestel in.

Bij de aanmelding wordt in het basistoestel de naam die door de mobiele telefoon is verzonden (Bluetooth-toestelnaam, maximaal 16 tekens) of de standaardnaam opgeslagen **GSM-toestel**. Voor het wijzigen van de naam [zie pagina 131.](#page-132-0) De standaardbelmelodie 1 kunt u eveneens wijzigen, [zie pagina 131](#page-132-1).

Als de Bluetooth-verbinding actief is en het Bluetooth-toestel bevindt zich binnen bereik van het basistoestel, wordt dit op het display van het basistoestel weergegeven.

Wanneer de mobiele telefoon zich binnen bereik bevindt, wordt automatisch een Bluetooth-verbinding gemaakt; anders wordt door het basistoestel regelmatig een "paging" uitgevoerd om verbinding te maken.

#### **Bluetooth-headset op het basistoestel aanmelden**

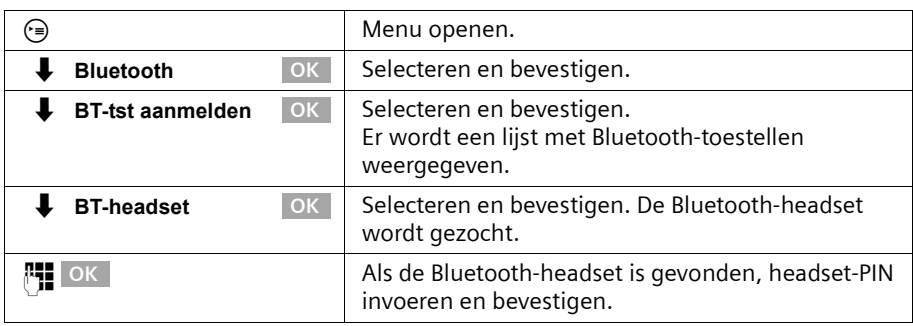

De aanmelding van een headset vindt plaats op het basistoestel:

Bij de aanmelding wordt in het basistoestel de naam die door de Bluetooth-headset is verzonden (Bluetooth-toestelnaam, maximaal 16 tekens) of de standaardnaam opgeslagen **BT-headset**. Voor het wijzigen van de naam [zie pagina 131.](#page-132-0)

Als de Bluetooth-verbinding actief is en het Bluetooth-toestel bevindt zich binnen bereik van het basistoestel, wordt op het display van het basistoestel een symbool weergegeven.

## **Personal computer (PC)/PDA op het basistoestel aanmelden**

Aan een PC wordt automatisch een van de drie interne nummers Int51: , Int52: of Int53: toegewezen.

Breng uw basistoestel in de stand voor aanmelding, [zie pagina 129](#page-130-3). Voer de volgende stappen op de PC/PDA uit:

- 1. Start de aanmelding op uw PC/PDA via de betreffende Bluetooth-software: als "gekoppelde verbinding" en met opgave van de benodigde service (bijv. DUN – Dial-Up Networking). Zie voor meer bijzonderheden van uw PC/PDA de bijbehorende gebruiksaanwijzing.
- 2. Voer op de PC/PDA de PIN-code van het basistoestel in.

Bij de aanmelding wordt in het basistoestel de naam die door de PC/PDA is verzonden (Bluetooth-toestelnaam, maximaal 16 tekens) of de standaardnaam opgeslagen **BT-PC/PDA**. De indicatie op het basistoestel valt samen met het automatisch toegewezen interne nummer. Voor het wijzigen van de naam [zie pagina 131.](#page-132-0) Als de Bluetooth-verbinding actief is en het Bluetooth-toestel bevindt zich binnen bereik van het basistoestel, wordt dit op het display van het basistoestel weergegeven.

#### <span id="page-132-0"></span>**Bluetooth-toestellen configureren**

De toestellen kunnen alleen op het basistoestel worden geconfigureerd, dat wil zeggen niet op een handset.

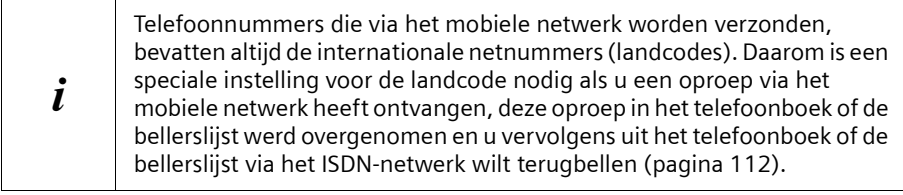

#### **Naam van een Bluetooth-toestel wijzigen**

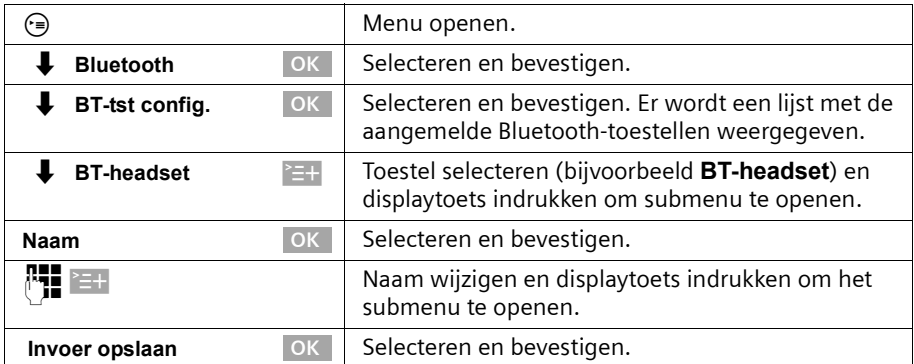

#### <span id="page-132-1"></span>**Belmelodievoor oproepen via mobiele toestellen wijzigen**

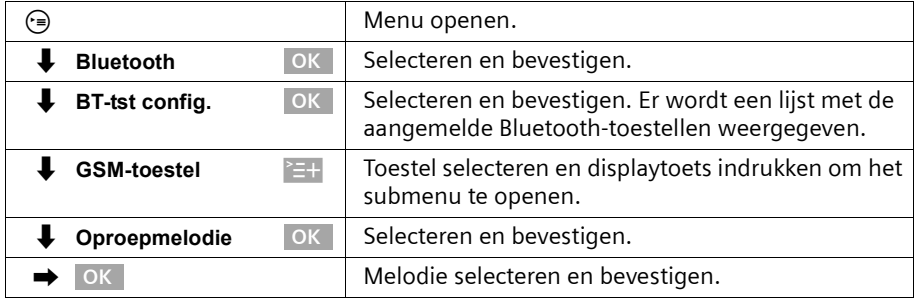

## **Bluetooth-toestellen afmelden**

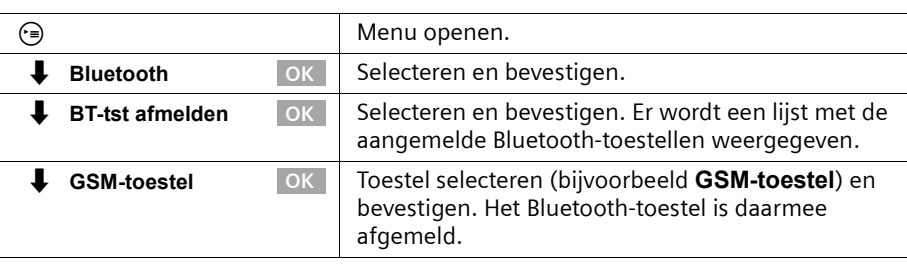

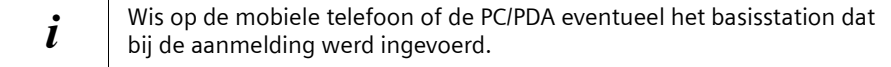

# <span id="page-133-0"></span>**Draadgebonden analoge toestellen aansluiten**

Voor het gebruik van analoge toestellen is het volgende interne telefoonnummer gereseveerd: **Intern 21** 

Het hiermee verbonden toestel dient

- ◆ niet op het basistoestel te worden aangemeld en
- ◆ op toonkiezen (TDK) te zijn ingesteld (IDK wordt niet ondersteund).

Bovendien moet het betreffende toesteltype worden ingesteld en moeten afhankelijk van het toestel extra instellingen worden geconfigureerd.

Op de aangesloten toestellen worden geen kosten weergegeven. Oplopende kosten worden echter door het basistoestel geregistreerd en kunnen met een comfort-handset of op de PC worden opgevraagd.

## **Toesteltypen**

De volgende instellingen zijn mogelijk [Toesteltype vastleggen,](#page-135-5) [pagina 134](#page-135-5)).

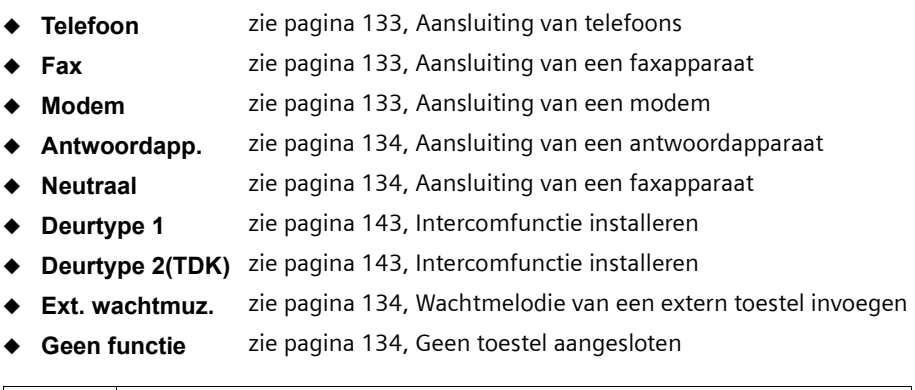

 $\bm{i}$   $\parallel$  Let op de volgende toelichting op het toesteltype en de extra instellingen.

## <span id="page-134-0"></span>**Aansluiting van telefoons**

Standaard is de analoge aansluiting op **Telefoon** ingesteld.

In het hoofdstuk "[Telefoneren met toestellen op analoge aansluiting \(TAE-aansluiting\)"](#page-136-0), [pagina 135,](#page-136-0) leest u hoe u met draadgebonden telefoons telefoneert.

Wanneer u met deze telefoon ook intern wilt telefoneren, dient u de automatische lijnreservering voor de bijbehorende analoge aansluiting uit te schakelen [\(pagina 135\)](#page-136-0). Voor externe verbindingen moet dan telkens eerst een nul worden gekozen.

## <span id="page-134-1"></span>**Aansluiting van een faxapparaat**

Voor het gebruik van een faxapparaat of gecombineerd apparaat (bijvoorbeeld fax met telefoon) moet de instelling voor het toesteltype in **Fax** of **Neutraal** worden gewijzigd.

Voor een probleemloze werking van de fax die onafhankelijk van de instellingen bij het communicatieadres is, wordt als instelling voor het toesteltype **Neutraal** aanbevolen (bij de instelling **Fax** is een succesvolle faxverbinding afhankelijk van de instellingen bij het communicatieadres).

Wanneer u alleen externe verbindingen maakt, moet de automatische lijnreservering voor de bijbehorende analoge aansluiting ingeschakeld blijven. Voor het faxapparaat of gecombineerde apparaat moet in dit geval "Gebruik op hoofdaansluiting" worden ingesteld.

Wanneer u echter ook interne verbindingen wilt maken, dient u de automatische lijnreservering voor de bijbehorende analoge aansluiting uit te schakelen [\(pagina 135\)](#page-136-1). Voor externe verbindingen moet dan telkens eerst een nul worden gekozen of het faxapparaat of gecombineerde apparaat moet op "Gebruik op een telefooncentrale" worden ingesteld (zie gebruiksaanwijzing van het faxapparaat of gecombineerde apparaat).

Gebruik de mogelijkheid om aan de fax een eigen telefoonnummer (MSN-nummer) toe te wijzen. Wijs aan de betreffende analoge aansluiting een afzonderlijk MSN-nummer voor ontvangst toe [\(pagina 100\)](#page-101-1).

Bij de instelling **Fax** voor het toesteltype worden **Wisselgesprek** en **Int. Groepsopr.** niet ondersteund.

Bij de instelling **Neutraal** voor het toesteltype wordt **Wisselgesprek** niet ondersteund. Bij de aansluiting van een apparaat met alleen faxfunctie moet **Int. Groepsopr.** worden uitgeschakeld [\(pagina 108\).](#page-109-0)

## <span id="page-134-2"></span>**Aansluiting van een modem**

Voor het gebruik van een modem moet de instelling voor het toesteltype in **Modem** worden gewijzigd.

Wanneer u alleen externe verbindingen maakt, moet de automatische lijnreservering voor de bijbehorende analoge aansluiting ingeschakeld blijven. De modem moet in dit geval op "Gebruik op hoofdaansluiting" worden ingesteld.

Wanneer u echter ook interne verbindingen wilt maken, dient u de automatische lijnreservering voor de bijbehorende analoge aansluiting uit te schakelen [zie](#page-136-1)  [pagina 135.](#page-136-1) Voor externe verbindingen moet dan telkens eerst een nul worden gekozen resp. de modem moet op "Gebruik op een telefooncentrale" worden ingesteld (zie gebruiksaanwijzing van de modem).

#### <span id="page-135-1"></span>**Aansluiting van een antwoordapparaat**

Wanneer u een antwoordapparaat (of een telefoon met geïntegreerd antwoordapparaat) op de analoge aansluiting wilt gebruiken, wordt als instelling voor het toesteltype **Antwoordapp.** aanbevolen. Bij deze instelling kan een gesprek door het antwoordapparaat worden overgenomen [\(zie pagina 137\)](#page-138-1).

Als een telefoon met geïntegreerd antwoordapparaat is aangesloten en u met de telefoon ook intern wilt bellen, dient u de automatische lijnreservering voor de bijbehorende analoge aansluiting uit te schakelen [\(pagina 135\).](#page-136-1) Voor externe gesprekken moet dan telkens eerst een nul gekozen worden.

Bij de instelling **Antwoordapp.** voor het toesteltype worden **Wisselgesprek** en **Int. Groepsopr.** niet ondersteund.

#### <span id="page-135-2"></span>**Instelling "Neutraal"**

Deze instelling is geschikt voor het gebruik van telefoon, fax en modem. Voor een probleemloze werking van de fax die onafhankelijk is van de instellingen bij het communicatieadres wordt als instelling voor het toesteltype **Neutraal** aanbevolen [\(pagina 133\)](#page-134-1).

Bij de instelling **Neutraal** voor het toesteltype wordt **Wisselgesprek** niet ondersteund.

#### <span id="page-135-3"></span><span id="page-135-0"></span>**Wachtmelodie van een extern toestel invoegen**

Deze instelling van het toesteltype is voorwaarde om de wachtmelodie van een extern toestel te kunnen invoegen. Alleen als de analoge aansluiting als **Ext. wachtmuz.** werd geconfigureerd, is voor het instellen van de wachtmelodie de optie **van extern** beschikbaar [\(pagina 111\)](#page-112-0).

#### <span id="page-135-4"></span>**Geen toestel aangesloten**

Voor elke analoge aansluiting waarop geen toestel is aangesloten, moet als toesteltype **Geen functie** worden ingesteld om foutieve functies bij de ISDN-functies **Weiger Wisselg.** [\(pagina 102\)](#page-103-0) en **Wisselgespr.MSN** [\(pagina 101\)](#page-102-1) te vermijden.

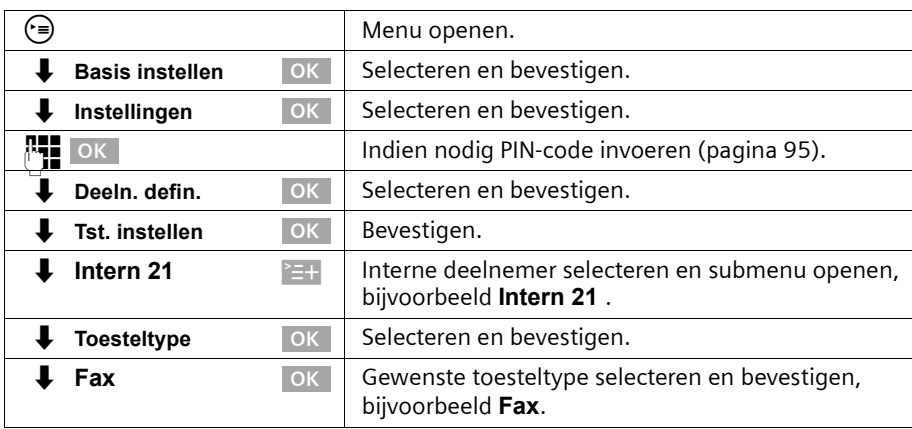

## <span id="page-135-5"></span>**Toesteltype vastleggen**

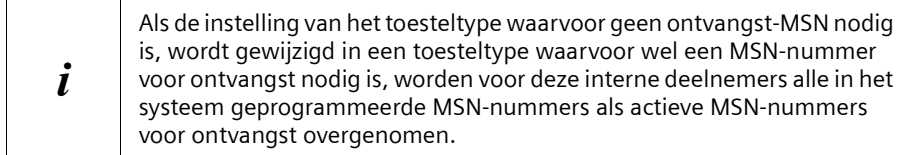

# <span id="page-136-0"></span>**Telefoneren met toestellen op analoge aansluiting (TAEaansluiting)**

Via analoge aansluitingen kunnen toestellen met toonkeuze worden gebruikt. Toestellen met pulskeuze worden niet ondersteund.

## <span id="page-136-1"></span>**Automatische lijnreservering in-/uitschakelen**

Bij automatische lijnreservering wordt na het optillen van de hoorn meteen een lijn gekozen. Intern kiezen op de normale wijze is dan niet meer mogelijk.

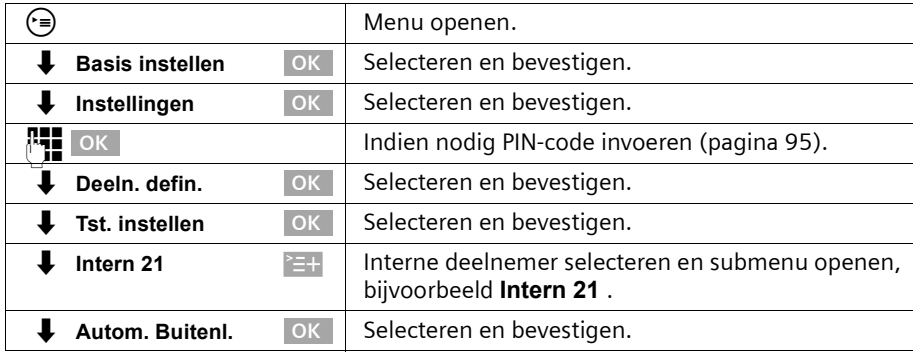

#### **Extern telefoneren**

Autom. lijnreservering niet actief Autom. lijnreservering actief

 $\epsilon$  can be called the contract of  $\epsilon$  in the case of  $\epsilon$ 

## **Intern telefoneren**

Autom. lijnreservering niet actief

 $\epsilon$  "

# **Groepsoproep aan alle interne deelnemers**

Autom. lijnreservering niet actief

 $\bigcap$   $\left[\begin{matrix} \frac{1}{2} \\ \frac{1}{2} \end{matrix}\right]$  / bij GAP eventueel **INT**  $\left[\begin{matrix} \frac{1}{2} \\ \frac{1}{2} \end{matrix}\right]$ 

# **Wisselgesprek** Tijdens een extern gesprek hoort u de wisselgesprektoon. **óf**

# compared a Gesprek afgebroken, oproepsignaal afwachten **óf** S Deelnemer 1 wordt in de wachtstand gezet

# **Naar de wachtende deelnemer gaan – wisselgesprek voeren**

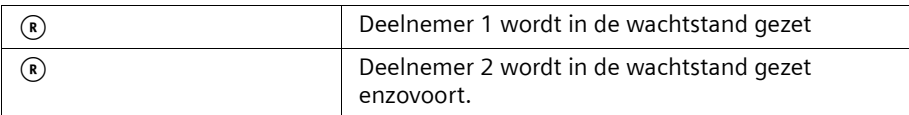

#### **Externe ruggespraak houden**

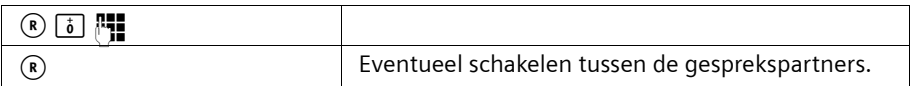

## **Interne ruggespraak houden**

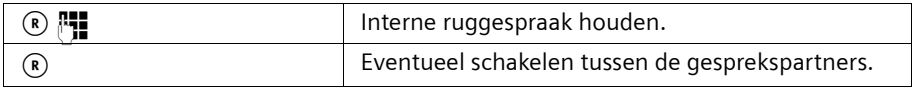

## **Terugbellen bij in gesprek / Terugbellen bij geen gehoor**

**Voorwaarde:** de telefooncentrale ondersteunt deze functie.

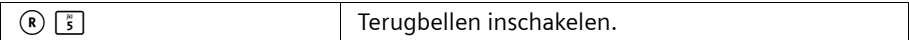

#### **Gesprek voor/na melden doorgeven**

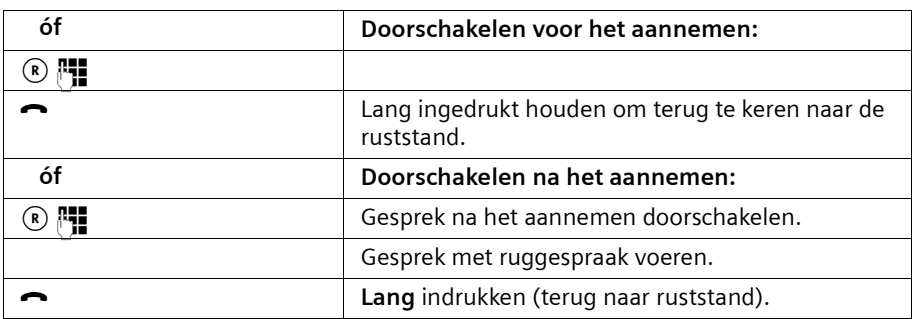

#### <span id="page-138-1"></span>**Gesprek van antwoordapparaat overnemen**

U kunt het gesprek overnemen, ongeacht of het antwoordapparaat aan de tweede analoge aansluiting al ingeschakeld is, uw meldtekst wordt afgespeeld of de beller een bericht inspreekt. De opname wordt afgebroken op het moment dat u het gesprek overneemt.

De automatische gespreksovername kunt u uitschakelen [\(pagina 87\)](#page-88-0) en daarmee een uitgaand gesprek voeren terwijl het antwoordapparaat is ingeschakeld.

De automatische lijnreservering moet zijn uitgeschakeld [\(pagina 135\).](#page-136-1)

Automatische gespreksovername actief Automatische gespreksovername niet actief (standaard)

 $\left(\begin{array}{c}\n\overline{9} \\
\end{array}\right)$  $(R)$ 

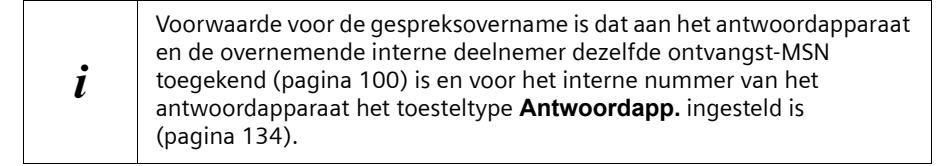

## <span id="page-138-0"></span>**Gigaset Repeater**

Met de Gigaset Repeater kunt u het ontvangstbereik van de handsets vergroten. U kunt maximaal zes repeaters op het basistoestel aansluiten. Om een repeater succesvol te kunnen installeren, dient u de repeaterfunctie van het basisstation in te schakelen.

#### **Repeaterfunctie in-/uitschakelen**

Met deze functie kunt u de repeaterfunctie in- of uitschakelen. Standaard is de repeaterfunctie uitgeschakeld.

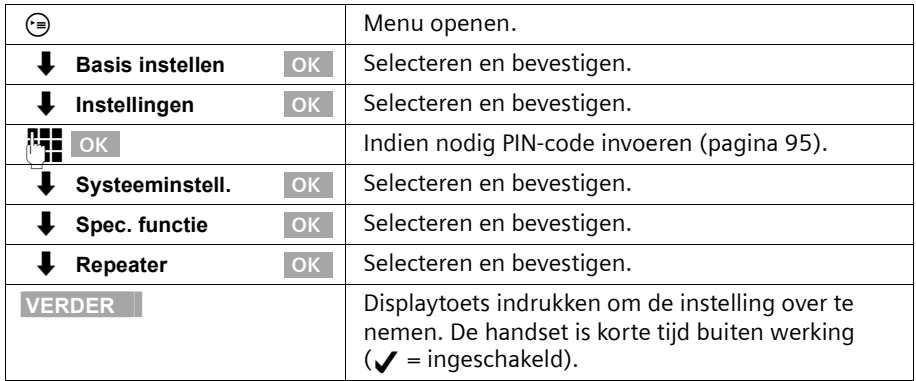

#### **Repeater aanmelden**

**Voorwaarde:** de Gigaset Repeater is uitgeschakeld (de stekker is niet aangesloten).

1. Basistoestel gereed maken voor aanmelden:

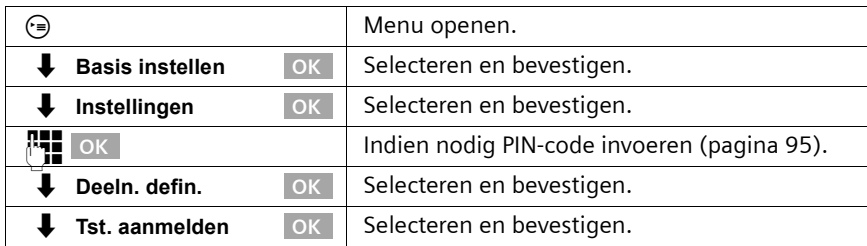

Het basistoestel is slechts zolang gereed voor aanmelden als op het display **Aanmelden gestart** wordt aangegeven.

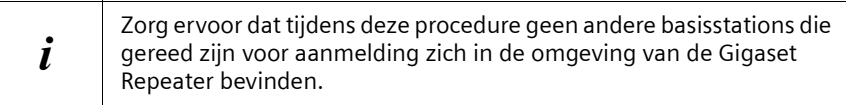

2. Steek de stekker van de Gigaset Repeater in het stopcontact. De LED-indicatie op de Gigaset Repeater gaat knipperen. Na enige tijd brandt de diode permanent. Hiermee wordt het beëindigen van de aanmelding en de functionaliteit aanweergegeven.

Raadpleeg de gebruiksaanwijzing van de Gigaset Repeater voor meer informatie.

## <span id="page-140-1"></span>**PC aansluiten via USB**

Daarmee heeft u de mogelijkheid om via een aangesloten PC bijvoorbeeld

- ◆ uw basistoestel te configureren,
- ◆ telefoonboeken van de PC, basistoestellen en handsets te beheren.

Via een draadgebonden PC of via een Gigaset M101 Data aangesloten PC kunt u bovendien vanaf de PC faxen (via een Fax-Emulation zonder hardware-voorwaarden). U kunt een PC draadgebonden via de USB-aansluiting van uw basistoestel en een of meerdere PC's draadloos via de Gigaset USB Adapter of Gigaset M10x Data-datamodule aansluiten.

In combinatie met de meegeleverde software (talk&surf 6.0) ontstaat zo de mogelijkheid

- ◆ via de ISDN-toegang van uw basistoestel datatransmissie en internet vanaf uw PC te gebruiken (bijv. surfen op het internet, e-mail, thuisbankieren),
- gegevensuitwisseling tussen meerdere PC's.

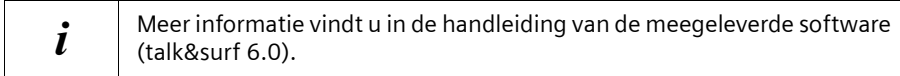

#### <span id="page-140-0"></span>**PC draadloos aansluiten: gegevensmodule Gigaset M101 Data en Gigaset USB Adapter DECT/M105**

Met de Gigaset M101 Data met V24-poort en met de Gigaset USB-adapter DECT/M105 met USB-poort heeft u de mogelijkheid uw PC draadloos met het basistoestel te verbinden. Een verbinding via een Gigaset M10x Data-gegevensmodule biedt u een interface met 64 kBit/sec.

Op uw basistoestel zijn hiervoor de interne telefoonnummers **Intern 41** tot en met **Intern 48** bestemd.

Voor informatie over installatie kunt u de handleiding raadplegen op de cd-rom die bij de gegevensmodule wordt geleverd.

## **PC draadgebonden aansluiten: USB-aansluiting van het basistoestel**

U kunt een PC draadgebonden via de USB-aansluiting van uw basistoestel aansluiten. Een draadgebonden verbinding via de USB-aansluiting van uw basistoestel biedt u een interface van 126 kbps.

Op uw basistoestel is hiervoor het interne telefoonnummers **Intern 40** bestemd.

# **Gebruik in combinatie met een thuiscentrale**

Wanneer u uw basistoestel op een telefooncentrale wilt gebruiken, moet op bijzonderheden voor het ontvangen van SMS-berichten worden gelet [\(pagina 63\).](#page-64-0)

# **Netlijncode**

**Voorwaarde:** als uw telefoon op een thuiscentrale is aangesloten, dient u (afhankelijk van de thuiscentrale) voor externe oproepen een netlijncode (voor een buitenlijn) in te voeren wanneer u de telefoon voor het eerst gebruikt. Zie de handleiding van de thuiscentrale. De netlijncode kan uit een tot vier cijfers bestaan.

De netlijncode wordt bij inkomende oproepen automatisch aan het telefoonnummer van de beller op het display toegevoegd. Als u het weergegeven nummer overneemt in het telefoonboek, wordt ook de netlijncode toegevoegd. Het opgeslagen telefoonnummer kan dan bijvoorbeeld direct uit de bellerslijst [\(pagina 41\)](#page-42-0) worden gekozen.

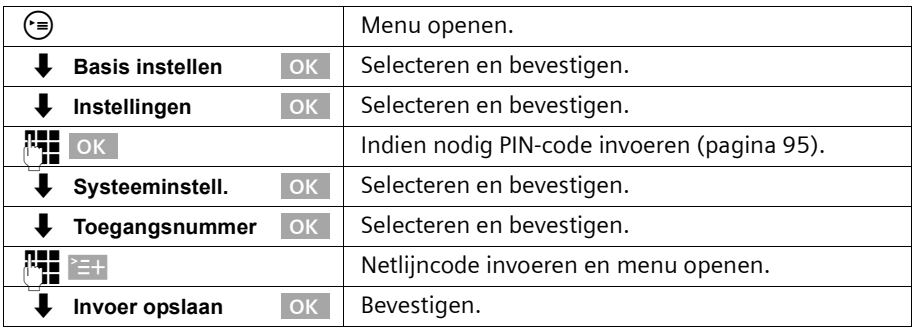

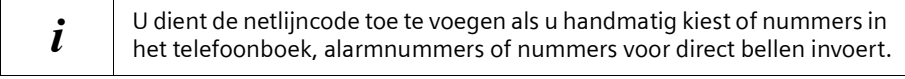

## **Gesprek doorverbinden – ECT (Explicit Call Transfer) in-/ uitschakelen**

**Voorwaarde:** bij sommige ISDN-thuiscentrales worden tijdens het doorverbinden uw gesprekspartners niet met elkaar verbonden wanneer u op de verbreektoets drukt [\(pagina 32\)](#page-33-1). In dat geval dient u deze functie in te schakelen. Lees ook de handleiding van de thuiscentrale.

Standaard is deze functie uitgeschakeld.

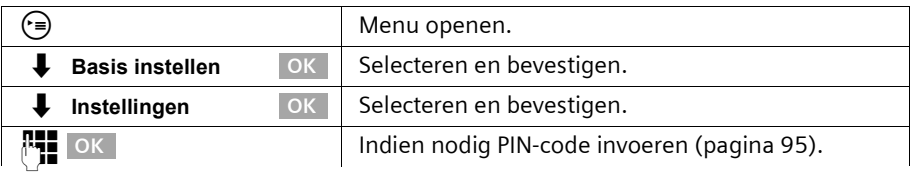

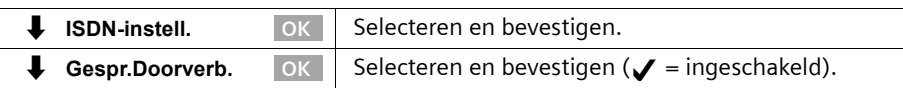

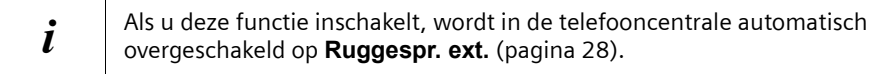

## **Kiesopties**

Met de functie Keypad kunt u bepaalde services in- en uitschakelen door tekenreeksen in te voeren.

U kunt de functie Keypad instellen als u de Gigaset SX100/150isdn op een ISDNtelefooncentrale aansluit of als in de schakelcentrale wordt gebruikgemaakt van het Keypad-protocol (bijvoorbeeld Centrex). Daarbij worden de tekens **0–9**, **\***, **#** verzonden als Keypad-elementen. Vraag uw netwerkprovider welke informatie en codes u kunt versturen.

Als de Gigaset SX100/150isdn is verbonden met een telefooncentrale met een Centrexsysteem, kunt u de volgende services instellen.

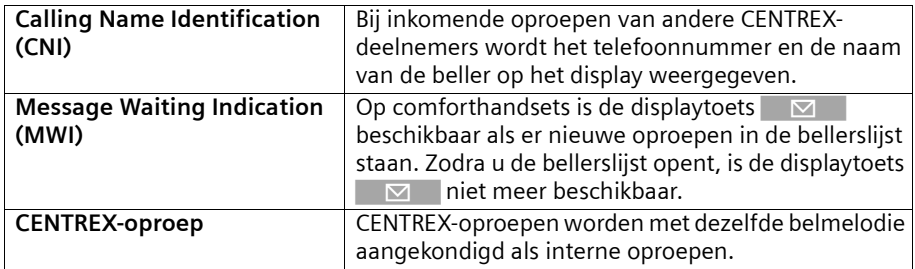

#### **Functies instellen**

U heeft de mogelijkheid tussen de instellingen **Aut.Func.Prot.** (standaard), **Autom. keypad** en **Kiezen \* en #** te schakelen.

#### **Aut.Func.Prot.**

Als u **Aut.Func.Prot.** inschakelt, worden **\*** en **#** tijdens het kiezen niet verzonden en kunt u niet naar KEYPAD schakelen door **\*** en **#** in te voeren.

#### **Autom. keypad**

Wanneer u deze optie inschakelt, kunt u tijdens het kiezen automatisch naar KEYPAD schakelen door **\*** of **#** in te voeren. Dit is noodzakelijk om opdrachten aan de thuis- of telefooncentrale te kunnen versturen.

#### **Kiezen \* en #**

Als u **Kiezen \* en #** inschakelt, worden de tekens **\*** en **#** tijdens het kiezen als opdrachten verzonden naar de thuis- of telefooncentrale.

## **Gebruik in combinatie met een thuiscentrale**

Onafhankelijk van de bovenstaande functies wordt **na het kiezen** of tijdens het gesprek automatisch toonkiezen (DTMF) ingeschakeld, bijvoorbeeld om een antwoordapparaat op afstand te kunnen bedienen.

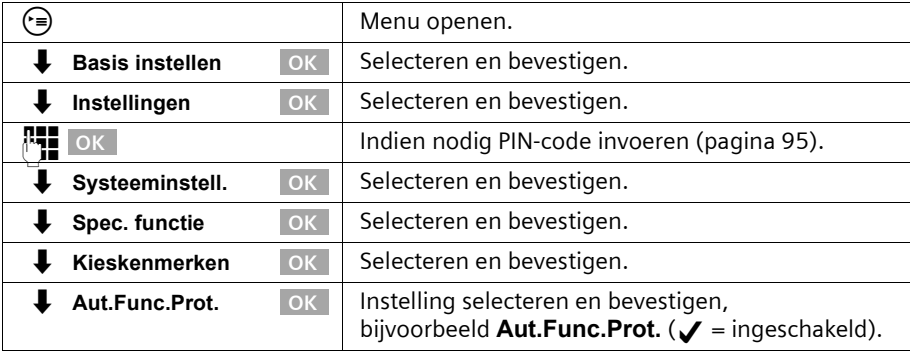

#### **Keypad tijdens een gesprek in-/uitschakelen**

Naast de bovenstaande instellingen kunt u ook tijdelijk naar Keypad schakelen.

De functie wordt dan alleen tijdens het huidige externe gesprek ingeschakeld en na afloop automatisch uitgeschakeld.

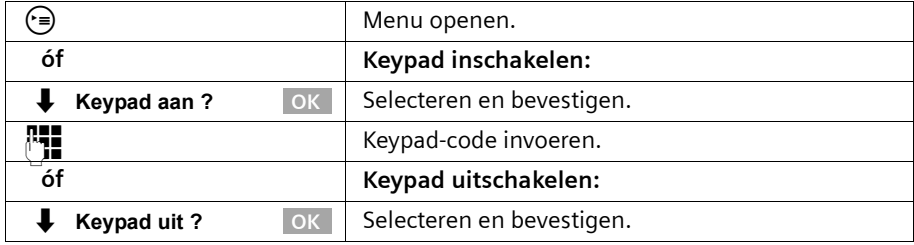

## **Keypad alleen inschakelen voor eerstvolgende verbinding**

Alle gekozen tekens (**0–9**, **\***, **#**) worden bij de volgende verbinding (kiezen en gesprek) als Keypad-tekenreeks verzonden. Tijdens de verbinding blijft Keypad actief en wordt niet automatisch naar toonkeuze (DTMF) geschakeld.

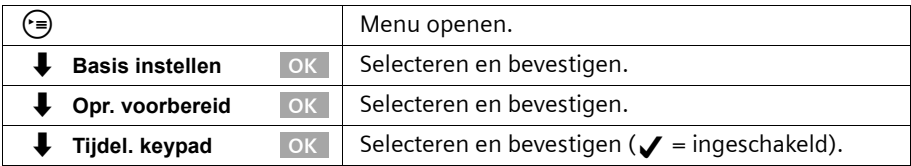
## **Gebruik van de intercomfunctie**

## **Intercomfunctie installeren**

U kunt voor de intercom uit twee deurtypen kiezen:

- ◆ Deurtype 1: voor intercoms met deuropening via wekstroom (FTZ 123) – een beltoets.
- ◆ Deurtype 2: voor intercoms met DTMF-sturing – meerdere programmeerbare beltoetsen [\(pagina 143\).](#page-144-0)

Voor de instelling van een intercom is het volgende interne telefoonnummer beschikbaar: **Intern 21** 

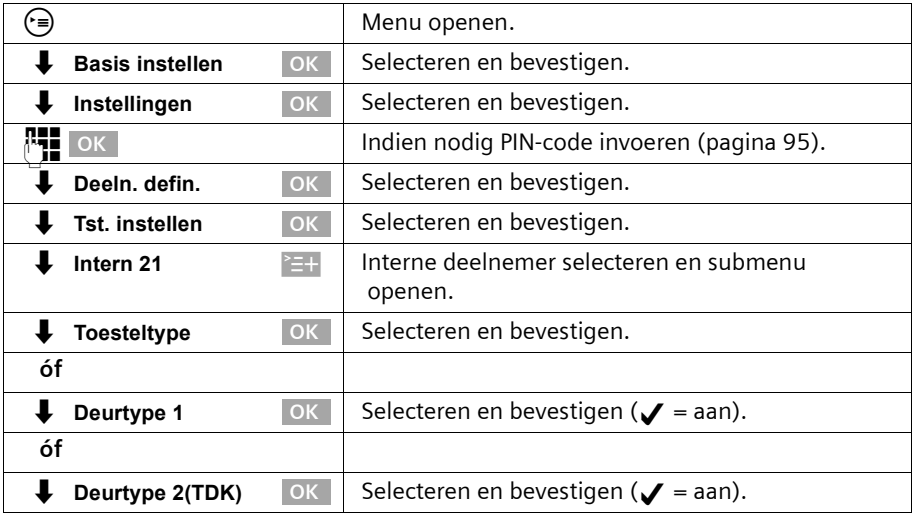

#### <span id="page-144-0"></span>**Codes voor intercom "Deurtype2 (DTMF)" instellen**

Voor intercoms met sturing via DTMF kunt u verschillende codes instellen. Neem de betreffende aanwijzingen in de gebruiksaanwijzing van deze intercom in acht. Wanneer u een interne deelnemer als deurtype 2 installeert, worden de codes automatisch met standaardinstellingen ingeschakeld.

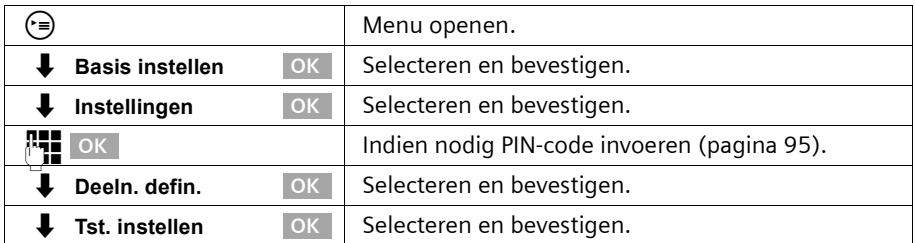

## **Gebruik van de intercomfunctie**

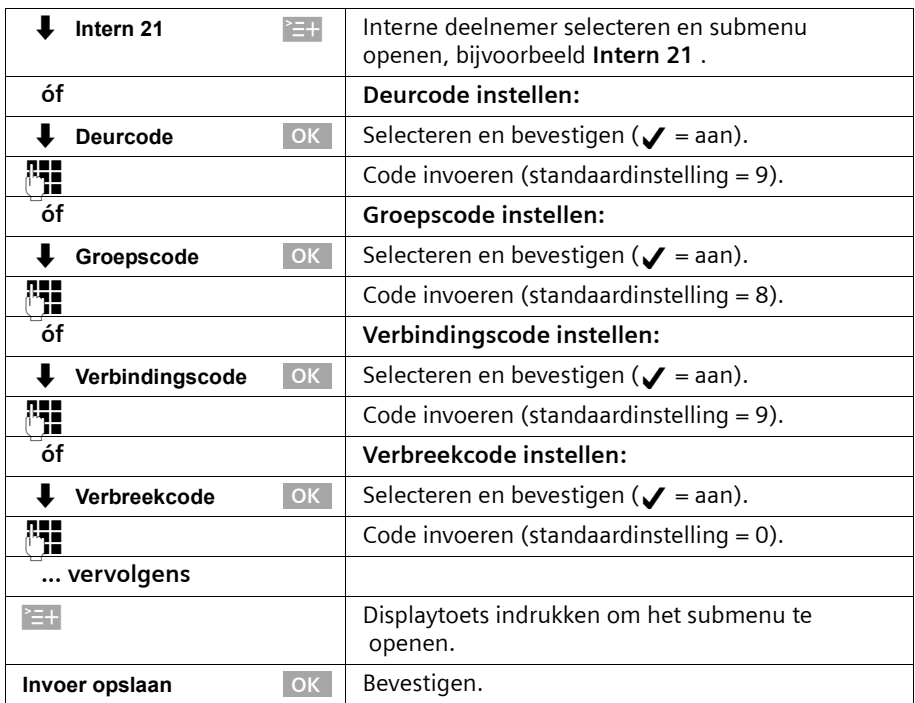

## **Interne deelnemers aan de intercombelgroep toevoegen**

Wanneer u een intercom heeft geïnstalleerd, worden automatisch alle interne deelnemers die op het basistoestel zijn aangemeld aan de intercom-belgroep toegewezen. U kunt deze toewijzing wijzigen.

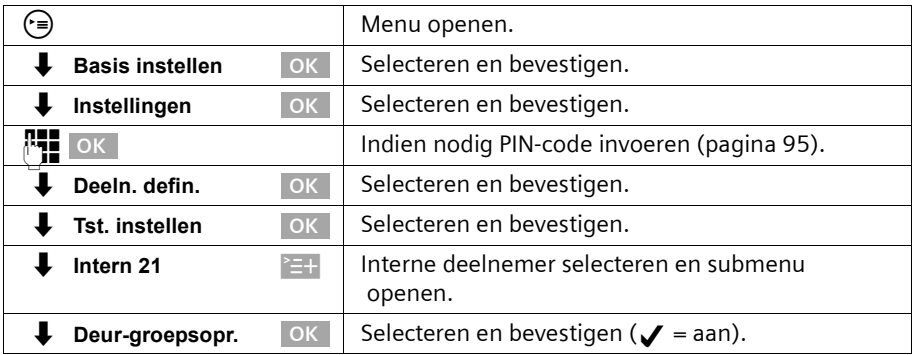

### **Oproep door de intercom**

Bij een gesprek via de intercom zijn de volgende functies niet beschikbaar:

- ◆ gesprek in de wachtstand zetten
- ◆ ruggespraak vanuit een gesprek via de intercom
- ◆ van gesprekspartner wisselen via de intercom
- ◆ conferentie met een deelnemer via de intercom
- ◆ doorschakelen of doorverbinden van een gesprek via de intercom

De beltijd van de intercom voor interne deelnemers is 20 seconden. Als de intercom is doorgeschakeld naar extern, dan bedraagt de beltijd 60 seconden.

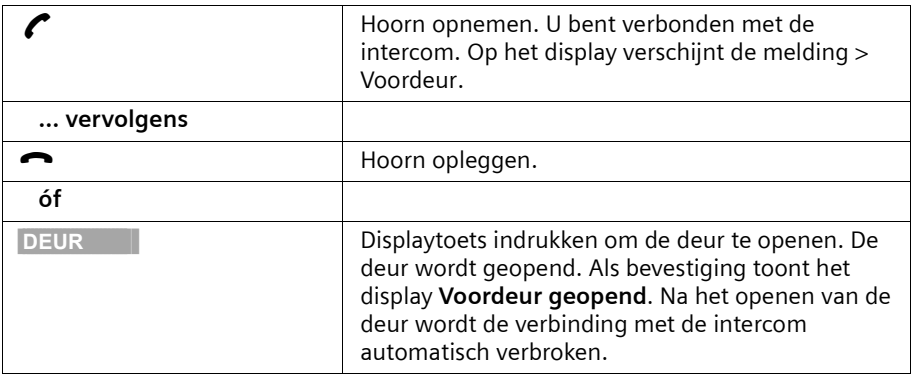

## **Wisselgesprek via de intercom**

De beltijd van de intercom voor interne deelnemers is 20 seconden. Als de intercom is doorgeschakeld naar extern, dan bedraagt de beltijd 60 seconden.

Wisselgesprek aannemen

Druk op de displaytoets **BEANTW.**. U neemt het wisselgesprek aan.

Als het onderbroken gesprek een intern gesprek is, wordt de verbinding door het aannemen van het wisselgesprek verbroken.

Als het onderbroken gesprek een extern gesprek is, wordt de verbinding bij het aannemen van het wisselgesprek aangehouden. Beide gesprekspartners worden op het display weergegeven, de huidige wordt gemarkeerd.

#### **Van gesprekspartner wisselen**

Als het onderbroken gesprek een intern gesprek is, kunt u wisselen van gesprekspartner.

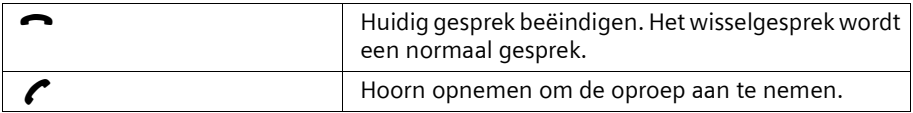

#### **Intern gesprek met intercom**

U kunt intern bellen met de intercom [\(pagina 20\).](#page-21-0)

## **Intercom doorschakelen naar een externe lijn**

Oproepen vanaf de intercom kunnen worden doorgeschakeld naar een extern telefoonnummer. De interne deelnemers van de intercom-belgroep worden ook bij ingestelde externe doorschakeling gebeld.

De instelling van de locatie voor externe doorschakeling in de telefooncentrale of op uw basistoestel [\(pagina 106\)](#page-107-0) betreft ook de doorschakeling voor de intercom.

#### **Bestemmingsnummer van de externe doorschakeling invoeren/wijzigen**

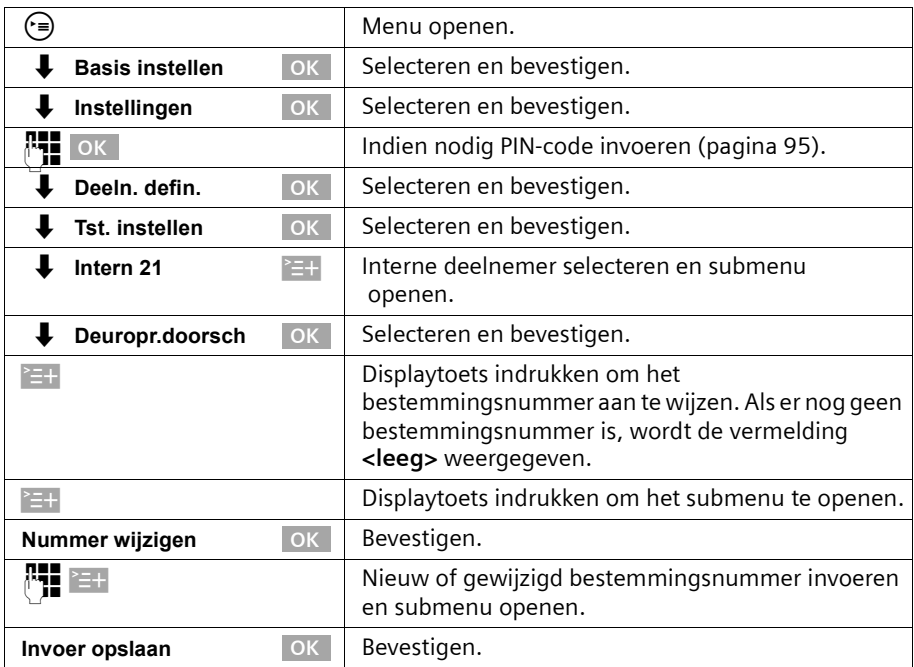

#### **Bestemmingsnummer van de externe doorschakeling wissen**

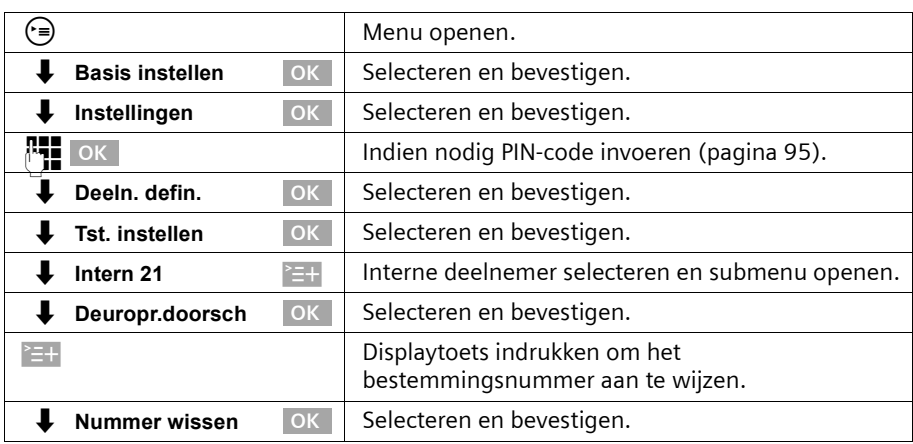

### **Doorschakeling in-/uitschakelen**

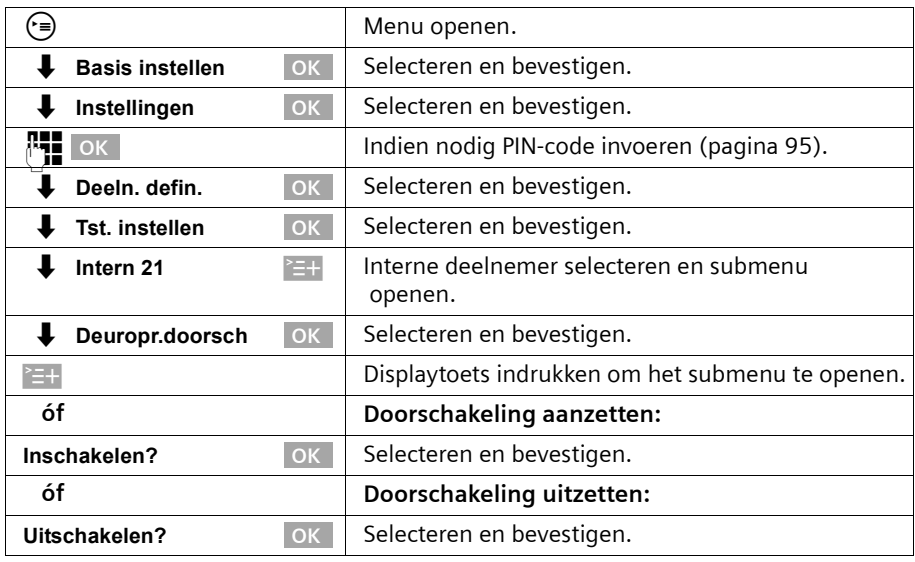

## **Aansluiting van intercoms**

Bij vragen over de hier weergegevene of andere intercoms gelieve contact op te nemen met de betreffende fabrikant of leverancier.

Gelieve er begrip voor te hebben dat de firma Siemens AG geen garantie kan geven voor actualiteit, volledigheid en juistheid van de schakelschema's.

Hier volgen enkele voorbeelden. Actuele schakelschema's ontvangt u in de speciaalzaak.

## **Gebruik van de intercomfunctie**

#### **Deurtype 1**

Voor de aansluiting van intercoms via TFE-adapters (deurtype 1) kunt u de volgende voorbeelden raadplegen.

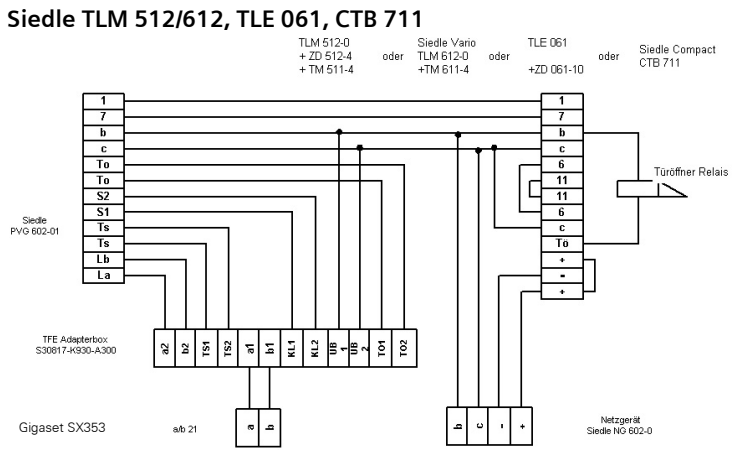

#### **Ritto intercom en deuropener**

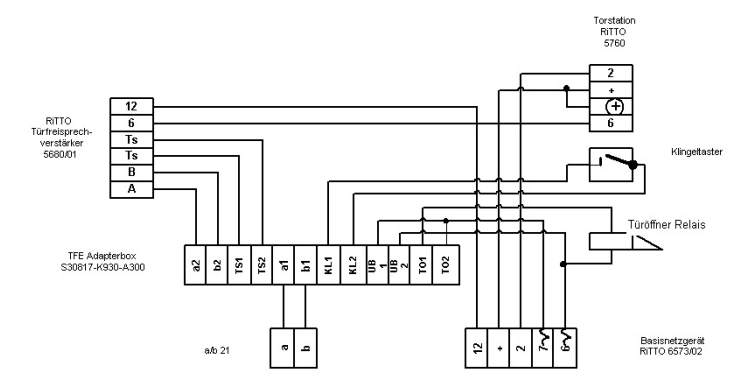

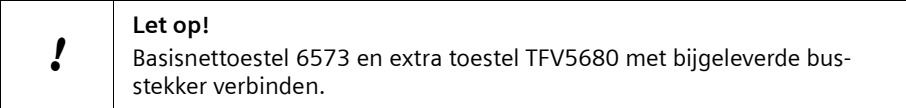

## **Gebruik van de intercomfunctie**

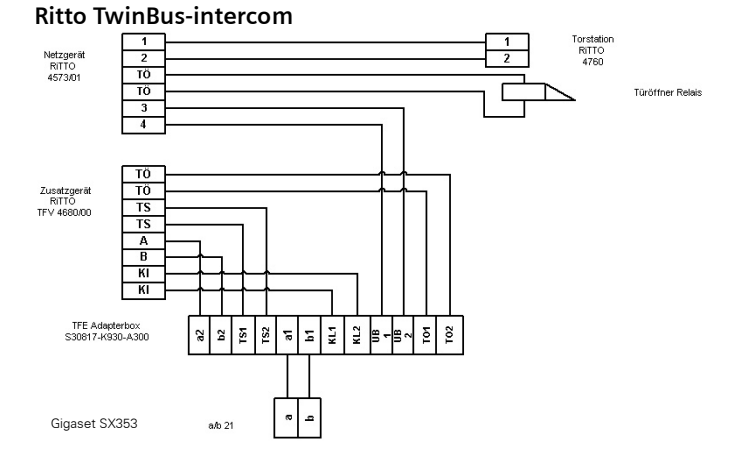

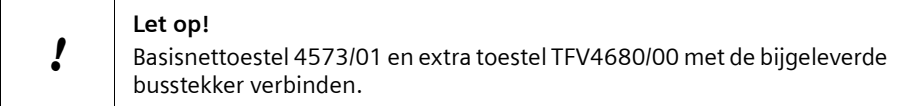

### **Deurtype 2 (DTMF)**

Voor de aansluiting van deurintercoms met DTMF-besturing (deurtype 2) zie volgend voorbeeld.

#### **Deutsche Telekom DoorLine**

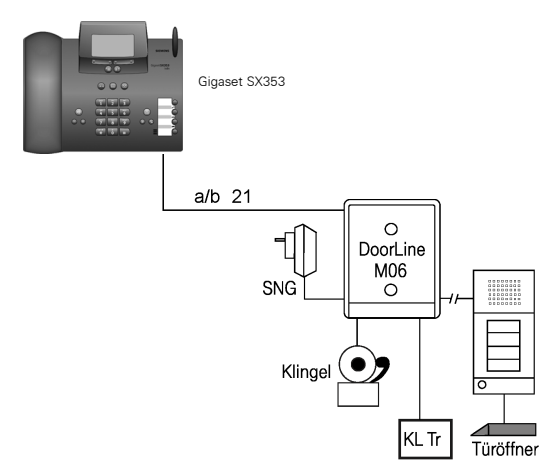

**Bijlage**

## **Bijlage**

## **Onderhoud**

Maak het basistoestel en de handset schoon met een **vochtige** doek (geen oplosmiddel) of een antistatische doek. Gebruik **nooit** een droge doek. Deze kan statische elektriciteit veroorzaken.

## **Vloeistoffen !**

Wanneer de handset met vloeistof in contact is gekomen, mag u **het toestel in geen geval inschakelen**. **Verwijder onmiddellijk alle batterijen.**

Laat de vloeistof uit het toestel lopen en dep vervolgens alle onderdelen droog. Laat de handset zonder batterijen gedurende ten minste 72 uur op een droge, warme plaats liggen. Eenmaal droog kan de handset normaal gesproken weer worden gebruikt.

## **Veelgestelde vragen**

[Mocht u vragen hebben over het gebruik van uw toestel, dan kunt u contact opnemen](www.my-siemens.de/Kundenservice)  [met onze 24-uurs online support op](www.my-siemens.de/Kundenservice) **www.my-siemens.nl/**. Daarnaast hebben we de meest gestelde vragen en de bijbehorende antwoorden in deze handleiding opgenomen.

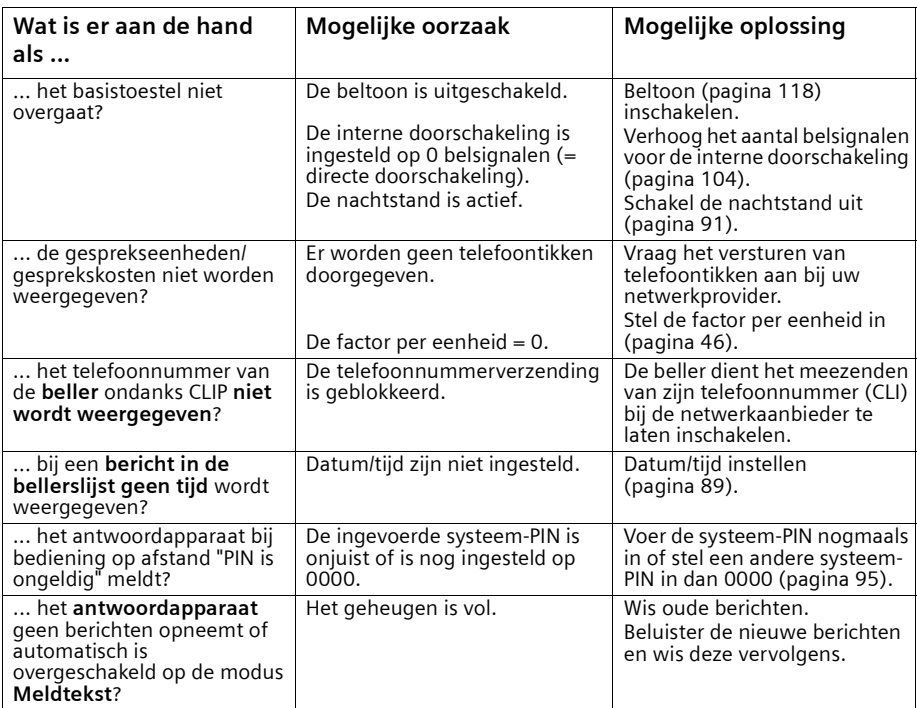

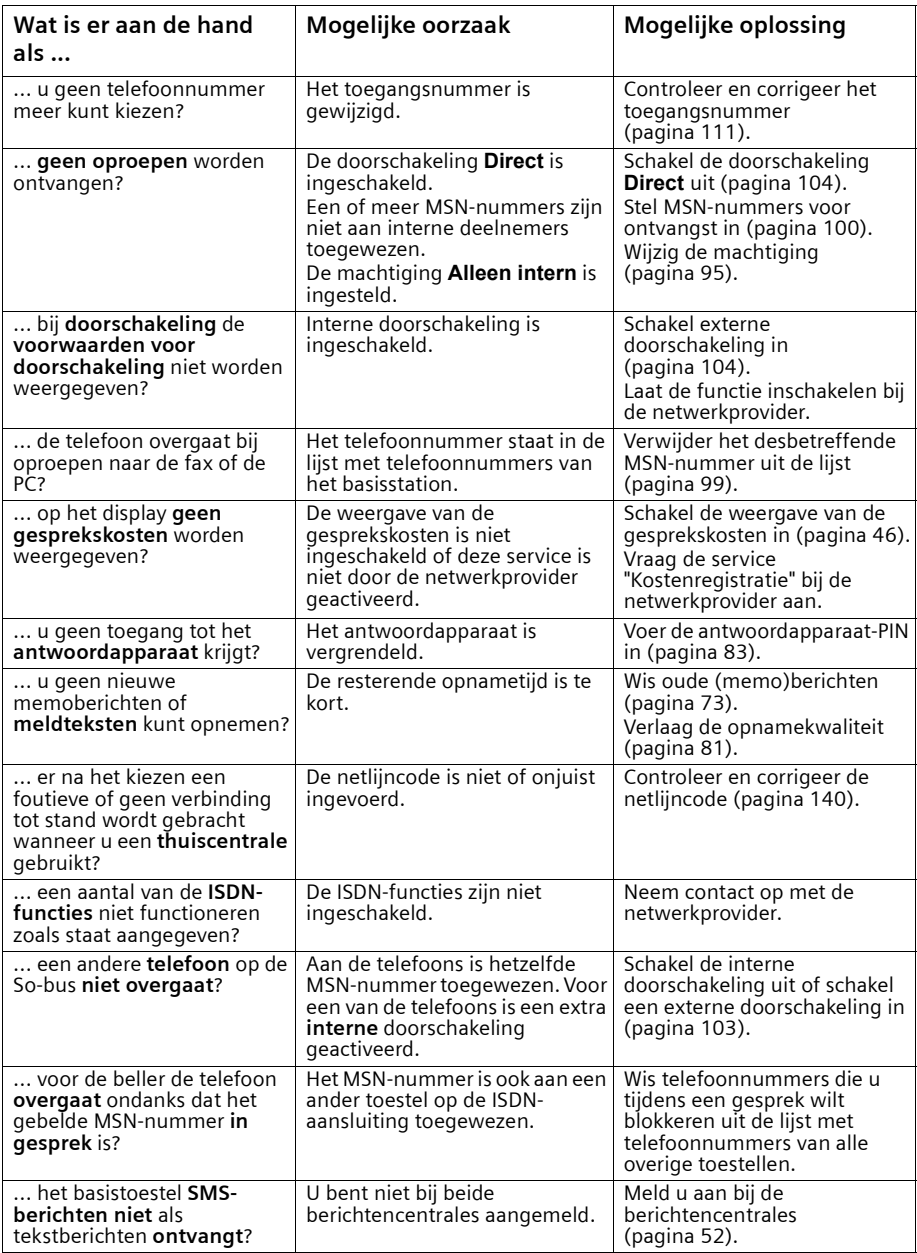

## **Klantenservice (Customer Care)**

Wij geven u snel en individueel advies! U heeft drie mogelijkheden om met ons in contact te komen:

#### Onze **on-linesupport op internet**:

#### **www.my-siemens.com/customercare**

Altijd en overal bereikbaar. U krijgt 24-uurs-ondersteuning rondom onze producten. U vindt daar een verzameling van de meest gestelde vragen en antwoorden alsmede bedieningshandleidingen en actuele software-updates om te downloaden. Nadere informatie vindt u in een uitvoerige installatiehandleiding en in het document "Praktische toepassingen en configuratie voorbeelden" op de product-CD.

De meest gestelde vragen en antwoorden vindt u ook in de gebruiksaanwijzing.

In geval van een noodzakelijke reparatie of eventuele garantieclaims krijgt u snelle en betrouwbare hulp bij onze **klantenservice** in:

#### **Nederland 0900 – 333 3104**

Houd uw aankoopbewijs a.u.b. bij de hand.

Als dit product niet door een geautoriseerde dealer in Nederland is verkocht, wordt geen service op de onderdelen en/of reparatie gegeven.

Uw Gigaset is voor gebruik in uw land bedoeld, zoals aangegeven op de onderzijde van het toestel. Landspecifieke bijzonderheden zijn in acht genomen.

Het toestel voldoet aan de toepasselijke EU-richtlijnen, hetgeen wordt aangegeven door de CE-markering.

#### **Uittreksel uit de oorspronkelijke verklaring:**

"We, Siemens AG, declare, that the above mentioned product is manufactured according to our Full Quality Assurance System certified by CETECOM ICT Services GmbH in compliance with ANNEX V of the R&TTE-Directive 99/05/EC. The presumption of conformity with the essential requirements regarding Council Directive 99/5/EC is ensured."

#### Senior Approvals Manager

The Declaration of Conformity (DoC) has been signed. In case of need, a copy of the original DoC can be made available via the company hotline.

# CE 0682

## **Algemene technische gegevens**

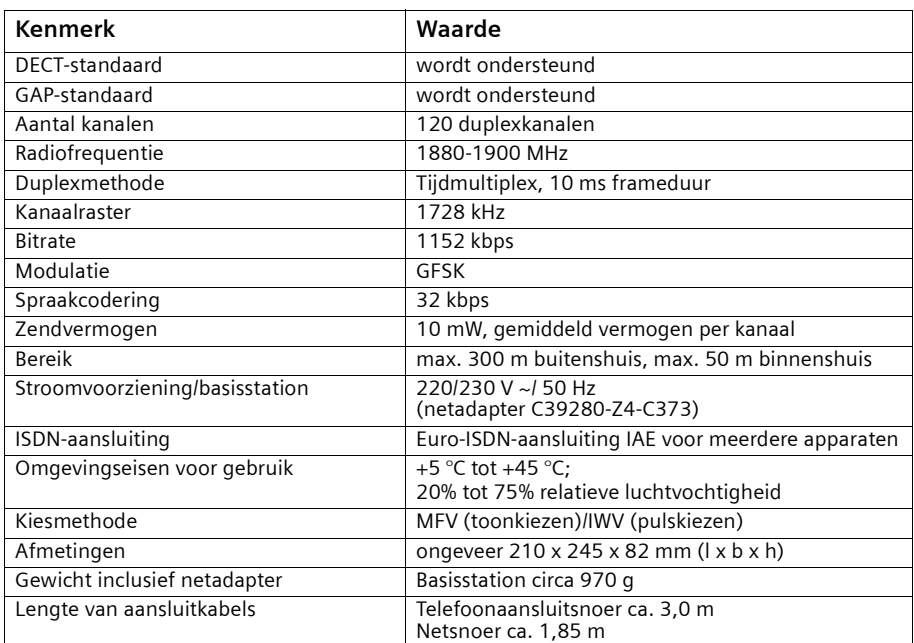

## **Stroomverbruik**

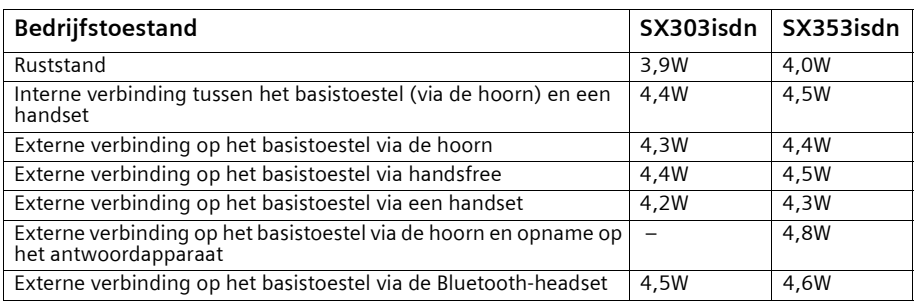

## **Tekenreekstabel**

#### **Standaardtekens**

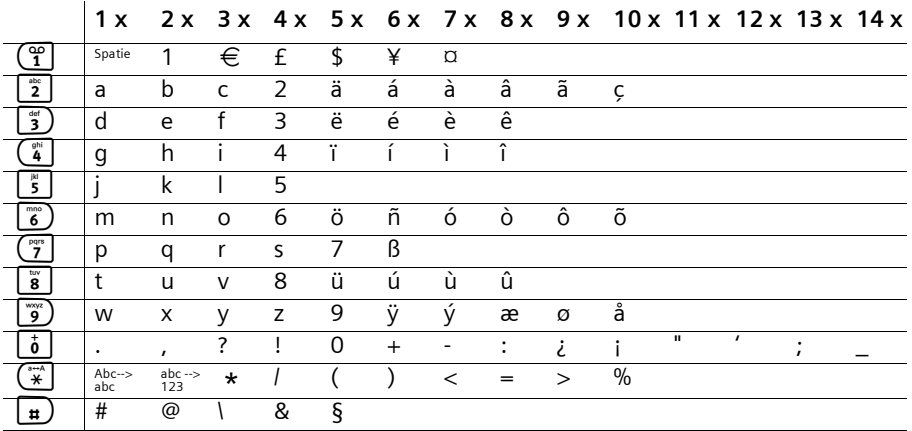

Desbetreffende toets meerdere keren of lang indrukken.

#### **Tekst bewerken**

U heeft verschillende mogelijkheden om teksten op te stellen:

- $\blacklozenge$  De cursor stuurt u aan met  $\blacklozenge \blacktriangleright \blacklozenge \blacklozenge \blacklozenge \blacklozenge \blacklozenge \blacklozenge$ .
- $\blacklozenge$  Teken (links van de cursor) wist u met  $\blacklozenge$  .
- ◆ Tekens worden links van de cursor ingevoegd [\(pagina 11\).](#page-12-0)
- ◆ Om van hoofdletters (eerste letter groot, alle overige klein) naar kleine letters te gaan, drukt u voor invoer van de letter op  $(\vec{x})$ . Als u de toets  $(\vec{x})$  nogmaals indrukt, wordt van kleine letters naar cijfers geschakeld. En na nogmaals indrukken van cijfers weer naar hoofdletters.
- Bij invoer in het telefoonboek is de eerste letter van de naam automatisch een hoofdletter. De rest van de naam wordt in kleine letters geschreven.
- ◆ Als u een toets **lang** indrukt, worden de tekens van de desbetreffende toets op de **onderste displayregel** weergegeven en na elkaar gemarkeerd. Wanneer u de toets loslaat, wordt het gemarkeerde teken aan het invoerveld toegevoegd.

De instelling van hoofdletters, kleine letters of cijfers wordt op het display weergegeven:

- bij invoer in het telefoonboek staat op de onderste displayregel het teken "A" of "a".
- bij invoer in een SMS-bericht staat rechtsboven in het display "Abc", "abc" of "123".

#### **Volgorde van de telefoonboekvermeldingen**

De telefoonboekvermeldingen worden alfabetisch gesorteerd, maar spaties en cijfers krijgen voorrang. De **sorteervolgorde** is als volgt:

- 1. Spatie (hier met u weergegeven)
- 2. Cijfers (0-9)
- 3. Letters (alfabetisch)
- 4. Overige tekens

Om de alfabetische volgorde van de vermeldingen te omzeilen, kunt u voor de naam een spatie invoegen. Deze vermelding komt dan op de eerste plaats (voorbeeld:

"sCarla"). U kunt de vermeldingen ook nummeren (bijvoorbeeld "1Ans", "2Carla", "3Albert").

Namen die u vooraf laat gaan door een sterretje (bijvoorbeeld "\*Ans"), komen aan het einde van het telefoonboek te staan.

## **Garantie Nederland**

Siemens verleent de consument een garantie van 24 maanden voor dit toestel, te rekenen vanaf de datum van aankoop. Als bewijs hiervoor geldt de aankoopfactuur. Binnen de garantietermijn zal Siemens alle gebreken die het gevolg zijn van materiaalen/of productiefouten kosteloos repareren of het defecte toestel vervangen. In dit geval kan contact worden opgenomen met de Siemens Klantenservice, alwaar de reparatie dient te worden aangemeld. Bij de Klantenservice worden een zogenaamd RMAnummer (Return Material Authorisation) en verzendinstructies verstrekt. Wanneer de consument wordt verzocht het product aan Siemens Nederland ter reparatie aan te bieden, zullen de verzendkosten voor eigen rekening zijn.

De garantie vervalt indien:

- Reparaties, vervanging of uitbreidingen aan het toestel zijn verricht door anderen dan Siemens zonder haar schriftelijke toestemming;
- Het toestel naar het oordeel van Siemens is verwaarloosd dan wel onvoorzichtig en/ of ondeskundig is gebruikt, behandeld en/of onderhouden, en/of er sprake is van normale slijtage;
- ◆ Typenummers en/of serienummers en/of garantiestickers zijn beschadigd, verwijderd en/of veranderd;
- ◆ Wijzigingen in garantiekaart en/of aankoopfactuur zijn aangebracht;
- ◆ Door verkeerd inleggen en/of lekkage van vervangbare accu's (oplaadbare batterijen) door gebruik van niet voorgeschreven accu's (oplaadbare batterijen) defecten zijn ontstaan;
- ◆ Defecten zijn ontstaan door het niet volgens voorschriften aansluiten en/of installeren van de (goedgekeurde) zaken;
- ◆ Defecten zijn ontstaan ten gevolge van afwijkende omgevingscondities, voor zover dergelijke condities zijn aangegeven;
- ◆ Defecten zijn ontstaan door overige van buitenaf komende oorzaken;
- De verzegeling, voorzover aanwezig, is verbroken.

De garantietermijn wordt niet verlengd of vernieuwd door uitvoering van garantiewerkzaamheden, met dien verstande dat de garantie op uitgevoerde werkzaamheden drie maanden bedraagt.

Wettelijke aanspraken van de consument, waaronder tevens begrepen wettelijke aanspraken jegens de verkoper, worden door deze garantie noch uitgesloten, noch beperkt.

Deze garantie wordt verleend door:

Siemens Nederland N.V.

## **Compatibiliteit**

In de onderstaande lijst ziet u welke functies door de handset S1 en door de handsets van andere merken worden ondersteund. U kunt maximaal vier handsets aanmelden (zie ook [pagina 124\)](#page-125-0).

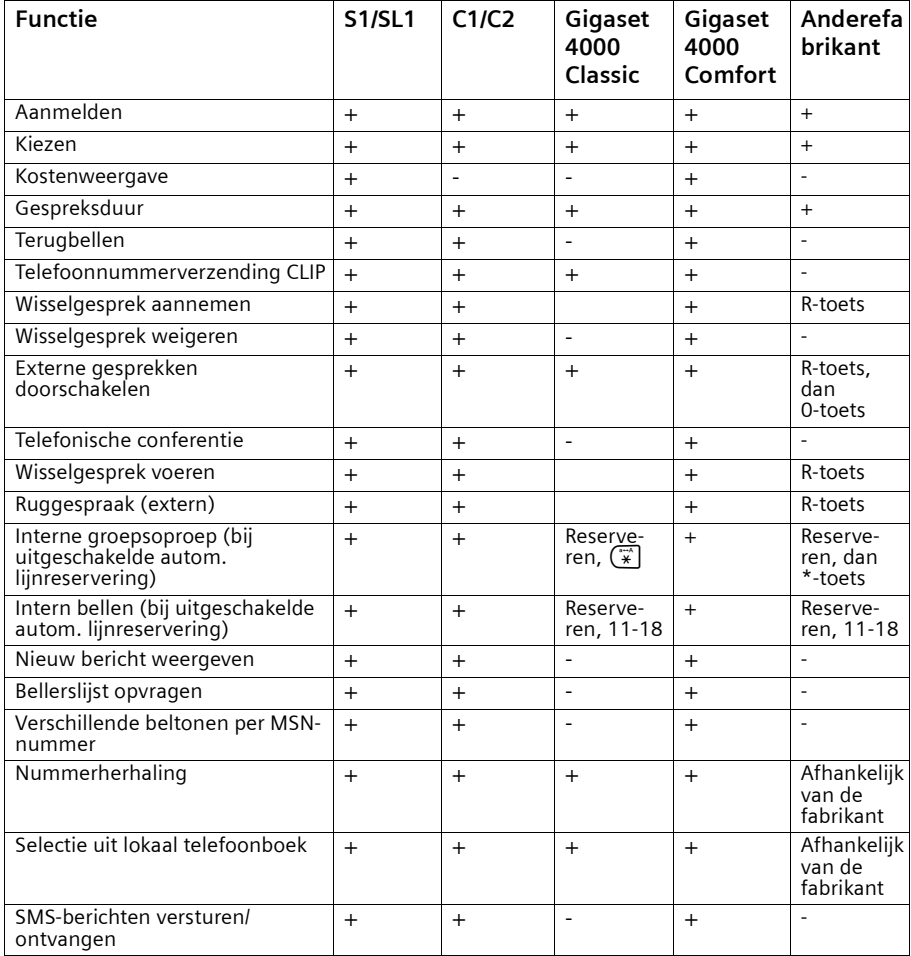

## **Menuoverzicht**

## **Hoofdmenu**

In de **ruststand** van het basistoestel (=) (menu openen) indrukken:

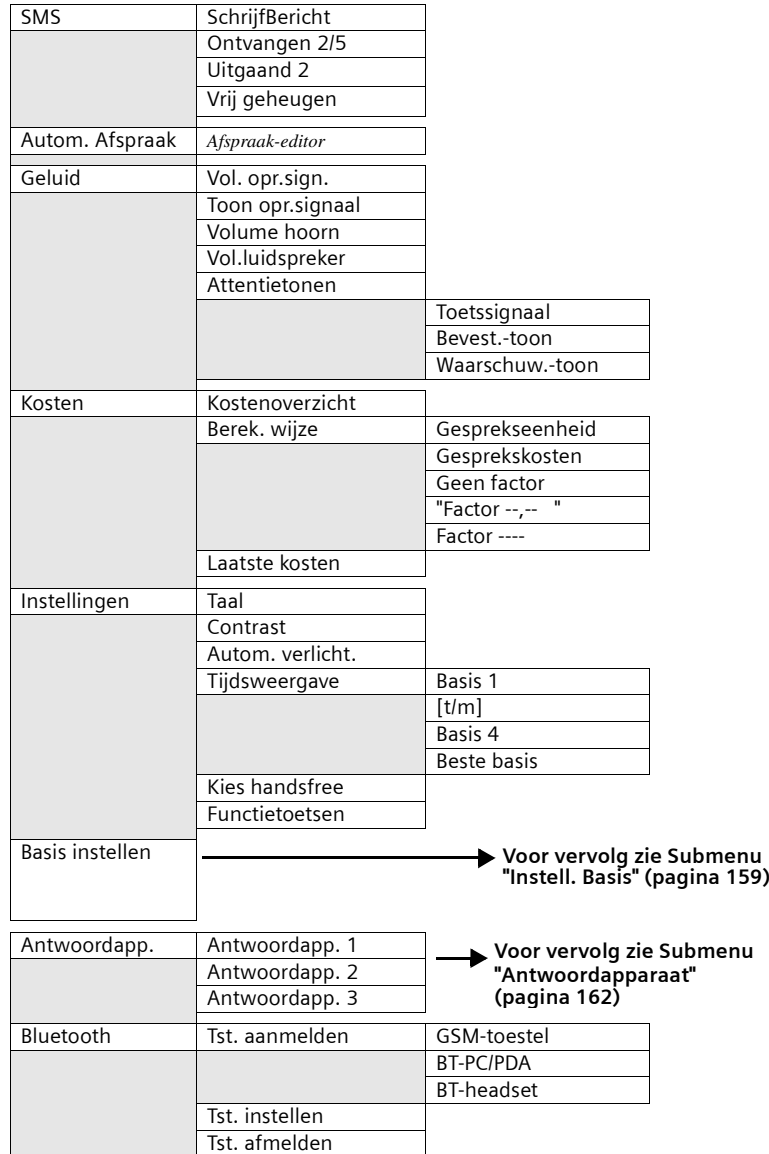

a.

## <span id="page-160-0"></span>**Submenu "Basis instellen"**

**Toegang: in de <b>ruststand** op het basistoestel (=) **Basis instellen OK** of (=) [3] indrukken:

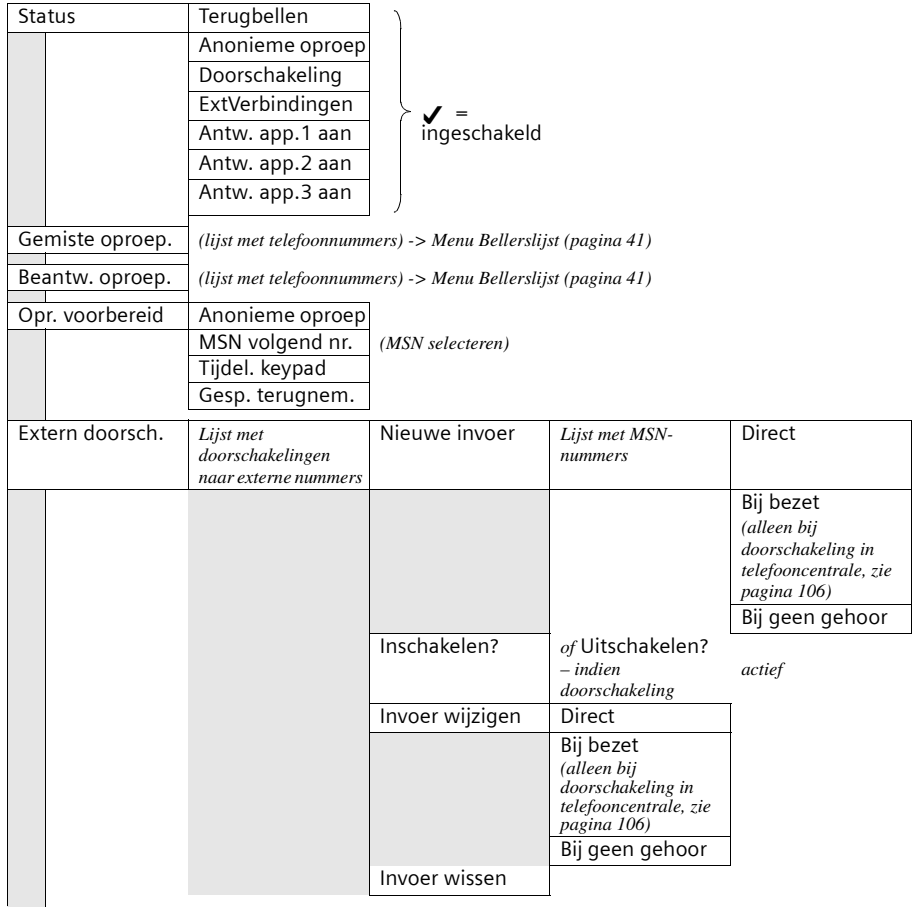

## **Menuoverzicht**

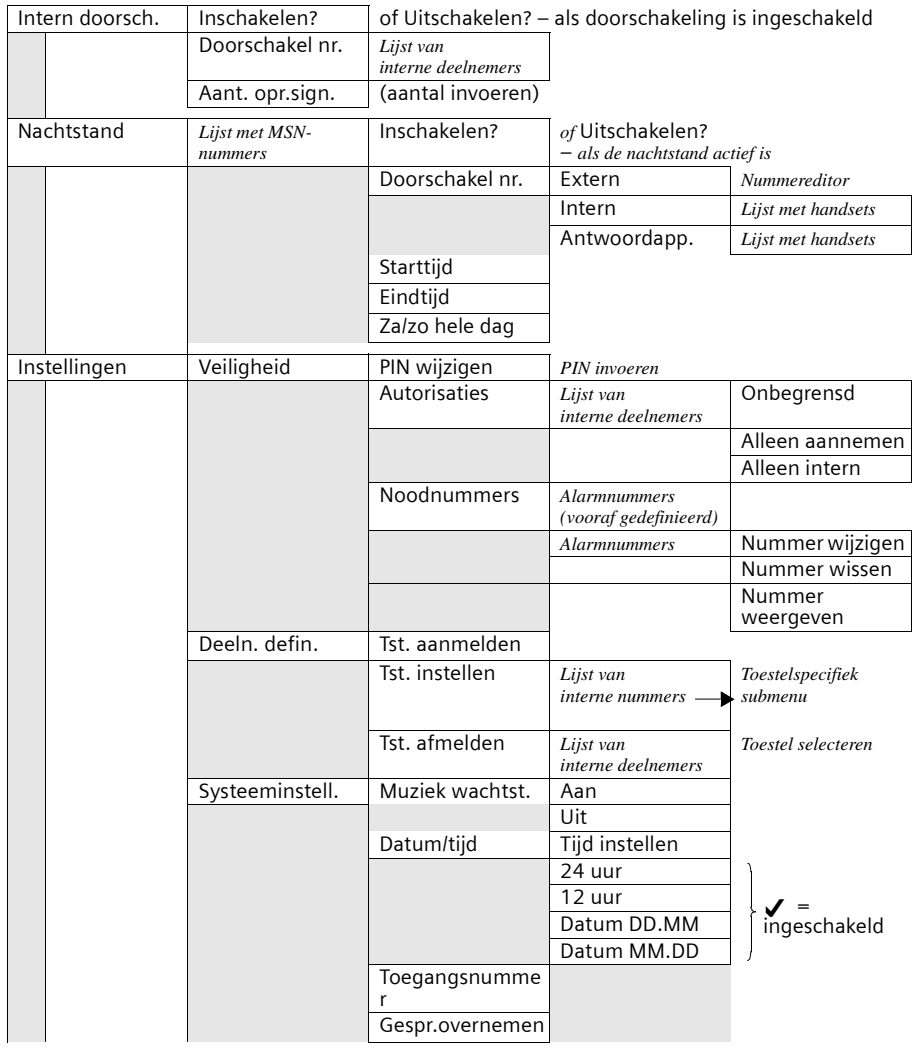

## **Menuoverzicht**

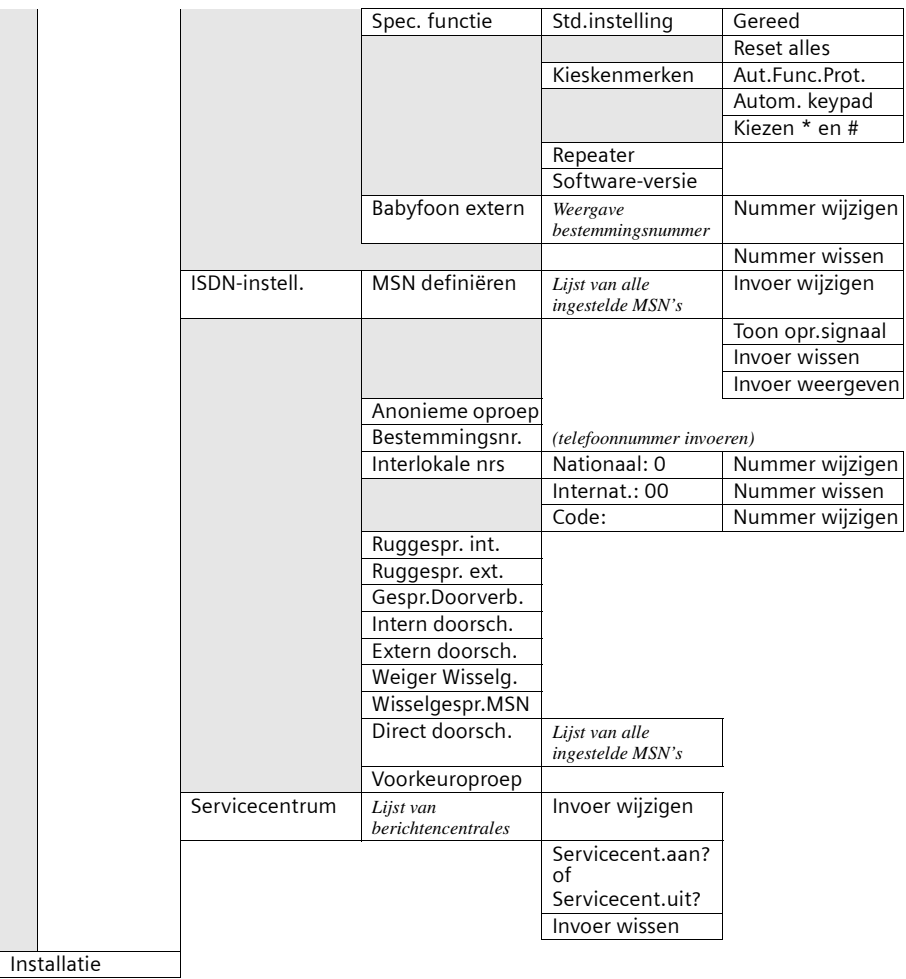

## <span id="page-163-0"></span>**Submenu "Antwoordapp."**

**Toegang: in de <b>ruststand** op het basistoestel op ( **Antwoordapp. OK** of (  $\circledast$  ) drukken, een antwoordapparaat selecteren, bijvoorbeeld **Antwoordapp. 1** en bevestigen met **OK**.

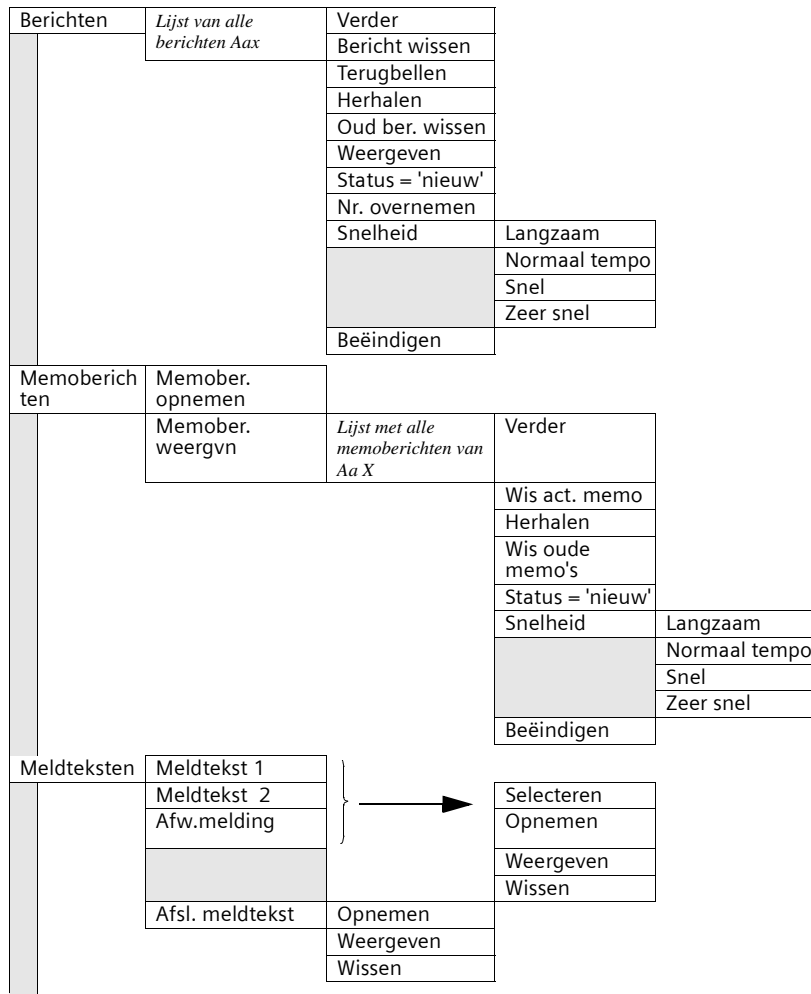

## **Menuoverzicht**

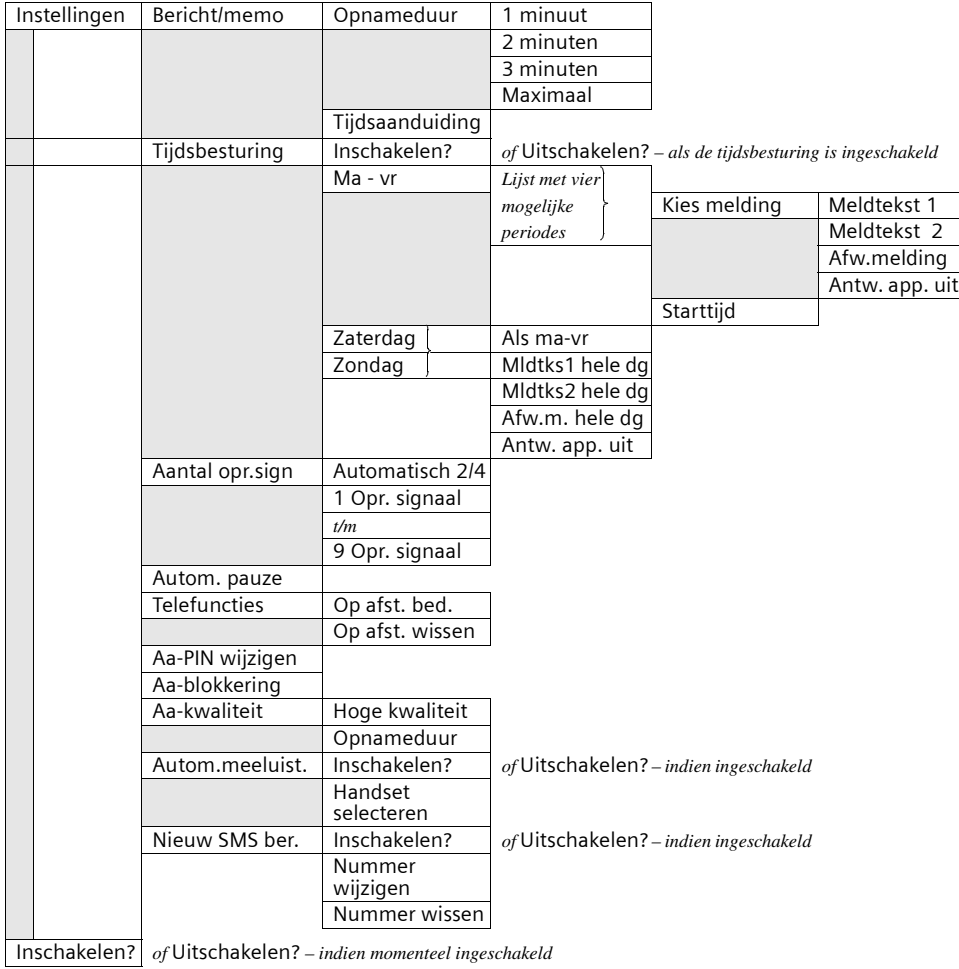

## **Telefoonboektoets en nummerherhalingstoets**

Telefoonboektoets  $\oplus$  of nummerherhalingstoets  $\ominus$  indrukken, met  $\downarrow$  vermelding selecteren en <sup>2</sup> indrukken om het betreffende menu te openen. U kunt kiezen uit de volgende **menufuncties**:

#### **Voor een vermelding in het telefoonboek:**

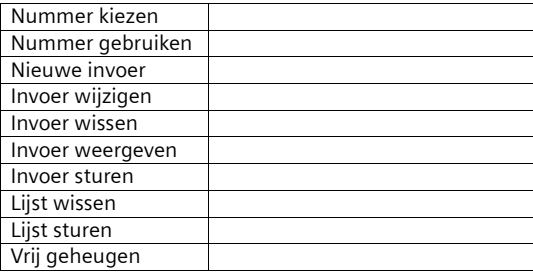

#### **Voor een vermelding in de nummerherhalingslijst:**

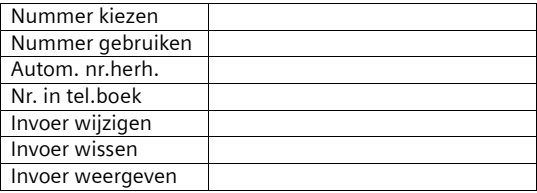

## **Gigaset-handsets**

U kunt van uw Gigaset een draadloze telefooncentrale maken:

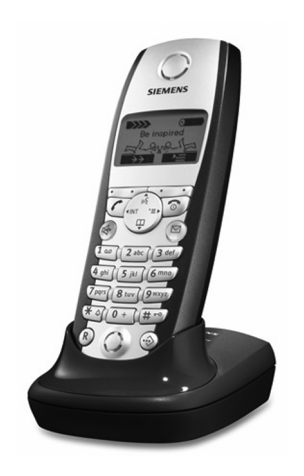

#### **Gigaset-handset S1**

- Groot verlicht grafisch display met datum- en tijdsaanduiding
- ◆ Telefoonboek voor circa 200 vermeldingen
- ◆ Handsfree in full-duplex kwaliteit
- ◆ SMS-berichten versturen via het vaste net
- ◆ SnelSchrijven
- ◆ Bellerafhankelijk ringtones instelbaar (ook voor VIP-oproepen)
- ◆ Downloaden van melodieën per SMS
- ◆ Ruimtebewaking
- ◆ Walkie-talkie
- SpraakSturing voor 29 namen
- Weergave van de naam bij oproep (NaamOproep)

#### **Gigaset-handset SL1**

- Groot verlicht grafisch display met datum- en tiidsaanduiding
- ◆ Verlichte toetsen
- Telefoonboek voor circa 200 vermeldingen
- ◆ Handsfree in full-duplex kwaliteit
- ◆ SMS-berichten versturen via het vaste net
- ◆ SnelSchrijven
- ◆ Bellerafhankelijke ringtones instelbaar (ook voor VIP-oproepen)
- Downloaden van melodieën per SMS
- Ruimtebewaking
- Walkie-talkie
- ◆ SpraakSturing voor 29 namen
- ◆ Weergave van de naam bij oproep (NaamOproep)
- ◆ Trilalarm
- ◆ Aansluitbus voor headset, PC en MP3-speler
- ◆ Los aansluitstation

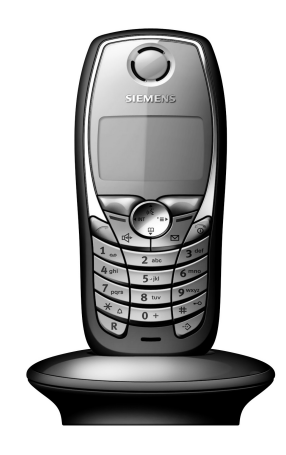

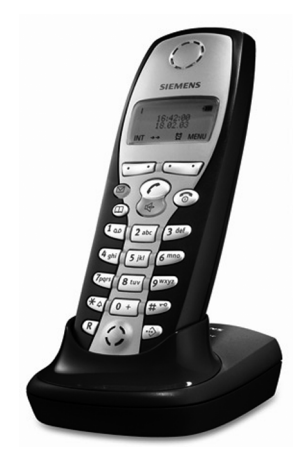

#### **Gigaset-handset C2**

- ◆ Grafisch display met 2 regels en datum- en tijdsaanduiding
- ◆ Telefoonboek voor circa 100 vermeldingen
- ◆ Handsfree telefoneren
- ◆ SMS-berichten versturen via het vaste net
- ◆ SnelSchrijven
- ◆ Bellerafhankelijke ringtones instelbaar (ook voor VIP-oproepen)
- ◆ Ruimtebewaking
- Walkie-talkie

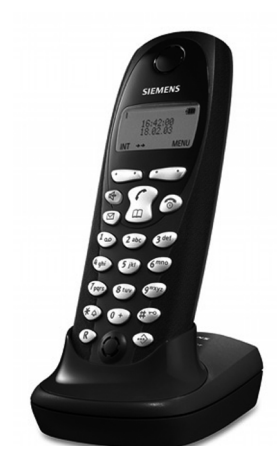

#### **Gigaset-handset C1**

- ◆ Grafisch display met 2 regels en datum- en tijdsaanduiding
- ◆ Telefoonboek voor circa 50 vermeldingen
- ◆ Handsfree telefoneren
- SMS-berichten versturen via het vaste net

#### **Gigaset Repeater**

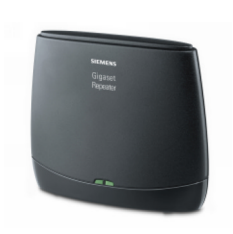

Met de Gigaset-repeater kunt u het ontvangstbereik van uw Gigaset-handset tot het basistoestel vergroten (géén draadloos internet).

#### **Mobiele handsfreeset met push-to-talk-toets voor de SL1**

Met de mobiele handsfreeset houdt u uw handen vrij terwijl u telefoneert.

Bovendien kunnen anderen meeluisteren met gesprekken op de handset.

Alle accessoires en batterijen zijn verkrijgbaar bij de vakhandel. U kunt ze ook via internet bestellen bij de on-line shop van my-siemens: [www.my-siemens.nl/gigastore](http://www.my-siemens.de/shop). Ook voor actuele Gigaset-productinformatie kunt u terecht op www.my-siemens.nl.

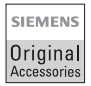

Gebruik alleen originele accessoires van Siemens. Hierdoor voorkomt u schade aan gezondheid en goederen en bent u er van verzekerd dat aan alle relevante bepalingen wordt voldaan.

#### **Diensten**

Uw basisstation SX353isdn biedt u samen met een Gigaset-handset een groot aantal functies. Naargelang de gebruikte handset kunt u een bepaald aantal van deze diensten gebruiken. In de volgende tabel vindt u welke functie u met welke handset kunt gebruiken. De tabel richt zich naar de inhoudsopgave van de gebruiksaanwijzing voor de handsets.

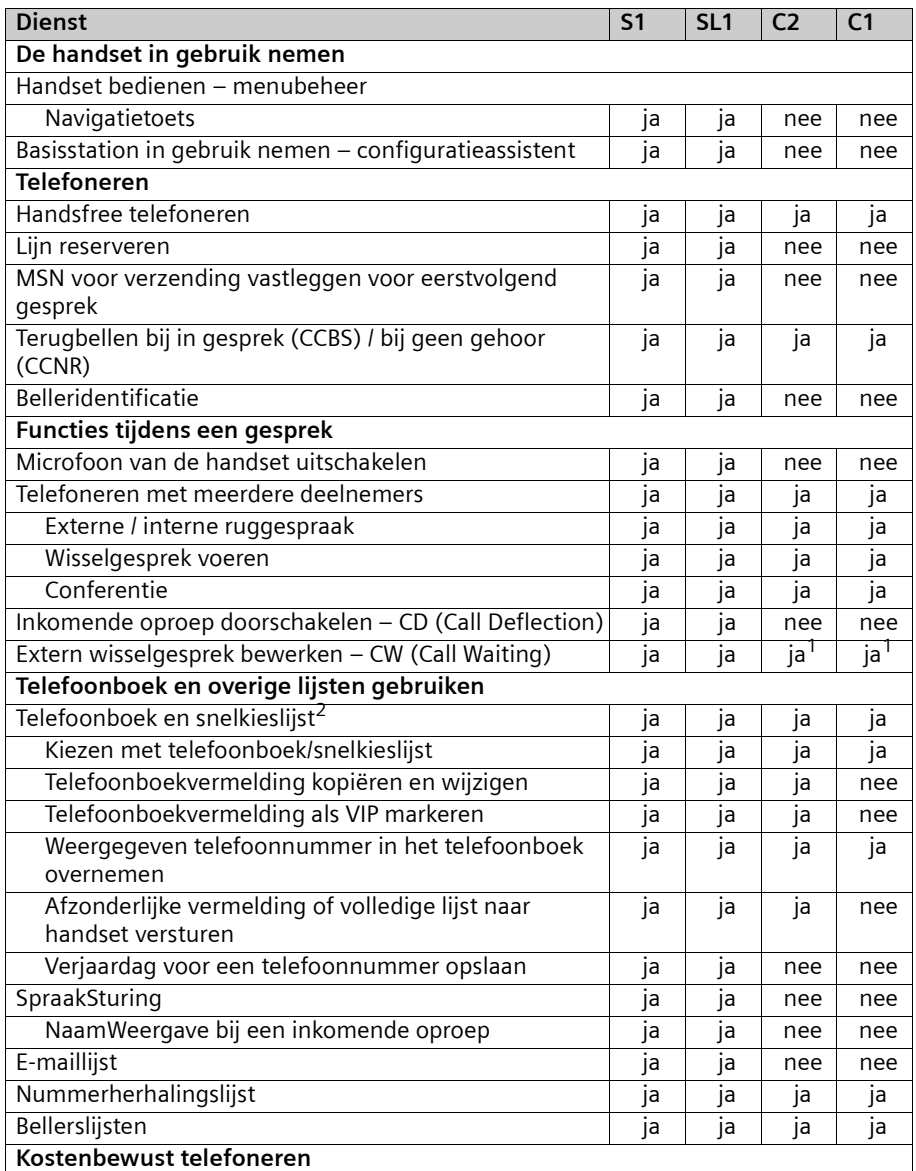

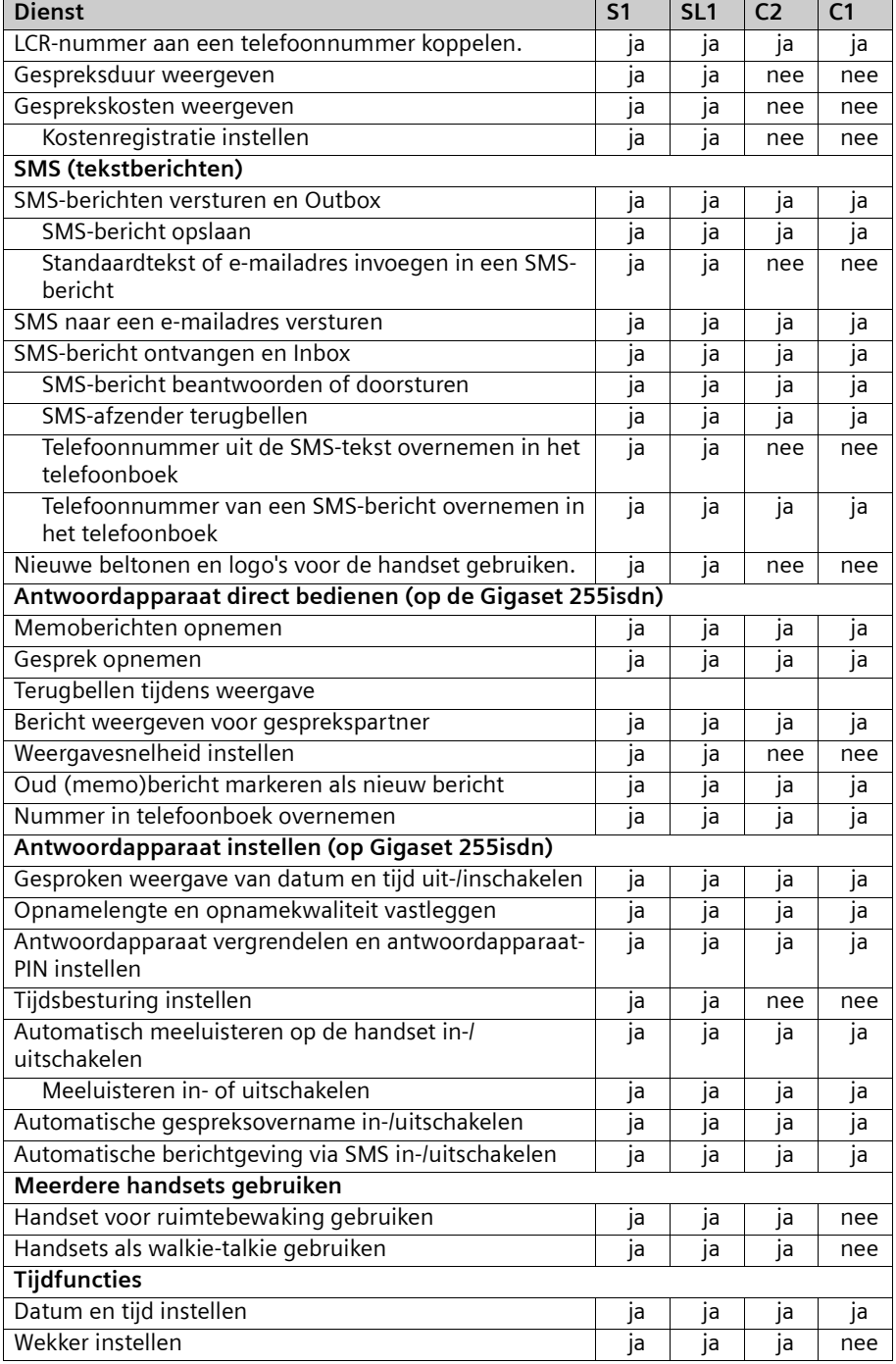

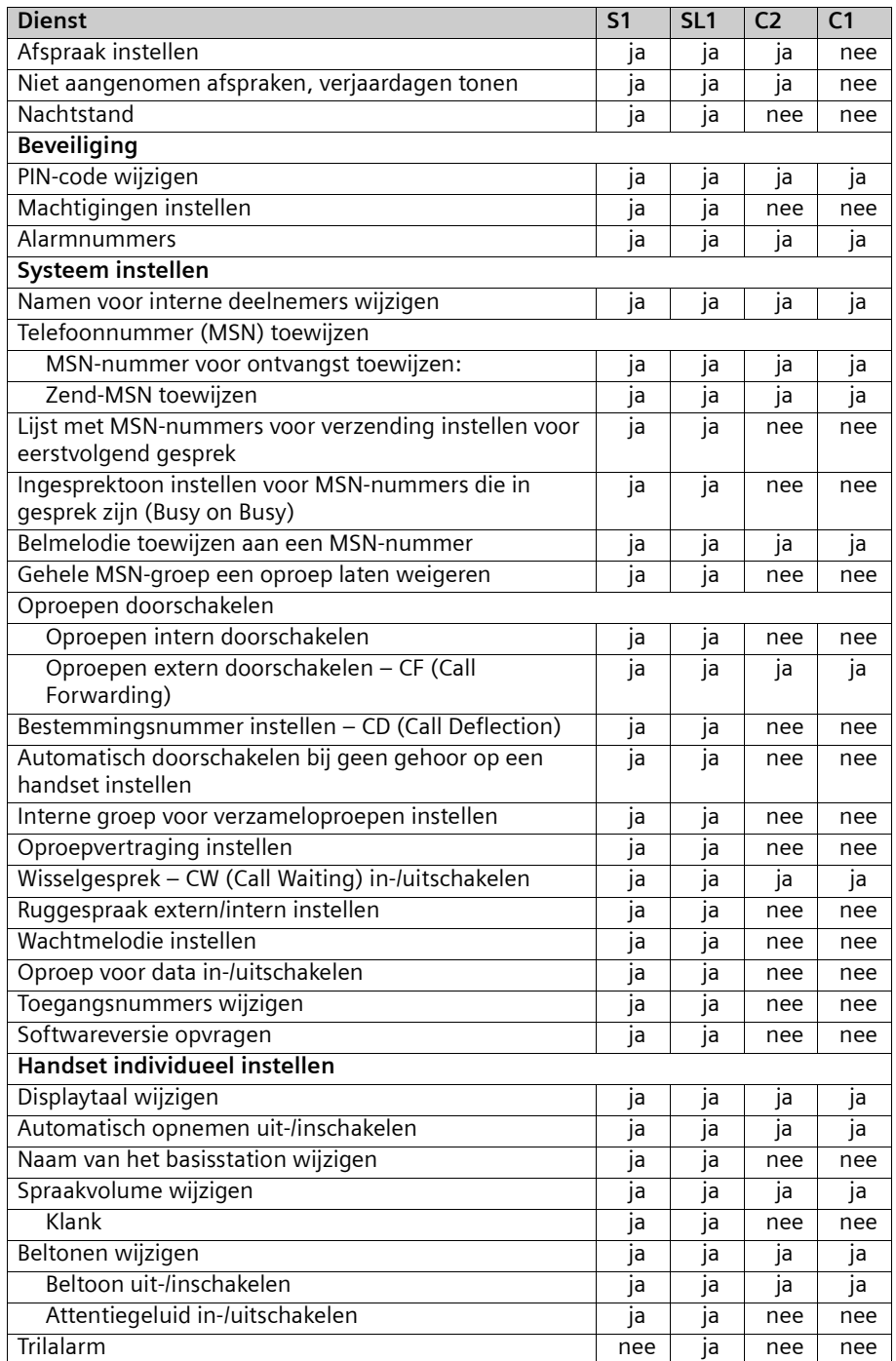

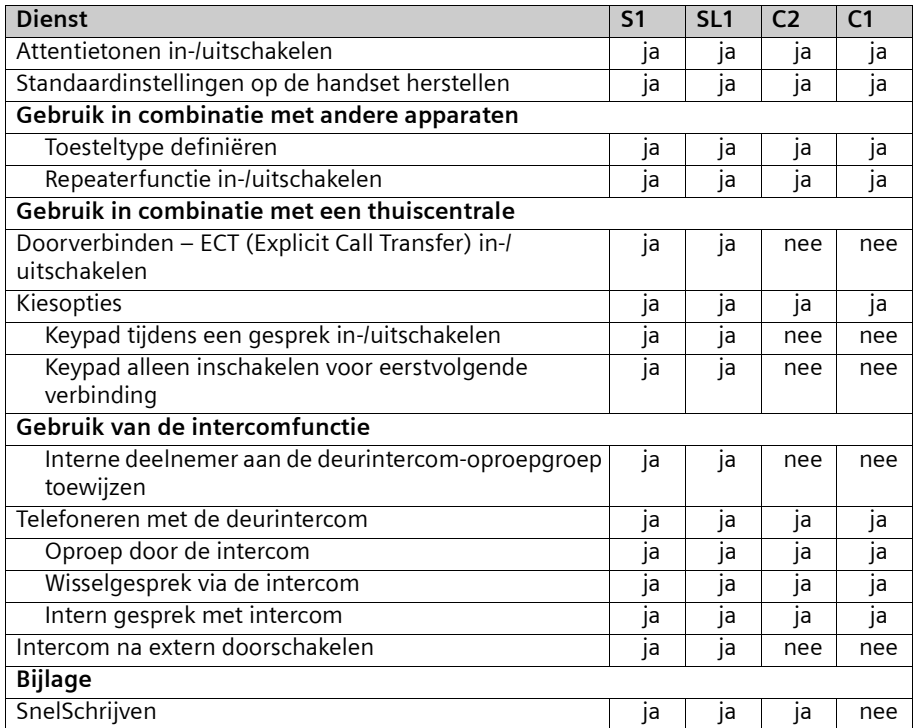

<sup>1</sup> "Wisselgesprek doorverbinden" is alleen met de handsets S1 en SL1 beschikbaar. <sup>2</sup> Het maximale aantal vermeldingen in snelkieslijst en telefoonboek varieert. De handset C1 biedt geheugenplaats voor maximaal 50 vermeldingen, de handset C2 voor maximaal 100 vermeldingen en in de handsets S1 en SL1 kunt u maximaal 200 vermeldingen opslaan.

## **Gigaset-gegevensmodules**

Met een Gigaset-gegevensmodule brengt u een draadloze verbinding tussen uw PC en uw Gigaset tot stand.

#### **Gigaset USB-adapter DECT/M105**

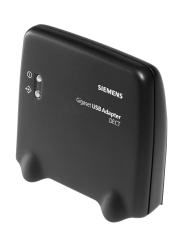

- ◆ Gegevensoverdracht tot 90 kBits/s
- ◆ Verbindingsmogelijkheid tussen computer en Gigaset of tussen twee computers
- ◆ Geen externe netspanning noodzakelijk (wordt door de computer gevoed)
- Bereik tot 50 m in gebouwen
- Bereik tot 300 m in de open lucht

## **Bluetooth-toestellen**

#### **Bluetooth™ headset**

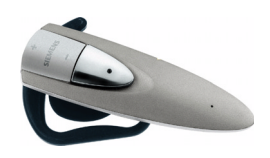

Bluetooth™ headset – Geniet van de vrijheid!

- Maakt draadloze oproepen in een straal van 10 meter mogelijk.
- $\blacktriangleright$  Kan dankzij buitengewoon design in de rechter- of linkerhand worden gedragen.
- Aanpassen van het volume door een tuimelschakelaar en beëindigen van gesprekken met het drukken op een toets.
- Maximaal 150 uur stand-by, ofwel maximaal 4 uur gesprekstijd

#### **Mobiele toestel S55**

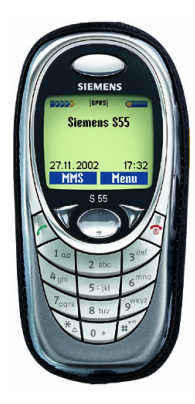

S55 – Het leven wordt nog aangenamer!

- ◆ MMS (Multi Media Messaging)
- ◆ Bluetooth™ technologie
- ◆ Camera-aansluiting met geïntegreerde flits
- ◆ Kleurendisplay C-STN Color met 101x80 pixels

Uw Gigaset ondersteunt ook de mobiele telefoon S55. Met de geïntegreerde Bluetooth™ technologie verbindt u het mobiele netwerk en het vaste net met elkaar.

◆ Gesprekken met een handset of basistoestel via het mobiele netwerk voeren.

## **Woordenlijst**

#### **A**

#### **Aansluiting van verschillende toestellen**

ISDN-aansluiting die in tegenstelling tot de punt-tot-punt-verbinding in plaats van een reeks doorkiesnummers maximaal tien MSN's beschikbaar stelt. Dit is het meest gebruikelijke type ISDN-aansluiting voor particulieren.

#### **Afstand, beluisteren op**

Dit is een functie van het antwoordapparaat. U kunt berichten beluisteren vanaf een andere locatie. Als deze functie beschikbaar is, kunt u meestal ook berichten verwijderen of uw persoonlijke boodschap wijzigen.

#### **Afstand, inschakelen op**

Hiermee kunt u het antwoordapparaat tijdens het telefoongesprek via een PIN-code in- en uitschakelen.

#### **Antwoordapparaat-PIN**

Afkorting voor PIN-code van het antwoordapparaat.

#### **AOC-D**

Advice of Charge: During the Call. Hiermee worden de gegevens over de gesprekskosten doorgegeven tijdens de verbinding.

#### **AOC-E**

Advice of Charge: at the End of the Call. Hiermee worden de gegevens over de gesprekskosten doorgegeven bij het verbreken van de verbinding.

#### **Automatisch terugbellen**

Zie "Terugbellen bij in gesprek"

#### **Automatische nummerherhaling**

Als een nummer dat u belt in gesprek is, worden automatisch verschillende pogingen gedaan het nummer opnieuw te bellen.

#### **Autorisaties**

Op telefoontoestellen kan worden ingesteld welke soorten oproepen zijn toegestaan, bijvoorbeeld alleen interne, inkomende of onbeperkte oproepen.

#### **B**

#### **Basisaansluiting**

Type ISDN-aansluiting met een aantal diensten zoals wisselgesprek, telefonische conferentie of terugbellen bij in gesprek. Zie ook "Uitgebreide aansluiting".

#### **Belleridentificatie**

De weergave van het telefoonnummer, de naam of het verbindingstype (bijvoorbeeld telefooncentrale/intern) van de beller op het display.

## **Woordenlijst**

#### **Bellerslijst**

De bellerslijst bevat, afhankelijk van de instellingen, de namen van de personen die u niet konden bereiken of waarmee u een gesprek heeft gevoerd. De laatste twintig gemiste en aangenomen gesprekken worden opgeslagen, met het nummer, de datum en de tijd. Als u dat wilt, kunt u direct vanuit deze lijst een nummer terugbellen.

## **BluetoothTM**

Bluetooth**TM** (naar koning 'Blauwtand' uit Denemarken, die circa duizend jaar geleden een verbond sloot met de Noren) is een voordelige standaard voor de snelle draadloze uitwisseling van spraak en gegevens tussen verschillende elektronische apparaten, zoals notebooks, PDA's (Personal Digital Assistants), printers en mobiele telefoons voor een radioverbinding met een bereik van maximaal 10 meter. Bluetooth-signalen hebben geen voorkeur voor een richting en kunnen in principe door elke deelnemer binnen bereik worden ontvangen. Bluetooth-toestellen herkennen elkaar automatisch.

#### **C**

#### **CCBS (Completition of calls to busy subscriber)**

Zie "Terugbellen bij in gesprek"

#### **CCNR (Completition of calls no reply)**

Zie "Terugbellen bij geen gehoor".

#### **CD (Call Deflection)**

Zie "Oproepdoorschakeling tijdens oproep".

#### **CF (Call Forwarding)**

Zie "Doorschakeling"

#### **CLI (Calling Line Identification)**

Het telefoonnummer van de beller wordt meegezonden.

#### **CLIP (Calling Line Identification Presentation)**

Deelnemer A belt deelnemer B. Bij deelnemer B wordt het telefoonnummer van deelnemer A weergegeven op het display van de telefoon.

#### **CLIR (Calling Line Identification Restriction)**

Blokkering van de weergave van het eigen nummer.

#### **CNIP (Calling Name Identification Presentation)**

Deelnemer A belt deelnemer B. Bij deelnemer B wordt de naam van deelnemer A weergegeven op het display van de telefoon.

#### **COLP (Connected Line Identification Presentation)**

Deelnemer A belt deelnemer B. Het telefoonnummer van deelnemer B wordt weergegeven op de telefoon van deelnemer A. Wanneer deelnemer B bijvoorbeeld een oproepdoorschakeling naar deelnemer C geprogrammeerd heeft, zijn gekozen nummer en doorgegeven nummer niet identiek; het telefoonnummer van deelnemer C wordt weergegeven als C de weergave van zijn telefoonnummer toestaat.

#### **COLR (Connected Line Identification Restriction)**

Het telefoonnummer van deelnemer C wordt niet bij deelnemer A weergegeven als deelnemer C COLR heeft ingeschakeld.

#### **Conferentie**

Zie "Telefonische conferentie"

#### **CW (Call Waiting)**

Zie "Wisselgesprek"

#### **D**

#### **Digitale telefooncentrale**

Door computergestuurde verbindingsvelden bieden digitale telefooncentrales een snelle totstandkoming van verbinding en extra diensten zoals => ruggespraak, => wisselgesprek, => telefonische conferenties, => doorschakeling, enzovoort.

#### **Direct bellen**

Hiermee worden alle nummers in de telefoon geblokkeerd, met uitzondering van één opgeslagen nummer. Dit nummer wordt gekozen zodra de hoorn van de haak wordt genomen en op een willekeurige toets wordt gedrukt. Deze functie is ideaal voor kinderen die nog niet zelf telefoonnummers mogen kiezen. Het alarmnummer kan altijd worden gekozen. Deze functie is beschikbaar op de handset van de Gigaset 3000/2000 Comfort.

#### **D-kanaal**

Het besturingskanaal van een ISDN-aansluiting. Zie "Kanaal".

#### **Doorschakeling**

CF, Call Forwarding. Met deze functie kunt u oproepen voor langere tijd doorschakelen naar een ander nummer. U kunt doorschakelingen extern via de telefooncentrale of intern in het apparaat instellen. U kunt elk eigen telefoonnummer (MSN) afzonderlijk doorschakelen (Call Forwarding). Als u op vakantie gaat, kunt u uw telefoonnummer bijvoorbeeld doorschakelen naar uw mobiele telefoon, het kantoor, de buren, enzovoort.

Externe doorschakelingen vinden plaats in de telefooncentrale van de netwerkprovider. Hierbij bereikt de oproep uw telefoon in het geheel niet. Er zijn drie soorten doorschakelingen: direct (CFU, Call Forwarding Unconditional), bij in gesprek (CFB, Call Forwarding Busy) en bij geen gehoor (CFNR, Call Forwarding No Reply).

#### **Doorschakeling (via de tweede lijn)/interne doorschakeling**

Externe doorschakelingen vinden plaats in de telefooncentrale van de netwerkprovider, maar interne doorschakelingen vinden plaats in de telefoon zelf. Inkomende gesprekken worden doorgeschakeld via de tweede lijn van de ISDNaansluiting, met als gevolg dat **beide lijnen gedurende het desbetreffende gesprek bezet zijn**. De gesprekskosten voor de doorschakeling komen voor uw rekening. U hoeft echter geen doorschakelingskosten van de netwerkprovider te betalen.

## **Woordenlijst**

#### **Doorschakeling tijdens oproep**

CD, Call Deflection. Moet voor elke ISDN-aansluiting expliciet bij de netwerkprovider worden geactiveerd. Deze functie maakt het mogelijk een inkomende oproep tijdens het overgaan door te schakelen naar een willekeurig telefoonnummer zonder dat u de oproep aanneemt. Omdat de beller geen invloed heeft op het nummer waarnaar wordt doorgeschakeld (bijvoorbeeld een mobiel nummer), bent u aansprakelijk voor de extra kosten. De beller betaalt alleen de gesprekskosten voor de verbinding met uw telefoonaansluiting.

#### **Doorverbinden (gedeeltelijk bij ISDN-installaties)**

ECT, Explicit Call Transfer. Deelnemer A belt deelnemer B op. Deelnemer A zet deelnemer B in de wachtstand en belt deelnemer C op. In plaats van een telefonische conferentie te starten, verbindt deelnemer A deelnemers B en C met elkaar en hangt zelf op.

#### **E**

#### **ECT (Explicit call transfer)**

Zie "Doorverbinden".

#### **Eigen telefoonnummer onderdrukken (CLIR)**

Blokkering van de weergave van het eigen nummer.

#### **Elektronische codering**

Persoonlijke code (=> PIN-code) waarmee u bijvoorbeeld een telefoon kunt beveiligen tegen onbevoegd gebruik. Alleen het alarmnummer kan worden gekozen. Inkomende gesprekken kunnen worden aangenomen.

#### **En-bloc kiezen**

Ook: nummer invoeren alvorens te kiezen. U kunt eerst het telefoonnummer invoeren en eventueel corrigeren voordat u de hoorn van de haak neemt of op de handsfree-toets drukt.

#### **H**

#### **Handsfree telefoneren**

Voor de handsfree-installatie van een telefoon wordt gebruikgemaakt van een ingebouwde luidspreker en microfoon, zodat u telefoongesprekken kunt voeren met de hoorn op de haak. Andere personen in dezelfde ruimte kunnen dan ook deelnemen aan het gesprek.

#### **I**

## **Identificeren**

Functie "Identificeren". MCID staat voor "Malicious Call Identification". U kunt het nummer van hinderlijke bellers in de telefooncentrale laten registreren. U dient deze dienst aan te vragen bij de netwerkprovider.

#### **Interne beltoon**

Speciaal signaal om interne oproepen van externe te kunnen onderscheiden.

#### **Interne gesprekken**

Kosteloze verbinding tussen het basistoestel en de handsets.

#### **ISDN**

Afkorting van Integrated Services Digital Network (digitaal netwerk met geïntegreerde diensten). Met geïntegreerde diensten wordt de integratie van telefoon, fax en gegevensoverdracht bedoeld.

#### **ISDN-afkortingen**

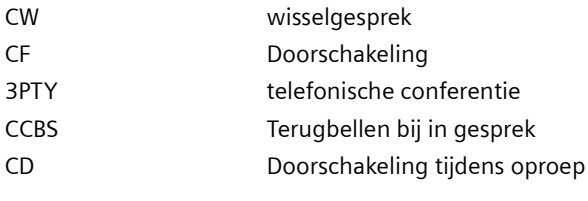

#### **K**

#### **Kanaal**

Het verschil tussen een ISDN-aansluiting en een analoge telefoonaansluiting is de beschikbaarheid van twee kanalen (lijnen) bij ISDN. Dit heeft overigens niets te maken met het aantal fysieke kabels van of naar de ISDN-aansluiting of analoge aansluiting. De twee kanalen van een ISDN-aansluiting worden B-kanalen genoemd. Daarnaast is er nog het D-kanaal (het besturingskanaal).

#### **Keypad**

Keypad biedt ondersteuning voor speciale functietoetsen zoals sterretje (\*) en hekje (#). Met deze toetsen kunt u bepaalde functies van de netwerkprovider in- of uitschakelen door codes in te voeren, bijvoorbeeld #4711\*.

#### **Kostenweergave**

Zie "AOC-D" en "AOC-E".

#### **M**

#### **Machtigingen (verkeersklasse)**

Op het basistoestel kunnen verschillende machtigingen worden toegewezen aan de deelnemers. Deelnemer A is bijvoorbeeld bevoegd om inkomende gesprekken te voeren, terwijl deelnemer B onbeperkt kan telefoneren.

#### **MCID (Malicious call identification)**

zie "Identificeren"

#### **Meeluisteren**

Door op een toets te drukken, schakelt u de ingebouwde luidspreker in, zodat alle in de ruimte aanwezige personen het telefoongesprek kunnen volgen. Zie ook "Handsfree telefoneren".

#### **Meervoudig telefoonnummer**

Zie "MSN"

#### **Microfoon uitschakelen**

Functie waarbij de ingebouwde microfoon (in de hoorn of de handsfree installatie) wordt uitgeschakeld.

## **Woordenlijst**

#### **MSN**

Multiple Subscriber Number, verschillende eigen nummers. De telefoonnummers van een ISDN-aansluiting met meerdere telefoons. De toestellen hebben elk een eigen nummer. Zo kunt u uw fax een afzonderlijk faxnummer geven. De basisprijs van de standaardaansluiting en uitgebreide aansluiting omvat drie MSN's. Aan een ISDN-aansluiting kunnen maximaal tien MSN's worden toegewezen.

#### **Music on hold**

Zie "Wachtmelodie".

#### **N**

#### **Notitiefunctie**

Tijdens een telefoongesprek kunt u een telefoonnummer in het tijdelijke geheugen van de telefoon invoeren. U kunt dit nummer na het gesprek kiezen.

#### **NT/NTBA**

NT1 (NT = Network Terminator en NTBA = Network Terminator Basic Access). De NT1 vormt het eindpunt van het openbare deel van het ISDN-netwerk en de overgang naar de al aanwezige analoge telefoonaansluiting. Op deze telefoonaansluiting kan en mag alleen nog de NT worden aangesloten. U mag er absoluut geen analoge telefoons op aansluiten. Op de NT sluit u ISDN-apparaten, zoals een ISDN-modem of ISDN-telefoon, en extra ISDN-aansluitingen aan.

#### **Nummer invoeren alvorens te kiezen, zie ook "En-bloc kiezen"**

Op telefoons met display kunt u soms eerst het telefoonnummer invoeren en controleren alvorens het nummer te kiezen.

#### **O**

#### **Opname van telefoongesprekken**

Functie van het antwoordapparaat waarmee ook telefoongesprekken kunnen worden opgenomen.

#### **Oproepvertraging**

U kunt voor iedere interne deelnemer het aantal herhalingen vastleggen van het oproepsignaal waarna een oproep dient te worden geactiveerd. U kunt deze functie voor elk eigen nummer afzonderlijk instellen.

U kunt bijvoorbeeld instellen dat de handset pas overgaat nadat het basistoestel drie keer is overgegaan wanneer u wordt gebeld op uw privé-nummer. Voor uw zakelijke nummer kunt u vervolgens instellen dat de handset meteen overgaat.

#### **Overschakelen naar ander toestel**

TP, Terminal Portability. Wordt ook wel parkeren genoemd. Een ontvangen gesprek kan in de telefooncentrale maximaal drie minuten in de wachtstand worden gezet, zodat u het gesprek op een andere telefoon, een faxapparaat of een PC kunt hervatten. De beller die in de wachtstand wordt gezet, hoort een mededeling.
#### <span id="page-180-0"></span>**Parkeren**

**P**

U parkeert een gesprek als u het gesprek met dezelfde of een andere telefoon op een andere aansluiting van dezelfde lijn wilt voortzetten. De geparkeerde verbinding blijft behouden.

#### <span id="page-180-1"></span>**PDA (Personal Digital Assistant)**

Kleine, draagbare computer met bijvoorbeeld een kalender, adresbeheer en notitiefunctie evenals toepassingen als een webbrowser voor de internettoegang en een media-player voor het afspelen van muziek.

#### <span id="page-180-2"></span>**PIN**

Afkorting van persoonlijk identificatienummer. De PIN-code wordt gebruikt als beveiliging tegen onbevoegd gebruik. Bijvoorbeeld systeem-PIN, Antwoordapparaat-PIN, handset-PIN.

#### **R**

#### <span id="page-180-3"></span>**Repeater**

Met een repeater kunt u het zendbereik van het basisstation vergroten door een handset als extra zender te gebruiken. De handset ontvangt dan het signaal van het basisstation en zendt het vervolgens opnieuw uit.

#### <span id="page-180-4"></span>**Ruggespraak**

U voert een gesprek. Met ruggespraak onderbreekt u tijdelijk het gesprek om een tweede externe of interne oproep met een andere deelnemer tot stand te brengen. Wanneer u de verbinding met deze deelnemer na korte tijd beëindigt, wordt dat ruggespraak genoemd. Als u schakelt tussen de eerste en de tweede deelnemer, wordt dat een wisselgesprek genoemd.

### **S**

### <span id="page-180-5"></span>**S0-bus**

Vieraderige bekabeling van de ISDN-aansluiting. Hierop zijn twee B-kanalen en een D-kanaal beschikbaar. Via deze bekabeling kunt u maximaal twaalf ISDNaansluitingen beschikbaar maken, waarop maximaal acht apparaten tegelijkertijd kunnen worden gebruikt.

#### **T**

#### <span id="page-180-6"></span>**Telefonische conferentie**

3PTY, Three-Party. Gesprek met twee externe deelnemers (die een ISDN-aansluiting of analoge aansluiting hebben).

#### <span id="page-180-7"></span>**Telefoonboek**

Functie waarbij de namen en telefoonnummers van deelnemers in de telefoon worden opgeslagen. De nummers kunnen vervolgens snel worden gekozen.

#### <span id="page-180-8"></span>**Telefooncentrale**

Knooppunt in het openbare telefoonnet. Er wordt bijoorbeeld onderscheid gemaakt tussen lokale en interlokale telefooncentrales.

### **Woordenlijst**

### <span id="page-181-1"></span>**Terugbellen bij geen gehoor**

Als een deelnemer die u belt, niet opneemt, kunt u de deelnemer automatisch laten terugbellen. Zodra de persoon die u heeft gebeld een telefoongesprek voert en ophangt, gaat bij u de telefoon over. Deze dienst moet worden ondersteund door de telefooncentrale. De opdracht om terug te bellen wordt na ongeveer twee uur (afhankelijk van de netwerkprovider) automatisch geannuleerd.

### <span id="page-181-2"></span>**Terugbellen bij in gesprek**

Deze functie moet zijn ingesteld op het apparaat van de beller. Zodra het nummer dat u heeft gebeld, niet meer in gesprek is, wordt automatisch een verbinding met dit nummer tot stand gebracht. Bij u gaat dan de telefoon over. Op het moment dat bij het gebelde nummer wordt opgenomen, wordt de verbinding tot stand gebracht.

### <span id="page-181-3"></span>**TP**

Terminal Portability, zie "Overschakelen naar ander toestel".

#### **U**

#### <span id="page-181-0"></span>**Uitgaand MSN-nummer naar keuze**

Functie waarmee u kunt bepalen welk eigen telefoonnummer (MSN) voor het volgende gesprek moet worden gebruikt. Hiermee bepaalt u niet alleen welk nummer bij de gesprekspartner wordt weergegeven, maar ook hoe de kosten worden toegewezen. De gesprekskosten die op de factuur van de netwerkprovider kosteloos aan de MSN-nummers kunnen worden toegewezen, worden telkens in rekening gebracht van het MSN-nummer waarmee het gesprek wordt gevoerd.

#### <span id="page-181-4"></span>**Uitgebreide aansluiting**

Type ISDN-aansluiting waarbij drie extra functies worden geboden ten opzichte van de basisaansluiting: doorschakeling, versturen van de kosten na de verbinding en een T-Netbox.

### **W**

### <span id="page-181-5"></span>**Wachtmelodie**

Music on hold. Tijdens ruggespraak of een doorschakeling krijgt de wachtende persoon een melodie te horen.

#### <span id="page-181-6"></span>**Wachtstand, zetten in de**

(Hold). Een gesprek onderbreken en later voortzetten. Hiermee worden ruggespraak en wisselgesprekken mogelijk.

### <span id="page-181-7"></span>**Wisselgesprek**

CW, Call Waiting. Dienst van netwerkprovider. Tijdens een gesprek wordt u door een toon op de hoogte gebracht van een volgend inkomend gesprek. Op ISDN-telefoons wordt ook een melding op het display weergegeven. U bepaalt zelf of u het tweede gesprek wilt aannemen.

#### <span id="page-181-9"></span>**Wisselgesprek voeren**

Schakelen tussen twee externe gesprekspartners zonder dat de deelnemer die in de wachtstand is gezet, het gesprek kan volgen.

### <span id="page-181-8"></span>**Wisselgesprekblokkering**

Hiermee schakelt u de wisselgesprektoon uit.

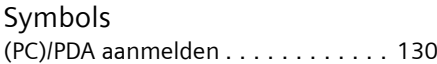

# A

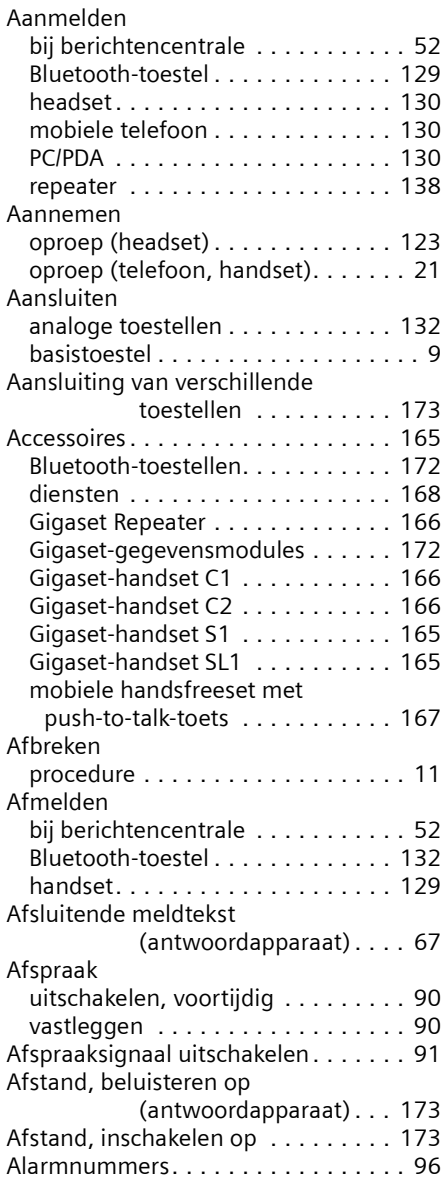

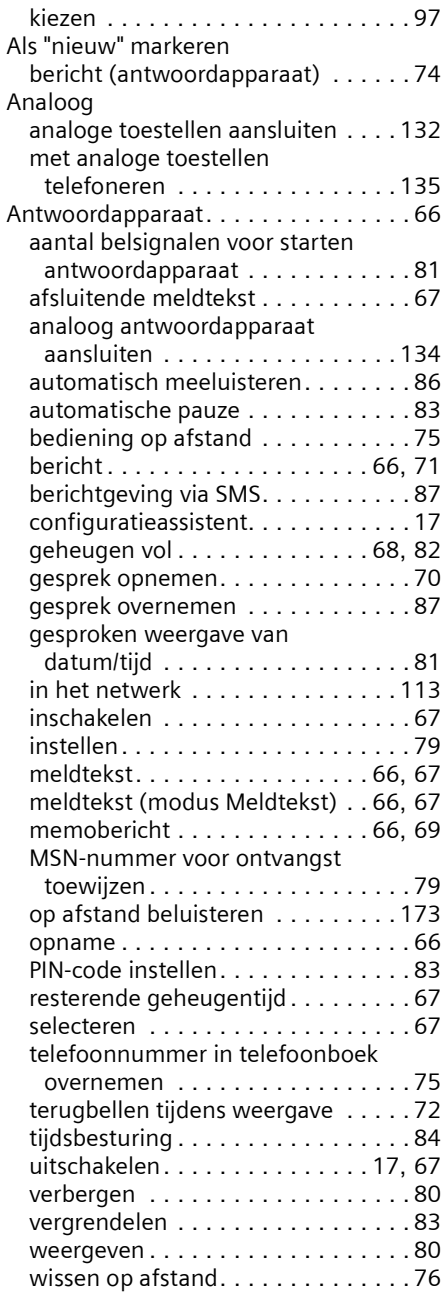

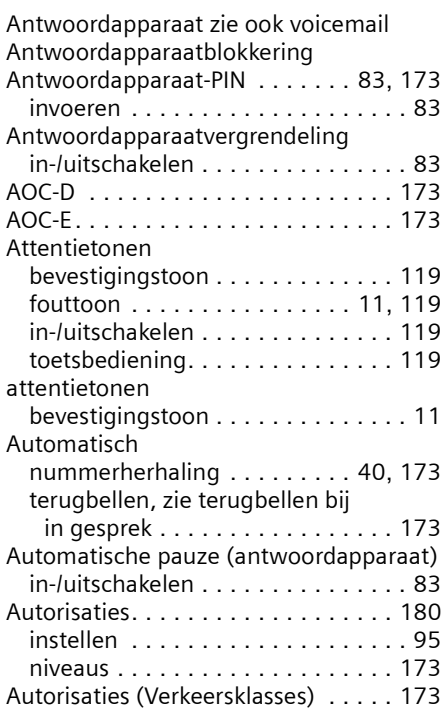

### B

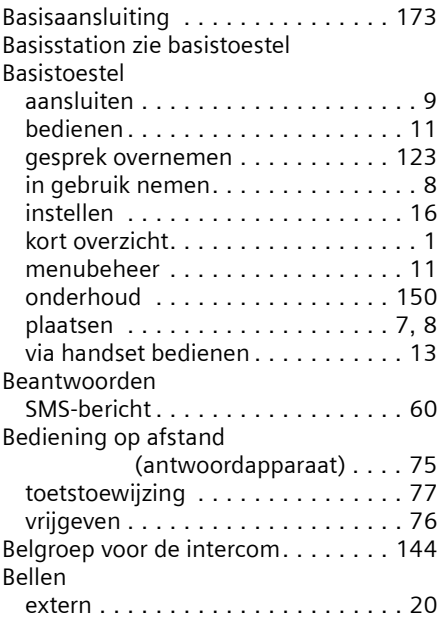

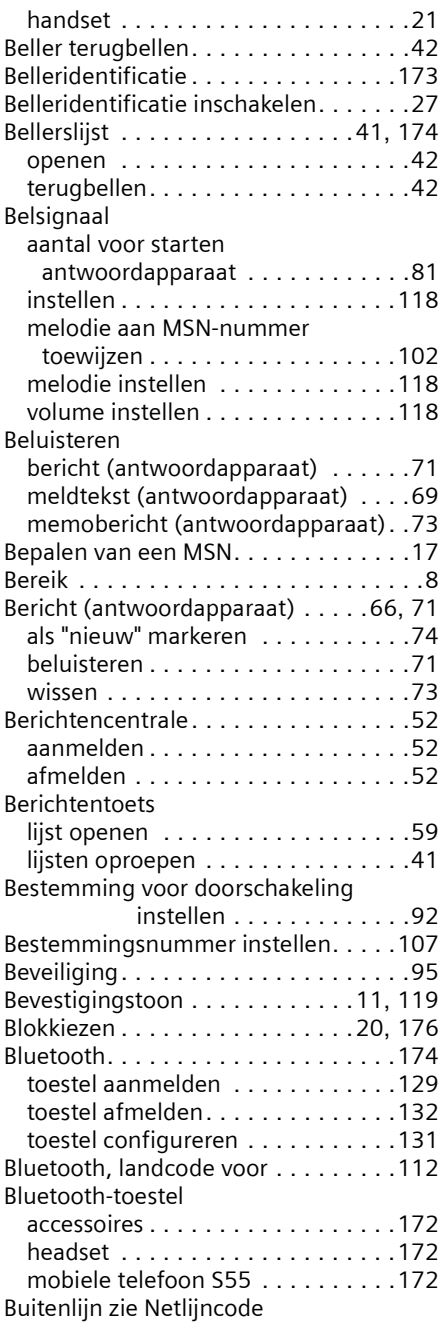

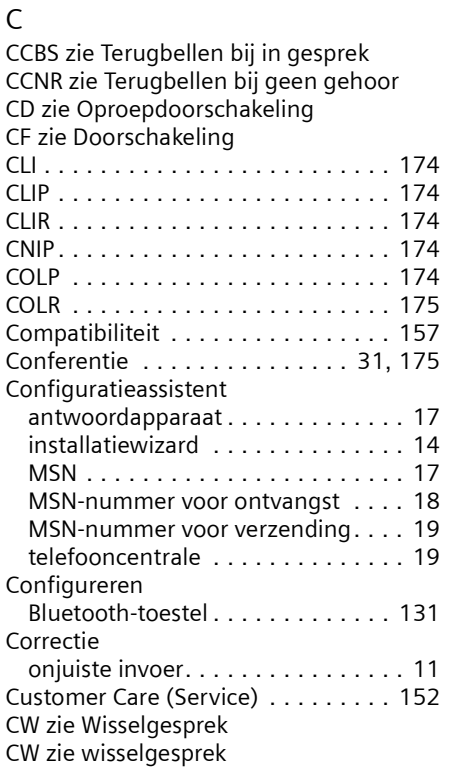

# D

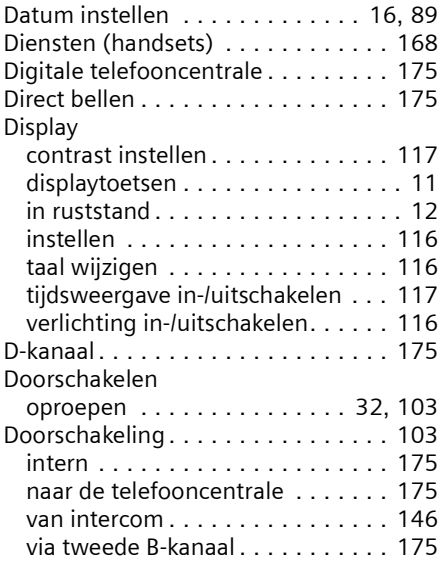

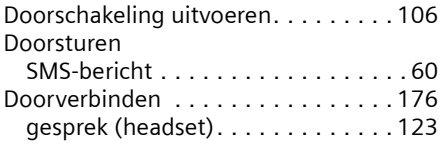

### E

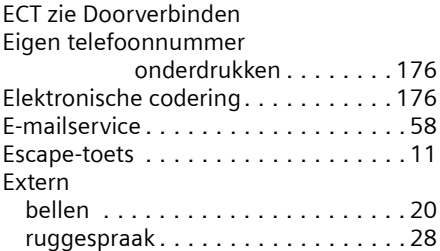

# F

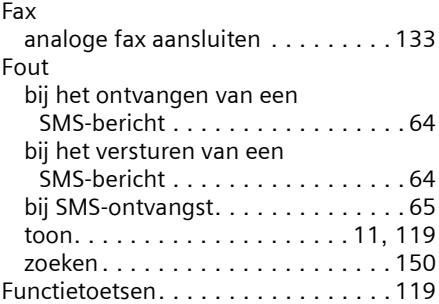

# G

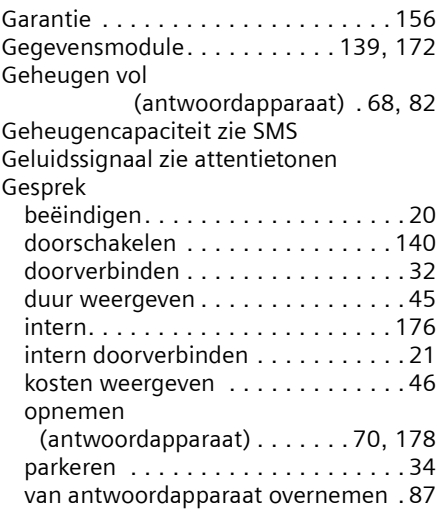

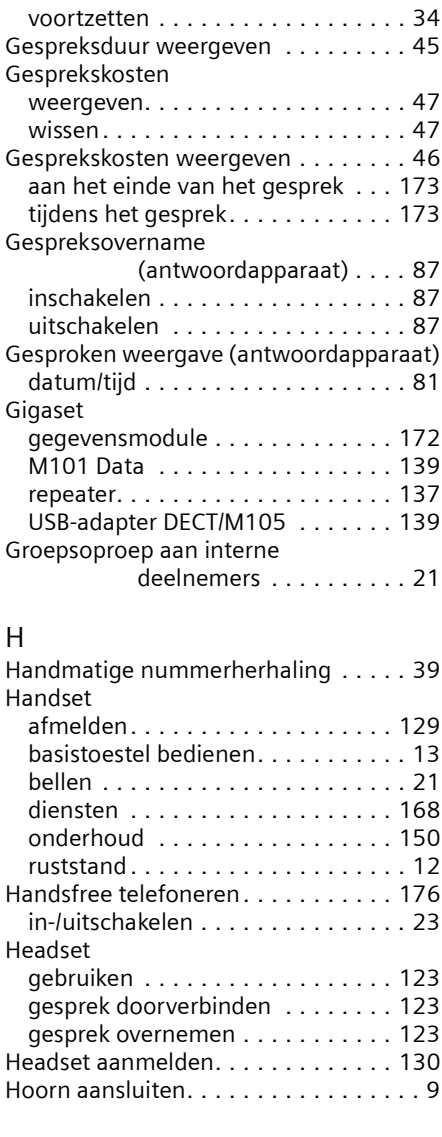

# I

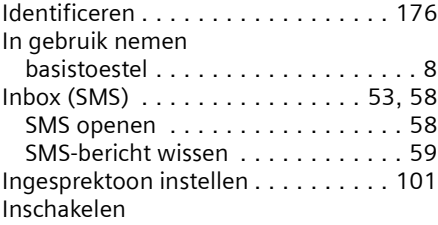

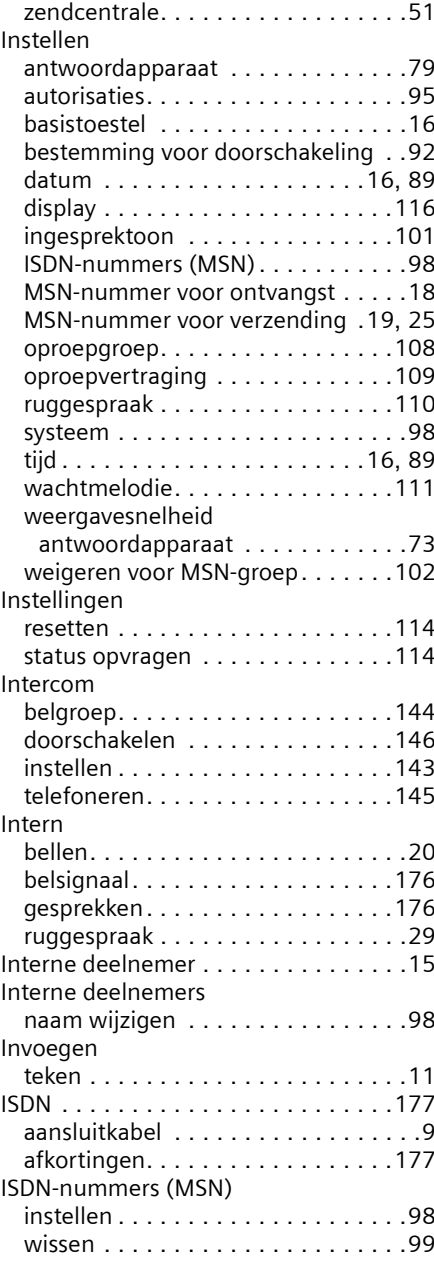

# K

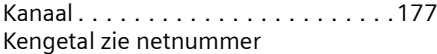

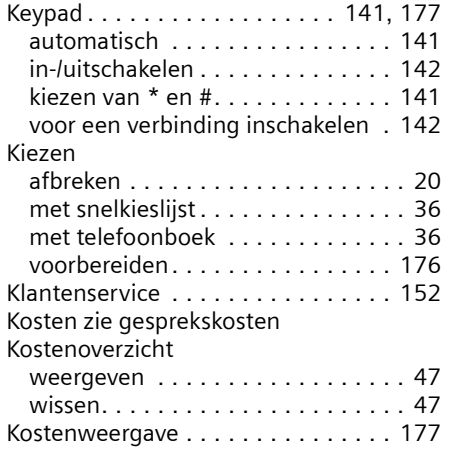

# L

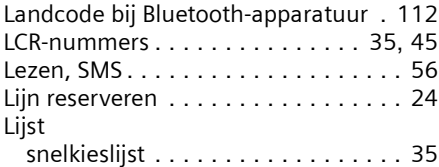

# M

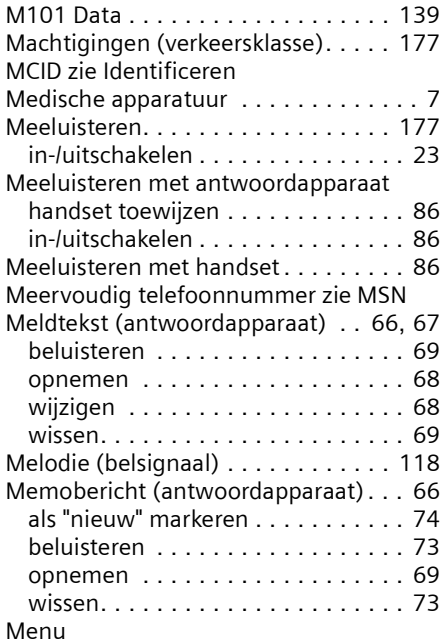

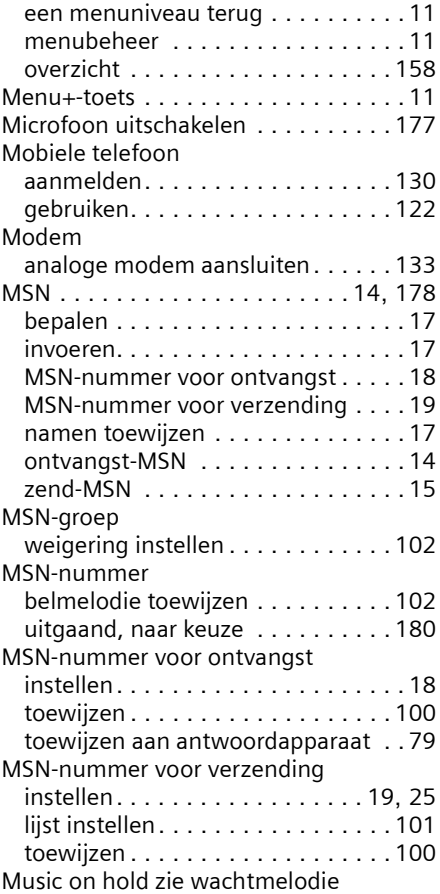

### N

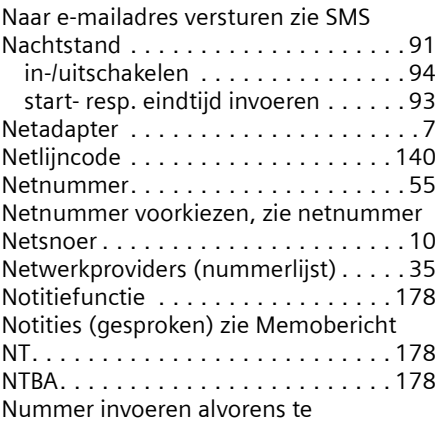

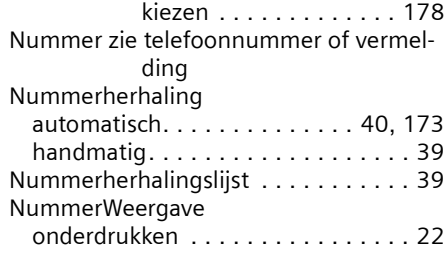

# O

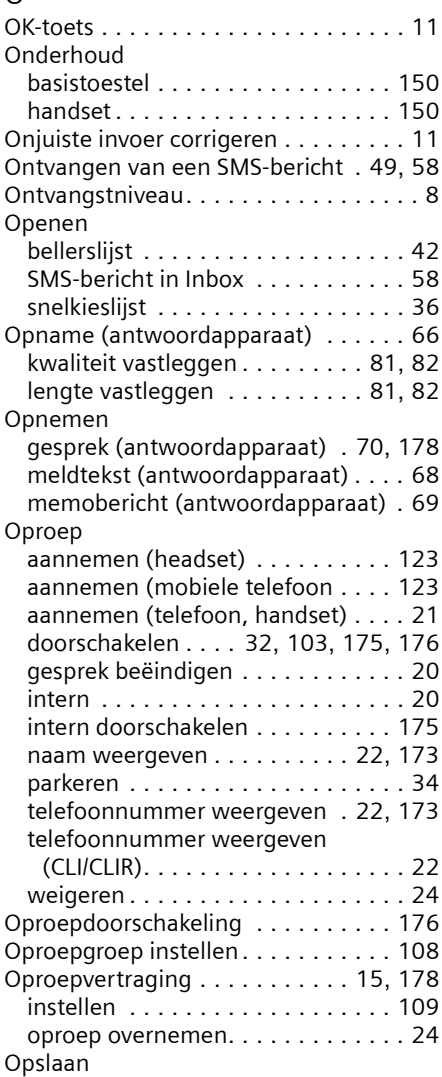

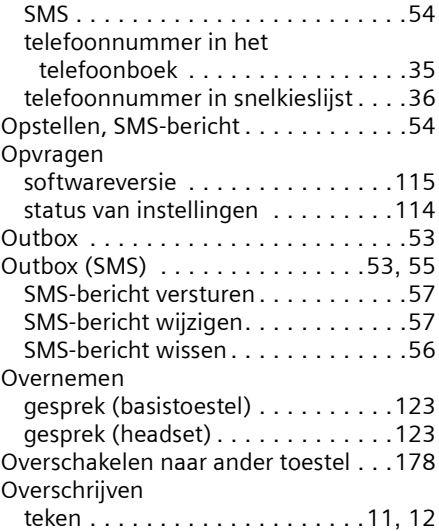

### P

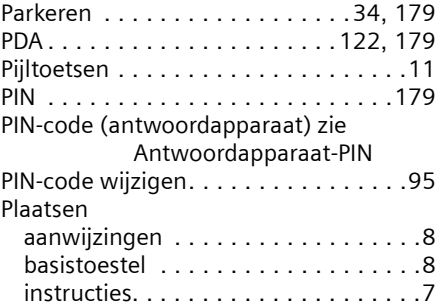

### R

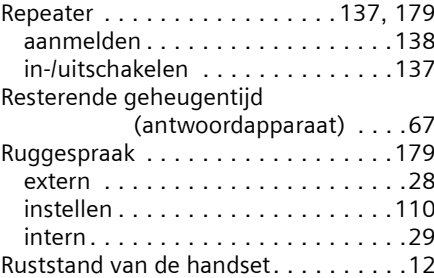

### S

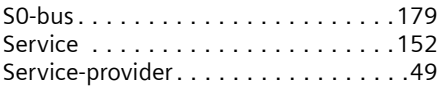

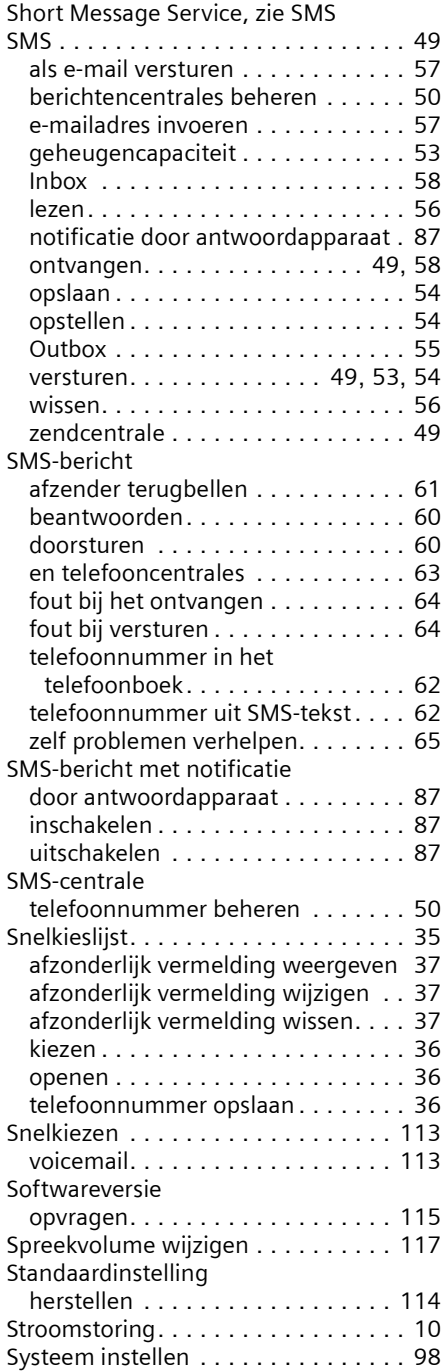

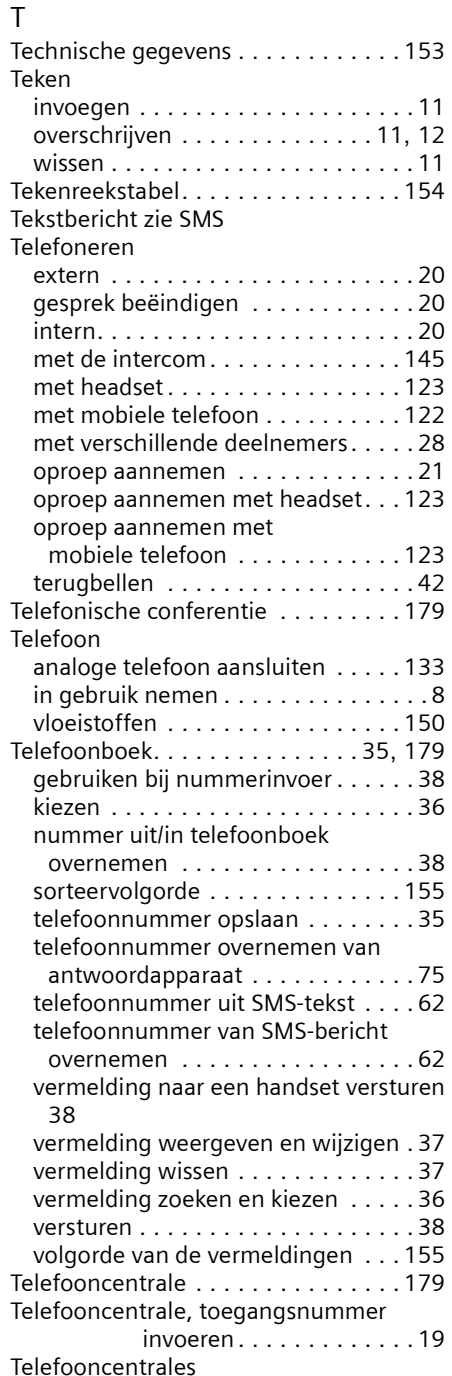

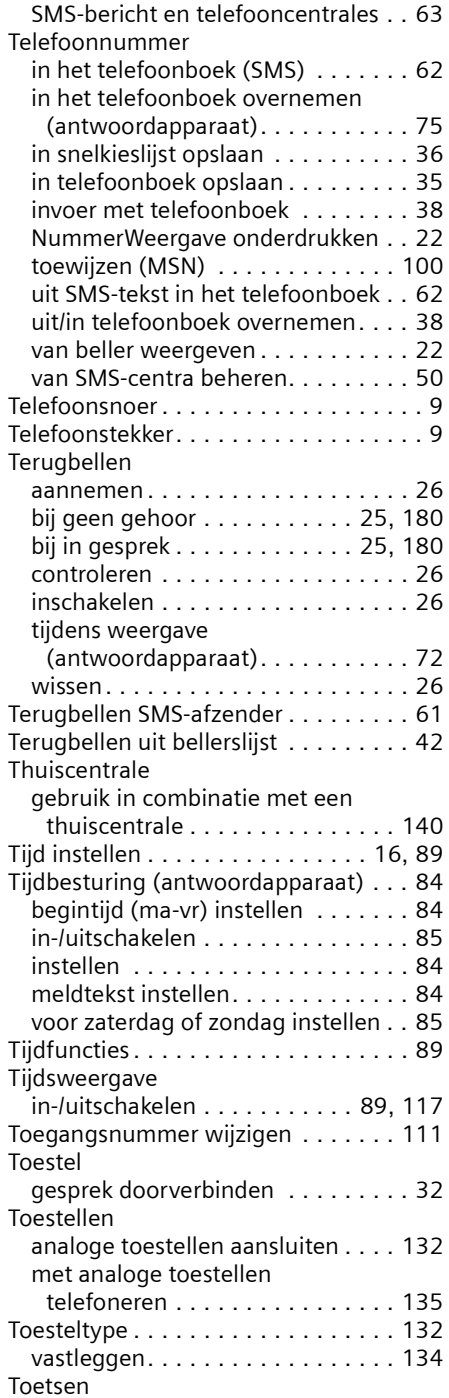

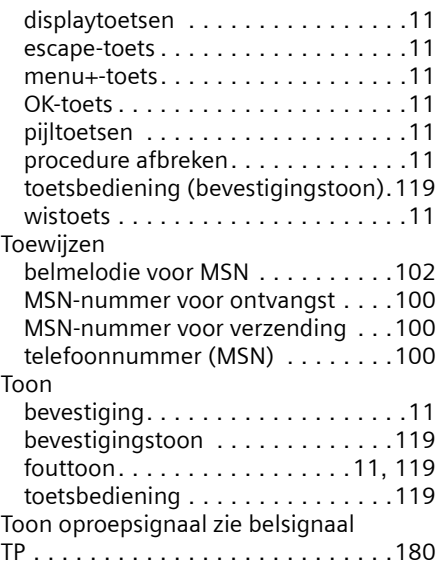

### U

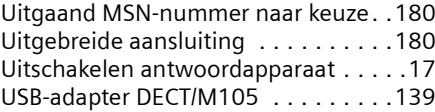

### V

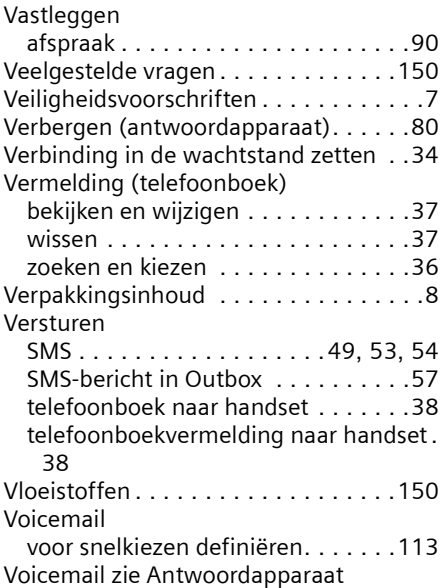

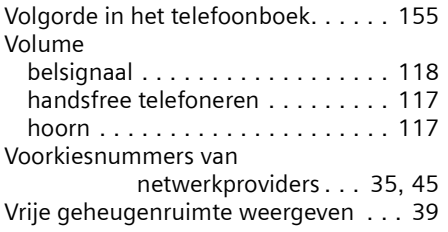

### W

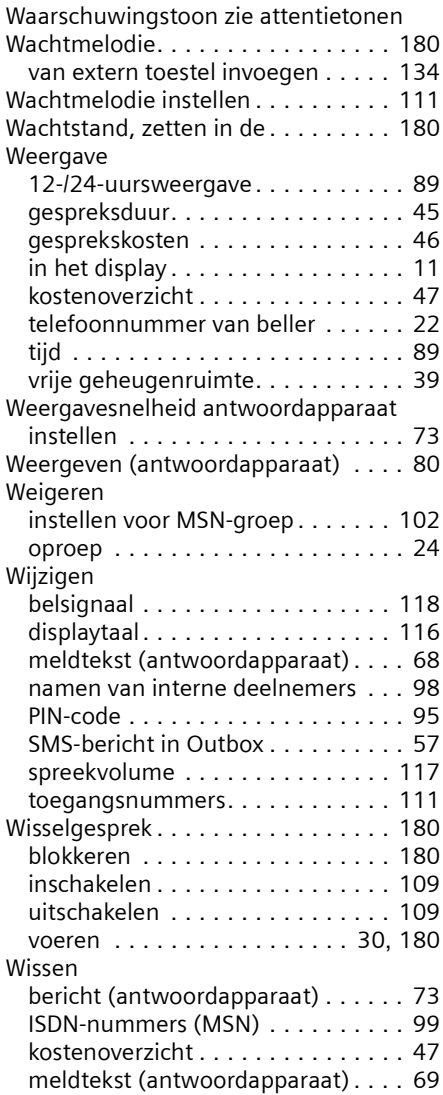

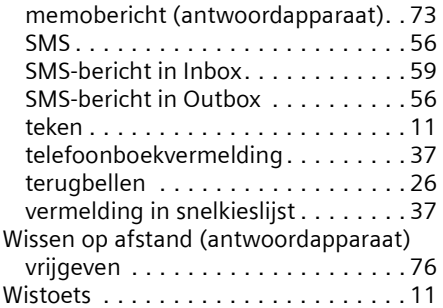

### Z

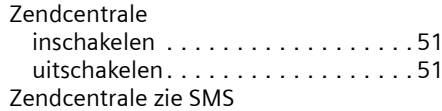

Uitgegeven door de afdeling Information and Communication mobile Haidenauplatz 1 D-81667 München

© Siemens AG 2003 Alle rechten voorbehouden. Levering zolang de voorraad strekt. Technische wijzigingen voorbehouden. Gedrukt in de Bondsrepubliek Duitslandf (09/ 2003).

No.: A31008-X353-B100-1-5419